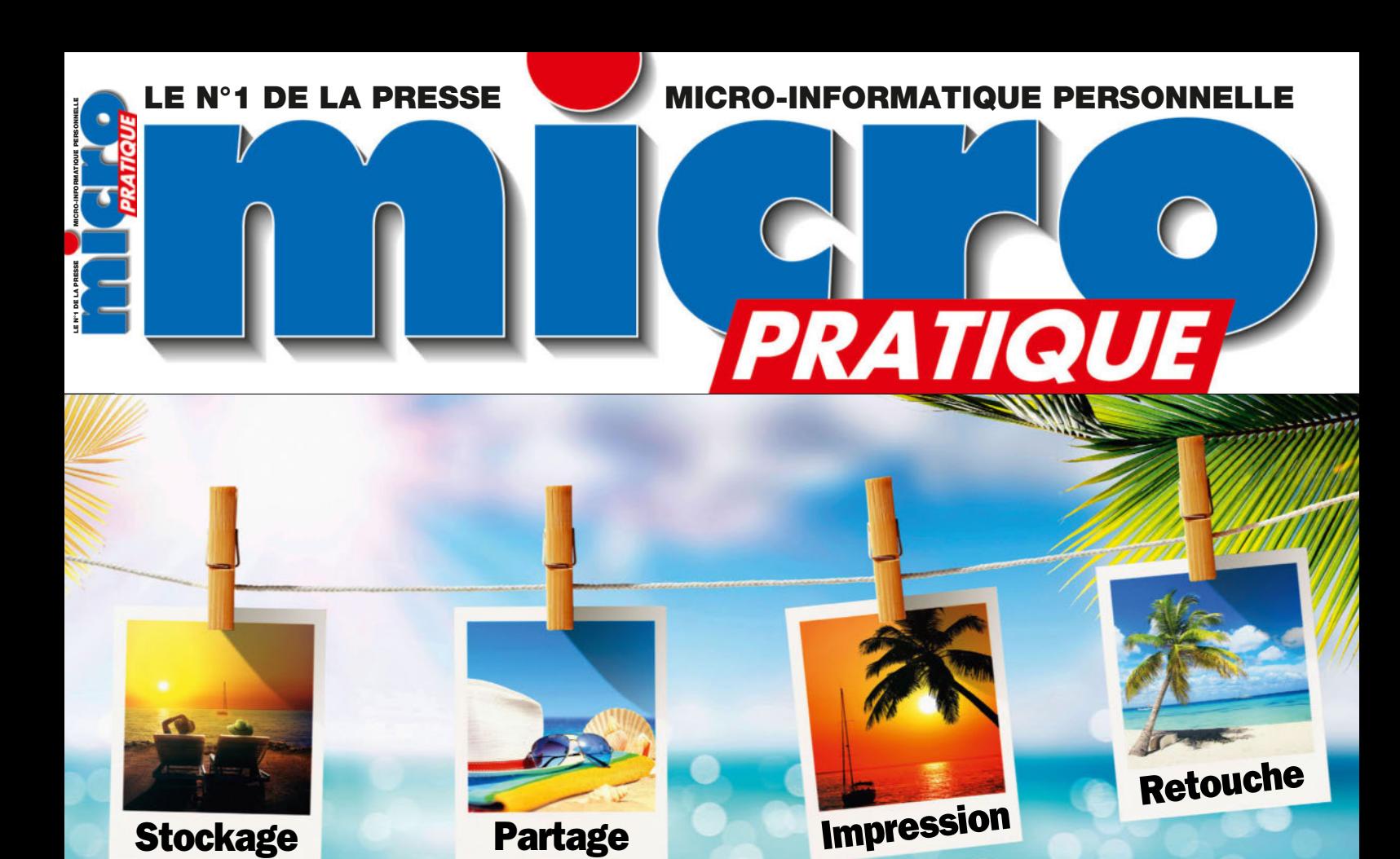

# ue faire vos photos ?

#### Sur les réseaux sociaux, dans le cloud, via les applis de partage et d'impression…

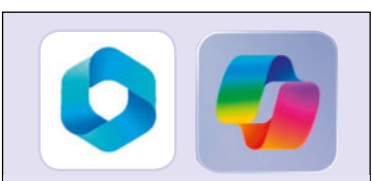

Tout savoir des PC Copilot+ et leur IA

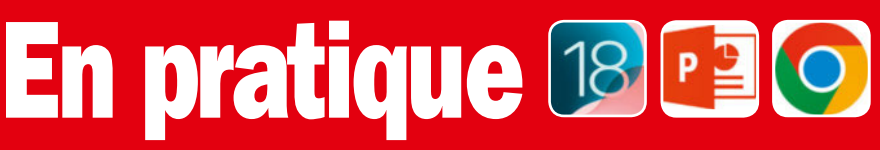

- Découvrez toutes les nouveautés du prochain iOS 18
- Créez des vidéos avec PowerPoint
- Les outils d'Omnibox de Google

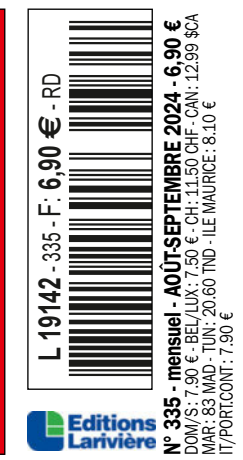

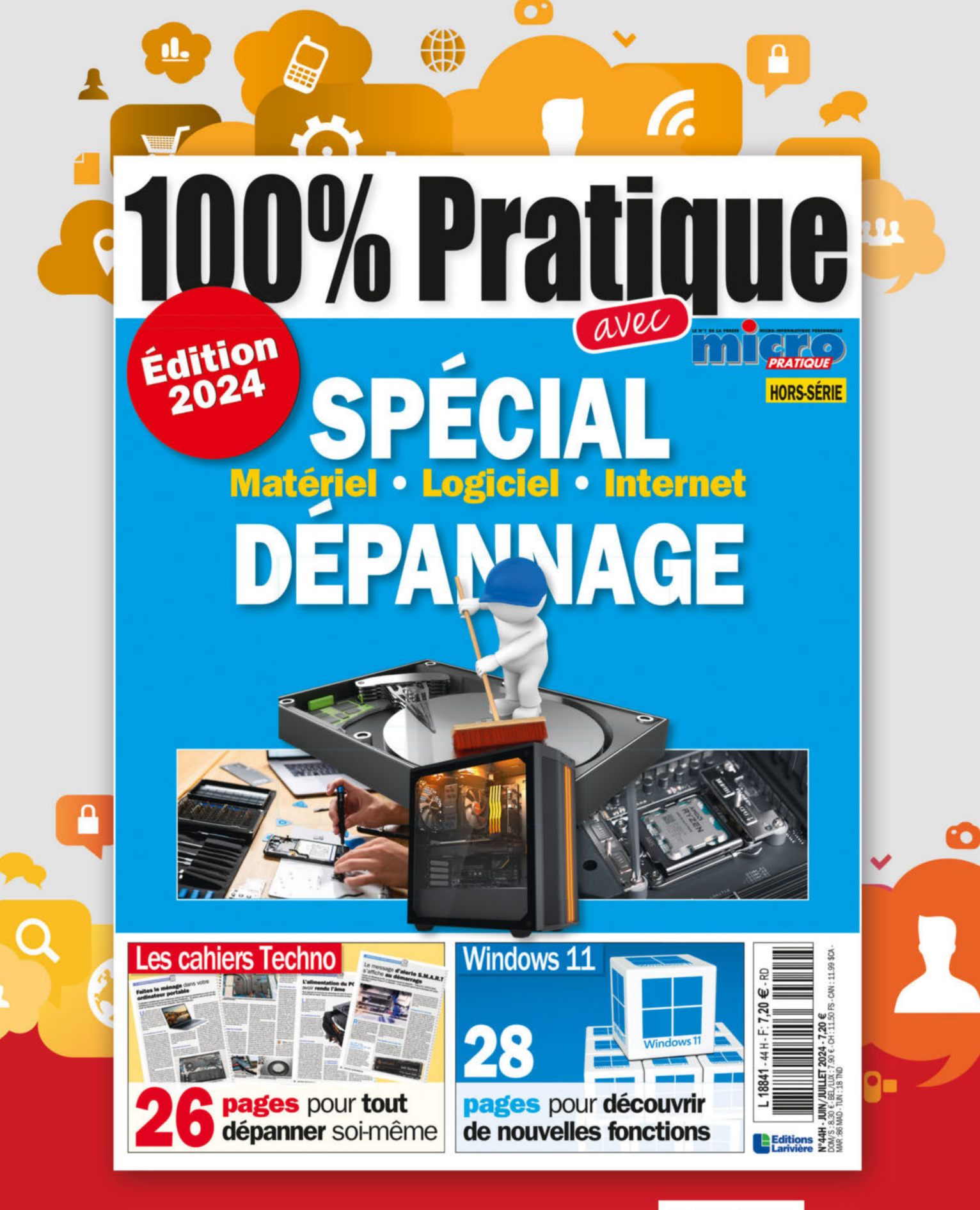

### **DISPONIBLE SUR BOUTIQUELARIVIERE.FR**

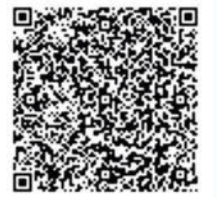

**COMMANDEZ EN UN FLASH** 

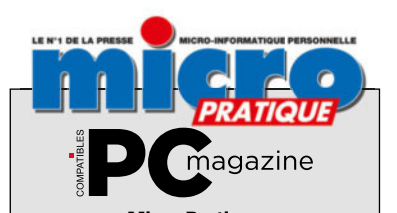

Micro Pratique 9, allée Jean Prouvé 92587 Clichy Cedex

Tél. : 01 41 40 suivi du n° de poste Fax : 01 41 40 32 50

Président du Conseil de Surveillance : Patrick Casasnovas

Présidente du Directoire : Sophie Casasnovas Directeur Général et Éditeur: Frédéric de Watrigant

RÉDACTION Rédacteur en chef: André-Bernard Vidie (56 36)

*ab.vidie@editions-lariviere.com* Secrétaire de rédaction : Corinne Dray

Rédactrice graphiste: Erika Denzler Ont collaboré à ce numéro :

A-L. Bertiau, R. Charley, A. Dorseuil, D. Labourot, A. Pedel, S. Pichot, E. Pinguet, J.-M. Plisson Couverture: © Adobe Stock, DR

PUBLICITÉ Assistante commerciale : Manon Roger (33 40) *manon.roger@editions-lariviere.com* 

PROMOTION ABONNEMENTS Chargée Promotion/Abonnement : Carole Ridereau (33 48)

SERVICE CLIENTS Abonnements et Vente Par Correspondance : Tél. : 03 44 62 43 79 e-mail : *abo.lariviere@ediis.fr* Correspondance :

Micro Pratique - Service abonnements 45, av. du Général Leclerc 60643 Chantilly Cedex

Tarifs : 1 an (12 numéros + 1 hors-série en versions papier et numérique) : 143 € Abonnement 2024 en prélèvement : 7,25 €/mois Autres pays et par avion : nous consulter au +33 3 44 62 43 79

#### VENTE

(réservée aux diffuseurs et dépositaires de presse) Service des ventes :

Anne-Sophie Sanches (01 41 40 41 06) Micro Pratique est une publication des Éditions Larivière, SAS au capital de 3 200 000 euros.

Dépôt légal: 3<sup>e</sup> trimestre 2024. N° de Commission paritaire 0525 K 86605. N° de TVA Intracommunautaire : FR 96572 071 884. CCP 115 915 A Paris. RCS Nanterre B 572 071 884. 12, rue Mozart 92587 Clichy Cedex.

Tél. : 01 41 40 32 32. Fax : 01 41 40 32 50 Principal associé : Patrick Casasnovas. ISSN 1253-1022.

Directeur de la publication et responsable de la rédaction: Patrick Casasnovas

IMPRESSION : en France Imprimerie IPS Pacy, Route de Paris 27140 Pacy-sur-Eure Les manuscrits non insérés ne sont pas rendus

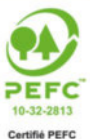

**ECO CONTRIBUTION**<br>Papier issu de forêts gérées<br>durablement. Origine du papier :<br>Allemagne. Taux de fibres recyclées : 63%. Certification : PEFC / EU ECO LABEL. Eutrophisation: 0,003 kg/tonne.

Editions

Ce produit est in<br>de forêts gérée nt et de<br>nt et de es cont pefc-france.org

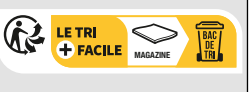

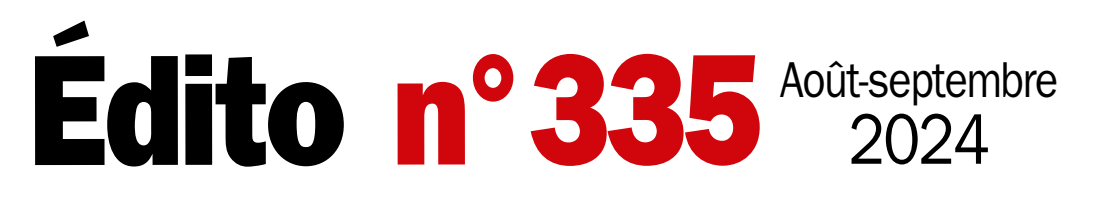

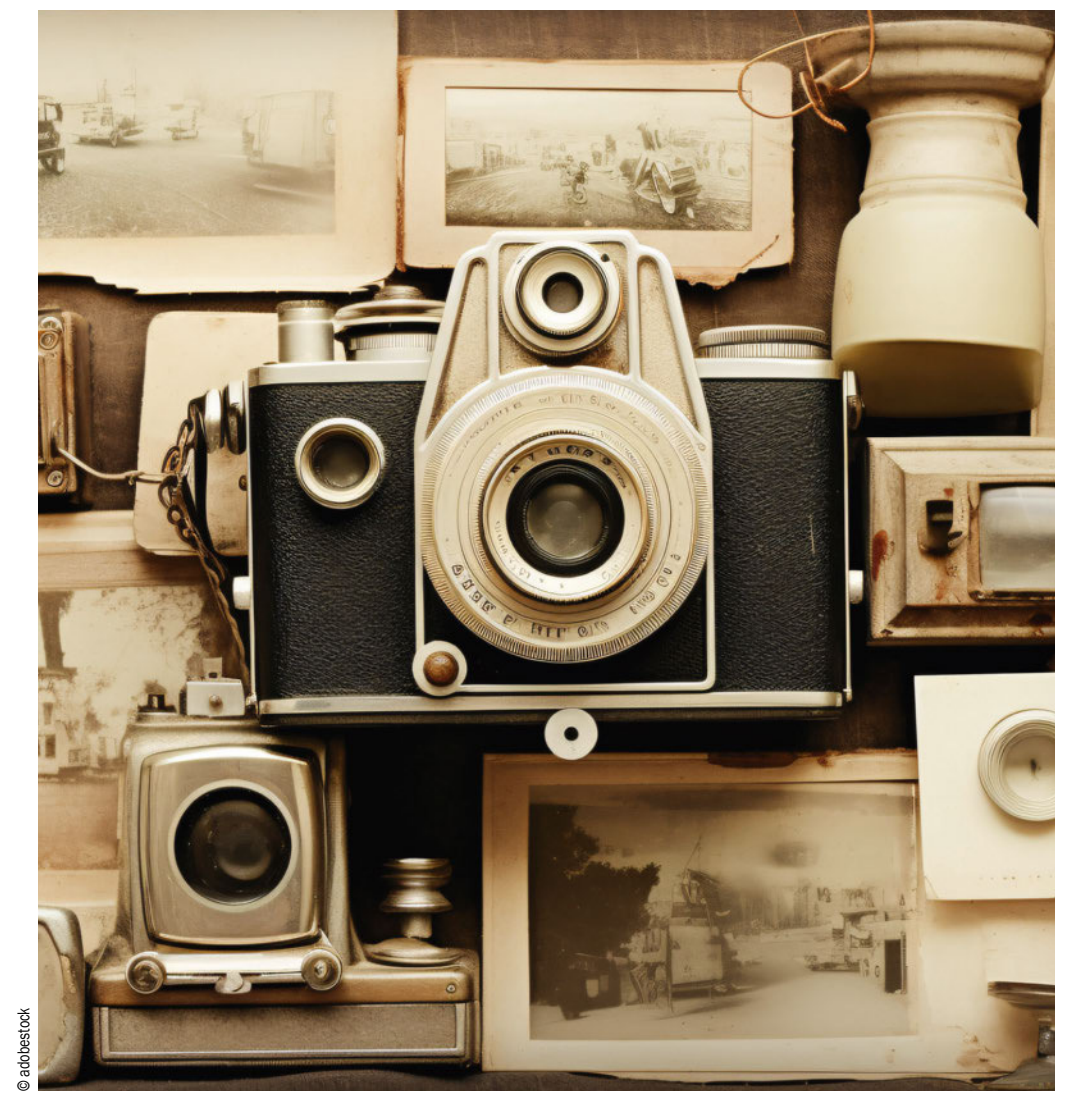

## Vos photos méritent le meilleur

Des spécialistes du livre photo aux fabricants d'imprimantes, tous ont un jour essayé de vous convaincre de ne pas laisser vos photos dormir dans une carte mémoire. À l'heure où les smartphones deviennent des photophones et remplacent pour plus de 70 % des utilisateurs le bon vieil APN, la question du devenir des clichés se pose à nouveau.

À l'occasion de la période estivale, faisons le tour des possibilités qui s'offrent à vous

pour exploiter, imprimer, partager les nombreuses photos prises avec votre téléphone. Pour ceux qui se demandent ce que l'IA peut faire pour eux, les constructeurs de PC, en collaboration avec Microsoft, proposent les nouveaux PC Copilot+. On fait un tour d'horizon de ce que la rentrée nous réserve dans ce domaine. En attendant cette rentrée, il est temps de profiter de l'été. Bonne lecture.

*La rédaction*

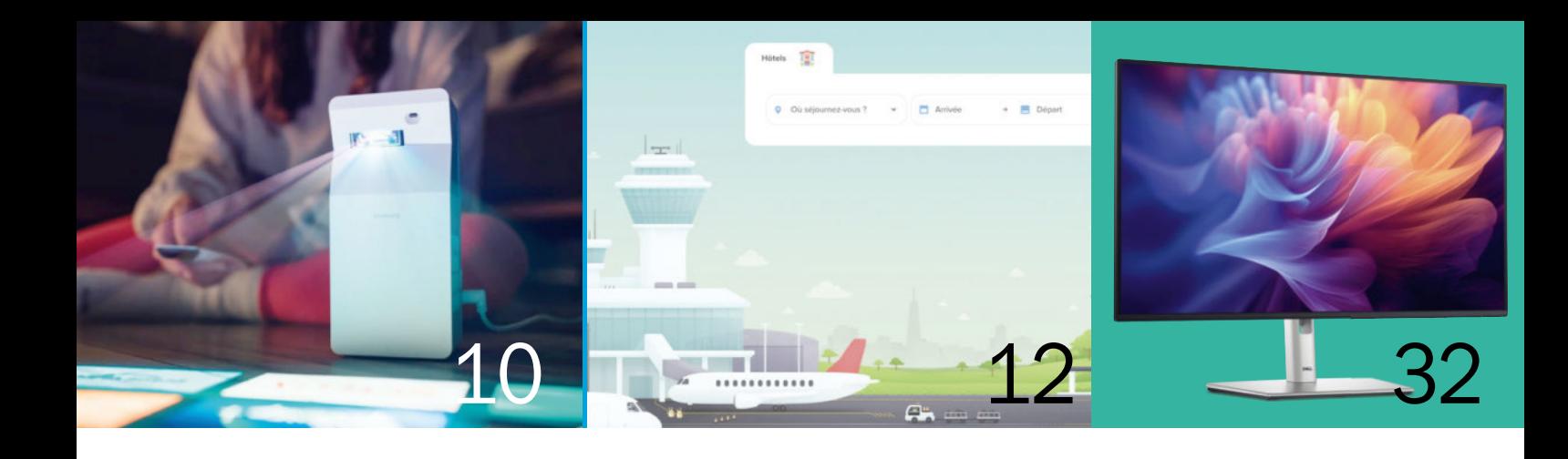

# Sommaire *#*<sup>335</sup>

#### 6 **Ce mois-ci** ACTUALITÉS

Intel et AMD : de nouvelles batailles face à Qualcomm 6 Le Gram SuperSlim de LG, un 15 pouces<br>a moins d'1 kg à moins d'1 kg 18 versions d'iOS plus tard, Apple découvre la calculette  $\overline{\hspace{1.5cm}}$  8 De nouvelles consoles PC chez MSI, Asus et Zotac 9 SHOPPING 10

## LG gram superst AC X  $\overline{\mathbf{v}}$  $\begin{array}{c} \hline \end{array}$  $\mathfrak{u}$  (1) 2)  $\sim$

#### **Voyage** 12 34

GUIDE DES SITE WEB ET APPLIS

Voyagez sereinement, même à la dernière minute !

**Le point sur…** 16

LE DOCK USB-C

Un partenaire indispensable du PC

**S'équiper** 22

MATÉRIEL/LOGICIEL

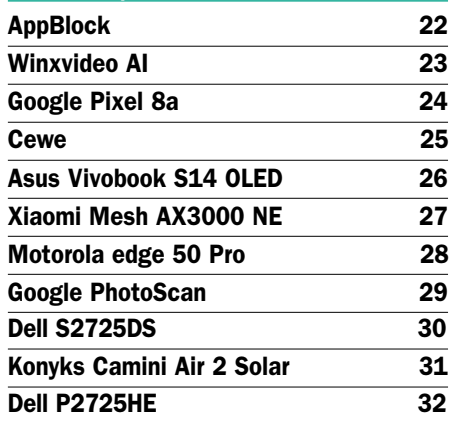

**Dossiers** PC COPILOT+

Les PC Copilot+ font leur entrée sur le marché

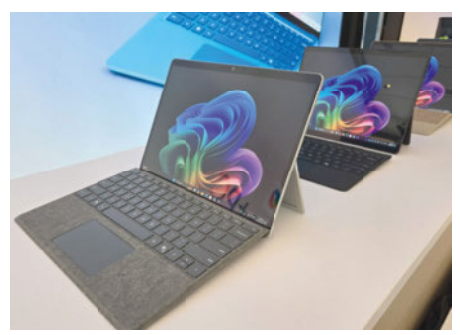

STOCKER, PARTAGER, IMPRIMER... Que faire de vos photos de l'été ? 42

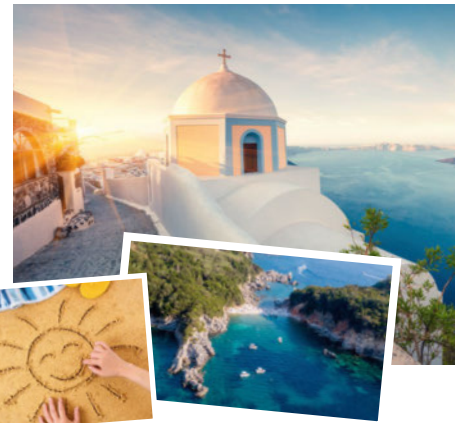

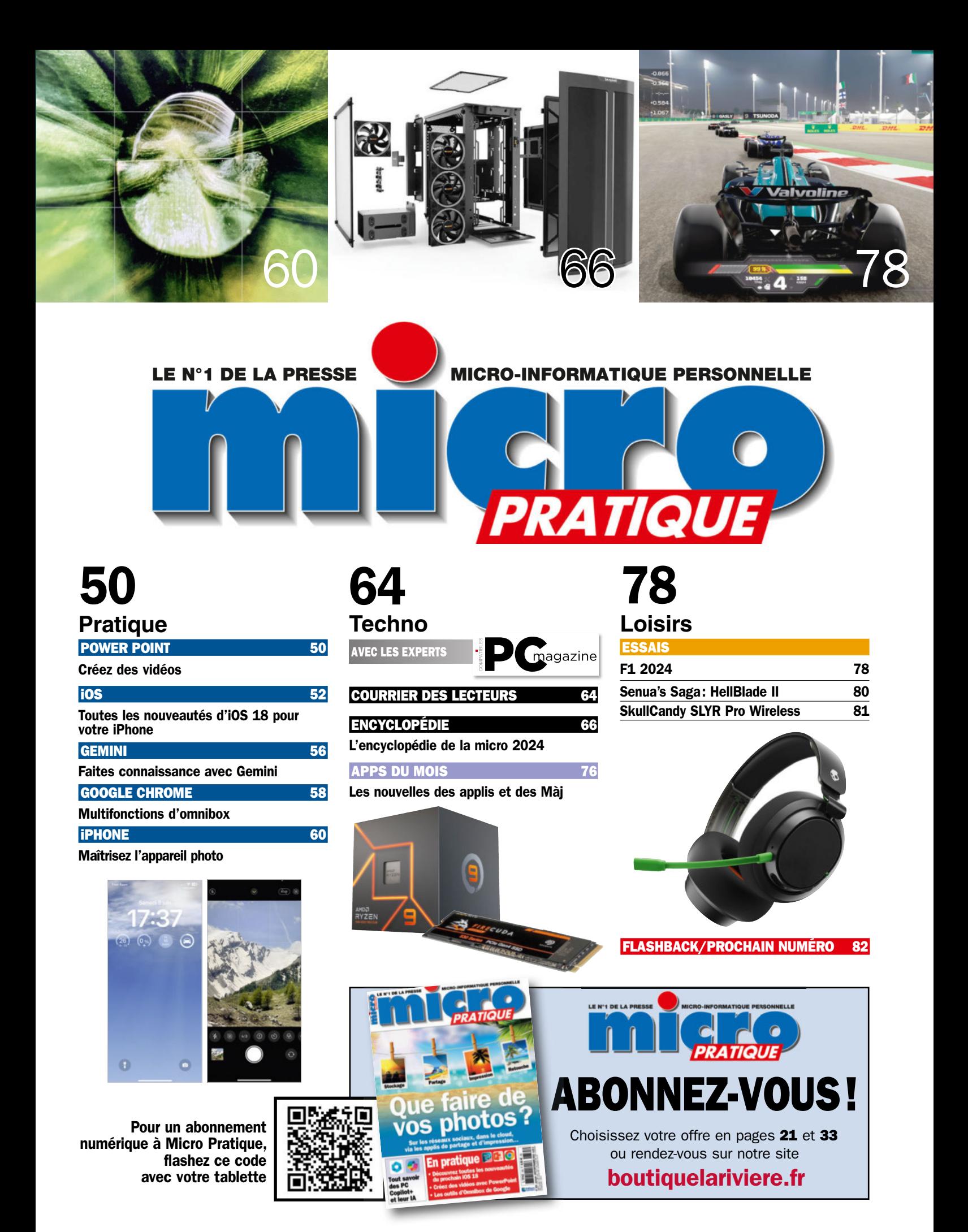

## Intel et AMD : de nouvelles batailles face à Qualcomm

Intel et AMD remontent les manches chacun de leur côté avec la sortie de nouvelles puces. Et du cœur, il va en falloir car ARM revient sous Windows grâce à Qualcomm qui présente, cette fois, une offre qui a beaucoup de sens!

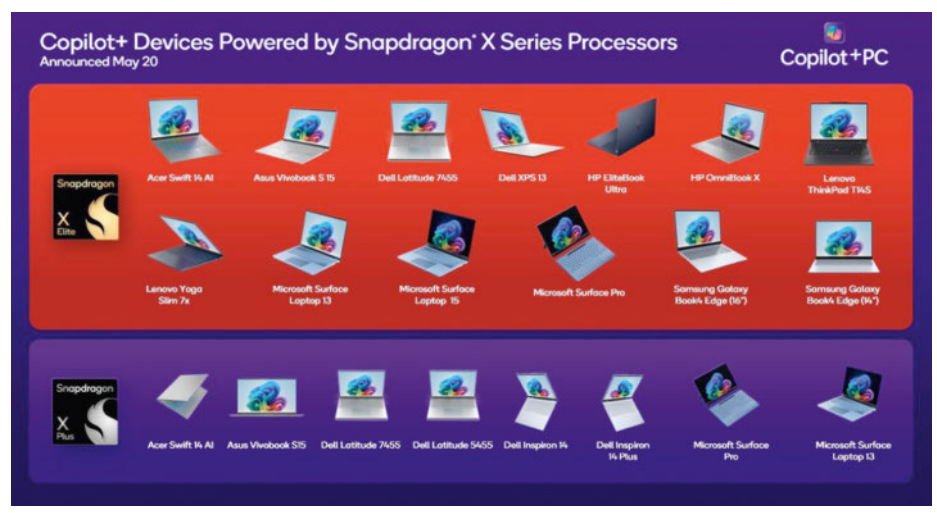

▲ **Avec ses Snapdragon Elite X et Plus, Qualcomm séduit déjà de nombreux partenaires.**

#### **A**ttention, Qualcomm déboule dans nos PC !

Qualcomm arrive dans les ordinateurs portables avec une solution ambitieuse que nous testons dans ce même numéro, en page 39, au sein du Vivobook S15 d'Asus. Il existe deux variantes principales, les Snapdragon X Elite et X Plus. Elles comprennent jusqu'à 12 cœurs (X Elite) ou 8 cœurs (X Plus), tous étant de type performant avec une fréquence maximale pouvant atteindre 3,8 GHz (3,4 GHz sur X Plus). Un mécanisme de turbo sur deux cœurs est inclus sur la version Elite pouvant aller entre 4 ou 4,3 GHz. Un NPU est présent pour les

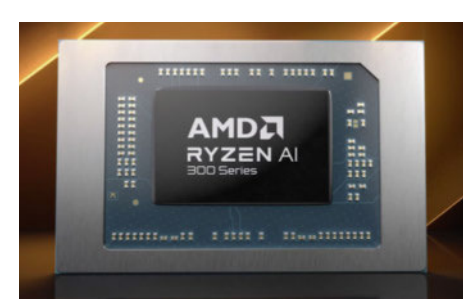

▲ **Avec seulement deux puces, AMD veut reprendre une position de leader sur les ultraportables.**

calculs dédiés à l'intelligence artificielle (IA) avec une puissance de 45 TOPS (45 000 milliards d'opérations), une puce vidéo prend en charge l'affichage et les jeux tandis que la mémoire de type LPDDR5x est supportée en double canal à 8448 MT/s. Il va falloir se faire aux nouveaux noms de ces puces qui prennent les appellations suivantes :

- •X1E-00-1DE
- •X1E-84-100
- $\cdot$ X1E-80-100
- $\cdot$ X1E-78-100
- $\cdot$ X1P-64-100

Et si les ordinateurs portables sont la première cible, le constructeur laisse à penser que ce n'est que le début d'une nouvelle ère car les PC de bureau seront bientôt aussi concernés.

#### La réponse d'AMD

Chez AMD, qui a toujours calqué sa communication en fonction de celle d'Intel jusqu'ici, on change les nomenclatures pour prendre en compte les Core Ultra. Et pour l'instant, cela ne concerne que deux puces, toutes deux exploitant la nouvelle architecture Strix Point, les Ryzen AI 9 XH 370 et Ryzen AI 9

365. Au programme, de nettes améliorations de tous les côtés. La partie CPU exploite l'architecture Zen5 avec 12 cœurs (soit 24 fils d'exécution) pour le premier et une fréquence maximale de 5,1 GHz. La puce vidéo est une Radeon 890M à 16 cœurs à 2,9 GHz. La partie NPU passe à 50 TOPS (18 sur la génération précédente). Pour le second modèle, on dispose cette fois de 10 cœurs (20 fils d'exécution) jusqu'à 5 GHz, le NPU est le même, tandis que le circuit vidéo est cette fois une Radeon 880M à 12 cœurs, la fréquence étant inchangée par rapport à l'autre modèle.

#### La réponse d'Intel avec beaucoup de détails

Chez Intel, on est prêt. C'est du moins ce que le constructeur nous a répété à de nombreuses reprises lors de la présentation de sa puce « Lunar Lake » qui prendra l'appellation commerciale de Core Ultra 200. Les changements sont très nombreux par rapport aux actuels Core Ultra. L'architecture du processeur change, celle du circuit graphique change, le NPU est aussi beaucoup plus massif !

Du côté du processeur, on reste dans une mécanique de double bloc de processeurs avec des efficients et des rapides. Pour les premiers, on passe sur une nouvelle architecture, qui prend le nom de Skymont et qui offre selon les dires du fondeur un bond en avant de 67 % par rapport à la précédente génération ainsi qu'une consommation en nette baisse. Pour les autres cœurs, qui exploitent l'architecture Lion Cove, les gains là encore sont importants puisqu'il est question de 15 % malgré l'abandon de l'Hyperthreading! Intel explique en effet que sur des puces pour ultraportables, le gain apporté par cette fonctionnalité a un revers de la médaille trop important : la consommation électrique explose ! Du coup, elle n'a pas été jugée nécessaire.

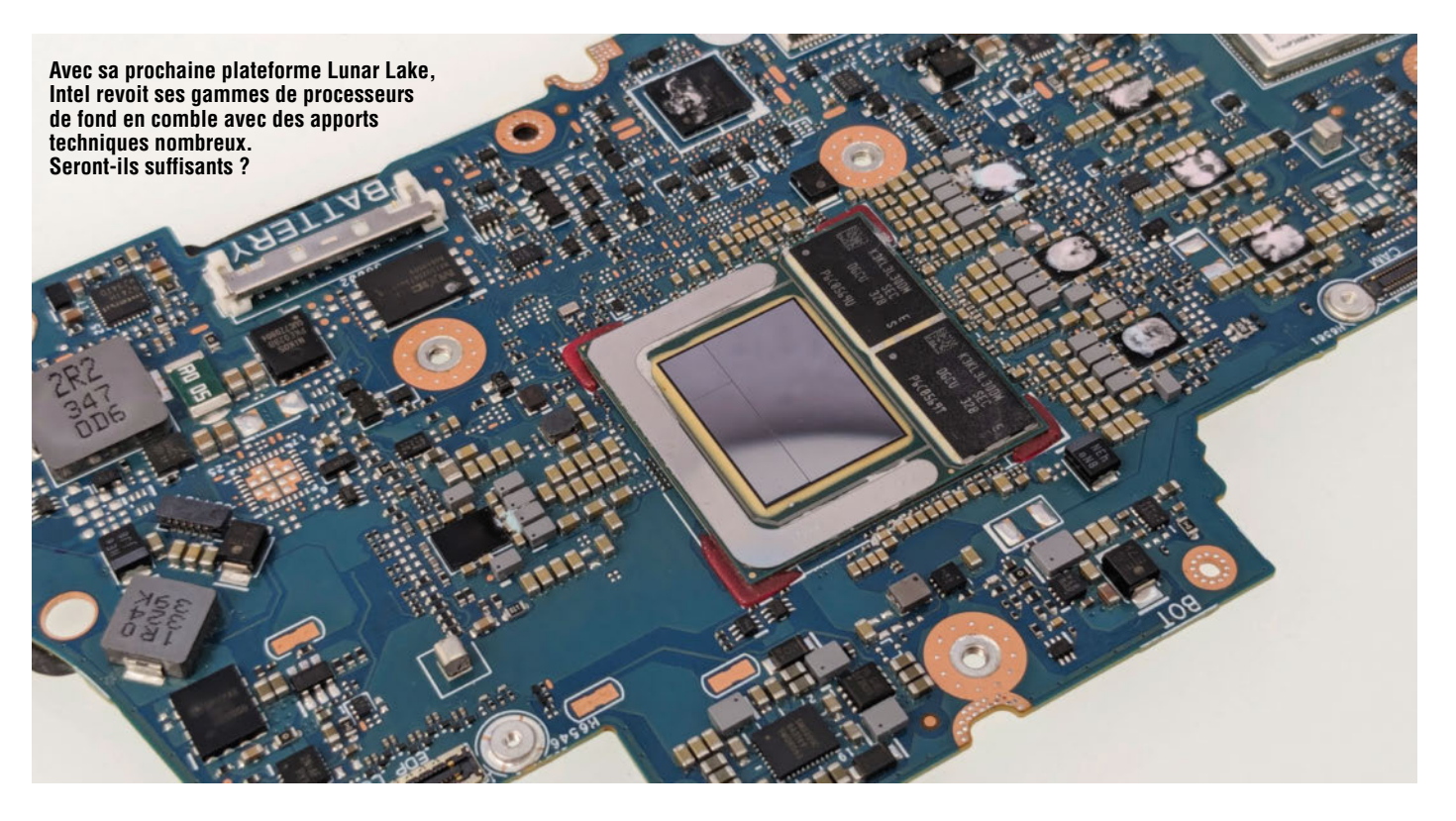

La partie graphique, quant à elle, s'appuie sur une nouvelle architecture, Battle Image, et qui portera le nom commercial de Xe2. Là encore pas mal de changements ont été apportés par rapport à la génération précédente. Si l'on devait résumer brièvement et le plus clairement possible : +50 % de performances et 67 TOPS. Dans le premier cas, cela veut dire que l'on pourra jouer plus facilement, dans le second que la partie graphique pourra venir aider très facilement pour réaliser de l'encodage, du rendu 3D, et autres fonctionnalités dédiées à l'IA. Et comme un NPU doit être présent pour réaliser des tâches quotidiennes dédiées

à l'IA en consommant le moins d'énergie possible, Intel a repris celui de Meteor Lake et a multiplié sa puissance de feu par quatre pour un total de 48 TOPS !

La mémoire est embarquée au sein même du packaging du processeur. Il y a trois capacités prévues : 16 (2x8 Go), 24 (1x16 et 1x8 Go) ou 32 Go (2x16 Go). Dans tous les cas, il s'agit de LPDDR5X à 8xxx MT/s. Les raisons de cette intégration sont multiples : meilleures performances, latence plus faible et une empreinte sur la carte mère moins importante. Enfin, le Wi-Fi est cette fois embarqué au sein même de la puce, ce qui limite plusieurs points comme l'espace pris

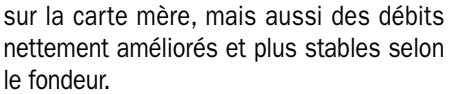

Vous l'avez peut-être remarqué… nous n'avons donné aucun détail concernant les fréquences ou encore les désignations des puces. C'est normal! Ces puces arriveront d'ici la fin de l'été/début de l'automne. Ce sera alors l'occasion de tout savoir. Toujours est-il que nous avons pu voir tourner des machines fines et légères ainsi équipées chez des partenaires comme Asus ou Acer. Que l'on se rassure, le géant de Santa Clara est bel et bien prêt, il attend juste le bon moment pour faire feu...  $\blacksquare$ 

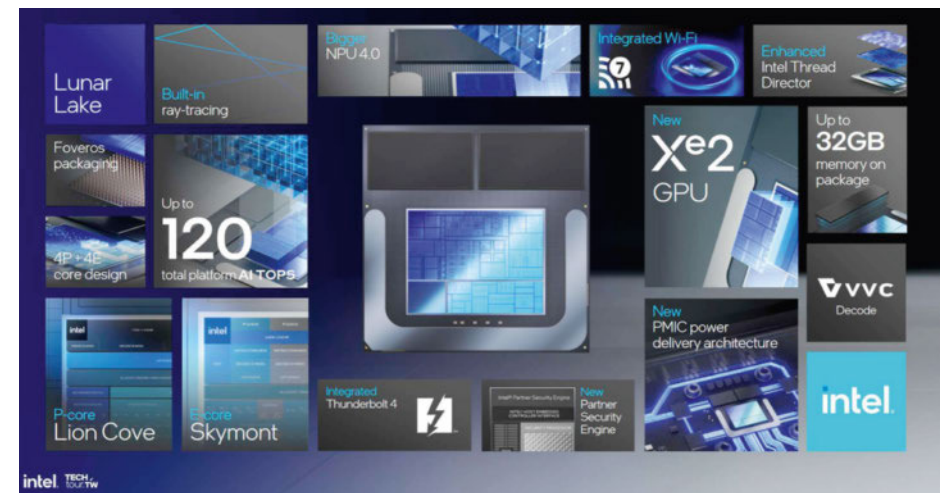

▲ **Chez Intel, des changements tous azimuts : processeurs revus, partie graphique améliorée, NPU quatre fois plus performant et baisse de la consommation globale.**

#### NOSTALGIE Une fleur se fane...

Après 28 ans d'existence, ICQ a fermé ses portes le 26 juin 2024. Avant Facebook Messenger, Live Messenger ou encore WhatsApp, au « siècle » dernier, il y avait ICQ et ses identifiants numériques. Plus vous étiez proche du chiffre 10 000, plus vous étiez un ancien. De 100 millions d'utilisateurs en 2001, le logiciel n'avait conservé

d'actifs en 2022. On tourne une page.

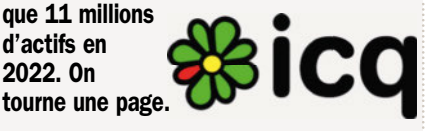

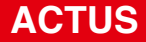

## Le Gram SuperSlim de LG, un 15 pouces à moins d'1 kg

Avec le Gram 15 SuperSlim, LG dévoile un ultraportable extrafin de 15 pouces avec un poids de 990 grammes seulement. Il opte pour un cœur assez classique à bord, un Core Ultra d'Intel.

G réalise une prouesse assez rare<br>
sur le marché des ultraportables<br>
avec son Gram 15 SuperSlim.<br>
En effet, le constructeur coréen, éternel G réalise une prouesse assez rare sur le marché des ultraportables avec son Gram 15 SuperSlim. concurrent de Samsung, propose une machine ayant une épaisseur de 10,9 mm pour un poids de 990 grammes seulement. Avec de telles mensurations, on pourrait croire à un ultraportable de 13 pouces ou moins, or il est bien question d'un écran de 15,6 pouces à bord. Et c'est d'ailleurs une dalle OLED 3K qui sied au sein de l'écran, certifiée DisplayHDR TrueBlack 500. Un clavier complet, c'est-à-dire avec pavé numérique est aussi présent.

Le cœur de cette machine s'appuie sur une puce Intel Core 7 Ultra 155H secondée par la mémoire vive allant jusqu'à 32 Go

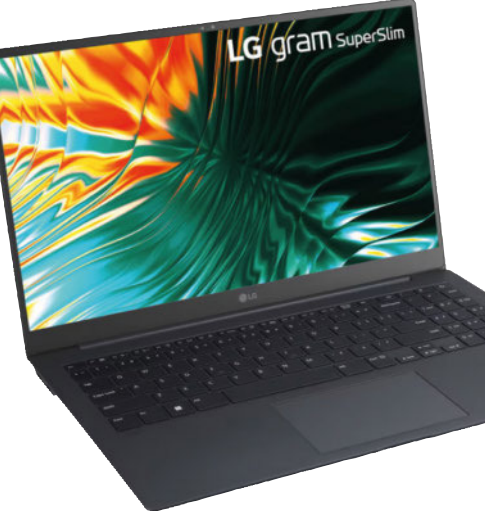

ou encore un SSD NVMe de 1 To en PCI-e 4.0. On retrouve aussi du Wi-Fi 6E et du Bluetooth 5.3. Une prise combo casque/micro et trois ports USB type C sont présents : deux prennent en charge le Thunderbolt 4 d'Intel, le troisième port se contente de l'USB 3.2. Enfin, une batterie de 60 Wh compatible avec la charge rapide est présente. Le constructeur ne donne pas d'indication concernant l'autonomie mais la machine étant certifiée Evo d'Intel, elle se doit de tenir au moins 9 heures sans fil à la patte. Il est question d'un prix démarrant à 2000 € environ mais, en pratique, les machines LG sont souvent disponibles à des tarifs nettement inférieurs chez les  $re$ vendeurs.

*• Gram 15 SuperSlim (15Z90ST), de LG, à partir de 1999 €, www.lg.com*

#### NOUVEAUTÉ

#### Spécial grande taille

CDIP lance une version XXL de sa tablette dédiée aux grands débutants. Ce modèle de 13,3 pouces, avec 128 Go de stockage, offre 6 heures d'autonomie et est muni d'une coque renforcée. Mais surtout, le système profite de l'application de l'éditeur qui permet à un grand sénior ou un utilisateur n'ayant aucune compétence informatique de profiter des technologies du XXI<sup>e</sup> siècle. www.facilotab.com

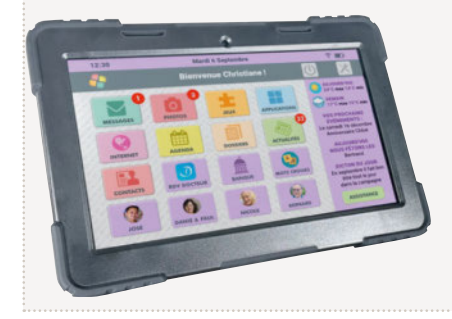

### 18 versions d'iOS plus tard, Apple découvre la calculette

Avec iOS 18, Apple intègre enfin une application calculatrice complète.

**A** grémentons les actualités informa-<br>tiques du mois de façon légère ! grémentons les actualités informa-Depuis le lancement de son premier iPhone en juin 2007, Apple a fait une impasse des plus étonnantes : il n'y a jamais eu de calculatrice digne de ce nom parmi les applications intégrées au système d'exploi-

tation mobile iOS. Pour en bénéficier sur son iPhone ou son iPad, il fallait nécessairement en télécharger une via l'App Store. Mais bonne nouvelle, au sein d'iOS 18, la fameuse application Calculette est enfin arrivée ! Qu'on se rassure, celle-ci est complète, donne accès à un modèle simple ou scientifique, et à l'air de fonctionner correctement et sans publicité. Il était plus que temps.  $\blacksquare$ 

*• Appli Calculatrice, d'Apple, gratuit, www.apple.fr*

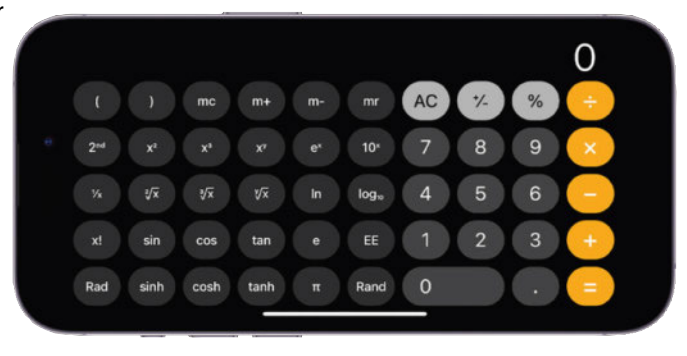

## De nouvelles consoles PC chez MSI, Asus et Zotac

Trois constructeurs se distinguent du côté des consoles portables PC. Asus améliore son Ally, MSI embrasse Lunar Lake et Zotac, nouvel entrant, propose une solution à la recette bien connue.

#### Une Ally X en version 1.5

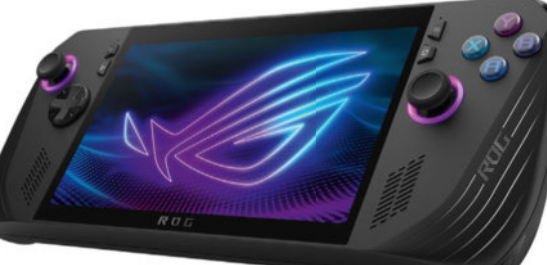

Commençons par Asus qui dévoile une RoG Ally X. Pour le constructeur, il s'agit avant tout d'une version 1.5, c'est-à-dire qui consiste à corriger ce qui en avait besoin sur sa première console. Si le cœur reste le même, à savoir une puce Ryzen Z1 Extreme d'AMD, tout comme l'écran de 7 pouces à dalle IPS Full HD tactile à 120 Hz, beaucoup de changements ont été opérés. D'extérieur, la première chose qui frappe est l'abandon du blanc pour la coque qui bascule donc en noir. Elle est aussi un peu plus lourde (678 grammes), ce qui s'explique facilement : la batterie passe de 40 à 80 Wh, pour offrir de facto une meilleure autonomie. Autre changement d'importance, la mémoire est plus rapide et la quantité a été revue à la hausse (24 Go) ce qui doit améliorer les performances. Le SSD qui était au format M.2. 2230 bascule sur un format plus standard 2280, ainsi le stockage s'en voit sérieusement amélioré. Enfin, le constructeur dit avoir perfectionné le système de refroidissement pour un modèle plus silencieux et plus efficace. Le prix de lancement est plus élevé que sa devancière : 899 €.

#### MSI embrasse Lunar Lake

Du côté de MSI, il est question d'une vraie version 2 de la Claw qui prendra le nom de Claw 8 AI+. En effet, le constructeur a décidé de miser sur la plateforme Lunar Lake ou Core Ultra 200 d'Intel qui apporte

un net gain sur la partie graphique. Elle pro- n

posera jusqu'à 32 Go de mémoire vive p et un SSD plein format (M.2. 2280) de 1 To. Mais ce n'est pas tout puisque l'écran gagne un pouce de diagonale (8 pouces) tout en conservant sa définition Full HD à 120 Hz. À l'instar d'Asus, la batterie grimpe à 80 Wh d pour accroître l'autonomie. La marque p en profite pour améliorer le design de sa en console ainsi que la mécanique des bou-con tons, ou l'apport d'un port Thunderbolt 4. tons Reste des inconnues et non des moindres : son prix et sa disponibilité réelle.

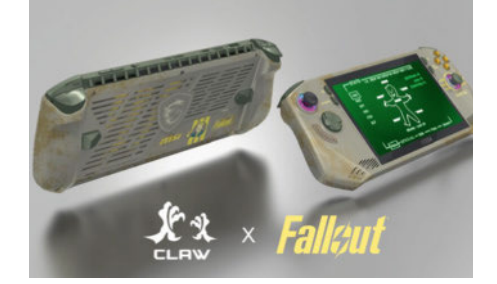

#### Zotac en challenger

Zotac se lance à son tour dans le marché des consoles portables sous Windows. Pour son premier modèle, la Zone, le constructeur reprend les meilleures idées des uns et des autres. À commencer par son écran, qui est une dalle OLED de 7 pouces au format Full HD 1080p à 120 Hz. Une webcam a été intégrée juste à côté, ce qui pourrait intéresser les diffuseurs de vidéos en direct. Du côté des gâchettes, elles sont ajustables en profondeur pour permettre de modifier les paramètres en fonction des jeux. Côté cœur, le constructeur s'appuie sur une puce Ryzen 7 8840U qui a les mêmes caractéristiques techniques que le Z1 Extreme chez AMD à un détail près, la puce ne peut pas descendre aussi bas en termes de consommation. Cette puce sera secondée par 16 Go de mémoire et un SSD de 512 Go. Le principal problème visible de cette console qui

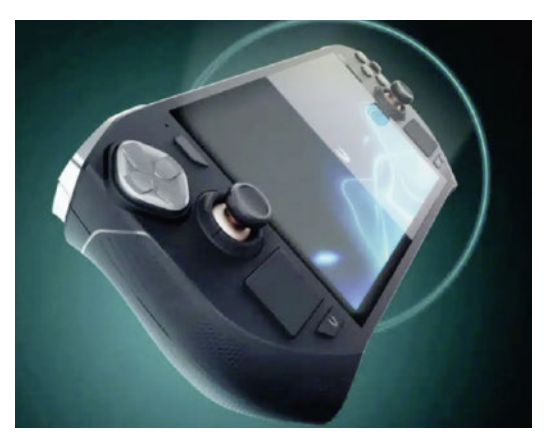

avait jusqu'ici tout pour plaire : la batterie de 48 Wh. L'autonomie risque d'être particulièrement réduite… Il faudra voir ce que cela donne au lancement de la console qui est prévu pour la fin du troisième trimestre.

#### *Rappel des prix :*

- *Asus RoG Ally X : 899 € (juillet 2024)*
- *MSI Claw AI 8+ : N.C. (fin du 3<sup>e</sup> trimestre)*
- *Zotac Zone : N.C. (fin du 3<sup>e</sup> trimestre)*

*www.asus.com • fr.msi.com • www.zotac.com*

#### DÉPANNAGE

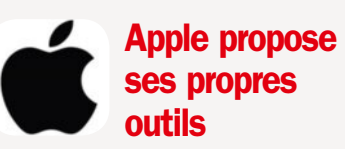

Apple avait déjà rendu accessibles au grand public une partie de ses pièces de rechange ainsi que les outils pour réaliser les opérations. Depuis quelques mois, aux USA, les logiciels de diagnostic étaient disponibles et, depuis juin, c'est aussi le cas pour 32 États en Europe, dont la France. À l'adresse getsupport.apple.com/ self-service-diagnostics/products, vous pourrez utiliser les outils Apple.

Attention, qu'il s'agisse d'un iPhone ou d'un Mac, l'appareil doit au minimum être capable de démarrer.

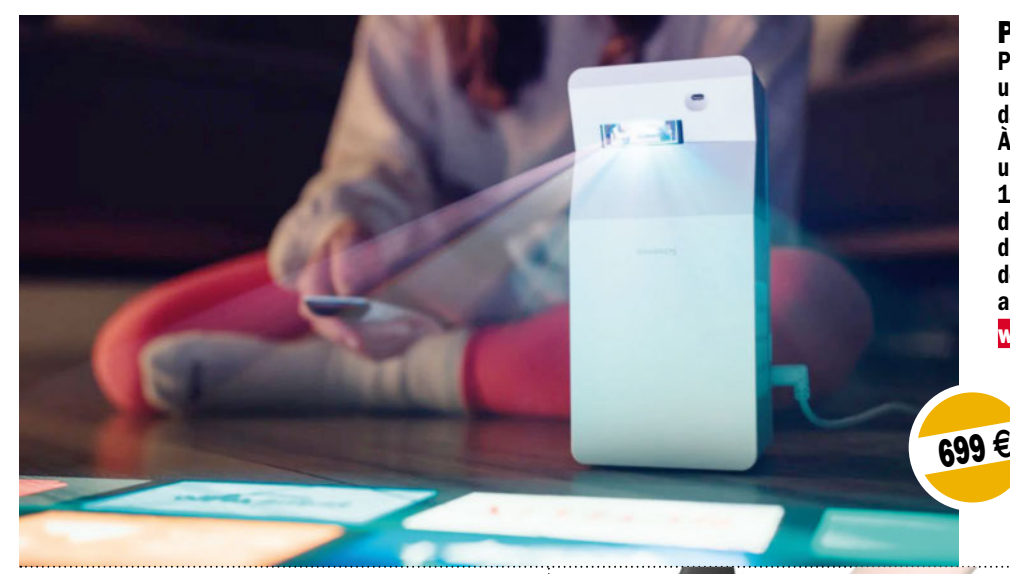

#### POUR VOS SOIRÉES

Philips annonce le Screeneo UL5 Smart, un vidéoprojecteur laser courte focale dans la longue tradition des Screeneo. À seulement 50 cm d'un mur, il offre un affichage équivalent à un écran de 100 pouces. Il est Full HD, mais aussi doté du Wi-Fi, d'un système audio de 2x3 W et d'une sortie Bluetooth. Un modèle presque dédié au nomadisme qui s'affiche des murs au plafond et même sur une table. www.philips.fr

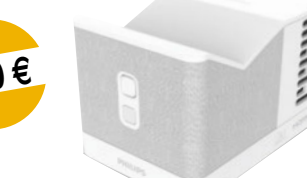

#### POUR LES JOURS DE PLUIE

Lego le nomme « L'établi », pour nous c'est le set 21265 dédié à l'univers *Minecraft*. Cette sorte de boîte fermée s'ouvre pour laisser apparaître une scène du célèbre jeu vidéo. En bonus de la scène principale, 5 mini-scènes sont ajoutées au pack. À offrir aux fans de constructions... virtuelles ou non. lego.com

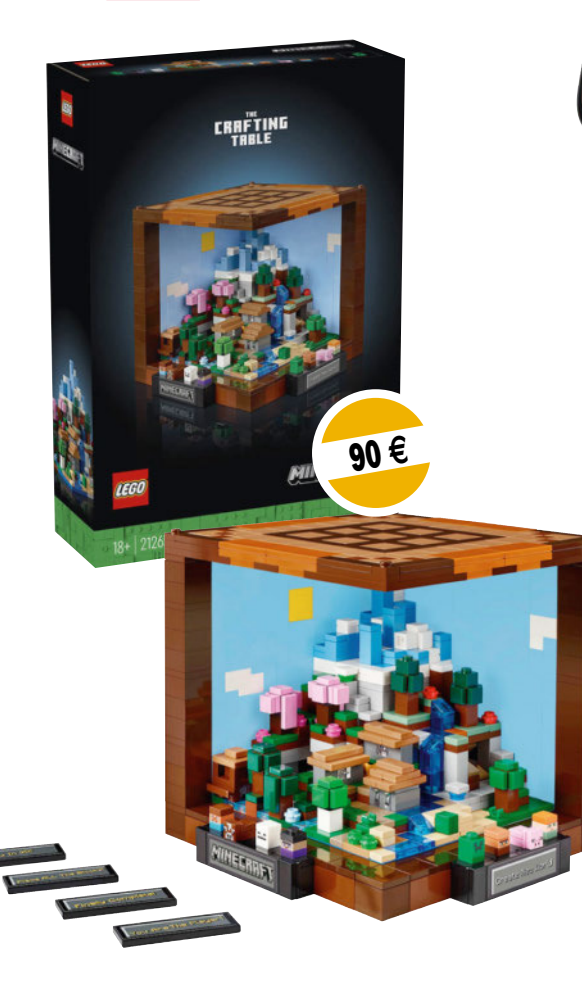

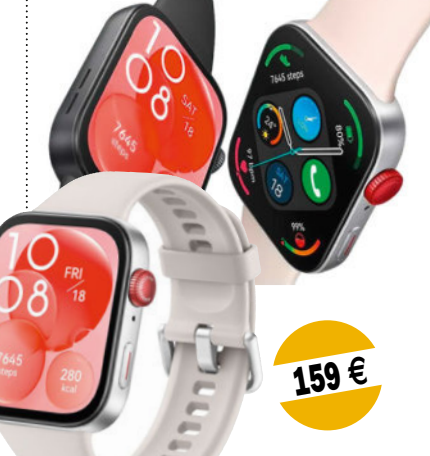

#### POUR LA CONNEXION

Avec la Watch Fit 3, Huawei promet une montre connectée à prix raisonnable pour qui veut presque tout sans se ruiner. Pas d'ECG mais le SpO2, le rythme cardiaque, les activités et le sommeil, le principal répond présent et cela pendant 7 à 10 jours selon le constructeur. Vivement le test.

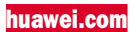

#### POUR ÊTRE CONNECTÉ

Amazfit se lance dans la course aux anneaux connectés. Le Helio Ring propose tout ce que l'on attend de ce type de produit avec le suivi de santé et d'activités. La marque propose bien un coach payant mais le reste du suivi et des informations s'affichent gratuitement dans l'appli de la marque.

À suivre en test. www.zepp.com

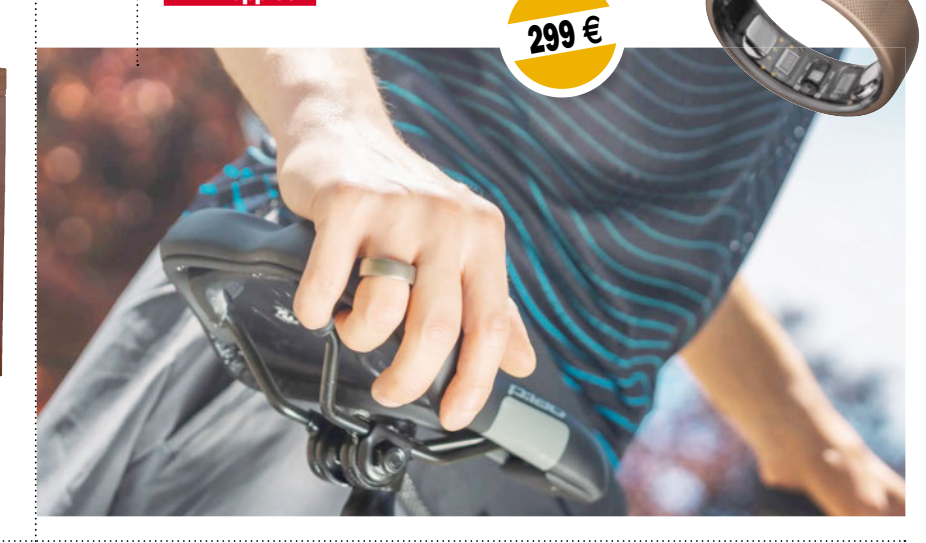

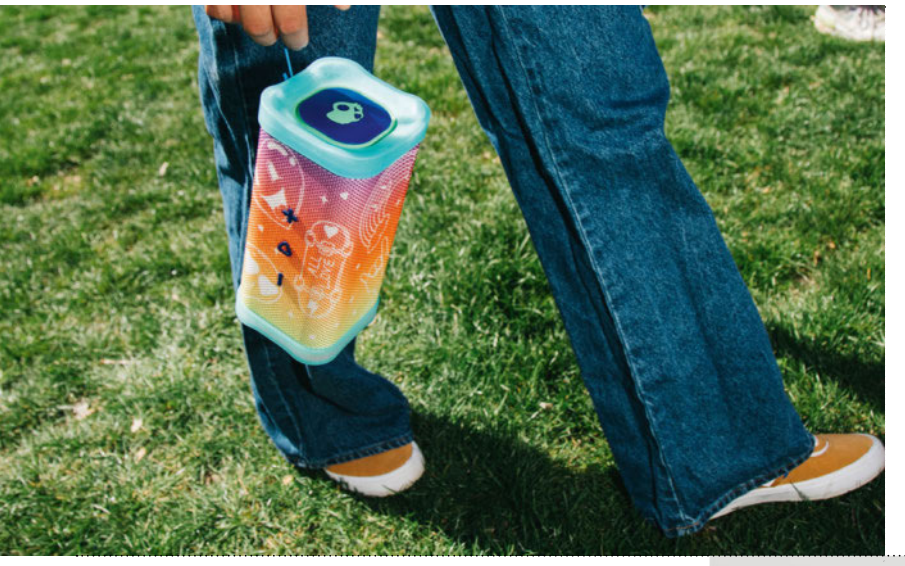

#### POUR LA MUSIQUE

Skullcandy aime à personnaliser ses produits et à proposer des séries spéciales. Voici donc une version « Mois de la fierté » ou « Pride Month » de l'enceinte tout-terrain XL. Pour le prix, vous avez une enceinte Bluetooth, avec 18 heures d'autonomie et, bien évidemment, qui est résistante à l'eau pour vous suivre partout. Une partie des bénéfices de cette série spéciale sera reversée à des associations.

www.skullcandy.eu

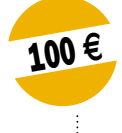

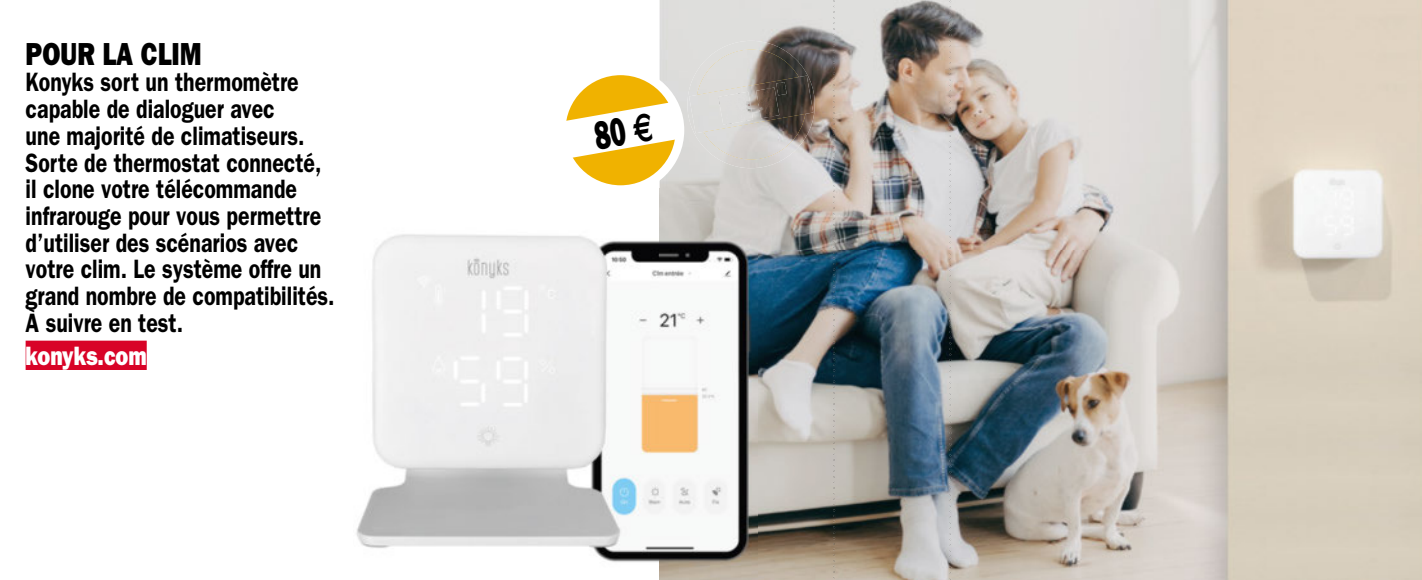

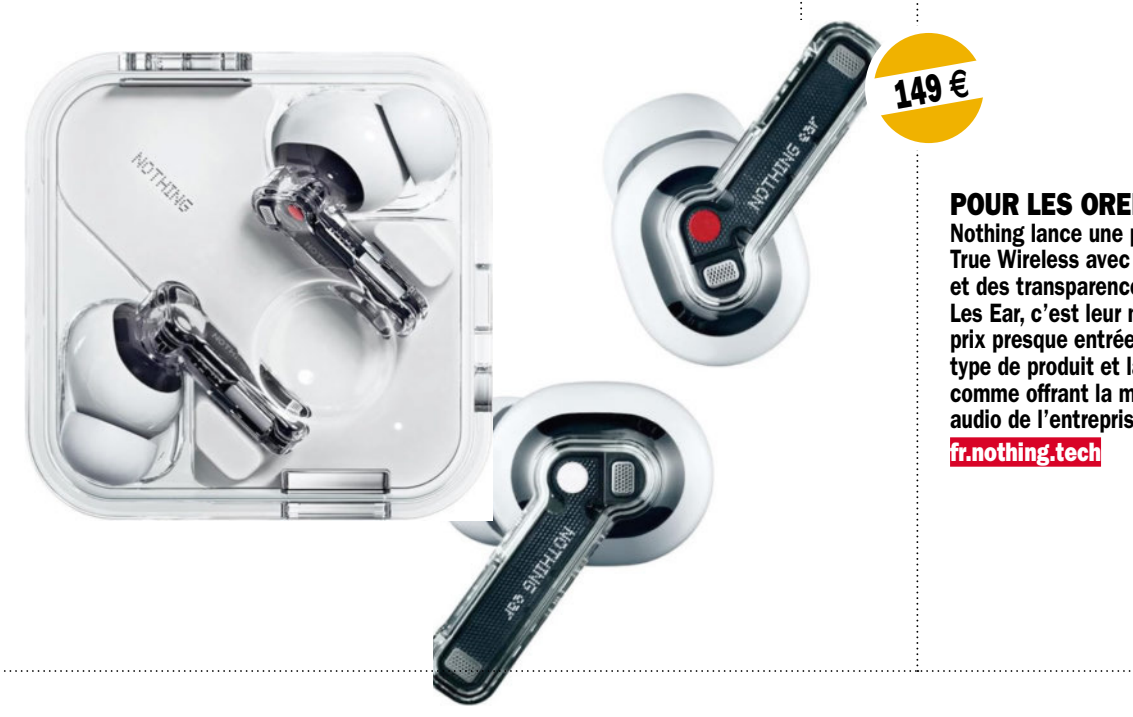

#### POUR LES OREILLES

Nothing lance une paire d'écouteurs True Wireless avec un design particulier et des transparences amusantes. Les Ear, c'est leur nom, s'affichent à un prix presque entrée de gamme pour ce type de produit et la marque les annonce comme offrant la meilleure expérience audio de l'entreprise à ce jour.

## Voyagez sereinement à la dernière minute !

Vous n'avez rien réservé mais vos congés sont dans une semaine ? Rien n'est perdu ! Vous avez encore le temps de trouver une destination et surtout un logement ou encore des activités. Rassurez-vous, il existe désormais de nombreuses applications pour partir à la dernière minute et profiter de destinations autour du monde sans avoir tout réservé un an à l'avance.

I y a ceux qui se préparent un an à l'avance<br>
et qui réservent directement leur héberge-<br>
ment ainsi que les vols afin d'être sûrs<br>
de pouvoir partir à des dates précises à un l y a ceux qui se préparent un an à l'avance et qui réservent directement leur hébergement ainsi que les vols afin d'être sûrs endroit précis. Et puis, il y a ceux qui n'aiment pas prévoir ou qui n'ont pas le temps et qui préfèrent simplement partir à la dernière minute, et voir les opportunités disponibles au moment où ils auront décidé de réserver juste avant de partir.

#### Un lieu ou une destination de rêve ?

Si la plupart des sites généralistes et des applications de voyage proposent des séjours de dernière minute comme Weekendesk par exemple, et des vacances pour les voyageurs qui s'y prennent au dernier moment, il existe surtout des spécialistes de la dernière minute. Ceux-là garantissent des offres exclusives, des partenariats, des prix attractifs et des solutions rapides à ceux qui veulent partir en voyage au dernier instant, juste avant leurs congés. Vous venez de vous rendre compte

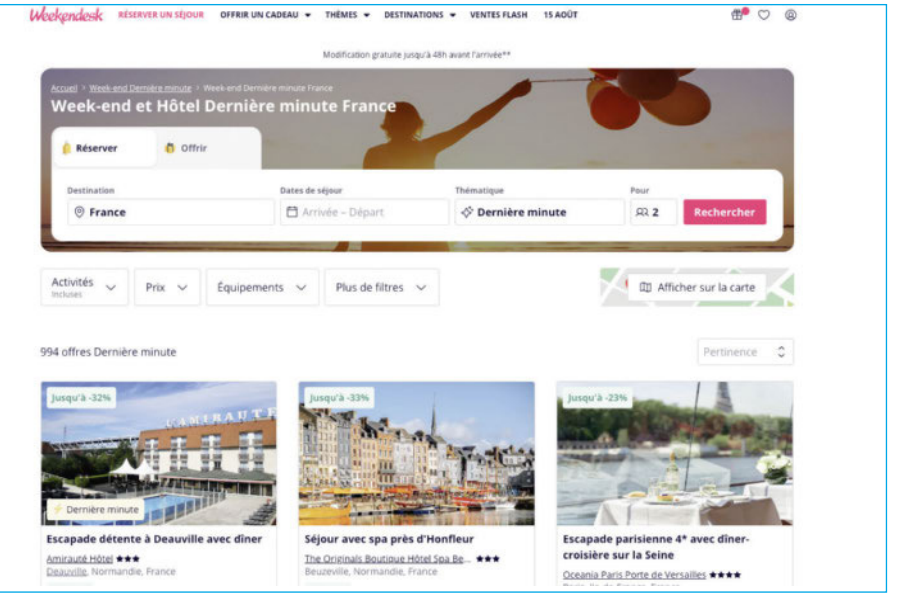

▲ **Weekendesk propose des séjours et offres de dernière minute.**

que vos congés sont dans une semaine ou dans 15 jours ? Vous pouvez consulter des sites comme Last minute, Départ demain ou encore VoyagesPirates et Hopper pour avoir des bons plans et des astuces pour vos

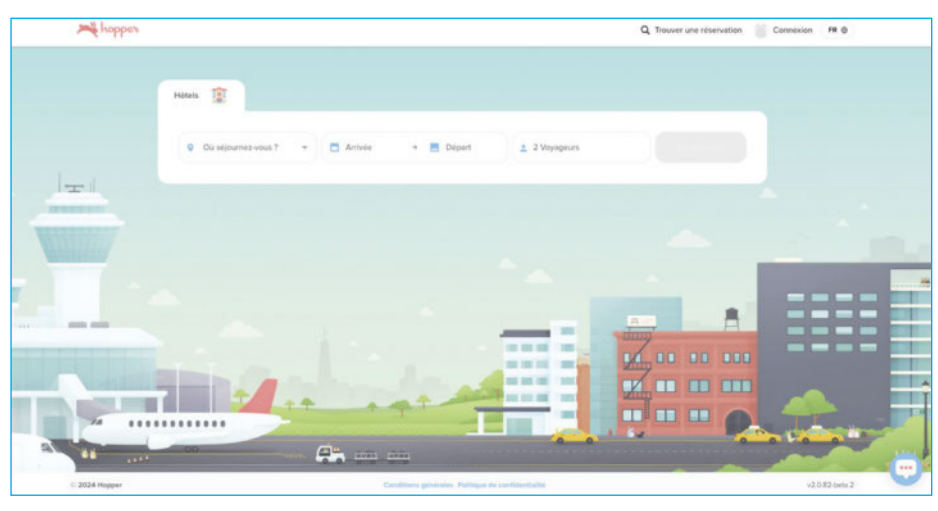

▲ **Hopper est une application smartphone très puissante mais aussi accessible sur le web.**

recherches, mais aussi pour effectuer vos réservations de séjour au dernier moment. Attention, partir à la dernière minute ne veut pas dire partir dans un endroit qui ne vous fait pas rêver, au contraire, toutes ces plateformes proposent des voyages attrayants à des prix attractifs.

Si vous envisagez de partir au dernier moment en France près de chez vous, préférez plutôt Staycation ou Hotel Tonight. Vous pourrez ensuite toujours réserver vos activités sur l'application GetYourGuide ou prévoir vos déplacements via Citymapper.

Bref, chacun vit à son rythme que ce soit dans la vie quotidienne ou bien en vacances et donc la réservation doit pouvoir aussi s'adapter à tous les modes de vie. L'idée est de se faire plaisir, de profiter et non de se contenter de quelques jours de repos n'importe où sans vous détendre. Alors place à vos congés, qu'ils soient de dernière minute  $ou$  pas! $\blacksquare$ Anne-Laure Bertiau

#### **VOYAGE GUIDE WEB**

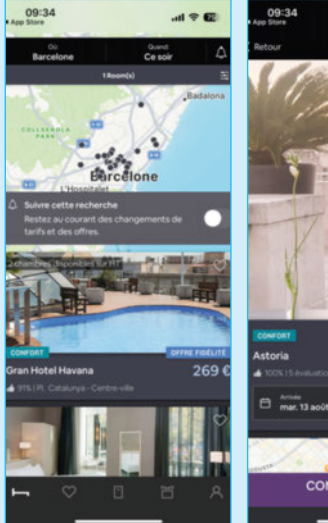

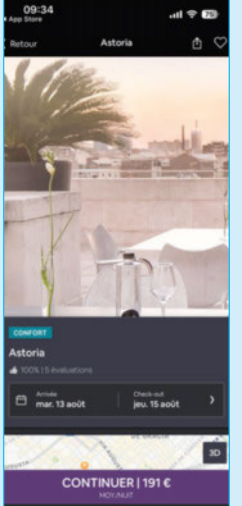

#### Hotel Tonight

#### *DES OFFRES D'HÔTELS DE DERNIÈRE MINUTE*

Votre séjour est organisé mais vous avez un souci de logement à la dernière minute? Hotel Tonight permet de trouver des chambres d'hôtel autour de vous au meilleur prix. Vous n'avez qu'à activer la localisation et rechercher les hôtels disponibles. L'application vous permet de trouver des prix intéressants tout en respectant vos critères de recherche. Si tout votre séjour est déjà réservé, cette application peut être téléchargée pour les situations « au cas où » ou bien si vous partez en road trip et que vous ne trouvez pas où rester la nuit dans votre véhicule. C'est une application bien pratique qui permet de dépanner particulièrement lors de vacances à l'étranger dans un pays que vous ne connaissez pas.

- *Caractéristiques : Pour des chambres d'hôtels de dernière minute*
- *Prix : Gratuit*
	- *Site web : https://www.hoteltonight.com/fr/*

#### Last Minute

#### *VOL, HÔTEL, ACTIVITÉS… TOUT COMPRIS*

Comme son nom l'indique, Last Minute correspond particulièrement bien aux séjours et aux vacances de dernière minute, c'est sa spécialité. L'expérience est tout de même mieux sur le site web que sur l'application, surtout si l'achat de billets d'avion vous angoisse. Last Minute permet en effet de trouver des séjours tout compris de dernière chance et d'inclure les vols ainsi que les hôtels. Vous pouvez choisir en fonction de la durée de votre séjour, de la destination

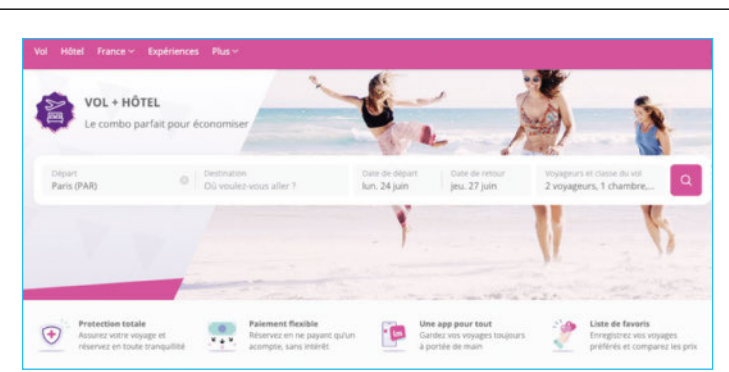

ou d'une région du monde souhaitée et le site vous propose les meilleures offres pour vos dates ou des dates proches correspondant à votre recherche. Vous pouvez également réserver directement des expériences et activités pour compléter votre séjour. De quoi profiter à la dernière minute de ses congés !

- *Caractéristiques : Pour des séjours et vols de dernière minute*
- *Prix : Gratuit*
- *Site web : https://www.fr.lastminute.com/*

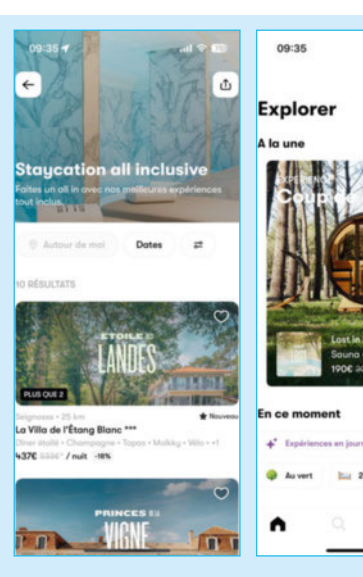

#### **Staycation**

#### *PARTIR EN VACANCES PRÈS DE CHEZ SOI*

Vous vous y prenez au dernier moment ? Cette application vous permet de passer du bon temps à proximité de votre domicile. Très populaire au moment de la crise sanitaire, **Staycation** permet de réserver des hôtels ou autres logements proches de chez vous tout en profitant de petits suppléments comme un dîner inclus, une bouteille de champagne, un accès au spa ou à la salle de sport. Et les tarifs sont très attractifs ! L'intérêt pour les hôtels est de remplir leurs chambres et d'accueillir des clients même pendant les périodes creuses ou en milieu de semaine et pour les voyageurs de profiter d'endroits qui ne seraient pas accessibles en temps normal. L'application vous permet de choisir le périmètre de recherche et des filtres viennent affiner votre quête de bien-être.

- *Caractéristiques : Application pour séjour de courte durée proche de chez soi*
- *Prix : Gratuit*
	- *Site web : https://www.staycation.co/fr*

#### Départ Demain

#### *VOUS PARTEZ DEMAIN !*

Là encore, tout est dans le nom ! Vous n'avez rien de prévu pour vos vacances ? Vous avez pris vos congés à la dernière minute mais ne savez pas quoi faire ni où aller? Départ demain permet sur son site web ou via l'application – très facile d'utilisation soit dit en passant –, de réserver un voyage complet au dernier moment. Vous pouvez ainsi trouver des vols et des chambres d'hôtel à des prix très attractifs en fonction de votre durée de séjour, de votre destination et du type de voyage souhaité. Croisière, circuit,

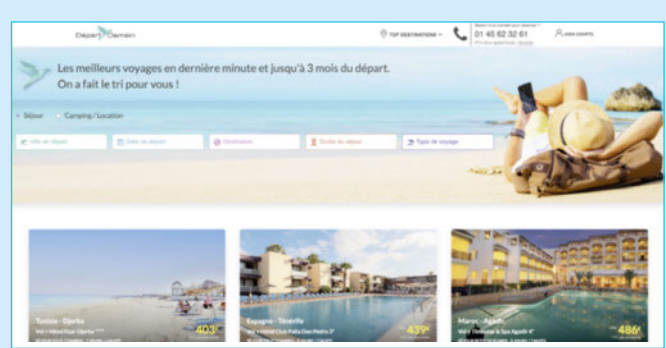

autotour ? Vous n'avez qu'à renseigner vos critères de sélection et choisir parmi les offres proposées avant de faire votre valise et d'arroser les plantes. Vous pouvez également sélectionner une ville de départ qui vous arrange en fonction de votre organisation.

- *Caractéristiques : Site et appli de voyages de dernière minute*
- *Prix : Gratuit Site web : https://www.departdemain.com/*

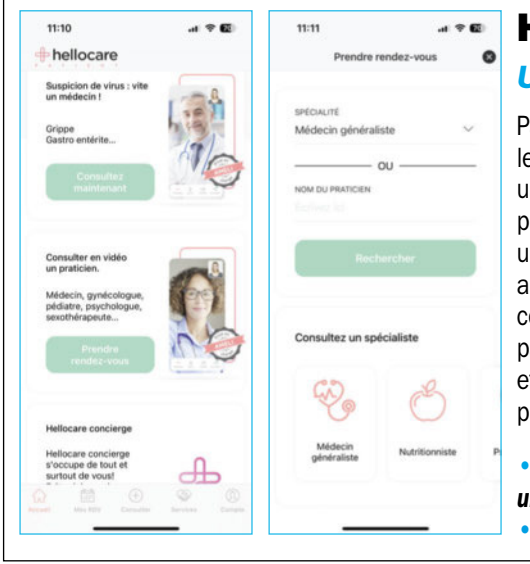

#### Hellocare

#### *UN MÉDECIN À LA DERNIÈRE MINUTE !*

Partir à la dernière minute, c'est souvent ne pas prendre l'assurance ou ne pas avoir le temps de préparer une trousse à pharmacie. Une fois sur place, s'il vous arrive une tuile ou si vous tombez malade, vous pouvez utiliser l'application Hellocare qui permet de voyager plus sereinement. Cette application permet de trouver rapidement un médecin 7 jours sur 7 et 24 heures sur 24 à un prix accessible. Vous pourrez ainsi consulter et échanger directement avec un médecin en ligne qui assurera la consultation comme si vous étiez sur place. Attention, ces consultations ne sont pas remboursées par la Sécurité sociale en France. Les échanges sont sécurisés et restent confidentiels comme pour tous les médecins. Grâce à l'application, vous pouvez également trouver la pharmacie la plus proche de votre position par exemple.

*• Caractéristiques : Application pour consulter en ligne un médecin ou trouver une pharmacie • Prix : Gratuit mais les consultations sont payantes • Site web : https://hellocare.com/* 

#### **GetYourGuide**

#### *RÉSERVEZ VOS VISITES ET ACTIVITÉS !*

Cette agence de voyages en ligne vous permet de profiter de votre séjour et de vivre des expériences. GetYourGuide est à la fois une plateforme web et une application sur laquelle vous pouvez découvrir toutes les activités principales d'une ville ou d'un lieu, touristique ou non. Une fois votre séjour réservé, que souhaitez-vous faire sur place ? Découvrir la culture locale, rencontrer des gens, des traditions ou encore visiter des sites emblématiques. Plus de 60 000 activités, visites guidées et monuments sont disponibles à la réservation sur la plateforme. Vous

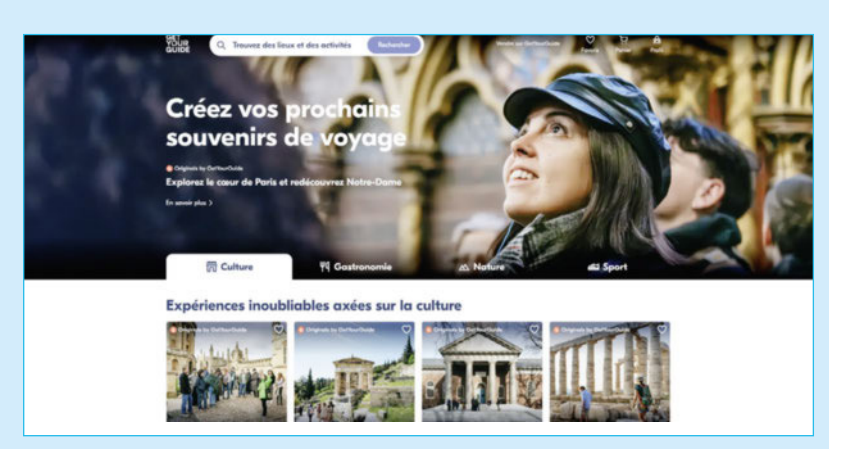

pouvez directement réserver vos billets. Autre avantage, vous serez mis en relation avec des professionnels sur place par exemple pour des visites spéciales ou une excursion sur une journée.

- *Caractéristiques : Agence de voyages en ligne pour activités et visites*
- *Prix : Gratuit Site web : https://www.getyourguide.fr/*

#### **VOYAGE GUIDE WEB**

#### **Citymapper**

#### *OPTIMISEZ VOS DÉPLACEMENTS SUR PLACE*

Las Vegas, Singapour, Londres, Toulouse, Toronto, Hong Kong, Madrid, Hambourg, Berlin, Paris, Athènes, Helsinki… Vous pouvez profiter de nombreuses villes partout en Europe et dans le monde avec l'application Citymapper. En effet, vous serez très mobile et pourrez vous balader sans encombre. Des applications comme Citymapper permettent de vous déplacer facilement grâce aux transports en commun sur place, et même de savoir quelle mobilité privilégier dans la ville (à pied, en bus, tramway, trottinette, train...) ou dans l'environnement visité. CityMapper est la solution à tous vos problèmes de transport dans toutes les grandes villes du monde. Tous les moyens de mobilité sont répertoriés et vous pouvez choisir ce qui vous arrange en fonction de votre localisation et destination.

*• Caractéristiques : Application pour les transports en commun locaux* 

*• Prix : Gratuit • Site web : https://citymapper.com*

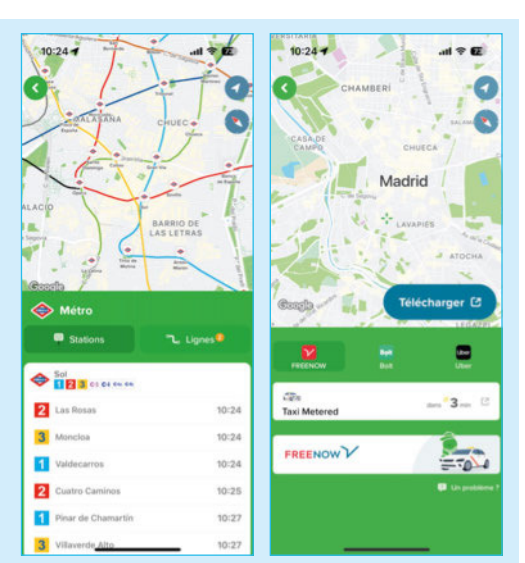

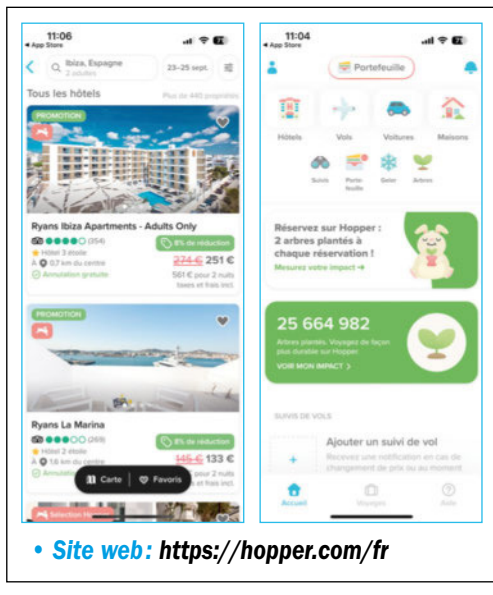

#### **Hopper**

#### *LES CAROTTES QUI FONT FAIRE DES ÉCONOMIES*

Partir à la dernière minute équivaut parfois à payer le prix fort de son voyage. Avec le site Hopper, vous pouvez bénéficier de prix très intéressants pour vos vols vers l'Amérique du Nord principalement. En effet, initialement la plateforme canadienne était spécialisée dans la réservation de vols grâce à l'utilisation et l'analyse des données pour anticiper les fluctuations des tarifs aériens. Depuis, le service a évolué et propose de nouvelles fonctionnalités comme la réservation d'hôtels, de logements et de voitures. Comment ça marche ? « Hopper finance ces remises exclusives et travaille avec des partenaires de voyage comme les offices de tourisme pour offrir des tarifs imbattables. » Enfin, le Carrot Cash est la devise de Hopper, équivalant à 1 dollar américain qui permet d'obtenir des prix encore meilleurs lors de la réservation.

*• Caractéristiques : Application de réservation à prix remisés • Prix : Gratuit*

#### VoyagesPirates

#### *LES BONS PLANS QUI DÉTERMINENT VOS VACANCES*

C'est certainement un des sites les plus connus pour les amoureux des voyages et des séjours à prix cassés. En effet, VoyagesPirates s'est fait connaître sur les réseaux sociaux principalement en publiant des bons plans et des alertes sur des voyages autour du monde. Vous pouvez donc découvrir sur le site ou l'application les meilleures offres et les prix les plus attractifs en fonction des dates. La plateforme publie régulièrement des alertes et vous pouvez au contraire voir un bon plan tomber et poser vos congés

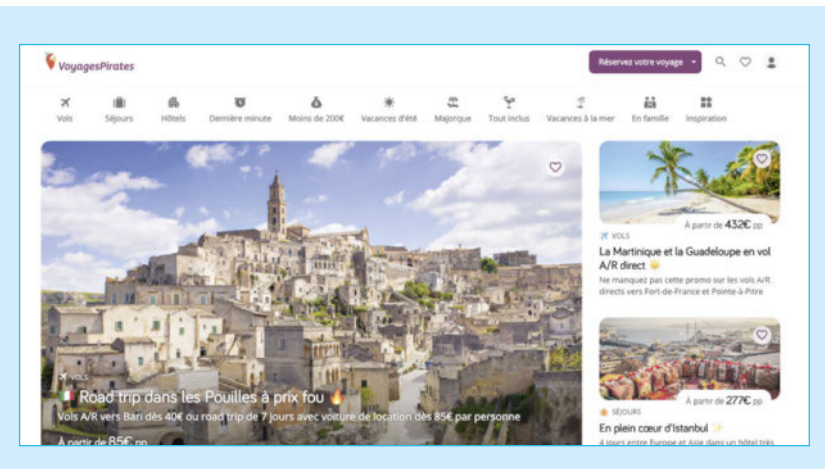

en fonction des dates du bon plan! Vols, hôtels, croisières... VoyagesPirates permet aussi de réserver des séjours sur mesure en fonction de vos recherches et non en fonction de leurs bons plans.

- *Caractéristiques : Bons plans voyages et à bas prix*
- *Prix : Gratuit Site web : https://www.voyagespirates.fr/*

## Partenaire indispensable du PC : le dock USB-C

Si vous avez opté pour un ordinateur portable, que ce soit un Mac, un PC ou un Chromebook, vous serez tôt ou tard confronté au problème de la connectique. Pour utiliser un moniteur, brancher vos disques durs ou un lecteur de cartes mémoire… vous aurez besoin d'un dock externe. L'offre est large, le plus dur est de choisir le bon.

#### Dossier réalisé par Alexandre Pedel

e choix d'un dock va reposer sur<br>deux questions essentielles. La<br>première est de savoir ce qu'on<br>la besoin de connecter, avec préci-<br>sion. La seconde est de savoir si son ordinae choix d'un dock va reposer sur deux questions essentielles. La première est de savoir ce qu'on a besoin de connecter, avec préciteur portable est capable de le faire.

La première question est assez simple, et trouve assez facilement une réponse. Les docks peuvent être dotés d'une multitude d'interfaces et vous permettre de connecter un ou plusieurs écrans externes, y compris en 4K, plusieurs périphériques USB ; certains disposent même d'une prise réseau RJ45 ou de lecteurs de cartes mémoire. Et beaucoup sont également capables de gérer l'alimentation de votre PC nomade. Cette partie est donc assez facile à analyser et il suffit souvent de regarder les photos du produit pour voir ce qu'il peut potentiellement faire. Mais attention, le plus souvent ces docks se connectent à votre ordinateur par un seul câble USB-C. Et pour que tout fonctionne bien, il faut que la bande passante supportée par ce connecteur soit suffisante. En effet, tout ce que vous allez relier au dock va partager cette même bande passante : le ou les écrans, le ou les disques externes, le réseau, etc. Si votre dock utilise une interface USB d'ancienne génération en 5 Gbps, il y a de fortes chances que cette bande passante soit trop faible si vous utilisez toutes les interfaces du dock en même temps. Vous aurez de forts ralentissements et l'expérience sera gâchée. À l'inverse, un dock Thunderbolt 3 ou 4 avec ses 40 Gbps vous offrira des performances optimales… mais le prix est en général bien supérieur. Il est donc crucial de cerner vos besoins. Si vous avez seulement besoin de relier un écran Full HD voire 4K à votre dock pour

**Un dock, c'est le meilleur moyen de démultiplier sa connectique via un seul câble. Si on a un portable qui n'offre que deux connecteurs USB-C par exemple, on peut retrouver une vraie connectique de desktop assez simplement.** ▲

travailler, un modèle d'entrée de gamme avec une interface USB suffira. Globalement, plus vous aurez besoin d'utiliser d'interfaces en même temps (en branchant un ou deux écrans, en utilisant un ou plusieurs SSD externes, en ajoutant un micro USB, en reliant le lecteur de cartes mémoire), plus vous aurez besoin d'une interface à grosse bande passante.

#### Des embouteillages à prévoir

Trouver le bon dock impose de commencer par trouver la bonne interface de transfert. C'est celle qui va servir à connecter le dock à l'ordinateur sur lequel on travaille. La question est cruciale puisque tout ce qui sera relié au dock va transiter par ce connecteur unique. Si vous optez pour un dock bourré de prises, il est important de savoir qu'elles sont toutes reliées à un seul connecteur et qu'elles en partageront toutes la même bande passante. Si vous avez par exemple trois ports USB 5 Gbps sur un dock relié au portable via un port USB 10 Gbps… il est facile de comprendre qu'ils ne pourront pas fonctionner tous les trois à 5 Gbps en même temps. Rajoutez à ceci la bande passante nécessaire à l'affichage, au réseau, au lecteur de cartes mémoire, etc. et vous comprenez mieux la notion d'embouteillage qui en résulte.

#### Choisir la bonne interface

Le premier conseil est donc de choisir un dock doté d'une interface du même type que la plus rapide de celles de votre ordinateur. Si votre notebook dispose de prises USB 3.2 Gen 2x1 à 10 Gbps, essayez de trouver un dock doté de la même interface. La notion est importante car on lit trop souvent des commentaires désabusés de clients ayant acheté un dock sans trop se préoccuper de l'interface hôte et qui se plaignent d'un

« mauvais » fonctionnement. Fonctionnement en fait normal, si on utilise des périphériques trop rapides sur un bus trop faible.

Par exemple, un SSD SATA offre des débits de l'ordre de 500 Mo/s, soit 4 Gbps. Si vous déplacez des fichiers du SSD interne de votre PC à votre SSD externe, vous aurez besoin de la quasi-totalité de votre bande passante USB 5 Gbps. Si votre SSD externe n'est plus IDE mais NvMe, comme avec un SSD externe Sandisk Extreme Pro par exemple, les débits montent à plus de 1 000 Mo/s, soit près de 8,5 Gbps… De quoi saturer un bus USB 3.2 à 10 Gbps ! Le brancher sur un port USB à 5 Gbps le forcerait à diviser son débit par deux. Si vous branchez en plus un câble réseau 1 Gbps, vous rajoutez des pointes de débit à plus de 100 Mo/s. Si vous transférez le contenu de cartes SD vers un SSD, idem… sans oublier le ou les moniteurs externes reliés au dock. D'où ce constat implacable : si vous comptez utiliser votre PC portable comme une station de travail mobile, visez au moins un dock USB à 10 Gbps. Et si votre PC est doté d'une connectique Thunderbolt 3, envisagez l'option. Certes, ces derniers sont bien plus chers, mais leur interface est quatre fois

plus importante. Elle seule peut gérer deux écrans 4K à 60 Hz, plusieurs SSD SATA, ou le plein potentiel d'un SSD NvME branché en externe, soit 3 Go/s. L'USB n'en est pas capable.

▲ **De plus en plus d'ordinateurs portables proposent une connectique très spartiate. Les ultraportables en tête, privilégiant la finesse à l'abondance de prises. Ces ordinateurs, utilisés sur un bureau, imposent littéralement l'utilisation d'un dock USB ou Thunderbolt selon le cas.**

#### Un seul dock, plusieurs écrans

Très souvent on achète un dock USB juste pour pouvoir brancher un moniteur externe à son portable et ainsi travailler de manière plus confortable, de manière sédentaire. Et si vous voulez juste brancher un écran externe basique, inutile de se ruiner. Un dock USB à 5 Gbps doté d'une prise HDMI (en général 1.4) permet d'étendre votre bureau vers un moniteur ou une TV gérant au maximum une définition UHD (4K). À ces définitions, le rafraîchissement maximal est de 30 images par seconde (4K 30p), ce qui est largement assez pour de la bureautique ou pour regarder un film. Attention, certains docks plus anciens peuvent se limiter à des définitions inférieures (autour du 2K) y compris sur une prise HDMI. Si vous comptez travailler en Full HD, en revanche, pas de soucis, ces docks peuvent gérer un ou deux écrans 1080p à 60 Hz facilement. De même, plusieurs modèles de docks USB permettent des configurations multi-écran assez avancées, certains gérant jusqu'à trois affichages capables de panacher 4K et Full HD, souvent à 30 Hz de rafraîchissement et en rognant sur les débits alloués aux interfaces de stockage. En théorie, les notices expliquent bien la manière dont la bande passante totale est allouée en fonction des scénarios d'utilisation. Prenez le temps de les lire.

Attention toutefois. Si la plupart des ordinateurs récents offrent des ports USB-C capables de faire sortir un signal vidéo, ce n'est pas toujours le cas. Prenez soin de vérifier le manuel de votre portable pour en avoir le œur net. Les simples fiches techniques en ligne ne le mentionnent pas dans la plupart des cas.

#### SUCCESSIFS DE LA NORME USB ? COMMENT S'Y RETROUVER DANS LES RENOMMAGES

L'USB était une technologie simple… jusqu'à ce que de brillants esprits décident de renommer les différentes générations d'USB 3. Voici de quoi s'y retrouver.

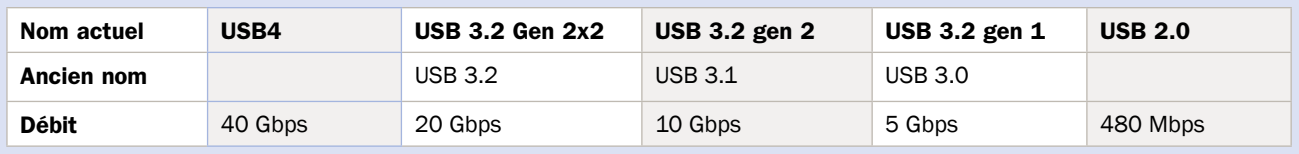

**MICRO PRATIQUE - N° 335 - AOÛT-SEPTEMBRE 2024 17**

#### Power Delivery, késako ?

De nombreux docks intègrent la fonction USB Power Delivery (USB-PD), ce qui leur permet de faire transiter l'alimentation électrique par un connecteur USB-C. C'est très pratique puisqu'il suffit de brancher un seul câble à son ordinateur portable pour qu'il gère les interfaces de transfert et d'affichage, et l'alimentation électrique.

Il suffira d'accorder la puissance supportée par le dock à celle dont votre ordinateur portable a besoin. Vous trouverez toutes les informations nécessaires sur le bloc d'alimentation de votre ordinateur. Les portables de 13 à 14 pouces utilisent en général une alimentation de 60 W. Les 15 pouces avec une carte graphique dédiée ont parfois besoin de 80 ou 85 W. Certains requièrent plus de 90 W et nécessitent des chargeurs capables d'au moins 100 W. Enfin, si vous avez un portable de gamer très puissant dont l'alimentation dépasse les 100 W, il vous faudra utiliser le bloc d'alimentation de l'ordinateur… l'USB-Power Delivery manque encore de puissance pour de telles machines.

#### Alimentation via USB, iusqu'à 240 W!

La norme actuellement en vigueur est l'USB PD en version 3, qui est rétro-compatible avec la version 2. Six profils types sont supportés : 10 W, 18 W, 36 W, 60 W et 100 W, et maintenant 240 W. En clair, vous pouvez utiliser un dock 100 W pour alimenter un portable 60 W sans soucis. L'inverse n'est en revanche pas vrai. De plus, certains docks gérant l'USB-PD peuvent alimenter l'ordinateur portable, et peuvent aussi charger des périphériques tiers, comme les smartphones par exemple. Et dans certains cas, avec le support de la charge rapide.

Dans tous les cas, lisez bien les notices. Par exemple, qu'un dock USB ou TB dispose de 110 W électriques ne signifie pas forcément qu'il chargera un portable à 90 W… Souvent

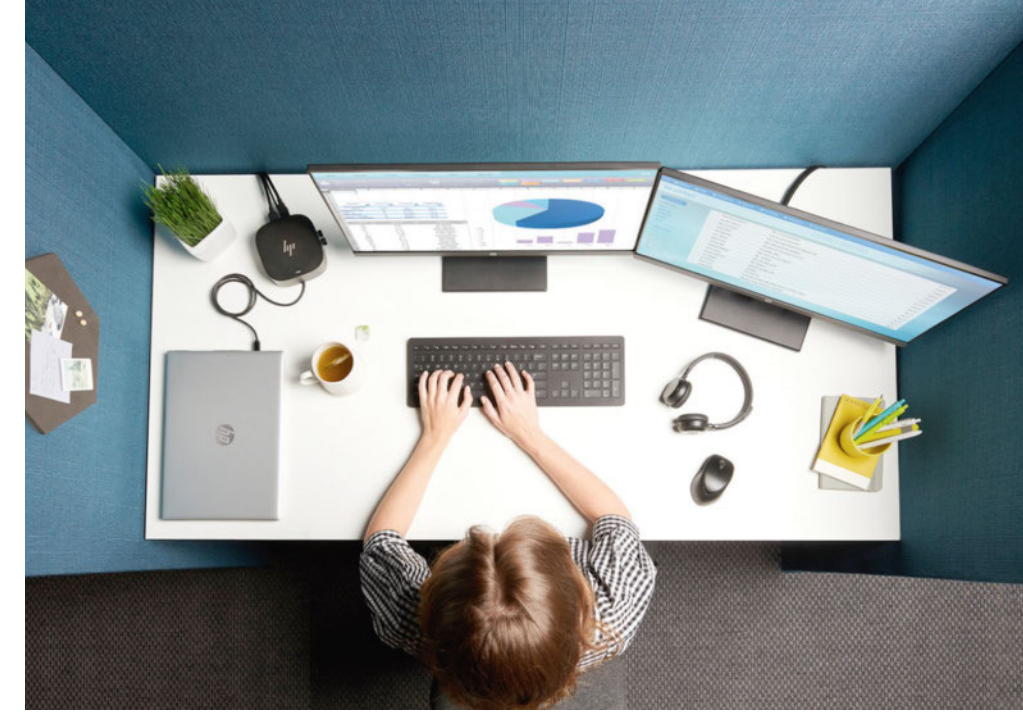

▲ **Un dock permet de transformer son portable en vraie station de travail multi-écrans. Pour travailler depuis la maison c'est bien plus confortable que de s'user les yeux sur un petit écran de notebook !**

la puissance est répartie sur les différents ports et vous pourrez avoir 60 W pour le portable et 4 ports TB4 à 15 W chacun.

#### L'option Thunderbolt 3 ou 4, en attendant le 5

Comme évoqué plus tôt, les modèles en Thunderbolt 3 sont parmi les docks les plus haut de gamme. Cette interface a un avantage évident sur l'USB : une bande passante gigantesque de 40 Gbps ; et là où l'USB est limité à un ou deux écrans en 4K à 30 Hz, le Thunderbolt en gère deux à 60 Hz. Les vidéastes apprécieront. Il faudra attendre l'USB4 pour voir l'USB faire aussi bien. Au mieux l'USB 3.2 n'atteint « que » 20 Gbps, et les matériels intégrant cette génération d'USB ne courent pas les rues. Pour le moment, les plus gros utilisateurs de Thunderbolt sont surtout les MacBook dont c'est l'interface quasi unique depuis plusieurs années. Et sur Mac, un dock Thunderbolt va fonctionner sans aucun problème.

Sur PC c'est plus aléatoire, ce qui a de quoi surprendre puisque Thunderbolt, c'est Intel. Mais l'implémentation du standard est très inégale d'une marque à l'autre. Ainsi, beaucoup de fabricants de docks Thunderbolt multiplient les avertissements en cas d'utilisation sur un PC. Et dans la pratique, on peut avoir de sacrées surprises… Nous avons ainsi buté sur un portable en Core i5 Thunderbolt 3 qui ne gérait pas l'alimentation. Idem avec un Chromebook dernière génération. Un problème assez fréquent, malheureusement. Notez que les docks Thunderbolt sont en général onéreux, et que la version 5 du modèle standard est attendue pour la fin de l'année, voire le début de l'année prochaine avec au programme une bande passante doublée (80 Gbps) et une gestion des alimentations jusqu'à 240 W.

#### DÉCRYPTER LES ICÔNES USB-C

Comprendre les cryptogrammes apposés sur les ports USB de votre portable vous aidera à choisir un dock adéquat.

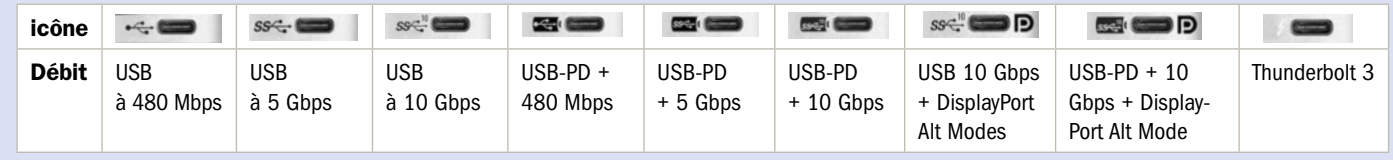

#### L'USB4 est là

La solution sur PC peut venir de l'USB4 qui est enfin largement distribué sur les portables modernes. Et on trouve de nombreux docks adoptant ce même standard. On trouve ainsi des hubs USB4 relativement bon marché, semblant fonctionner parfaitement avec des portables équipés de cette interface. Là encore on prendra soin de bien lire les fiches techniques pour vérifier les débits gérés par le hub désiré, et la puissance de son alimentation électrique. Idéalement vous aurez un modèle doté d'une interface à 40 Gbps et capable de délivrer 100 W. Certains appareils USB4 gèrent une alimentation conforme à la norme USB PD 3.1 et délivrent jusqu'à 240 W. Attention, pour de telles puissances, il vous faudra des câbles certifiés, sans doute un peu plus chers.  $\blacksquare$ 

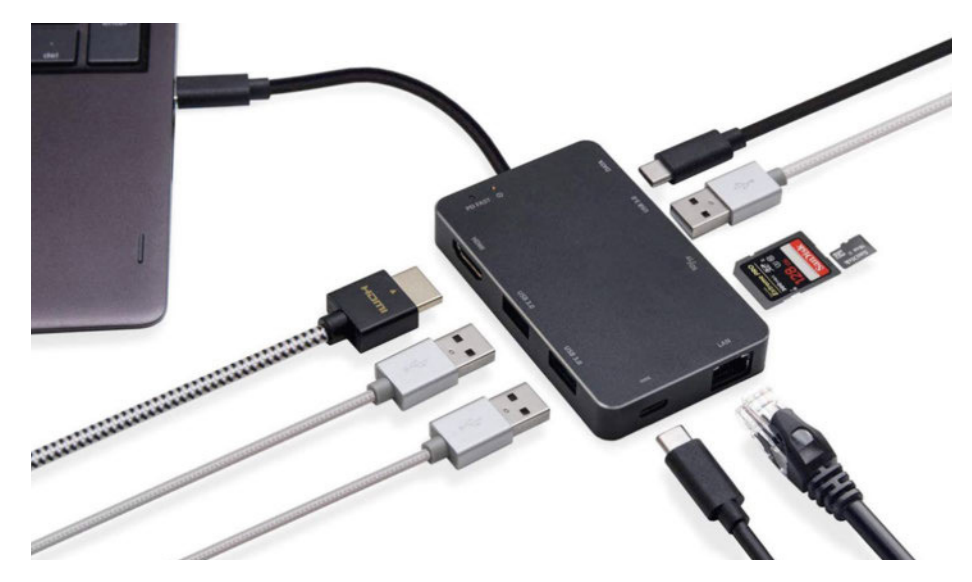

▲ **Attention, s'il est tentant de disposer de beaucoup de connecteurs, il ne faut pas oublier qu'ils partagent tous le même port, USB ou Thunderbolt. En clair, si vous avez une petite bande passante et que vous utilisez tous les ports (ou plusieurs) en même temps, les débits risquent de dégringoler très vite. Il faudra choisir un bus de données adéquat.**

#### EN RÉSUMÉ

- Un dock USB-C permet de n'utiliser qu'un câble unique pour étendre l'affichage de son portable, l'alimenter et y relier des périphériques de stockage ou réseau.
- Pour simplement étendre son affichage, un simple dock USB à 5 Gbps doté d'une sortie HDMI suffit à sortir sur un écran UHD à 30 Hz ou Full HD à 60 Hz. Dans ce cas, si votre portable dispose d'une connectique dense (lecteurs de cartes, ports USB, etc.), vous pourrez utiliser ses prises pour vos périphériques. Elles seront plus rapides que celles d'un dock USB à 5 Gbps qui bloque déjà une partie de sa bande passante pour l'écran.
- Si votre portable n'a que deux connecteurs USB-C ou très peu de connecteurs, vous utiliserez aussi le dock pour des transferts de données : choisissez alors un dock dont l'interface correspond à celle de votre portable (USB à 5 Gbps, 10 Gbps, ou Thunderbolt ou USB4 à 40 Gbps).
- Attention à la puissance électrique prise en charge par le dock : les meilleurs docks délivrent jusqu'à 240 W via l'USB… au-delà il faudra utiliser le chargeur du portable.
- Prenez le temps de lire les notices. Elles expliquent en général très bien comment se répartissent la bande passante et les capacités d'alimentation électrique des docks.

#### NOTRE SÉLECTION DE DOCKS USB4 ET

#### Câble Matters Dock USB-C 10 Gbps (90 €)

Cable Matters est une excellente marque d'accessoires qui propose toute une série de docks et d'extensions USB-C de très bonne facture. La marque n'est pas toujours bien distribuée en France, à part sur Amazon. Et à moins de 90 €, ce hub USB4 8-en-1 est particulièrement intéressant. Tenant dans la poche, il mesure moins de 10 cm de long et pèse 113 grammes. Dans ce format, on trouve deux connecteurs USB C à 10 Gbps et dotés de 100 W en Power Delivery. On a également un USB A en 3.2 à 10 Gbps, un connecteur Ethernet 1 Gbps, un USB 2.0 et deux DisplayPort capables de sortir un flux 8K 60 Hz ou deux flux 4K 40 Hz simultanés.

#### Icy Box IB-DK2880-C41  $(239 \epsilon)$

Plus station d'accueil que simple hub, cet Icy Box mesure presque 20 cm de long et pèse 510 grammes. C'est donc un objet qu'on laissera branché à son bureau et auquel on reliera son portable le soir en rentrant. L'interface avec l'ordinateur se fait par un connecteur USB4 en type C. Le dock dispose de plusieurs interfaces, dont deux HDMi 2.1 supportant un flux 8K à 30 Hz. Il propose aussi deux connecteurs USB 3.1 à 10 Gbps, un lecteur de cartes SD et micro SD et un jack 3,5 mm.

OWC Thunderbolt Hub (215 €)

Ce petit hub Thunderbolt 4 de chez OWC est probablement l'un des plus simples et l'un des plus abordables du moment. Simple car il ne propose que 5 ports, un vers l'ordinateur en Thunderbolt 4, un USB type 1 à 10 Gbps, et trois Thunderbolt 4 en USB-C. C'est simple, mais le Thunderbolt étant capable de tellement de choses que presque tout est possible. On peut y connecter des SSD rapides, ou plusieurs écrans ; soit un 5K, 6K ou 8K, ou deux 4K 60 Hz en simultané si votre ordinateur en est capable (si vous avez un Mac M1 vous êtes limité à un seul écran externe par exemple). Si vous êtes sur PC, vérifiez

comment votre machine gère le Thunderbolt… certains constructeurs n'ont qu'une implémentation partielle. Attention enfin, ce petit hub n'est capable de délivrer que 60 W en alimentation électrique, assez pour un petit notebook, mais pas pour une machine trop gourmande.

日田内西西

Il est également doté d'une prise RJ45, mais en LAN 2,5 GbE plus rapide que le 1 Gbps classique. En prime, ce dock peut délivrer 100 W en alimentation électrique, de quoi satisfaire

un portable déjà costaud.

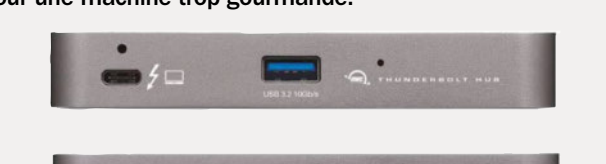

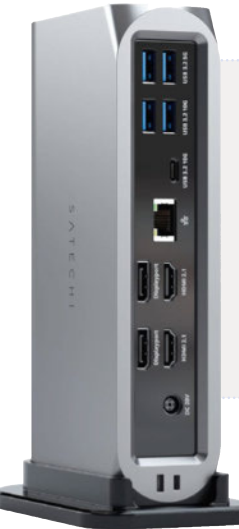

#### Satechi Dock Multiport Thunderbolt 4 16-en-1 (379 €)

Ce gros dock prend le contre-pied du petit OWC vu plus haut. Ici on a un beau bébé de plus de 700 grammes pour près de 20 cm de haut qui propose la bagatelle de 16 connecteurs. Au programme, deux ports DisplayPort 1.4, deux ports HDMI 2.1, un port Thunderbolt 4 pour la connexion au PC ou au Mac, un port USB-C 3.2 à 10 Gb/s, trois ports USB-A 3.2 également à 10 Gb/s, deux ports USB-A 3.2 à 5 Gb/s, un port USB 2.0 pour la charge de périphériques jusqu'à 7,5 W, un lecteur SD et Micro SD, une prise jack entrée/sortie, et un Ethernet de 2.5 Gb/s. C'est largement de quoi connecter tout une batterie de périphériques au bureau. En prime, le dock peut délivrer 96 W d'alimentation électrique à un ordinateur.

www.www.www.www.www.www.ww

#### ET CONFIGURATION "PORTABLE FERMÉ" CLAVIER ET SOURIS BLUETOOTH

Pour donner encore plus l'aspect station de travail à votre installation, vous pourrez utiliser un ensemble clavier-souris Bluetooth. Vous trouverez des modèles fonctionnels dans toutes les gammes de prix. Si vous avez beaucoup de saisie à faire, préférez de bons claviers, avec ou sans pavé numérique (n'hésitez pas à farfouiller dans nos références en la matière).

Enfin, si vous avez un ou deux écrans externes, votre clavier et votre souris Bluetooth… vous pourrez pousser le luxe

jusqu'à utiliser votre PC écran fermé. Un paramètre dans les options de Windows permet de décider que faire en cas de fermeture de l'écran. Par défaut, Windows passera la machine en veille, mais on peut très bien choisir "ne rien faire", de sorte qu'une fois l'écran fermé, le portable continue à fonctionner de manière normale.

## ABONNEZ-VOUS

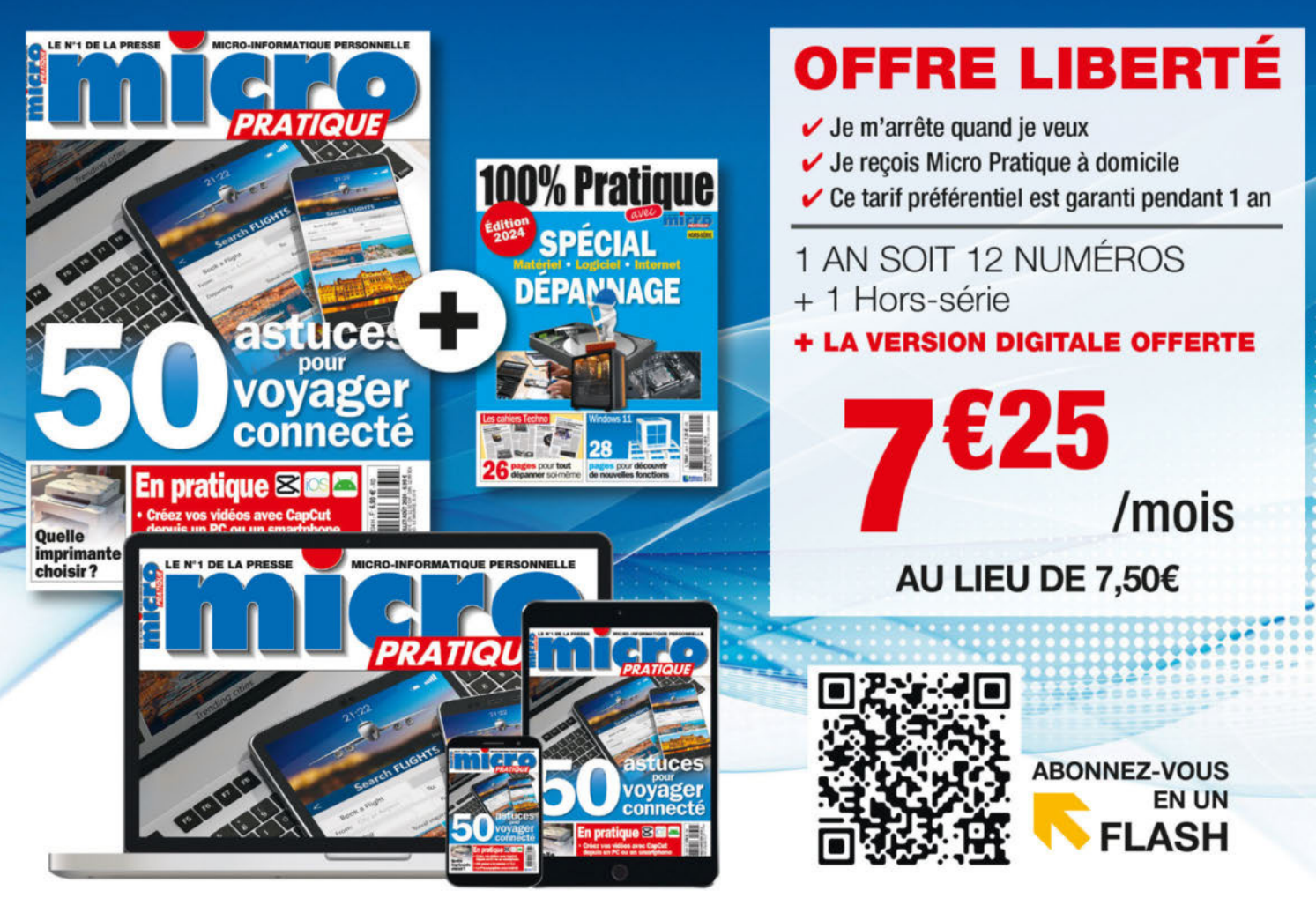

**BULLETIN D'ABONNEMENT** 

A renvoyer accompagné de votre règlement à : Micro Pratique - Service Abonnement - 45 ave. du Général Leclerc 60643 Chantilly cedex - Tél : 03 44 62 43 79

#### o simple o rapide, abonnez-vous en ligne sur : boutiquelariviere.fr/MIPP335A

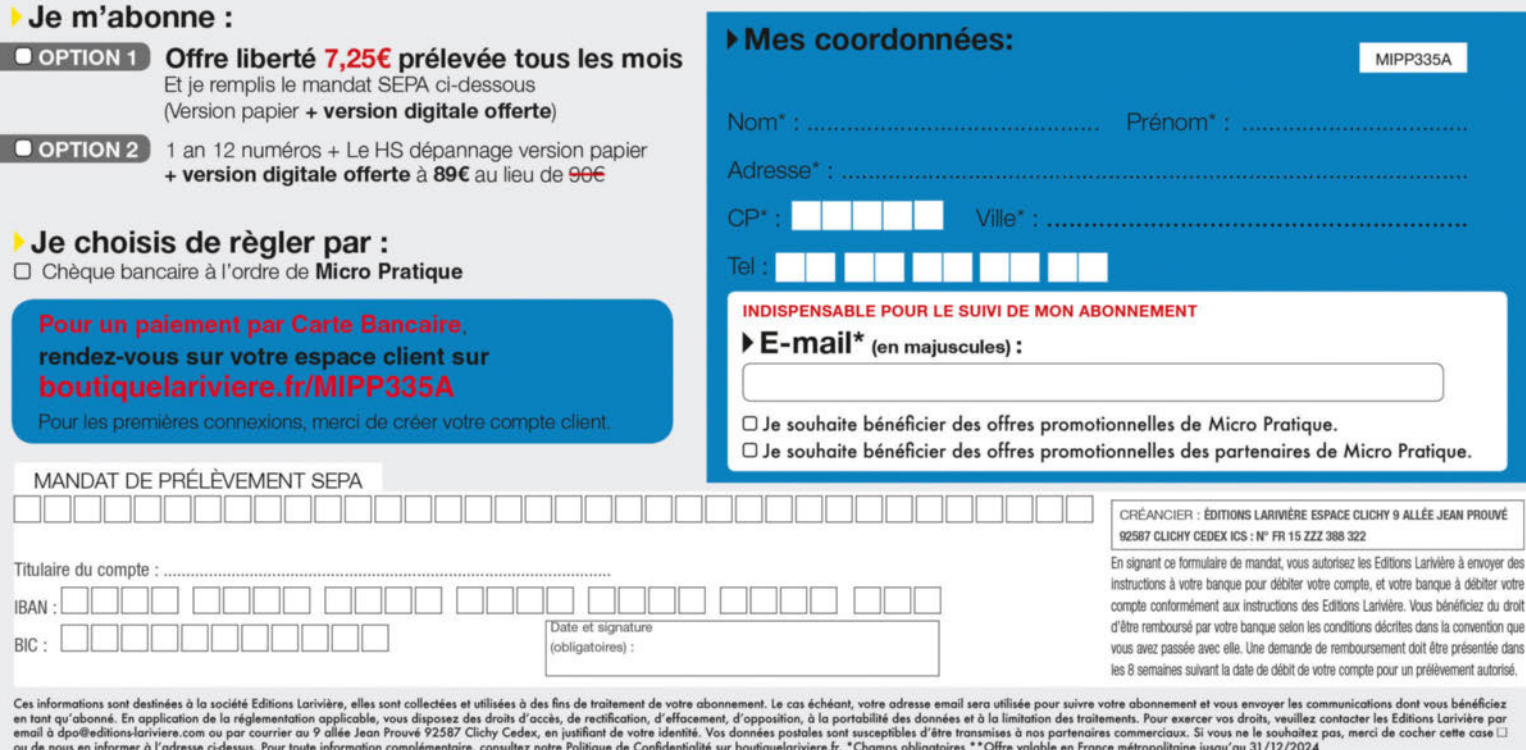

#### **S'ÉQUIPER**

## Restez concentré MobileSoft• AppBlock

Vous n'arrivez pas à décrocher de votre smartphone et vous cherchez une solution pour limiter votre temps d'écran ? AppBlock peut vous aider. Nous l'avons testé pour vous et en voici nos impressions.

**DE CONCORREGE DE SANCHE DE SANCHE DE SANCHE DE SANCHE DE SANCHE DE SANCHE DE SANCHE DE SANCHE DE SANCHE DE SANCHE DE SANCHE DE SANCHE DE SANCHE DE SANCHE DE SANCHE DE SANCHE DE SANCHE DE SANCHE DE SANCHE DE SANCHE DE SANC** ans notre monde hyperconnecté, la gestion du temps passé sur les écrans est devenue une priocomme une solution efficace si vous cherchez à limiter les distractions numériques et à améliorer votre productivité. Disponible sur Android et iOS, cette application offre diverses fonctionnalités pour bloquer les applis et notifications gênantes. En effet, AppBlock permet de bloquer des applications spécifiques ou des catégories d'applications selon un calendrier défini. Une fois installée, AppBlock vous demande quelles applications peut-elle vous aider à gérer : la concentration pour le travail, pour préserver votre santé mentale, parce que vous utilisez trop votre téléphone, vous êtes trop dépendant aux jeux vidéo... ou alors vous souhaitez privilégier une bonne hygiène pour votre sommeil. L'outil vous guide ainsi pour sélectionner les applications à bloquer, telles que les réseaux sociaux, les messageries ou les jeux. Lors de la première ouverture, AppBlock vous demande combien de temps vous utilisez votre smartphone et combien de fois vous le consultez. Après une rapide analyse de votre utilisation réelle, vous avez une estimation de ces données une fois la solution AppBlock mise en place et la diminution est de taille !

L'une des fonctionnalités avancées d'App-Block est le « Mode Strict », qui empêche la désactivation des blocs pendant les sessions actives. Ce mode est particuliè-

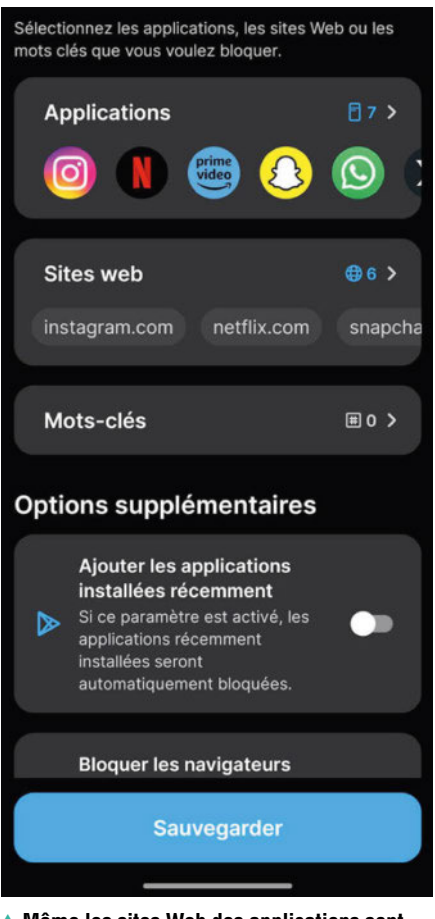

▲ **Même les sites Web des applications sont bloqués pour que vous ne soyez pas tenté.**

rement utile si vous êtes souvent tenté de contourner vos propres restrictions. De plus, l'application propose une période de « refroidissement » après la fin d'une session de blocage, empêchant l'accès immédiat aux applications bloquées et assurant une pause véritablement productive. Les autres fonctions de blocage sont le **Blocage** rapide et le Blocage programmé. Dans ce dernier cas, c'est vous qui définissez des horaires précis pendant lesquels ces applications seront inaccessibles, facilitant ainsi la concentration pendant les périodes de travail ou d'étude.

#### Une configuration à faire scrupuleusement

AppBlock est intuitif et facile à configurer. Si l'application est gratuite, la version payante permet de débloquer des fonctions supplémentaires. Par exemple, par défaut, seulement trois applications sur lesquelles vous passez le plus de temps peuvent être bloquées. Pour en avoir plus, il faut passer à la version payante. Pour un contrôle des plus stricts, même les sites Web correspondant

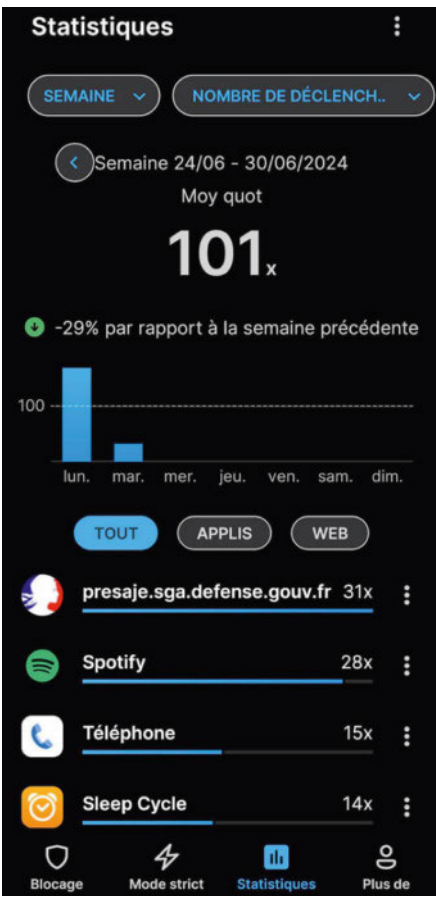

▲ **Obtenez des statistiques pour constater les résultats de vos objectifs.**

aux applications sont bloqués. La configuration est importante et ne doit pas être prise à la légère. C'est à ce prix que vous obtiendrez des résultats probants. Attention, il faut noter que l'application ne fonctionne pas en mode ultra économie d'énergie et ne peut pas bloquer les applications nouvellement installées sans la mise à jour de la liste de blocage.  $\blacksquare$ Sylvain Pichot

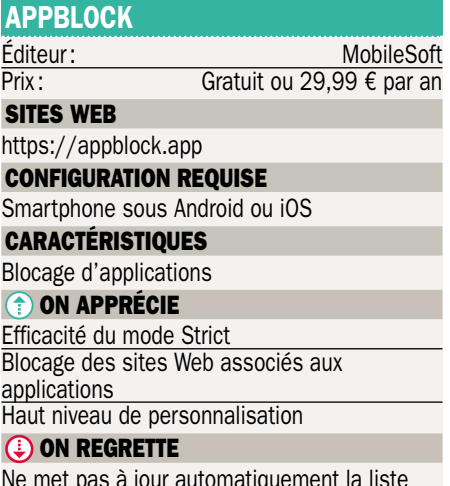

Ne met pas à jour automatiquement la liste des nouvelles applications

## Convertissez et améliorez vos vidéos avec l'IA

### Digiarty Software•Winxvideo AI

Le logiciel Winxvideo AI vous permet non seulement de convertir des vidéos dans différents formats, mais également de les améliorer grâce à l'intelligence artificielle. Très facile à utiliser, nous l'avons testé pour vous.

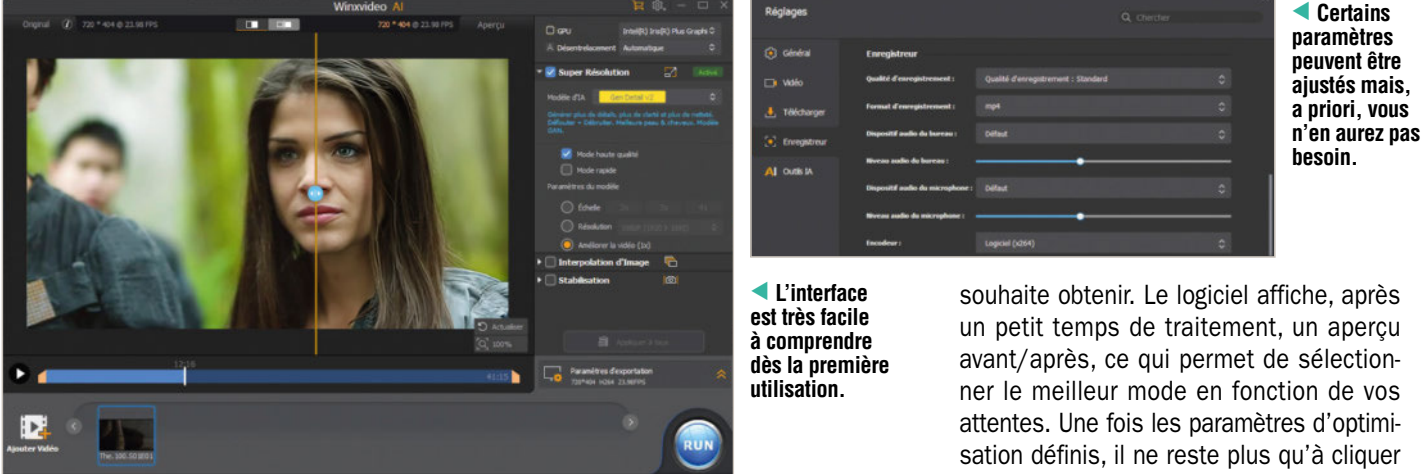

**S** i vous devez convertir un fichier<br>
vidéo dans un format qui est lisible<br>
par un certain appareil (lecteur mul-<br>
timédia, TV, smartphone, par exemple), le i vous devez convertir un fichier vidéo dans un format qui est lisible par un certain appareil (lecteur mullogiciel Winxvideo peut vous être d'une grande aide. En effet, il va non seulement changer le format de fichiers pour que la vidéo soit compatible, mais il peut également optimiser le rendu. Disponible en version gratuite de démonstration, mais limité à 5 minutes pour la vidéo finale, ce programme est proposé à un prix plutôt abordable vu les services qu'il peut rendre (à partir de 25,95 dollars). L'interface en français, intuitive et accessible à tous, se présente à la manière d'un logiciel de montage vidéo sommaire. Notez que vous avez la possibilité de réaliser quelques découpages de séquences ou l'association de plusieurs scènes, mais sans aller beaucoup plus loin. En effet, la principale fonction du logiciel est la conversion de vidéos. Il suffit donc d'importer, via un glisser-déposer, le fichier que vous souhaitez convertir et de sélectionner ensuite les options correspondantes pour l'améliorer. Par défaut, le programme propose une mise à l'échelle de la définition, ce qui permet ainsi d'offrir

plus de détails. Toutefois, même si vous sélectionnez la même définition entre la vidéo d'origine et celle qui sera générée, une optimisation du rendu est possible.

#### Des vidéos optimisées par l'IA

Trois outils sont regroupés dans la colonne de droite sur l'interface principale du programme. Le premier, baptisé Super Résolution, utilise l'intelligence artificielle. Quatre modèles sont disponibles avec, pour chacun, des résultats différents. Par exemple, le modèle *Real Smooth v2* permet d'obtenir une vidéo plus fluide, avec plus de clarté, plus de luminosité et qui défloute et débruite la vidéo originale. Le modèle *Gen Detail v2* génère plus de détails, plus de clarté et plus de netteté, aussi avec un défloutage et un débruitage. Le second outil d'optimisation est l'interpolation d'image. Cela permet d'insérer des images générées automatiquement pour rendre la vidéo plus fluide et potentiellement plus agréable à regarder. Enfin, le dernier outil est la stabilisation. Celle-ci peut servir si votre vidéo bouge beaucoup. Plusieurs préréglages sont alors sélectionnables, selon les résultats que l'on sur le bouton Run et à patienter pour obtenir une vidéo proposant à coup sûr un meilleur rendu que l'originale. Attention toutefois à ne pas pousser les réglages trop loin au risque d'avoir des résultats trop numériques  $et$  peu naturels. Sylvain Pichot

#### WINVUIDEO AL

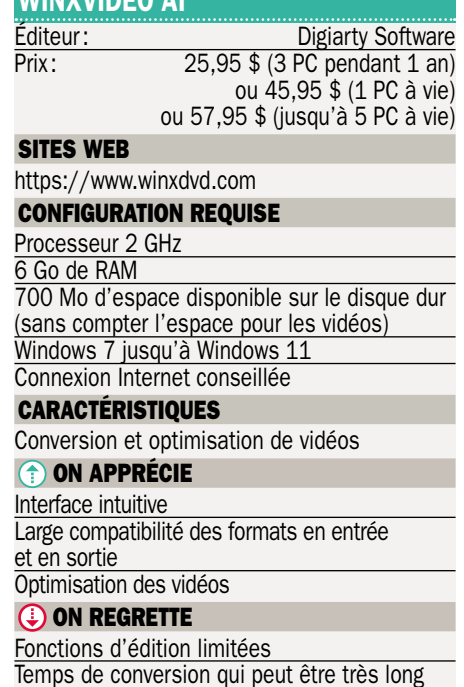

**24 MICRO PRATIQUE - N° 335 - AOÛT-SEPTEMBRE 2024**

## Un mobile surdoué en milieu de gamme Google•Pixel 8a

Présenté lors de la dernière conférence Google I/O, le Pixel 8a est le mobile de milieu de gamme du géant américain et embarque pourtant le même chipset que les modèles haut de gamme. Doué aussi en photo, nous l'avons testé.

e design du smartphone Google<br>
Pixel 8a s'inscrit dans la droite<br>
lignée des autres modèles de la<br>
marque avec des coins arrondis, une bande e design du smartphone Google Pixel 8a s'inscrit dans la droite lignée des autres modèles de la horizontale à l'arrière qui occupe toute la largeur de l'appareil pour intégrer les capteurs photo et une certaine compacité. Il reprend les dimensions de son prédécesseur, le Pixel 7a et donc très légèrement plus grand que le Pixel 8. Il est décliné en vert (menthe), bleu, noir ou blanc porcelaine, que chacun appréciera. Il est certifié IP67, donc totalement étanche à l'eau ainsi qu'à la poussière, ce qui n'est pas si courant à ce niveau de prix. En matière de connectivité, il embarque tout le nécessaire pour profiter de sa vie numérique avec du Wi-Fi 6E, de la 5G, du NFC pour le paiement sans contact, du Bluetooth 5.3 et bien entendu un port USB-C pour recharger sa batterie. Celle-ci a une capacité de 4400 mAh offrant une autonomie d'une journée et demie, en moyenne, ce qui est appréciable. Ce qui l'est un peu moins, c'est sa vitesse de recharge. Comptez un gain de 20 % après 15 minutes. Il se « rattrape » en proposant la charge sans fil, pratique. Attention, Google ne livre pas de bloc d'alimentation avec le mobile, seulement un câble USB-C vers USB-C.

Le téléphone dispose d'un écran de 6,1 pouces, exactement comme le Pixel 7a et comme l'iPhone 15 (ou iPhone 15 Pro), par exemple. Avec une luminosité de 1 400 cd/m², il n'y a pas de problème pour l'utiliser en extérieur et on profite également d'une excellente fluidité (maximum 120 Hz adaptative) pour les défilements des murs des réseaux sociaux et des longues pages de sites Internet. Ce qui est un peu choquant au premier abord, ce sont les bords relativement épais de l'écran, mais on s'y fait. Sa colorimétrie est juste et les noirs

sont très profonds, grâce à la technologie AMOLED utilisée ici.

#### Doué en photo, y compris pour les selfies

Comme tous les mobiles Google, celui-ci profite de la dernière version d'Android avec la promesse de 7 ans de mises à jour, ce qui permet de garder le téléphone pendant longtemps et d'être sûr qu'il ne sera pas obsolète tout de suite. Aucune application tierce n'est installée, ce qui est une bonne chose, pouvant compter sur les applications Google et seulement celles que vous téléchargez. Comptez sur une occupation d'environ 19 Go pour le système sur la capacité théorique totale de 128 ou 256 Go, selon la configuration choisie. En termes de performances, le Pixel 8a fait aussi bien que les Pixel 8 et Pixel 8 Pro étant donné qu'il bénéficie de la même puce, soit un Soc Tensor G3 associé ici à 8 Go de mémoire vive au format LPDDR5X, le dernier en vigueur offrant d'excellentes vitesses d'écriture et de lecture. Le téléphone s'avère ainsi d'une grande fluidité avec une expérience réactive et très agréable au quotidien. Pour les photos, l'appareil dispose de la même configuration que le Pixel 7a mais, grâce à son processeur capable de mieux traiter les images, celles-ci sont d'excellente qualité. En effet, les photos que nous avons pu réaliser avec lui se sont avérées très lumineuses, bien définies et empreintes d'une très belle colorimétrie, sans en faire trop, rendant un ton naturel et juste. Idem pour les portraits faits depuis le capteur à selfie intégré au niveau de l'écran, à l'avant. Pour nous, le Pixel 8a offre un excellent rapport qualité/prix avec de très belles performances et une qualité  $de$  photos indéniable. Sylvain Pichot

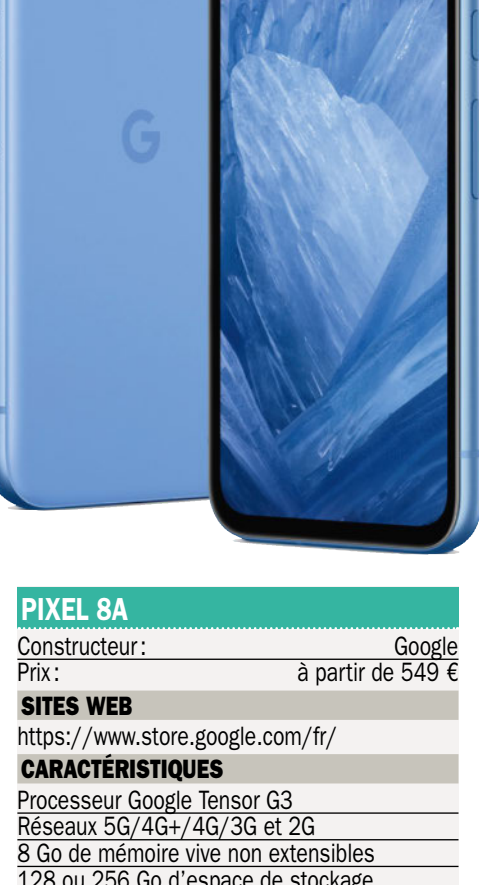

#### 128 ou 256 Go d'espace de stockage non extensible Objectifs photo : 64 Mpx, 13 Mpx/13 Mpx Écran : AMOLED 6,1 pouces, 1080x2400 pixels 120 Hz Lecteur d'empreintes digitales sous l'écran Wi-Fi 6E Bluetooth 5.3, NFC, USB Type C Batterie de 4400 mAh avec charge filaire et sans fil Système Android 14 Dimensions: 152,1 x 72,7 x 8,9 mm Poids : 188 grammes Accessoires livrés : câble USB-C vers USB-C, adaptateur USB-A vers USB-C, outil d'extraction <sup>O</sup> ON APPRÉCIE Design Qualité de l'écran Qualité des photos Compacité Suivi des mises à jour Rapport qualité/prix Performances Logiciel Charge sans fil **(i) ON REGRETTE** Charge filaire lente Bords larges de l'écran

## Vos photos dans un livre

#### **Cewe**

Si vous souhaitez imprimer vos photos au sein d'un livre, Cewe propose un large choix de modèles que l'on peut personnaliser en créant différents projets à partir d'un logiciel facile à utiliser.

ewe, reconnu comme l'un des lea-<br>ders européens dans l'impression<br>photo, propose un logiciel de créa-<br>tion qui s'avère à la fois intuitif et riche ewe, reconnu comme l'un des leaders européens dans l'impression photo, propose un logiciel de créaen fonctionnalités. Plutôt que d'utiliser l'outil en ligne, ce qui peut demander une connexion Internet constante, vous avez ainsi la possibilité de créer vos projets directement sur votre ordinateur avant d'en demander l'impression. Ce logiciel est conçu pour la création de livres photo, de calendriers, de décorations murales et bien plus encore, en offrant un haut degré de personnalisation. Après une installation des plus classiques, le programme s'ouvre sous une interface plutôt conviviale. Il suffit de choisir parmi les projets proposés celui que l'on veut créer. Ensuite, l'application bascule avec une présentation proposant immédiatement un petit tutoriel afin d'en maitriser les rouages. Sur la gauche, il y a l'espace de sélection permettant de choisir les différents modèles et de sélectionner les photos que l'on souhaite intégrer. Pour cela, il suffit de les sélectionner, une par une et de les faire glisser jusqu'à l'emplacement souhaité dans le livre. Les images sont alors automatiquement intégrées. Si les photos contiennent des coordonnées GPS (dans les informations EXIF), il est possible d'intégrer une carte géographique dans le projet permettant ainsi de pointer les différents endroits visités, par exemple. C'est très bien pensé.

#### Une mise en page très intuitive

Si un modèle est choisi, sachez que vous avez la possibilité de le personnaliser avec de nombreuses options. Par exemple, vous pouvez déplacer des pages unes par unes.

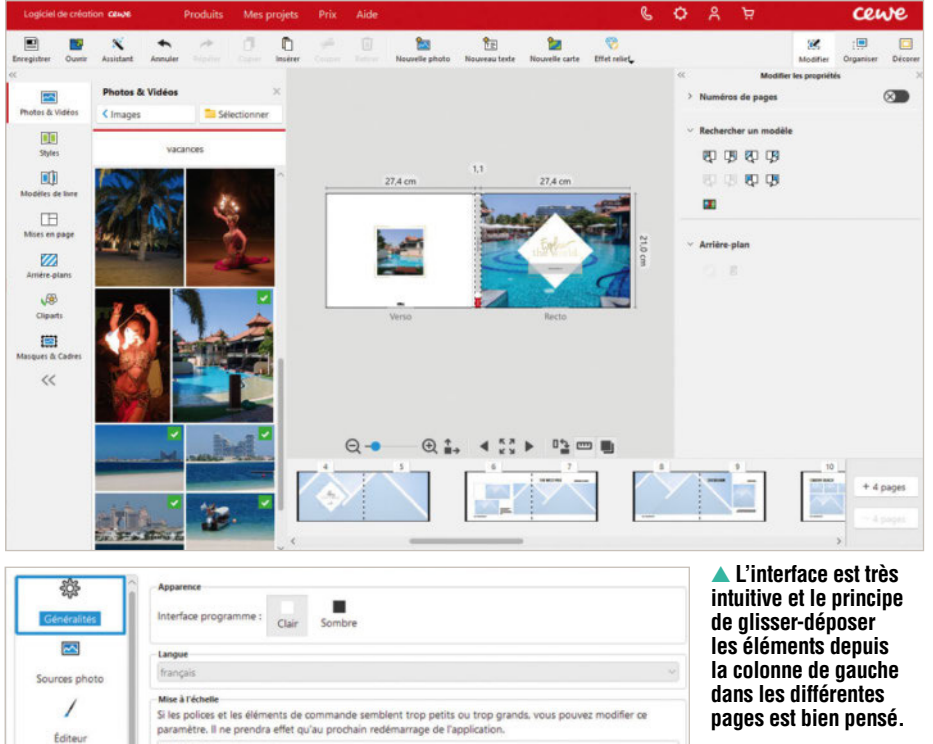

▲**Pour configurer le logiciel selon vos besoins, des options sont disponibles.**

Celles-ci gardent les mises en page proposées par défaut, mais c'est vous qui décidez de leur ordre. Outre les photos, vous pouvez insérer des Cliparts dans vos projets afin de les rendre plus dynamiques et plus funs. Un module de recherche est prévu à cet effet. De la même manière, sachez que vous avez la possibilité d'ajouter des textes pour faire des titres ou des légendes pour vos photos. La mise en page par défaut peut être modifiée très facilement. Tous les outils nécessaires à la création et à l'amélioration des pages sont disponibles pour arriver à vos fins en quelques clics. Si vous vous êtes trompé, il est possible d'annuler. Pour faciliter l'organisation des images, des textes et des autres éléments, on peut jouer sur les niveaux de zoom et jusqu'à afficher le projet en plein écran pour en voir un aperçu. Des aides à l'alignement et aux chevauchements sont prévues, ce qui rend la mise en page très facile.

légier les petites polices

Mélodie d'accueil au démarrage du logicie

Changement de photos toutes les 3s C

Afficher l'actualité

CALEDIE BUOTO CEME

Afficher la boite de dialogue initiale pour la sélection des m

Arrière-plan de la fenêtre pour les images avec transparence Blanc

 $\overline{\mathbf{z}}$ 

Photos  $\circ$ 

Système  $\mathcal{S}^0$ 

**Réseau** 

 $\bullet$ 

Bien entendu, chaque projet peut être enregistré pour y revenir plus tard, le cas

échéant. Une fois le projet terminé, on l'ajoute au panier avant de passer la com $m$ ande.  $\blacksquare$ Sylvain Pichot

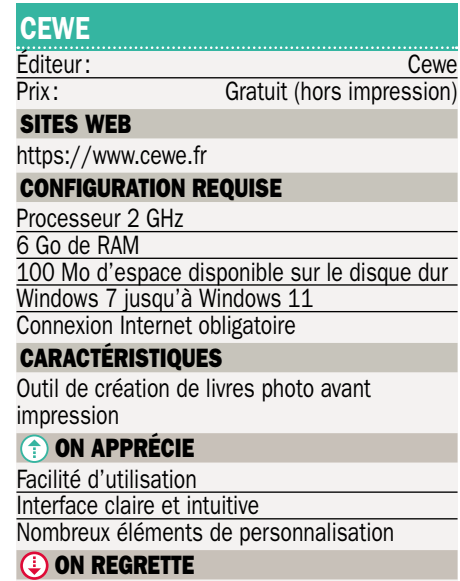

Certaines options payantes proposées par défaut

## Une excellente machine Asus•Vivobook S 14 OLED

**ASUS Vivobook** 

Bien fini, bien construit et confortable, ce Vivobook S14 d'Asus a tout pour plaire. Tout ? On aurait juste apprécié qu'il arrive beaucoup plus tôt, car la relève arrive à grand pas !

> ▲**Si l'on change l'image du bureau, le clavier change de couleur !**

a gamme Vivo-<br>
book S permet à Asus<br>
de proposer des machines<br>
plus accessibles que ses Zenbook en a gamme Vivobook S permet à Asus de proposer des machines reprenant pourtant de nombreux artifices. Et force est de constater que cela fonctionne plutôt bien avec le modèle K5406M que nous avons eu l'occasion de tester. Commençons par l'extérieur. Notre Vivobook S14 nous est arrivé dans une robe noire des plus élégantes. La machine est svelte (16 mm pieds inclus) et plutôt légère (1,3 kg). Son châssis est réalisé en aluminium brossé, du plus bel effet, mais on remarque très rapidement que nos doigts ont tendance à laisser des traces, ce qui est toujours disgracieux. L'écran est un premier compromis. Comme sur les Zenbook, on a droit à une dalle OLED, ce qui offre des contrastes bien profonds mais la luminosité maximale est limitée à 400 cd/m² tant que l'on n'active pas le mode HDR. Avec lui, on grimpe à 600 cd/m<sup>2</sup>. Jusque-là, on retrouve peu ou prou ce que l'on a sur les Zenbook. En revanche, la définition est plus classique ici puisque limitée à un « simple » Full HD (1920 x 1200 pixels), ce qui nous semble un bon compromis.

Et on regrette les nombreux reflets induits par la dalle brillante.

#### Un cœur bien connu

Le clavier est de nouvelle génération avec un rétroéclairage RGB. Ici il n'est pas question d'un clavier pour joueurs, mais la couleur peut s'ajuster en fonction de votre thème Windows. C'est d'ailleurs par les paramètres du système d'exploitation qu'il se règle. C'est simple et, une fois qu'on a trouvé le réglage, cela se fait automatiquement: si vous changez l'image du bureau, le clavier change de couleur! Pratique et simple. Toujours est-il que le clavier est particulièrement confortable à l'usage, et le pavé tactile est de grande taille. Il comprend des fonctions spécifiques (volume son, luminosité) qui se lancent parfois de manière inattendue mais c'est désactivable au sein de l'application MyAsus.

Au cœur de cette machine, la configuration est bien connue puisque l'on retrouve un Core 7 Ultra 155H d'Intel, secondé par 16 Go de LPDDR5x et un SSD de 1 To. La partie graphique s'appuie sur le circuit vidéo d'Intel qui permet pour rappel de jouer en full HD à une grande quantité de jeux. L'évacuation de la chaleur est plutôt bien réalisée au sein de cette machine que l'on entend assez rarement, sauf sur les tâches longues ou dans les jeux. En termes d'autonomie, on arrive assez facilement à dépasser les dix heures en lecture de vidéos via Netflix et, lorsqu'on désactive la connectivité pour un mode prise de notes, on gagne une bonne demi-heure supplémentaire.

> Au final, ce PC portable s'en sort plutôt bien et notre configuration d'essai se montre correcte, surtout si l'on considère son tarif de 1 299 € tout à fait acceptable. Reste

une interrogation. Avec l'arrivée de la génération suivante de CPU (voir nos actualités), n'est-il pas prudent d'attendre?

Damien Labourot

#### VIVOBOOK S14 (K5406M)

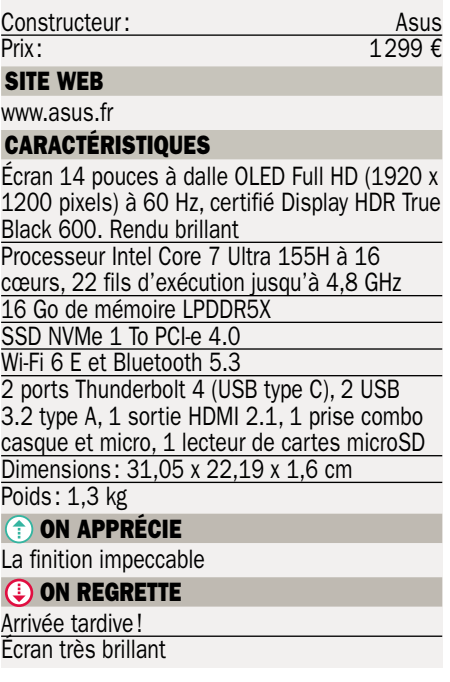

## Pour ajouter du Wi-Fi 6 à son réseau

### Xiaomi•Mesh AX3000 NE

Vous souhaitez ajouter du Wi-Fi 6 à votre domicile, via un équipement simple et qui couvre plusieurs étages ? Le Kit Mesh AX3000 NE de Xiaomi est particulièrement facile à mettre en œuvre, tout en étant très complet.

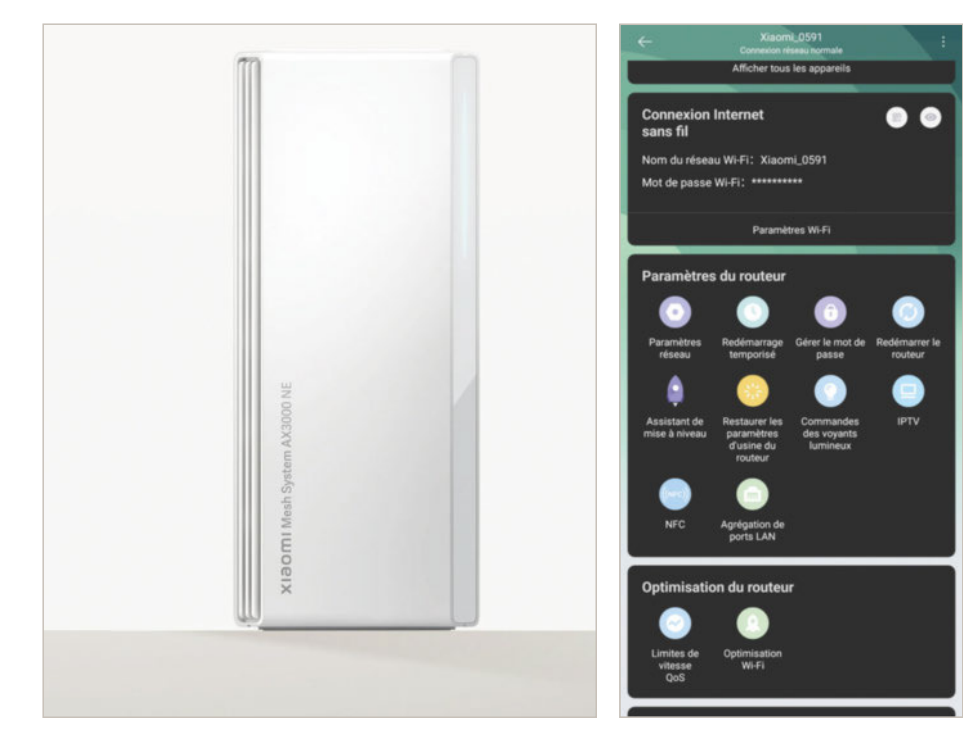

ire un manuel pour quoi faire au<br>
juste? C'est dans cet état d'esprit<br>
que l'on a décidé de tester le kit<br>
Mesh AX3000 NE de Xiaomi... et tout s'est ire un manuel pour quoi faire au juste ? C'est dans cet état d'esprit que l'on a décidé de tester le kit très bien passé ! Nous avons pu ajouter deux routeurs Wi-Fi Mesh à notre réseau personnel existant, sans aucune difficulté d'installation ou de paramétrage. La mise en œuvre nous a pris moins de 5 minutes montre en main. Nous avons exploité un smartphone, en l'occurrence un Google Pixel 6a, après avoir branché sur le secteur le premier routeur puis l'avoir relié à notre box (Livebox 5 d'Orange) grâce au trop petit câble réseau inclus dans la boîte. Nous avons frôlé la box avec notre smartphone en main et notre téléphone s'est mis à vibrer : la relation a été faite grâce au NFC. On nous demande alors de définir un identifiant (adresse mail) et un mot de passe… La box de Xiaomi redémarre et c'est… fonctionnel. Il ne reste

alors plus qu'à choisir le réseau depuis son smartphone, ou d'effleurer de nouveau la box pour se connecter.

#### 30 secondes de plus

Pour ajouter un second module au réseau, rien de plus simple encore une fois. Il suffit de brancher la seconde box et d'appuyer sur le bouton situé à l'arrière sur chacune des box… pour qu'elles s'appairent automatiquement ! Le plus long aura été de patienter le temps du premier démarrage de cette seconde box. Pour aller plus loin, il est nécessaire d'utiliser l'interface web ou d'installer l'application Xiaomi Home qui est disponible pour les smartphones Android ou iPhone/iPad. Elle permet d'optimiser les bandes de fréquence utilisées, de coupler les prises réseau filaires afin de dépasser le gigabit présent par défaut sur les 2 x 4 ports

#### ▲**L'interface de l'appli Xiaomi Home permet de modifier en profondeur ses routeurs.**

disponibles ou d'appliquer tous les réglages souhaités à son réseau, même faire du QoS (qualité de service). Pour l'anecdote, il nous aura paru plus complexe de refaire l'installation au travers de l'application qu'à « l'instinct » comme nous l'avons fait précédemment. Ce kit offre de bonnes performances, qu'il s'agisse d'augmenter la couverture ou d'améliorer les débits. On apprécie vraiment la présence de ce double commutateur à quatre ports qui permet d'ajouter des PC fixes en filaire et obtenir des débits assez soutenus.

Reste le prix de ce kit composé donc de deux routeurs : 120 €. C'est une somme, certes, mais si cela évite de s'engager de nouveau auprès d'un opérateur pour bénéficier d'un réseau rapide, la question peut  $l$ égitimement se poser. Damien Labourot

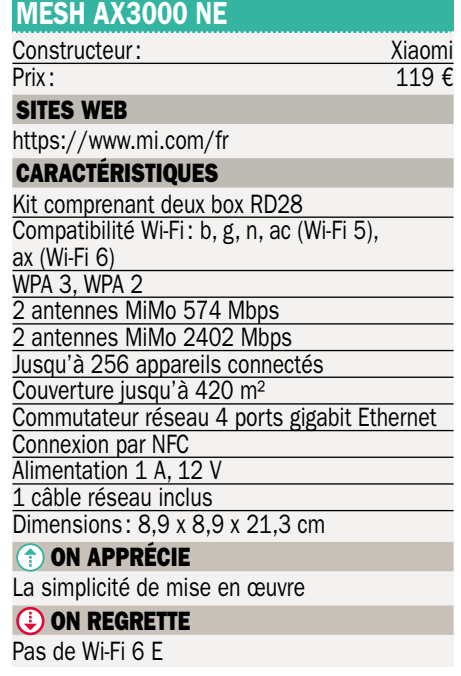

## Un smartphone équilibré au design très convaincant Motorola•edge 50 Pro

Nouveau modèle Premium de la marque Motorola, le edge 50 Pro propose plusieurs atouts dont un très beau design, un large écran et une batterie qui se recharge très rapidement.

e nouveau Motorola edge 50 Pro dispose d'un design particulièrement<br>
réussi avec des lignes agréables et<br>
une excellente prise en main. Il est décliné e nouveau Motorola edge 50 Pro dispose d'un design particulièrement réussi avec des lignes agréables et en plusieurs coloris dont un spécialement original qui propose un dos « type marbré ». Toutes les déclinaisons profitent d'un revêtement qui ne laisse aucune trace de doigt. Plutôt léger et équilibré, il ne fait que 186 grammes et offre toutefois des dimensions assez généreuses avec un châssis en métal. Il dispose de touches classiques et supporte la technologie eSIM pour une carte dématérialisée. Le son produit par le mobile est stéréo, sans distorsion et tient bien le volume même poussé à fond. Le edge 50 Pro est totalement étanche à l'eau ainsi qu'à la poussière, ce qui marque son caractère Premium. Il dispose d'un lecteur d'empreintes digitales pour authentifier son propriétaire. Il est réactif et n'a jamais failli à nos tests. Toutefois, selon nous, il est placé un peu trop bas, ce qui oblige à une petite gymnastique pour poser naturellement le pouce dessus.

#### Belle expérience au quotidien

Le mobile est doté d'un écran incurvé des deux côtés avec une dalle AMOLED proposant ainsi des noirs extrêmement profonds et des couleurs vives. Il est compatible avec les contenus HDR et offre une très forte luminosité permettant ainsi de s'en servir en extérieur, même en plein soleil. L'un de ses atouts majeurs est qu'il profite d'une fréquence de rafraîchissement particulièrement élevée, de 144 Hz, soit plus que tous les autres mobiles du marché à l'exception de quelques modèles gaming. Les défilements sont ainsi extrêmement fluides, aussi bien pour la consultation des pages Internet et des murs des réseaux sociaux que

dans les jeux vidéo. On peut compter sur une fonction qui illu-

mine les bords lorsqu'arrivent des appels, des alarmes ou des notifications.

Le mobile est animé par le système Android 14 avec une surcouche logicielle des plus légères proposant ainsi une interface similaire à celle que l'on trouve sur les Pixel de Google. Les mises à jour sont récentes et on peut compter sur un suivi régulier de la part de la marque. Motorola promet 3 ans de mises à jour Android et 4 ans de mises à jour de sécurité. Il y a de nombreuses fonctions de personnalisation et la possibilité d'utiliser l'intelligence artificielle pour créer automatiquement des fonds d'écran inspirés des couleurs d'une photo, par exemple. 33 Go d'espace mémoire sont occupés par le système sur les 512 Go théoriquement disponibles. Le téléphone edge 50 Pro fonctionne grâce à un chipset Qualcomm Snapdragon 7 Gen 3 de milieu de gamme qui est tout à fait capable pour un usage au quotidien offrant ainsi une belle expérience générale. Il donne pleinement satisfaction aussi bien pour les applications que pour

les jeux. Il est associé à 12 Go de mémoire vive, avec la possibilité d'en ajouter 4, 6 ou 8 de manière virtuelle, le cas échéant.

Pour les photos, il dispose d'un capteur principal de 50 Mpixels stabilisé optiquement produisant des images de très bonne qualité avec un niveau de luminosité très satisfaisant, même dans des conditions difficiles. En outre, on peut compter sur la présence d'un téléobjectif permettant de faire des zooms optiques 3x, sans perte. Alimenté par une batterie d'une capacité de 4500 mAh, ce qui n'est pas exceptionnel, nous avons toutefois trouvé que l'autonomie du mobile était satisfaisante. Ce qui est particulièrement appréciable c'est sa vitesse de chargement qui permet de gagner 60 % en seulement 15 minutes. Sylvain Pichot

#### EDGE 50 PRO

Constructeur : Motorola Prix : 699  $\epsilon$ SITES WEB https://www.motorola.com/fr/ CARACTÉRISTIQUES Processeur Qualcomm Snapdragon 7 Gen 3 Réseaux 5G/4G+/4G/3G et 2G 12 Go de mémoire vive extensible 512 Go d'espace de stockage non extensibles Objectifs photo : 50 Mpx, 13 Mpx, 10 Mpx / 50 Mpx Écran : AMOLED 6,67 pouces, 1270x2712 pixels 120 Hz Lecteur d'empreintes digitales sous l'écran Wi-Fi 6E, Bluetooth 5.4, NFC, USB Type C Batterie de 4500 mAh avec charge filaire ou sans fil Système Android 14 Dimensions : 161,2 x 72,4 x 8,2 mm Poids : 186 grammes Accessoires livrés : bloc d'alimentation 125 watts, câble USB-A vers USB-C, une coque de protection, outil d'extraction ON APPRÉCIE Design et prise en main Qualité et caractère incurvé de l'écran Qualité satisfaisante des photos Performances satisfaisantes

Étanche

Autonomie correcte et recharge très rapide **(4) ON REGRETTE** 

Lecteur d'empreintes digitales trop bas

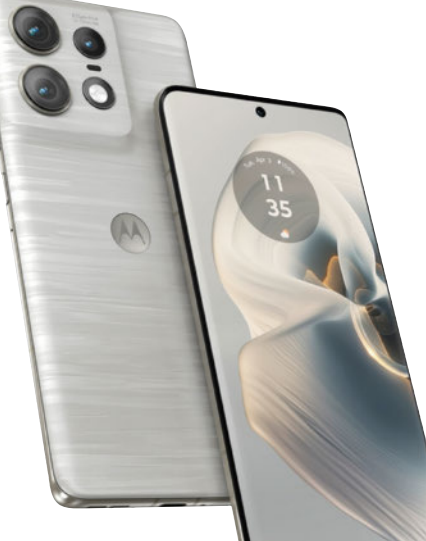

## Numérisez vos photos avec votre smartphone Google•PhotoScan

Avec l'application pour smartphones PhotoScan de Google, vous pouvez facilement numériser n'importe quelle photo pour l'exploiter ensuite et la partager en quelques clics. Nous l'avons testée pour vous.

**GEORER PhotoScan est**<br>
une application gra-<br>
transformer vos photos imprioogle PhotoScan est une application gratuite concue pour mées en fichiers numériques de haute qualité. Disponible sur Android et iOS, elle se démarque des autres solutions par sa simplicité d'utilisation et ses fonctionnalités avancées, qui visent à rendre le processus de numérisation à la fois rapide et efficace. L'un des principaux avantages de cette application, c'est la possibilité d'utiliser son propre téléphone pour numériser n'importe quelle image. En outre, elle propose une approche très simple de la numérisation, sans avoir de scanner à disposition. Pour ce faire, une fois installée sur le smartphone, l'application se lance avec une interface des plus épurées. La seule chose à faire est, comme cela

est indiqué en haut de l'écran, de placer la photo dans le cadre. Si nécessaire, vous pouvez activer le flash de votre téléphone pour obtenir plus de lumière.

Une icône représentant une baguette magique permet d'activer ou non la fonction antireflet. C'est l'une des autres grandes forces de cette application. En effet, il arrive souvent que des reflets soient visibles lorsqu'on prend une photo en photo. Une fois la fonction activée et la photo cadrée, on peut appuyer sur le bouton au centre, en bas pour démarrer la numérisation. Cette opération consiste donc à prendre une photo de la photo. Pour limiter les reflets, après avoir pris une photo de l'ensemble, l'application demande à ce qu'on en prenne d'autres en

déplaçant le cercle au centre sur les 4 ronds virtuels. Pour cela, il suffit d'orienter le téléphone. Cette méthode permet de capturer plusieurs images de la même photo sous différents angles.

#### L'antireflet très efficace et le partage facile

Ensuite, l'application combine les images ainsi capturées sans que l'on s'en aperçoive et génère une seule photo qui s'affiche sur l'écran du smartphone. On peut alors la faire pivoter avec le bouton correspondant disponible en bas de l'écran. Il est également possible de régler les angles si on n'était pas bien en face de la photo capturée. Pour

▲ **Une fois la photo numérisée, vous pouvez la faire pivoter, régler les angles et la partager.**

fenêtre zoomant sur le bord permet d'être des plus précis. Immédiatement depuis l'application, on peut partager la photo ainsi numérisée. Un menu présentant les différentes options, en fonction du modèle de votre smartphone, s'affiche alors permettant d'utiliser l'application de son choix : SMS, WhatsApp, Facebook, X, Google Drive, Gmail, Bluetooth, etc. L'image est automatiquement enregistrée dans la mémoire de votre téléphone. Elle peut être très facilement retrouvée, par exemple, via Google Photos dans le répertoire Pictures. Là, il est bien sûr encore possible de la partager, de la modifier avec les outils de l'application voire de l'envoyer sur l'écran d'un téléviseur sous Google TV, par  $exemple.$ Sylvain Pichot

ce faire, il suffit de déplacer l'un des coins. Pratique, une petite

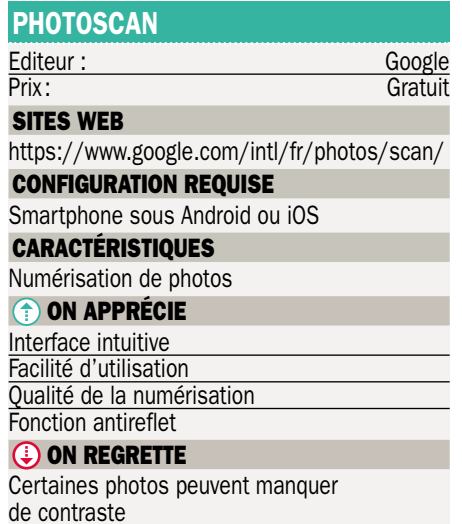

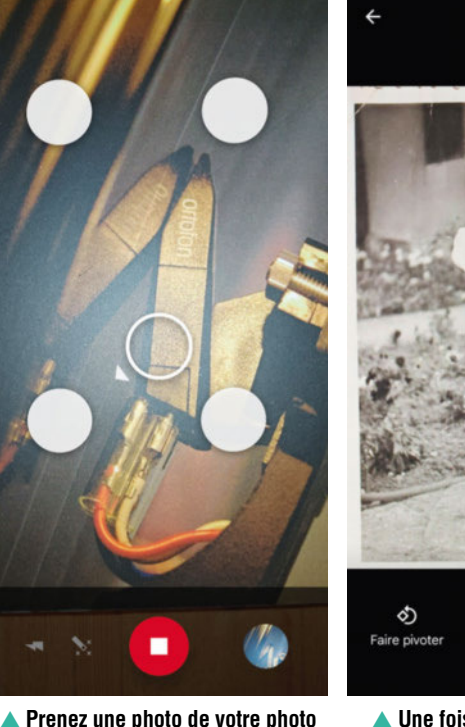

**originale et orientez le téléphone pour profiter de la fonction antireflet.**

## Un écran de grande taille Dell•S2725DS

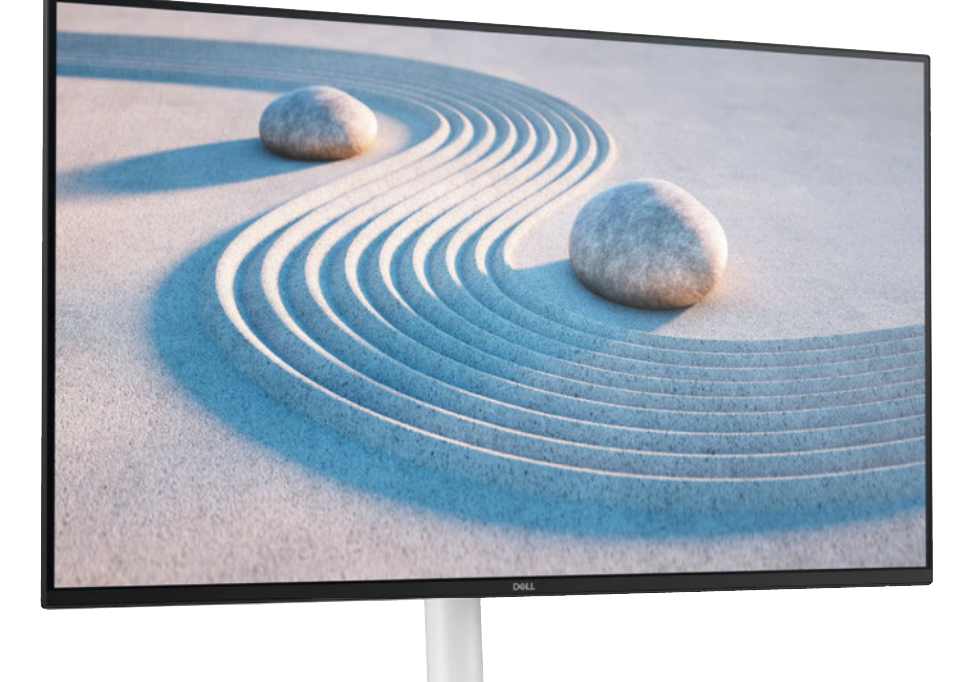

Avec son S2725DS, Dell présente un écran muni d'une belle dalle IPS de 27 pouces, de plusieurs entrées et d'une partie sonore. De quoi seconder un PC les yeux grands ouverts? S2725DS

vec le S2725DS, Dell nous propose<br>
ici un écran au design qui se veut<br>
soigné. Si le constructeur exploite<br>
sur son site les termes de « texture subtile à vec le S2725DS, Dell nous propose ici un écran au design qui se veut soigné. Si le constructeur exploite l'arrière inspirée des jardins zen japonais », notre ressenti au déballage est un peu différent puisque l'on aurait tendance à parler de « plastique blanc assez peu flatteur ». Pourtant, on s'y fait assez bien, d'autant que c'est à l'arrière et qu'on le voit assez peu au quotidien. Dans tous les cas, la construction est soignée, rigide et l'ergonomie est au rendez-vous. L'écran peut être utilisé en mode portrait ou paysage et s'incliner de –5 à +21°, tandis que le pied permet un ajustement sur 13 cm de haut ou de 30° à gauche ou à droite.

Les entrées sont au nombre de trois : deux HDMI et un DisplayPort. Pour une raison qui nous échappe, elles ne sont pas les unes à côté des autres. En effet, le constructeur a jugé bon d'en mettre une avec le port HDMI et le DisplayPort au centre, puis une

seconde HDMI à 90° derrière un cache. On a vu plus simple. Pour la gestion de l'OSD, on retrouve un mini-joystick situé à l'arrière, sinon il est aussi possible de manipuler l'écran via l'application Dell Display Manager, sous Windows.

Pas question, bien sûr, de s'arrêter à l'aspect extérieur. Parlons de la dalle qui nous intéresse plus… Elle est de 27 pouces, de technologie IPS mate offrant une définition QHD (2560 x 1440 pixels), le tout à 100 Hz. Ce balayage élevé permet pour rappel de fluidifier l'image dans tous les cas, que ce soit en lecture de vidéos ou encore lorsque l'on manipule les fenêtres de Windows. La luminosité est assez moyenne, tandis que le rendu colorimétrique nous a semblé assez juste à l'œil et il y a assez peu de fourmillements lorsque l'on lance le visionnage d'un film, ce qui est agréable. On notera que le contraste est quant à lui assez élevé pour afficher des noirs décents. On reste loin d'une dalle OLED, mais on s'en contentera.

#### La surprise audio

Nous avions retenu cet écran parce qu'il intègre aussi une partie audio. Mais entre la commande et la réception de l'appareil, nous avions quelque peu oublié cette particularité. C'est ainsi qu'au lancement de notre première vidéo, nous nous sommes fait surprendre... tant par le volume généré que par le rendu qui est plutôt bon et qui couvre un large spectre de la bande audio. On a même droit à quelques basses. Dans l'ensemble, cela permet de remplir une pièce sans problème !

Cet écran Dell S2725DS remplit parfaitement sa mission d'écran multitâche avec une belle diagonale, une dalle des plus correctes, des bords fins, des entrées modernes et une partie audio qui permet de se passer de haut-parleurs. C'est plutôt pas mal pour un écran vendu aux alentours de 250 €. Damien Labourot

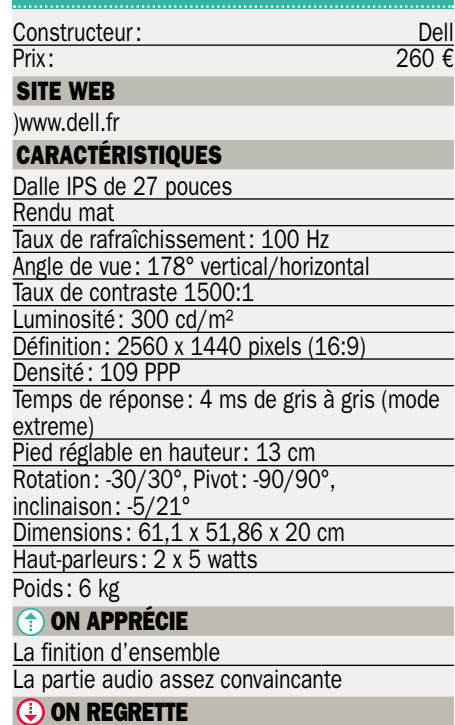

Le plastique blanc qui fait un peu cheap

## Gardez un œil sur l'extérieur

### Konyks•Camini Air 2 Solar

Konyks aime à proposer de la domotique à prix réduit, mais avec un maximum de fonctions utiles. Voici donc une caméra et un panneau solaire dans un pack prévu pour protéger les extérieurs de la maison.

**DE CONSERVIS AN AIRCREATE DE SANS A SERVIS de sa caméra Wi-Fi d'extérie<br>Ainsi équipée, la Camini Air pourra sur**ans ce pack, Konyks associe un panneau solaire à la version 2 de sa caméra Wi-Fi d'extérieur. veiller une porte ou le jardin sans avoir besoin d'être chargée via un de sa caméra Wi-Fi d'e<br>Ainsi équipée, la Camini Air pour<br>veiller une porte ou le jardin s<br>avoir besoin d'être chargée via u<br>module. Néanmoins, on trouve bien dans la boîte un char-hargeur et son câble en plus geur et son câble en plus<br>de la caméra, du panneau solaire et des fixations s multiples.

La caméra offre une résolution max de 2304x1296, une sirène intégrée, la vision de nuit couleur jusqu'à 10 mètres, et l'incontournable torche LED. Hors panneau solaire, la batterie est annoncée pour 3 mois d'autonomie. Avec le panneau, et avec un ensoleillement moyen, on devrait pouvoir maintenir une charge efficace de la caméra durant de longs mois. solution max<br>ène intégrée,<br>leur jusqu'à rmable torche<br>ire, la batterie<br>s d'autonomie.<br>un ensoleille-<br>pouvoir main-<br>e de la caméra

Le tout s'installe via l'application maison toujours aussi simple et efficace dans ce domaine. Nous serions tentés de dire « heureusement » car, comme les concurrents, la marque se passe de toute notice papier en dehors de quelques pages. Et c'est sûrement là que l'on se trouve devant un souci. Le système permet d'activer la caméra dès que l'on clique sur son icône dans l'interface. De multiples réglages sont disponibles, mais aucun automatisme n'est proposé de base. Il existe bien l'assistant d'automatisme comme pour tous les produits de la marque, mais rien n'est proposé clé en main. C'est donc moins évident pour un novice d'utiliser le produit et d'en tirer facilement le maximum.

Pourtant, il y a beaucoup de possibilités comme la géolocalisation de l'utilisateur comme déclencheur de la mise en route ou de l'arrêt de la surveillance. Les données sont stockées de base sur la carte mémoire et on y accède à distance. Un stockage sur le cloud, ou un système de notification par SMS sont disponibles en option. Une alerte

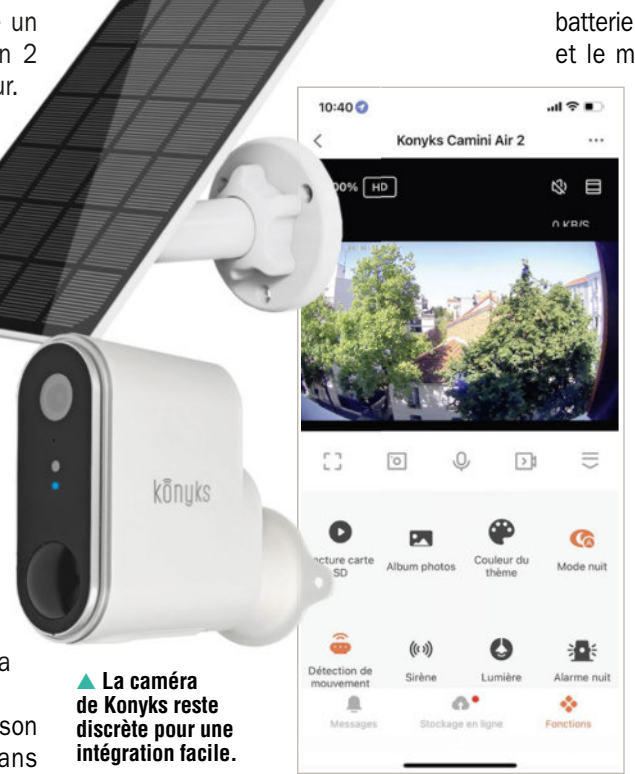

#### **L'interface est complète, mais moins facile à gérer que les autres produits de la marque.** ▲

via les notifications est gratuite pour ceux à qui cela suffira. Notez que pour permettre aux membres de la famille de contrôler la caméra ou d'être localisés, il faudra installer l'appli sur chaque smartphone, puis créer un compte et enfin partager la caméra avec chacun d'entre eux.

#### L'étonnant panneau solaire

Le panneau solaire se connecte sur la caméra en USB-C pour lui garantir une autonomie énergétique. Ici aussi le pas de vis universel et un support livré permettent de fixer le panneau à côté de la caméra en extérieur. Le protocole est toujours le même : charger la batterie à 100 %, puis connecter le panneau comme source de charge et utiliser la caméra en mode surveillance. Plus d'un mois après le début de nos tests, la

batterie annonce toujours 100 % de charge et le moindre rayon de soleil déclenche

> le mode charge. Une sensibilité que nous n'avions pas rencontrée lors du test du panneau Arlo par exemple. À l'usage, la détection est efficace et les images sont de bonne qualité, sauf si la distance se fait trop grande en mode nocturne. La caméra nécessite l'usage du support, car elle ne tient pas seule verticalement sans ce dernier. Le protocole de sécurité peut consister à allumer la torche, à faire sonner la sirène le tout en stockant les images. Bien sûr, à condition de se plonger dans les scénarios et leurs possibilités. On aimerait pour une fois que Konyks propose plus de scénarios préprogrammés pour faciliter l'usage aux néophytes. Un kit intéressant pour sécuriser un jardin, une façade ou un local pour un tarif raisonné. **RC**

#### CAMINI AIR 2 SOLAR

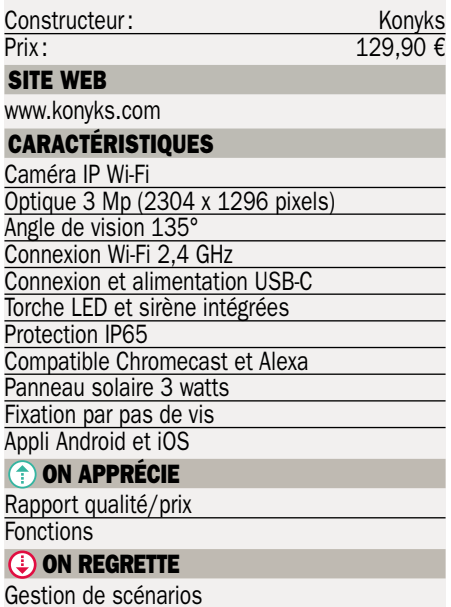

Obligation d'utiliser les supports

## Compagnon de PC portable Dell•P2725HE

Le grand écran P2725HE de Dell est équipé d'une connectique importante autour de l'USB 3.2. Il s'avère être le compagnon idéal pour seconder un ordinateur portable par exemple.

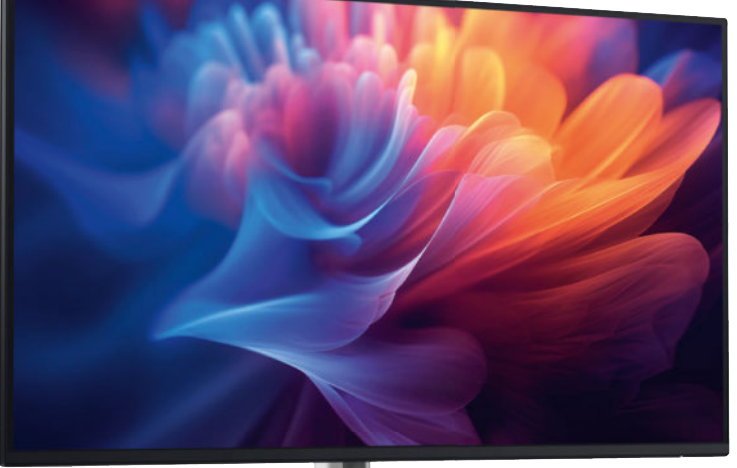

**S**connectique est so<br> **S**réduite à peau de<br>
chagrin et l'écran dont on ur un ordinateur portable, la connectique est souvent réduite à peau de

dispose peut montrer ses limites en usage sédentaire. L'écran Dell P2725HE vient résoudre deux problèmes : une grande dalle et surtout une connectique généreuse. Côté design, Dell ici fait bien plus simple que sur le DS2725 (testé en page 30)… et c'est tant mieux. L'écran peut pivoter à 90°, s'incliner (–5/+21°), s'orienter (45° dans les deux sens) et se régler sur 15 cm de hauteur grâce à son pied. La dalle de 27 pouces offre une définition un peu moins élevée que sur le DS puisqu'il est question ici de 1920 x 1080 pixels seulement, ce qui nous semble un peu dommage. On commence à revoir les pixels, surtout de si près, car la densité est un peu faible (81 pixels par pouce). Mais l'optique retenue par le constructeur est de pouvoir s'adapter facilement à n'importe quel ordinateur portable ou presque. Nous avons affaire à une dalle IPS au rendu mat, ce qui donne tout de même l'avantage d'avoir un champ de vision relativement large sans avoir à se battre avec les reflets. La luminosité est dans la moyenne (300 cd/m²), tandis que le contraste est suffisant pour afficher des noirs assez profonds pour la lecture de films par exemple. La colorimétrie nous a semblé

assez juste à l'œil. Comme pour le DS, on peut profiter d'un balayage jusqu'à 100 Hz pour fluidifier les mouve-

ments de l'interface de Windows.

#### Grosse connectique à bord

Rappelons-le, ce P2725HE nous a davantage intéressés par sa connectique abondante que par sa dalle basique. En effet, on retrouve un trio d'entrées composé de deux ports DisplayPort 1.4 (une entrée et une sortie) et d'un HDMI 1.4, ainsi qu'une entrée en USB 3.2, pouvant envoyer jusqu'à 90 watts à la machine hôte, qui permet ensuite de retrouver deux ports USB 3.2 gen 1 type A, une prise réseau gigabit Ethernet à l'arrière et encore deux autres USB 3.2 gen 1 type A et C au pied de l'écran. Ce dernier port offre même la recharge jusqu'à 15 watts pour brancher un smartphone. Nous avons relié le portable Asus Vivobook S14 que nous avons testé ce mois-ci (voir page 26) à ce moniteur et avons été plutôt satisfaits de disposer d'un grand écran qui fait office de station d'accueil. Ainsi, on peut encore ajouter différents périphériques à l'écran et un simple câble lie nos deux appareils entre eux : le câble USB type C. Celui-ci tient notre machine en charge, permet d'afficher, ainsi que de faire transiter le réseau et les don-

#### ▲ **La connectique permet à cet écran de devenir une vraie station d'accueil pour ordinateur portable.**

nées. C'est vraiment pratique et bien pensé en termes d'usage. Ajoutons qu'avec la sortie DisplayPort, nous avons pu « chaîner » le DS2725 au P2725HE et le piloter avec notre ordinateur portable.

Si nous avons été un peu déçus par la définition limitée de ce P2725HE, ce léger impair est plus que compensé par sa connectique aussi abondante que pratique. Cet écran pourra venir en aide à ceux qui ont cédé aux charmes d'un ultraportable et qui se sentent  $\hat{a}$  l'étroit. Damien Labourot

#### P2725HE

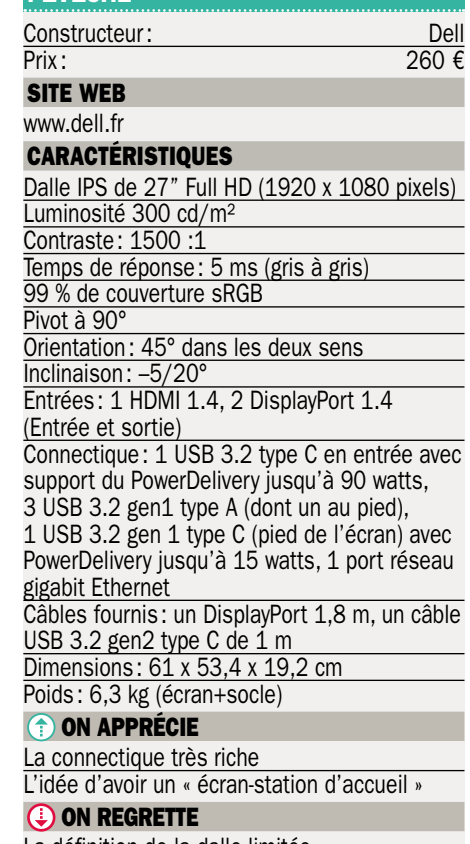

La définition de la dalle limitée

## ABONNEZ-VOUS!

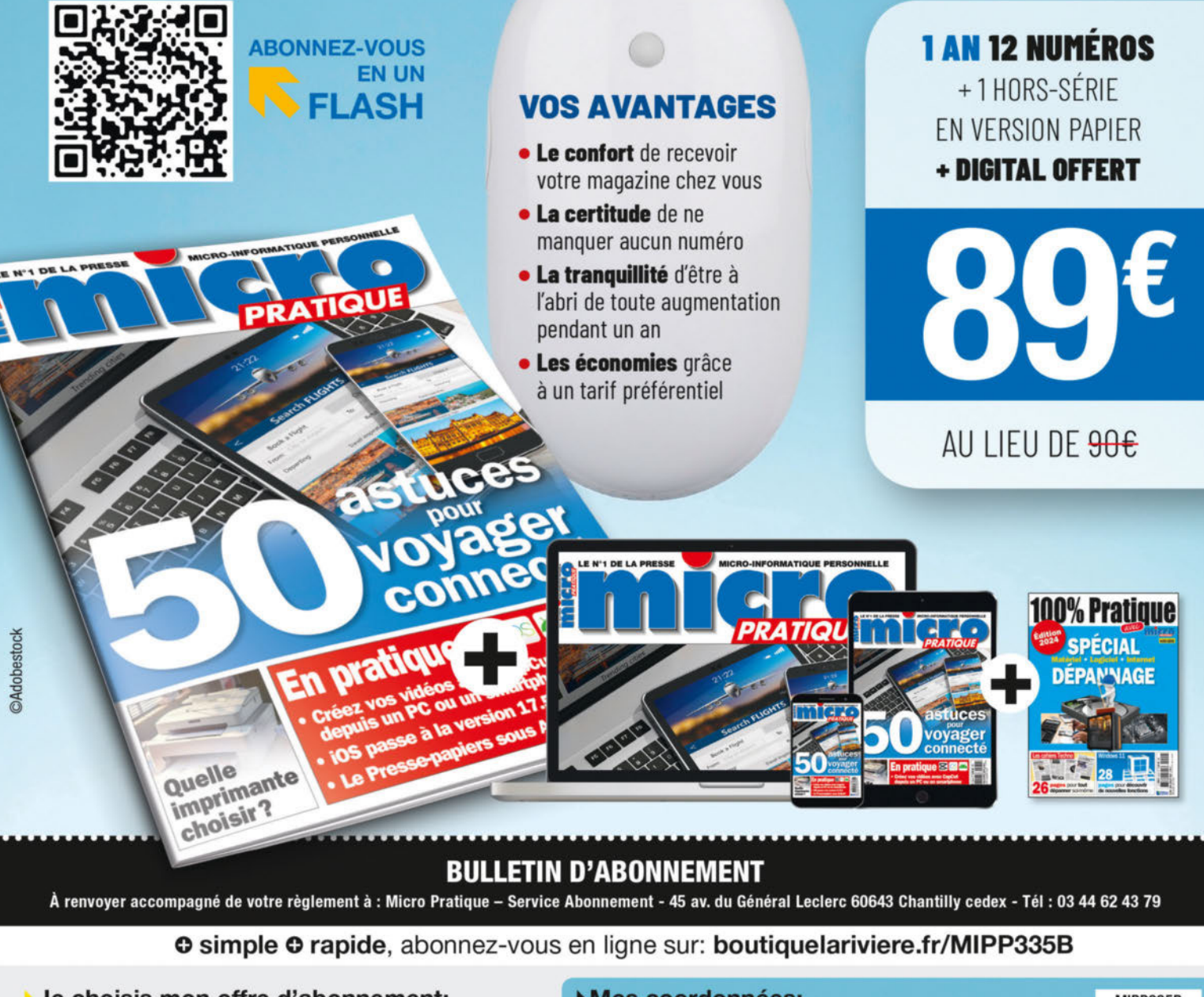

#### Je choisis mon offre d'abonnement:

- OPTION 1 1 an 12 numéros + 1 Hors-série version papier + DIGITAL OFFERT à 89 € au lieu de <del>90€</del>
- 1 an 12 numéros + 1 Hors-série version 100% numérique O OPTION 2 à 55 € au lieu de 77,87 €

#### Ue choisis de régler par:

O Chèque bancaire à l'ordre de Micro Pratique

Pour un paiement par Carte Bancaire. rendez-vous sur votre espace client sur boutiquelariviere.fr/MIPP335B

Pour les premières connexions, merci de créer votre compte client.

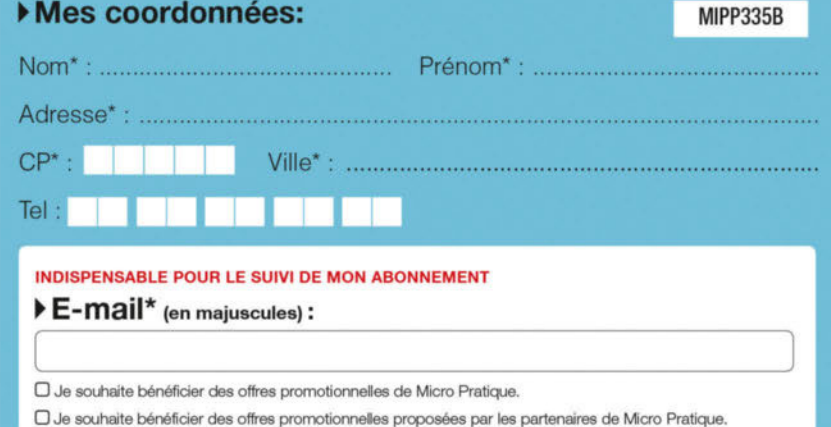

Ces informations sont destinées à la société Editions Larivière, elles sont collectées et utilisées à des fins de traitement de votre aborrement. Le cas échéant, votre adresse enail sera utilisée pour suivre votre aborreme

**DOSSIER · COPILOT+** 

## PC Copilot+ font leu entrée e marc Les

40000

Microsoft lance une nouvelle gamme de PC, en collaboration avec ses partenaires, les Copilot+ PC. Que cachent-ils, qu'apportentils, sont-ils vraiment meilleurs que les autres ? Ce qui est sûr, c'est qu'ils sont dopés à l'IA…

Dossier réalisé par Damien Labourot

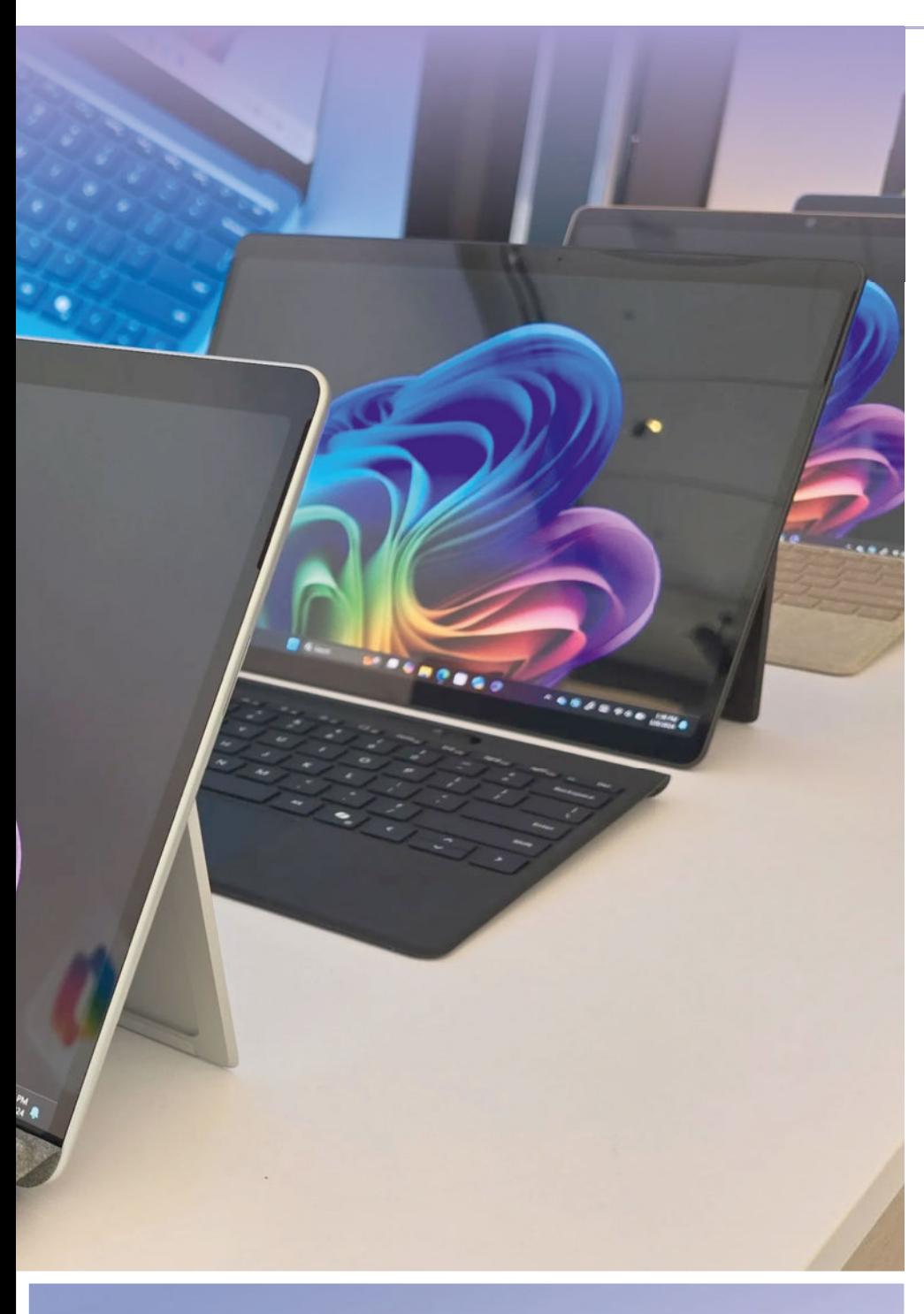

# Copilot + PC

The fastest, most intelligent Windows PCs ever

▲ **Les PC Copilot+ mettent en avant les possibilités d'intelligence artificielle dans l'univers de Windows.**

#### **COPILOT+ ï DOSSIER**

Fil'on s'attendait à l'arrivée d'un<br>
nouveau Windows cette année,<br>
il n'en sera au final rien. Ou du<br>
moins pas comme on l'envisa-<br>
geait. En effet, Microsoft a décidé de faire i l'on s'attendait à l'arrivée d'un nouveau Windows cette année, il n'en sera au final rien. Ou du moins pas comme on l'envisade gros chamboulements au sein de son système d'exploitation et même d'opérer un vrai changement de paradigme, notamment du côté du matériel. L'éditeur/ constructeur accueille en bonne et due forme les puces ARM et d'une manière très visible cette fois.

#### Un peu d'histoire

Au lancement de Windows 8 en 2012, Microsoft a sorti en parallèle Windows RT, son premier système d'exploitation orienté PC capable d'accueillir des puces ARM. À l'époque, il y a deux fournisseurs de puces, Qualcomm et nVidia, et seulement quelques fabricants de PC comme HP, Asus, Dell ou encore Microsoft qui se lancent dans l'aventure… Une aventure qui ne fera pas long feu. L'opération ne décollera jamais vraiment, ceci pour de nombreuses raisons. La première, la plus importante, était que l'on n'avait pas accès à tous nos logiciels habituels et qu'il fallait passer par le Windows Store naissant, et particulièrement vide, pour installer des applications. Même Microsoft n'avait pas fait à l'époque porter sa propre suite Office pour ce système d'exploitation, se contentant de quelques applications comme Word ou PowerPoint. En 2015, le géant de l'édition sonne le glas de son OS dédié aux puces ARM. Lorsqu'Apple a décidé de quitter Intel pour ses propres puces ARM en 2020, Microsoft a été l'un des partenaires de lancement, en portant sa suite Office pour le nouveau système d'exploitation et donc de ses architectures ARM. Voyant le marché se tourner vers ce type de puces en lieu et place des traditionnelles puces en x86 d'Intel ou d'AMD, Microsoft se devait alors de réagir. Car depuis quelques années, on observe une montée en charge de ces fameuses puces ARM, dans nos smartphones ou sur les produits à la pomme. Cette dernière n'hésite d'ailleurs plus à les installer partout, que ce soit dans les mini-PC (Mac Mini), les tout-en-un (iMac) et même sur ses grosses stations de travail (Mac Pro) !

Dès lors, chez Microsoft, on s'est lancé dans une initiative assez singulière. Au sein de sa propre gamme de produits est

#### **DOSSIER ï COPILOT+**

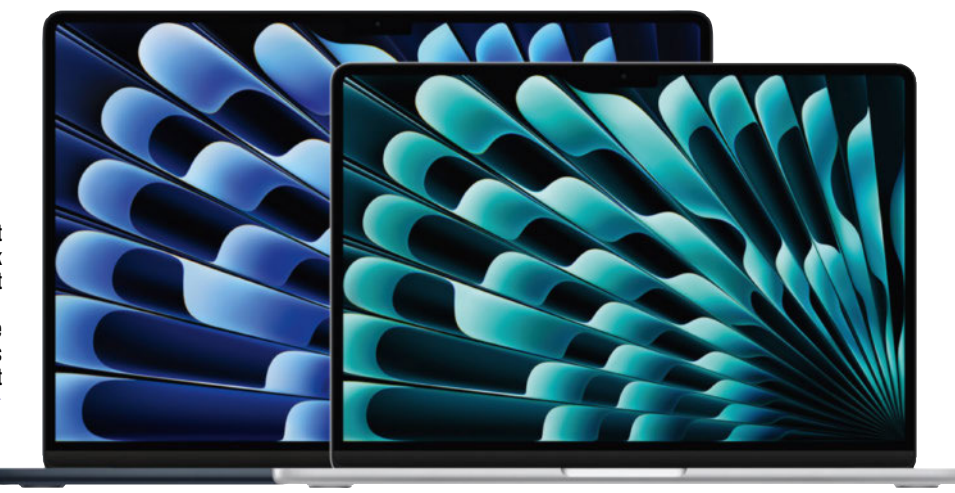

**Apple a frappé fort avec ses MacBook Air qui allient performances, silence, et autonomie grâce à ses puces M exploitant l'architecture ARM.**  ▲

née la Surface Pro X qui, elle, exploite une puce ARM codéveloppée par Microsoft et Qualcomm. Pour être plus proche de la réalité, c'est même une puce Qualcomm existante qui a été un peu remaniée par Microsoft pour ses propres besoins. Quoi qu'il en soit, aucun des partenaires de Microsoft ne l'a suivi dans cette initiative qu'il a menée seul et sur un produit plutôt haut de gamme. Mais celui-ci a permis à la marque de se heurter à de nouveaux murs et surtout à les franchir petit à petit.

Au-delà de ces considérations, il y a un phénomène qui explique en partie l'échec de Windows RT : l'héritage. En effet, quelle que soit la version de Windows, on peut installer ses applications, celles-là même que l'on utilise depuis des années, on les récupère sur le site Internet des éditeurs parce qu'on utilise depuis longtemps la même architecture x86 de puces d'Intel ou d'AMD.

#### L'avantage des puces ARM

On ne peut l'ignorer, le gros avantage des puces ARM vient de leur faible consommation, ce qui permet d'obtenir des configurations très légères et très endurantes. Comme on a pu le voir chez Apple, cela a permis de réaliser des machines toujours plus sveltes et toujours plus autonomes,

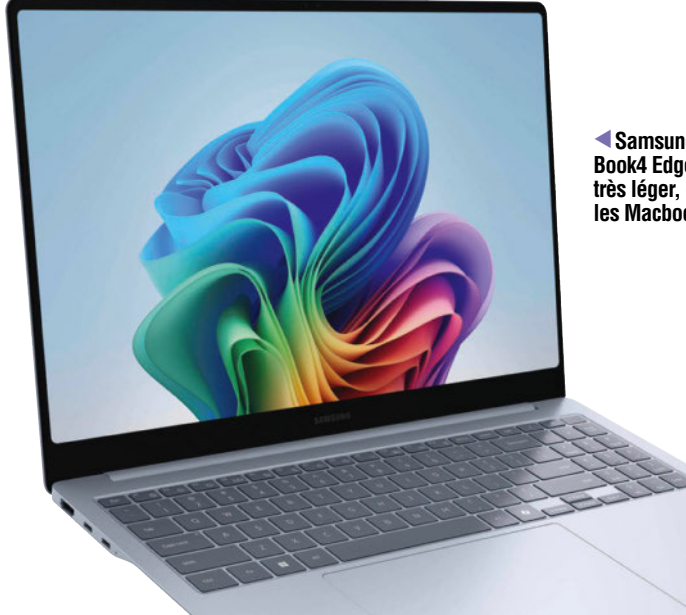

**Samsung présente un Galaxy Book4 Edge séduisant : ultrafin, très léger, de quoi concurrencer les Macbook d'Apple.**

mais aussi plus performantes. Et lorsque les constructeurs de PC essayent de faire la même chose, cela provoque souvent des critiques car les puces s'échauffent trop ou font trop de bruit, les autonomies sont réduites à peu de chagrin, etc. Reste qu'AMD et Intel font des efforts indéniables ces dernières années pour améliorer nettement la situation. La prochaine architec-

ture d'Intel, Lunar Lake, aurait déjà tous les atouts pour consommer nettement moins tout en augmentant son niveau de performances.

#### IA IA IA IA !

Depuis quelques mois, impossible d'échapper à la déferlante autour de l'intelligence artificielle (IA) et force est de constater que c'est au sein de l'univers ARM que les développements sont les plus nombreux et les plus anciens. En effet, même si l'on ne parlait pas de NPU (processeur neuronal), il existe depuis de nombreuses années des ISP (processeur d'images) qui fonctionnaient à peu de près de la même manière au sein des puces ARM chez Apple… mais aussi chez Qualcomm et les autres fabricants de puces ARM en général. Ces ISP permettent un traitement très rapide pour quelques fonctions très particulières. Pour

#### La concurrence ne reste pas de marbre

Si Microsoft tente de reprendre une position de leader sur les machines douées d'intelligence artificielle avec ses PC Copilot+, la concurrence n'attend pas. Du côté d'Apple, qui dispose de NPU depuis quelque temps déjà, le développement d'applications va bon train. Et la société, qui était plutôt silencieuse jusqu'ici autour de l'IA, met tout en œuvre pour la déployer au plus vite sur l'ensemble de ses gammes. Et du côté de Google, c'est Gemini qui commence à se déployer dans les smartphones comme au sein des Chromebook. Qui plus est, les Chromebook Plus se voient dotés d'un abonnement gratuit aux services d'IA dans le Cloud pour une durée d'un an. De quoi prendre des habitudes ?
### **COPILOT+ ï DOSSIER**

un NPU, c'est quasiment la même chose, sauf que la puissance est démultipliée, tout en consommant moins qu'un processeur générique ou une carte graphique. Chez Intel et AMD, il aura fallu attendre les

Ryzen 7 7000 (fin 2023) et les Core Ultra (fin 2023 aussi) pour voir apparaître des NPU intégrés au sein de leur CPU.

#### Les premiers PC Copilot+

Microsoft a donc pris les choses en main et a développé avec ses partenaires ce que l'on appelle des PC Copilot+. Pour que la naissance de ces PC se concrétise, le géant du logiciel a défini un cahier des charges assez précis : ils doivent disposer d'un SSD d'au moins 250 Go, de 16 Go de mémoire de vive et d'un processeur ayant un NPU d'au moins 40 TOPS (40 000 milliards d'opérations par seconde)… Surtout, la machine doit être fine et légère. Il existe une certification de la part de Microsoft pour valider les machines entrant dans le cadre de ces prérequis. Une touche spécifique pour l'accès à l'application Copilot de Microsoft apparaît aussi sur le clavier, même si, en réalité, elle apparaissait déjà sur les PC disposant d'un Core Ultra ou Ryzen Ai d'AMD… La définition de cette nouvelle catégorie de PC exclut d'office les premières générations de puces IA d'Intel et d'AMD. En effet, les capacités de NPU des uns et des autres ne dépassaient pas les 20 TOPS. Et Microsoft a fait un choix pour le moins audacieux, celui de Qualcomm comme partenaire de lancement. C'est donc avec un partenaire disposant d'une puce ARM que ces premières machines arrivent, car ce sont les premiers à disposer d'une puce ayant un NPU à 45 TOPS avec les Snapdragon X Elite et X Plus.

Tous les principaux constructeurs ont ainsi dévoilé un ou plusieurs PC Copilot+ exploitant ces fameuses puces Elite X de Qualcomm. Asus, Acer, Dell,

**Les premiers produits utilisant Windows RT ont été rapidement éclipsés du marché car il y avait beaucoup trop de contraintes.**  ▲

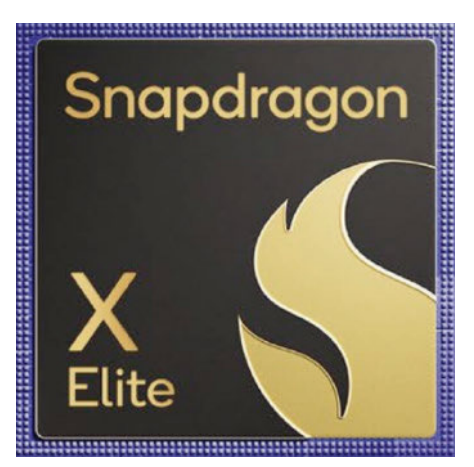

▲ **Qualcomm est de retour dans nos PC sous Windows avec ses puces Snapdragon X Elite et X Plus, ce qui devrait amener de la concurrence à Intel et AMD !**

HP, Lenovo, Samsung et bien sûr Microsoft lui-même. Si, pour l'instant, elles se destinent avant tout au grand public, Dell et Lenovo ont d'ores et déjà annoncé que des machines pour les professionnels sont aussi de la partie dans leurs gammes respectives Latitude et ThinkPad. Il s'agit d'une vingtaine de machines estampillées Copilot+ qui sont ainsi disponibles ou sur le point de l'être… Pas mal pour un démarrage!

Côté tarifs, les premiers prix sont un peu au-delà de 1 000 € avec un Snapdragon X Plus, 16 Go et un SSD de 256 Go. Pour les machines les plus intéressantes, le ticket se situe tout de même aux alentours des 1 500 €, c'est-à-dire le placement qu'ont également AMD et Intel pour leurs ultraportables premium. Il y a donc quelques questions à se poser concernant l'intérêt de prendre un risque lorsqu'on peut avoir du classique pour le même prix et sur lequel on est sûr que tout fonctionne !

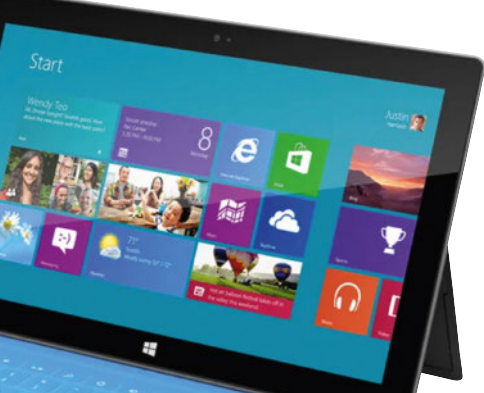

Cela dit, chez AMD comme Intel, les puces compatibles arrivent un peu plus tard. Pour AMD, il faudra patienter jusqu'à la génération Strix Point ou Ryzen 300 AI (avec NPU à 50 TOPS) dont le lancement est prévu durant l'été. Chez Intel, c'est avec sa plateforme Lunar Lake (et son NPU à 48 TOPS). Les machines sortent à la rentrée, la livraison des puces finales a débuté fin mai chez les fabricants de PC.

Pour l'instant, soyons clairs, même s'ils ont été cités par Microsoft comme partenaires, il existe un flou dans la communication des uns et des autres concernant le support des fonctions dédiées à l'IA. Il faudra patienter jusqu'à leurs arrivées respectives pour savoir concrètement ce qu'il va se passer. Tous n'auraient pas droit directement aux mises à jour spécifiques… Pourquoi et comment ? Microsoft reste très silencieux.

#### Windows 12 ? Non, Windows 11 24H2 !

Dès lors qu'ils disposent des prérequis validés par Microsoft, les PC peuvent bénéficier de la toute dernière mouture du système qui aurait pu (ou dû ?) s'appeler Windows 12 mais qui se nomme Windows 11 24H2. Cette version du système apporte certaines fonctionnalités bien spécifiques qui permettent d'utiliser l'intelligence artificielle directement au sein de son PC et non

#### Qualcomm en 2024…

Un contrat cadre lie Microsoft à Qualcomm sur la partie Windows On ARM (WOA) jusqu'à la fin de cette année 2024. Chez nVidia, on ne se cache même plus de la prochaine arrivée d'une puce pour équiper les machines Windows. En effet, lors d'un événement mêlant nVidia et Dell, la question est tombée et la réponse a été limpide : « Il n'était pas question de savoir si on allait arriver mais plutôt "quand" ». En clair, Microsoft a dû faire avec Qualcomm pour ce lancement mais, l'année prochaine, nVidia ou encore MediaTek vont marcher dans les plates-bandes de nos PC sous Windows. Il sera alors intéressant d'observer ce qu'il se passe, que ce soit entre les différents acteurs exploitant les architectures ARM mais aussi les réactions d'AMD et d'Intel, qui risquent d'y laisser quelques plumes au passage ou devoir intensifier leurs efforts !

plus en passant par des serveurs distants. Ainsi, Paint dispose de fonctionnalités de création d'images qui s'appuient effectivement sur le NPU, le gestionnaire d'images aussi intègre un générateur d'images dédié à l'IA. La webcam se voit adjoindre des fonctionnalités plus avancées, il en va de même avec la partie audio qui peut filtrer les bruits parasites sans puiser de ressources au niveau du processeur. Et puis il y a d'autres fonctions qui étaient prévues et qui ont été repoussées au dernier moment. C'est par exemple le cas de Retrouver (Recall de son nom d'origine). Cette application permettait de faire des captures d'écran automatiques avec lecture et enregistrement des données. Le but étant de simplifier la recherche des documents que l'on génère au quotidien, sans trop savoir où ils sont situés sur nos différents espaces de stockage.

Cependant, après la présentation de Microsoft, des chercheurs ont mis en avant des failles de sécurité qui ont provoqué un recul de la part du géant de l'édition – il va donc prendre son temps pour peaufiner son application. Bien entendu, Microsoft pond des applications relativement simples, mais il ne fait qu'ouvrir la voie à bien d'autres tirant parti des NPU. Cela prendra du temps pour que les éditeurs tiers se lancent à leur tour. D'autant plus que bon nombre d'entre eux s'étaient déjà activés pour monnayer leurs fonctions d'IA dans le cloud ces derniers mois ou ont pris l'habitude d'exploiter les puces graphiques qui font un excellent travail de ce côté-là. Mais voilà, il y a un effet de bord non négligeable côté consommation. Les GPU sont très efficaces pour les calculs d'inférences, mais ils drainent beaucoup de courant et peuvent vider votre batterie très rapidement.

Puisque ce lancement des PC Copilot+ se fait avec Qualcomm, c'est-à-dire sous une architecture ARM, et pour éviter de repro-

#### Une communication agressive autour des jeux

Microsoft communique autour de ses machines Copilot+ et leur capacité à jouer. La société a mis en place un site (https://www.worksonwoa. com/games/) qui permet de savoir quels jeux sont jouables et leur niveau de jouabilité selon quatre niveaux distincts: **parfait** (60 ips, 1080p), jouable (30 ips avec bugs), fonctionnel (inférieur à 30 ips et nombreux bugs) et injouable. La société a testé 1300 titres et le constat

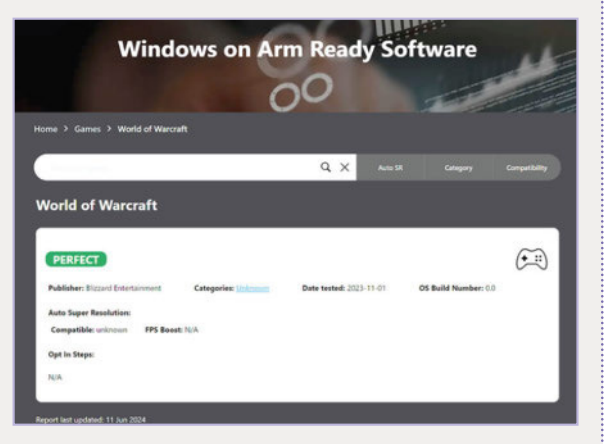

met en avant une chose, les titres « AAA » réellement jouables (c'est-à-dire à 60 ips en 1080p) ne sont pas légion pour l'instant !

duire l'échec de Windows RT, Microsoft a développé un outil qui porte le nom de Prism.

#### Prism à bord, avant un éventuel redéveloppement

Cet émulateur se charge de traduire le code des logiciels conçus pour les puces x86 d'Intel et d'AMD pour qu'ils fonctionnent sur des puces ARM. Cela permet d'avoir, dès aujourd'hui, une grande partie de ses applications fonctionnelles sans qu'elles aient été redéveloppées. Cela a un coût en termes de performances, mais globalement c'est assez transparent en pratique. Et les éditeurs semblent désormais prêts à transcrire leurs codes. Pour beaucoup d'entre eux, ils développent aussi pour Apple donc une partie du travail est déjà réalisée. Adobe par exemple dispose déjà de Photoshop ou Illustrator codé pour ARM, Premiere arrivera durant l'été et les autres outils de la suite Creative Suite arriveront ultérieurement. Et

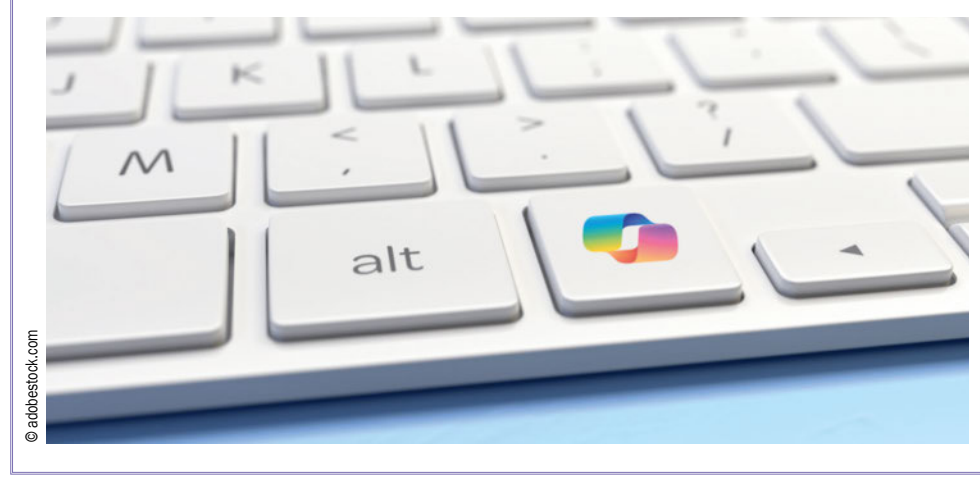

le cas d'Adobe n'est pas un cas particulier, loin de là ! Mais attention, il y a tout de même des cas de figure où un développement n'aura pas lieu. Par exemple, pour les jeux ou applications qui ne sont plus mis à jour, il est assez peu probable que l'éditeur remette les mains dans le code. Dans le cas des jeux, seuls les titres multiplateformes risquent d'avoir droit à ce genre de traitement, mais tant qu'une base de machines assez conséquente ne sera pas établie, il y aura peu de chance que cela arrive. Cela dit, un autre paramètre pourrait faire bouger les lignes beaucoup plus rapidement: nVidia. En effet, il se murmure que nVidia entrera dans la danse des puces pour PC et ce, dès l'année prochaine. Vu l'emprise que le caméléon a auprès des éditeurs de jeux vidéo… le mouvement pourrait alors s'accélérer.

#### Un peu de patience

Si l'idée de Microsoft de centraliser autour d'elle les fabricants de puces, de PC ou encore les éditeurs de logiciels gravitant sur Windows, semble bonne, on patientera un peu pour juger de l'initiative car, pour l'instant, nous qualifierons ce lancement de chaotique. Tout ne semble pas spécialement prêt, comme vous le verrez dans les pages suivantes avec nos premiers tours de roue sur une machine pourtant déjà disponible à la vente. Il y a de très bonnes choses autour de l'intelligence artificielle et l'arrivée des NPU au sein de nos PC, cela devrait apporter de vastes changements dans nos usages mais sommes-nous prêts à cela ? Seul le temps nous le dira!

## Un premier PC Copilot+ en pratique

Nous avons pu prendre en main un PC Copilot+ signé Asus. Le VivoBook S15 est un premier exemple de machine exploitant l'architecture ARM de Qualcomm, mais aussi doté de nombreuses fonctionnalités dédiées à l'intelligence artificielle. De quoi répondre à un très grand nombre de questions.

**A** ttention peinture fraîche ! C'est un peu ce qui résume notre premier galop d'essai avec le VivoBook d'Asus S15-S5507Q, d'ores et déjà en vente au prix de 1499 €. Au niveau de l'appareil en lui-même, il n'y a rien à reprocher, la finition est très bonne. On a droit ici à une machine de 15,6 pouces avec un clavier complet et rétroéclairé, c'està-dire avec pavé numérique, une dalle OLED si chère au constructeur avec une définition 3K et compatible HDR. Elle est légère (1,42 kg) et plutôt fine. Elle repose sur une puce Qualcomm Snapdragon Elite X1E78100, c'est-à-dire le modèle le plus bas de la gamme, avec 12 cœurs à bords à 3,4 GHz sans fonctionnalité Turbo. Elle comprend ici 32 Go de mémoire LPDDR5x à 8488 MHz et un SSD de 1 To. On dispose aussi du Wi-Fi 7, du Bluetooth, de deux ports USB 4.0 type C, d'une sortie HDMI. Et c'est Windows 11 24H2 qui est bien à bord.

#### Le matériel est figé, la partie logicielle doit faire ses preuves

Si l'on parlait de peinture fraîche, ce n'est pas sur la partie matérielle qui, elle, est vraiment au point. Non, c'est plutôt la partie logicielle qui n'est pas aboutie et va nécessiter encore un peu de travail. Durant notre période de tests, nous aurons reçu trois firmwares, ainsi que des correctifs via Windows Update… Si bien qu'on a eu la sensation d'avoir chaque jour une nouvelle machine. Et des bugs, nous en avons chassé beaucoup : l'écran qui se met à clignoter ou qui s'affiche à moitié seulement, des crashs sans raison apparente, un lancement intempestif des ventilateurs ou encore un rétroéclairage du clavier capricieux.

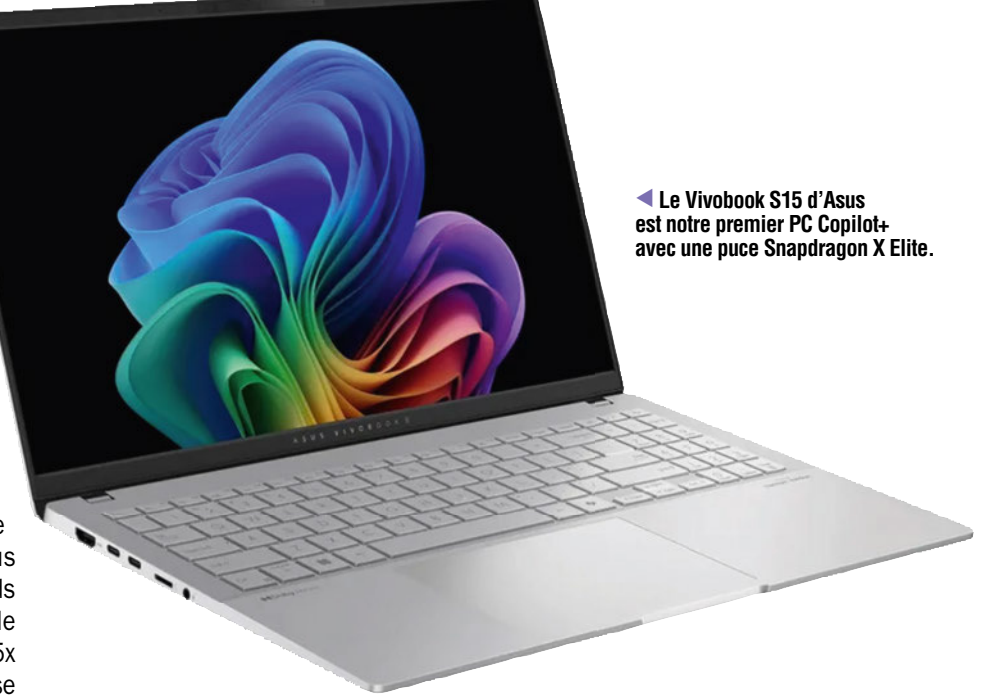

#### En pratique, ça fonctionne bien

Après quelques jours d'essai, il y a déjà un premier constat qui s'impose : cette machine n'a absolument pas changé nos habitudes – un point que nous redoutions. En effet, nous avions peur de la plateforme ARM et du support de Windows, échaudés par l'expérience Windows RT. Or, ici, la présence de l'émulateur Prism rend les choses bien plus agréables : on installe ce qu'on veut, que ce soit prévu pour ARM ou pas, et cela fonctionne parfaitement.

Côté performances pures, la machine ne souffre pas de ralentissements particuliers, mais celle-ci ne dispose pas de la puce la plus puissante du lot et certaines fonctionnalités nous manquent un peu. Par exemple, de nombreux logiciels s'appuient sur carte ou circuit graphique… et ici on ne passe que par le processeur. Un rendu Blender, par exemple, prend énormément de temps ! En

revanche, s'il s'agit de naviguer sur Internet (même avec 20 onglets ouverts), cela se passe bien, comme en usage bureautique ou sur d'autres applications. Nous avons installé GIMP, Photoshop, Lightroom… ainsi que nos différents logiciels de tests et tout s'est très bien passé sans anicroche particulière. On notera tout de même un point très particulier pour ce qui concerne les performances sur batterie. En forçant la gestion d'énergie sur le mode Performances, on obtient les mêmes résultats que lorsque le bloc d'alimentation alimente le PC ! L'autonomie du PC fond alors à vitesse grand-V, mais cela est possible, ce qui n'est pas le cas avec les puces x86 d'AMD et d'Intel.

#### Pour les jeux, on repassera plus tard

Pour ce qui concerne les jeux, c'est très compliqué. Notamment parce qu'avec les avancées d'Intel et d'AMD sur leurs solutions

#### **DOSSIER ï COPILOT+**

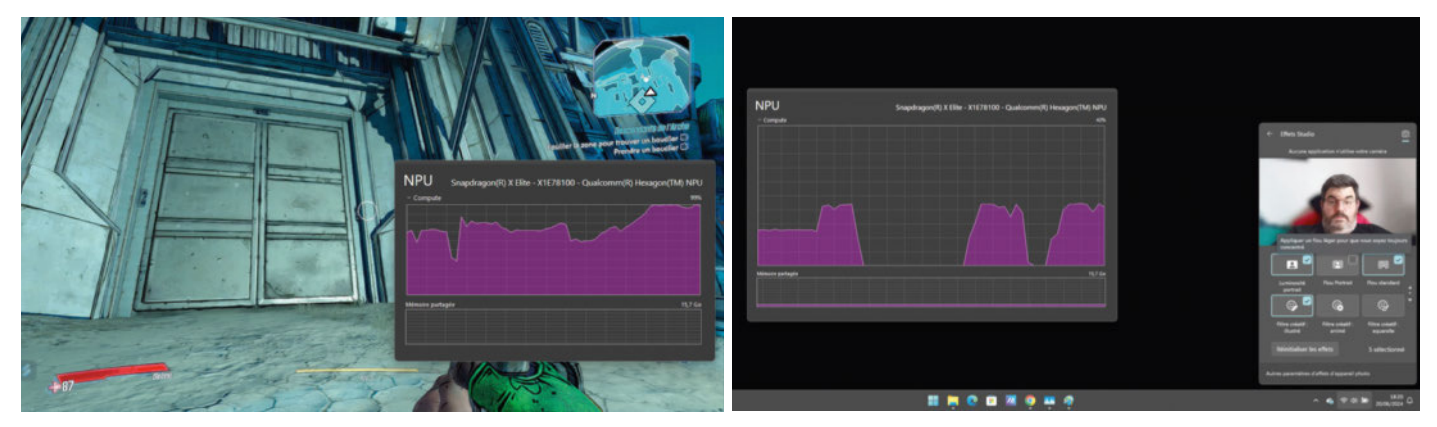

▲ **Lorsque l'on utilise le Super Auto-résolution dans les jeux, c'est bien le NPU qui recalcule les images.**

▲**Les Effets Studios de Windows exploitent bien le NPU, mais on constate tout de même que ce que l'on demande ne requiert pas beaucoup de puissance.**

intégrées, on s'est habitué à jouer y compris sur les ultraportables. Force est de constater que Qualcomm est à la traîne côté pilotes et que sa solution graphique est très limitée en termes de performances. On a tenté l'expérience de l'Auto Super Resolution de Microsoft, qui est un équivalent « light » aux DLSS de nVidia, FSR d'AMD ou XeSS chez Intel. Dans notre bibliothèque de jeux, seul *Borderlands 3* est compatible. Le jeu se lance bien mais uniquement en 1366x768 pixels pour offrir un bon niveau d'images par seconde. Et le NPU est, lui, à 100 % de charge tout le temps pour effectuer la mise à l'échelle. Dès lors qu'on tente le jeu sans cette option… le jeu crashe systématiquement. Il n'y a bien que *The Shadow of the Tomb Raider* qui fonctionne mais à 23 images/seconde… ce qui est insuffisant. Nous attendrons un peu que les choses évoluent côté pilotes pour figer cette partie, même si elle n'est pas essentielle sur un ultraportable.

#### L'expérience IA

L'intelligence artificielle prenant toujours plus de place, nous voulions tester ce que cela donnait concrètement et si l'usage du NPU était vraiment justifié. C'est bien le cas dans les quelques applications disponibles. Comme nous avons déjà pu le voir dans les jeux, cela peut s'avérer utile mais qu'en est-il pour le reste ?

- Commencons par les Studios Effects qui permettent d'apporter des effets à votre webcam comme la mise au point automatique, le suivi de l'utilisateur ou encore d'appliquer différents flous. Ici s'ajoute la possibilité de placer des fonds dynamiques ou statiques. Et c'est effectivement le NPU qui est exploité pleinement.
- Ensuite, nous avons utilisé les fonctions de cocréation au sein de Paint. Hé oui Paint n'est décidément pas mort ! La première chose à savoir, c'est qu'un compte Micro-

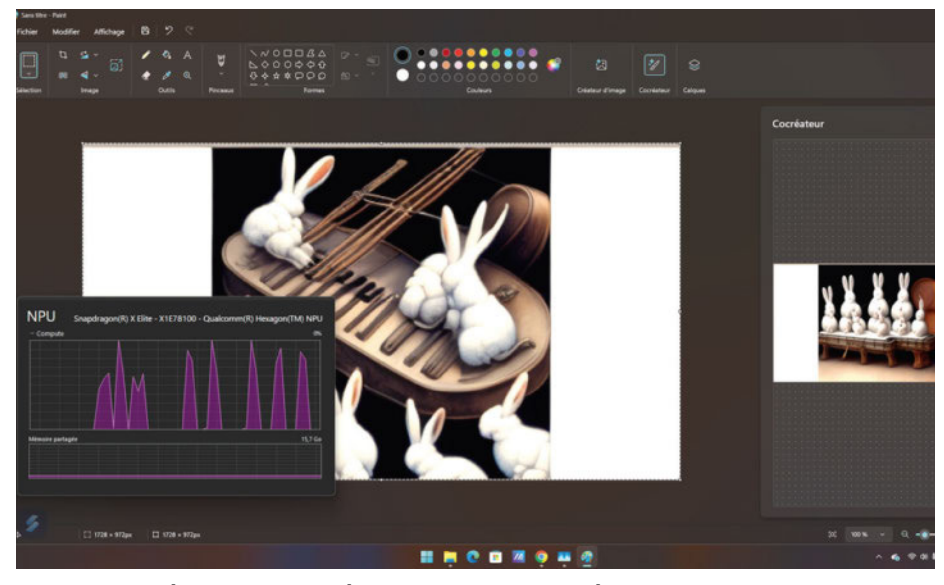

▲ **En mode co-créateur, Paint revient à la vie avec une fonction intéressante.** 

soft est impératif pour utiliser les fonctions dédiées à l'IA. Une fois cela fait, l'outil permet de générer du contenu graphique en suivant vos requêtes, il est possible d'exploiter différents thèmes (aquarelle, photoréaliste, etc.) et c'est plutôt efficace. Là encore, c'est le NPU qui travaille et le reste est parqué. Petit regret, impossible de modifier la définition du rendu.

- Sur l'application Photos de Windows, la partie génération d'images par l'IA est arrivée et c'est bien le NPU qui est mis à rude épreuve là encore. Ça fonctionne, mais globalement on est assez déçu car lorsque vous lancez la génération, il ne faut surtout pas bouger… sous peine de relancer une nouvelle série d'images ! Et on est encore plus limité que précédemment au niveau du format 512x512 pixels, sur un écran 3K c'est vraiment faible !
- Traduction en direct (Live Caption) permet de réaliser de la traduction instantanément, que ce soit lors de lecture de vidéos ou de visioconférences ou même lorsque vous écoutez de la musique. Là encore, c'est bien le NPU qui se met à travailler. Mais il faudra patienter pour que l'application donne son plein potentiel, le support des langues autres que l'anglais étant plus que partiel.
- On a alors tenté l'IA selon Adobe au sein de Photoshop dans sa version Bêta. Malheureusement, la génération d'images est ici réalisée dans le Cloud. Il faudra donc patienter encore un peu.
- La fonction Retrouver (Recall), qui était normalement l'un des points forts de cette mise à jour de Windows, a été décalée sine die par Microsoft et devra repasser par la validation des utilisateurs au travers du Windows Insider Program. On attendra de voir la mouture finale pour nous pencher dessus.

### **COPILOT+ ï DOSSIER**

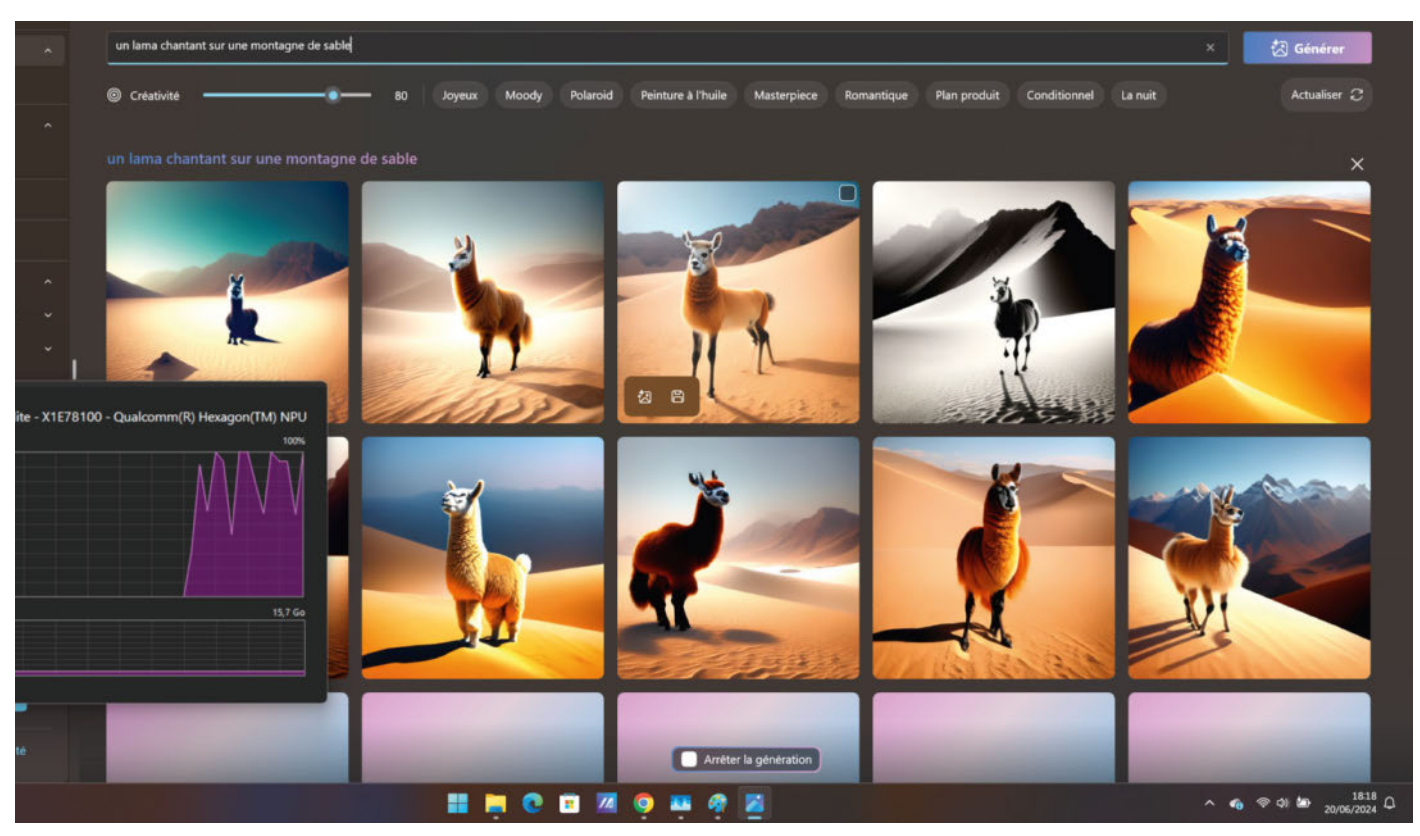

▲ **Microsoft Photos exploite un générateur d'images, mais il ne faut surtout pas bouger sa souris sous peine de relancer un nouveau jeu de clichés. Et les images sont particulièrement petites (512 pixels de côté).**

#### Où est l'autonomie gargantuesque promise ?

Il y a un point sur lequel nous attendions des résultats nettement meilleurs : l'autonomie. Si, depuis des mois, Qualcomm promet d'exploser les compteurs et révolutionner enfin l'autonomie de nos PC sous Windows… Ici nous avons été un peu déçus. Certes

nous avons tenu près de 14 heures sur notre protocole Netflix habituel avec ce Vivobook S15 d'Asus, mais ce chiffre n'a rien d'exceptionnel par rap-

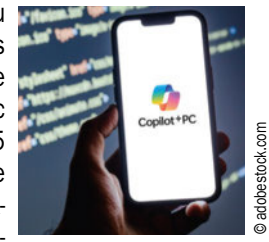

port à ce que l'on teste d'habitude. C'est un très joli score, mais on s'attendait à encore plus, Qualcomm ventant plus de 20 heures, Asus 18 heures… Le compte n'y est vraiment pas et ce n'est pas beaucoup plus que ce que l'on peut obtenir sur une machine équipée d'une puce Ryzen d'AMD ou Core Ultra d'Intel!

**Les logiciels ET applications exploitant l'architecture ARM sont déjà majoritaires sur notre machine d'essai alors que l'on n'a pas spécialement cherché à ce que ce soit le cas !**  ▲

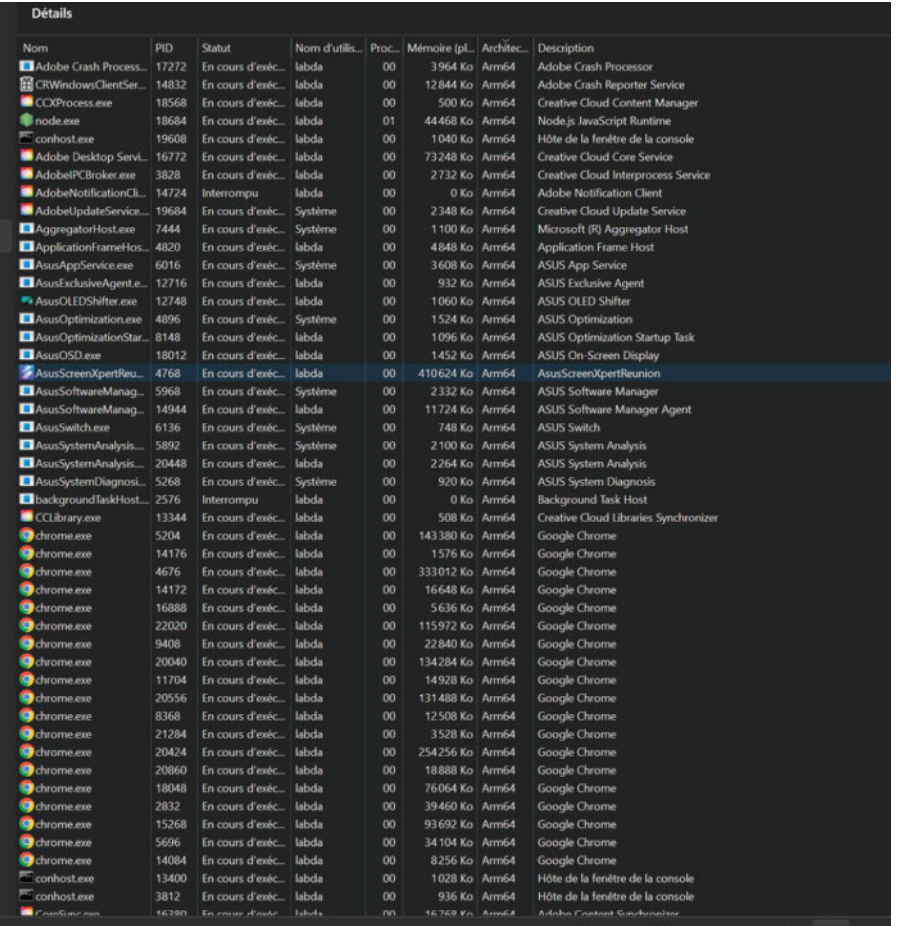

## **DOSSIER ï PHOTOS DE L'ÉTÉ**

## Que faire de vos Stocker, partager, imprimer…

Nous n'avons jamais fait autant de photos grâce notamment aux smartphones qui sont de plus en plus capables de réaliser de très beaux clichés. Mais une fois les photos faites, quelles sont les solutions pour les stocker, les partager et éventuellement les imprimer en toute sécurité ? Plusieurs options sont disponibles avec des avantages et des inconvénients.

Dossier réalisé par Sylvain Pichot

vec l'avénement de l'ére numérique, nos souvenirs capturés en photo (voire en vidéo) sont<br>devenus plus précieux et plus omniprésents<br>que jamais. Les vacances d'été, en particulier,<br>offrent des opportunités uniques de créer vec l'avènement de l'ère numérique, nos souvenirs capturés en photo (voire en vidéo) sont devenus plus précieux et plus omniprésents que jamais. Les vacances d'été, en particulier,

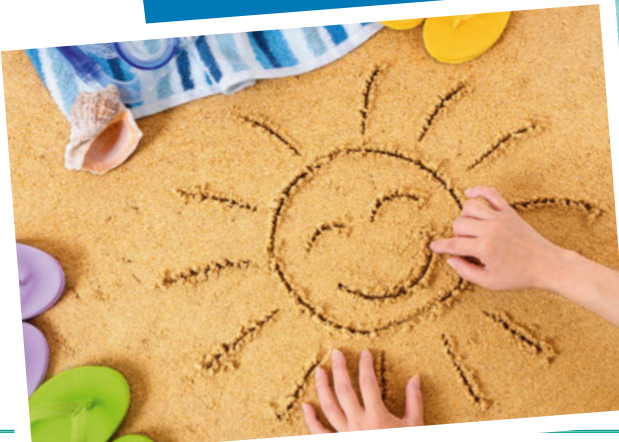

# photos de l'été?

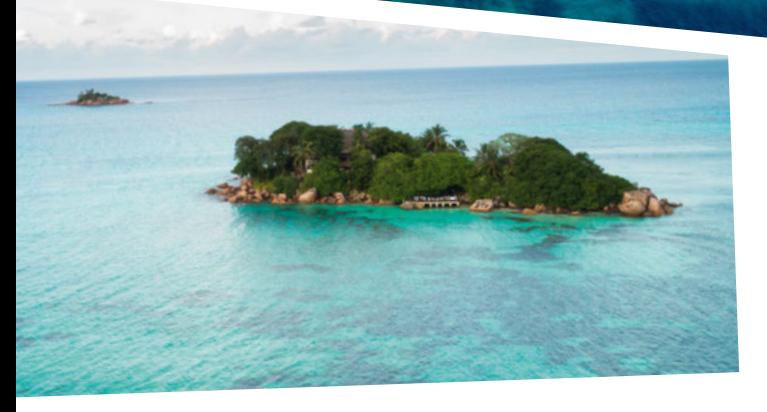

liser des moments inoubliables. Cependant, la question du stockage et du partage de ces photos se pose et, avec elle, d'autres interrogations par rapport à la facilité et à la sécurité. Aujourd'hui, nous disposons effectivement d'une multitude d'options pour sauvegarder et

partager nos clichés : des réseaux sociaux aux galeries cloud, en passant par des applications spécialisées pour les imprimer et les partager. Chaque solution présente ses propres avantages et inconvénients, en termes de facilité d'utilisation, de contrôle de la confidentialité, de qualité de l'image et de frais (parfois non négligeables) associés.

Dans ce dossier, nous allons voir ces différentes options en vous proposant des recommandations pratiques pour assurer la sécurité et la préservation de nos précieux souvenirs estivaux. Nous examinerons les spécificités des réseaux sociaux, des services de stockage cloud et des applications de partage et d'impression, tout en abordant les meilleures pratiques de sécurité pour protéger nos données personnelles.

## **DOSSIER ï PHOTOS DE L'ÉTÉ**

## Les réseaux sociaux

## ++ Les avantages ++

Aujourd'hui, les réseaux sociaux sont omniprésents et utilisés par un nombre croissant de personnes. Qui n'est pas abonné à au moins un réseau social, qu'il s'agisse de Facebook, d'Instagram, de Snapchat, de TikTok et bien d'autres encore ? Ils offrent de nombreux avantages pour le partage via une diffusion large et rapide des photos avec une très grande facilité, la possibilité d'étendre ses interactions sociales et bien d'autres fonctions pratiques.

#### Facilité de partage

L'un des atouts majeurs des réseaux sociaux est la simplicité et la rapidité avec lesquelles les utilisateurs peuvent partager leurs photos. Quelques clics suffisent pour télécharger une image depuis son appareil mobile ou son ordinateur et la rendre accessible à ses amis, sa famille ou même au public, selon les paramètres de confidentialité choisis. Les plateformes comme Instagram, Facebook et X (ex-Twitter) permettent également de taguer des personnes, ajoutant ainsi une dimension interactive et personnelle aux partages.

#### Interaction sociale, diffusion large et rapide

Les réseaux sociaux ne se contentent pas de permettre le partage de photos ; ils favorisent également l'interaction sociale. Les utilisateurs peuvent recevoir des commentaires, des likes, et des partages, ce qui crée un sentiment de communauté et renforce les liens sociaux. Chaque photo partagée devient une occasion d'échanger et de s'engager avec son réseau, que ce soit pour discuter d'un souvenir commun ou simplement pour montrer son appréciation.

Grâce aux réseaux sociaux, les photos peuvent atteindre un large public en très peu de temps. Une photo publiée sur une plateforme

populaire peut être vue par des centaines, voire des milliers de personnes en quelques minutes. Cette capacité de diffusion rapide est idéale pour partager des événements en temps réel, comme des fêtes, des voyages ou des moments spéciaux, permettant aux autres de vivre ces moments avec vous, presque instantanément.

#### Accessibilité et convivialité

Les interfaces des réseaux sociaux sont conçues pour être intuitives et faciles à utiliser. Les utilisateurs, quel que soit leur niveau de compétence technologique, peuvent rapidement apprendre à naviguer sur ces plateformes, à télécharger des photos, et à les organiser en albums

ou galeries. Cette accessibilité rend les réseaux sociaux particulièrement attrayants pour un large éventail de personnes, des jeunes aux seniors.

#### Les fonctions en plus

Les réseaux sociaux offrent des fonctionnalités supplémentaires qui enrichissent l'expérience de partage. Par exemple, **Instagram** propose des filtres et des outils de retouche pour améliorer l'apparence des photos avant de les publier. Facebook permet de créer des albums et des événements pour organiser et partager des séries de photos. Ces fonctionnalités ajoutent une couche de créativité et de personnalisation, permettant aux utilisateurs d'exprimer leur style unique.

> En somme, les réseaux sociaux offrent une plateforme conviviale, interactive et accessible pour partager des photos avec un large public. Leur facilité d'utilisation, combinée à des fonctionnalités riches et des possibilités d'interaction sociale, en fait un choix privilégié pour beaucoup. Cependant, il est important de rester conscient des défis liés à la confidentialité et à la sécurité des données, afin de maximiser les avantages tout en minimisant les risques.

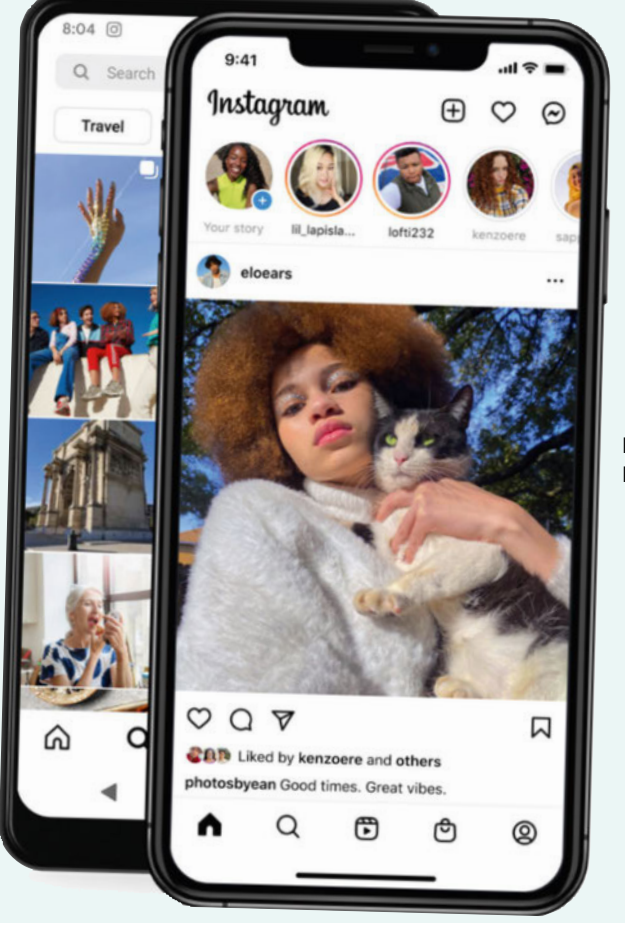

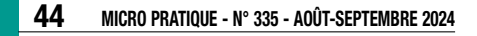

## **PHOTOS DE L'ÉTÉ · DOSSIER**

Dans un monde où les interactions numériques sont devenues la norme, les réseaux sociaux se sont imposés comme des plateformes de choix pour partager des moments de vie. Partager des photos de vacances, des célébrations familiales ou des moments du quotidien est désormais une habitude pour des millions de personnes. Les réseaux sociaux offrent une multitude de fonctionnalités qui rendent ce partage simple et agréable. Cette section explore les principaux avantages et inconvénients de l'utilisation des réseaux sociaux pour le partage de photos.

## - Les inconvénients -

Bien que les réseaux sociaux offrent de nombreux avantages pour le partage de photos que nous avons vus ci-contre, ils présentent également des inconvénients notables. Les questions de confidentialité, de qualité d'image et de sécurité des données sont parmi les préoccupations majeures qu'il faut bien garder en tête.

Cette compression entraîne une réduction de la qualité des photos, ce qui peut être problématique pour ceux qui souhaitent conserver des souvenirs de haute qualité. Les détails les plus fins et les définitions élevées sont souvent perdus, ce qui peut être frustrant si vous êtes amateur de photographie (et même pour les professionnels qui utilisent ces plateformes afin de sublimer leurs clichés).

#### Contrôle limité sur la confidentialité

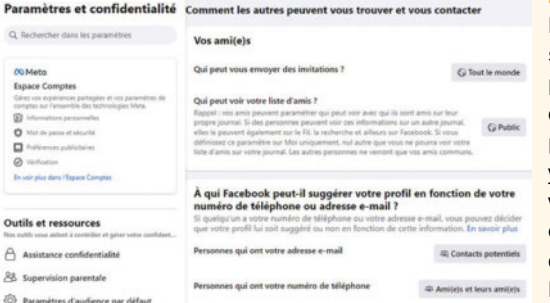

Un des principaux inconvénients des réseaux sociaux est le contrôle limité sur la confidentialité des photos partagées. Une fois qu'une photo est publiée, elle peut être difficile à retirer complètement de la plateforme. Aujourd'hui, de plus en plus de réseaux sociaux proposent des services de retrait, mais cela peut prendre plusieurs heures à plusieurs jours avant que la photo que l'on ne souhaite plus voir (et donc partager), soit réellement retirée et définitivement plus accessible. En outre, même avec des paramètres de confidentialité stricts, il existe toujours un risque que des photos soient vues par des personnes non autorisées. Il faut également être bien conscient que les plateformes de réseaux sociaux collectent et utilisent souvent des données personnelles à des fins publicitaires, ce qui peut inclure les photos partagées.

#### Qualité de l'image réduite

Les réseaux sociaux compressent généralement les images pour économiser de l'espace de stockage et améliorer la vitesse de chargement.

#### Risques de sécurité

Les plateformes de réseaux sociaux sont fréquemment ciblées par des cyberattaques, mettant en danger les informations personnelles de leurs utilisateurs, y compris leurs photos. Les violations de données peuvent exposer des photos privées à des tiers malveillants. De plus, les paramètres de confidentialité peuvent être complexes à

configurer correctement, augmentant le risque de partager involontairement des photos avec un public plus large que prévu. Prétextant des possibilités d'accès simples et rapides, les réseaux sociaux ne mettent malheureusement pas vraiment en avant les réglages qu'il faut regarder afin de bien configurer les paramètres de confidentialité. Ainsi, ils sont trop souvent intégrés dans des sous-menus qu'il faut débusquer en parcourant tous les réglages des différentes plateformes.

#### Utilisation non autorisée des photos

Une fois publiées, les photos peuvent être téléchargées et utilisées sans autorisation par d'autres personnes. Cela peut inclure des usages malveillants comme le vol d'identité, ou des usages commerciaux non autorisés, où des photos sont utilisées dans des publicités sans le consentement du propriétaire. En outre, sachez également que les conditions d'utilisations des réseaux sociaux permettent souvent à ces plateformes d'utiliser les photos partagées à des fins

promotionnelles, ce qui peut ne pas être clair pour tous et trop souvent accepté sans y regarder de plus près. En plus, les conditions d'utilisation doivent être acceptées pour pouvoir accéder à la plateforme sans quoi, aucun usage n'est possible rendant ainsi ces termes obligatoirement validés.

#### Dépendance à une connexion Internet

Pour accéder aux réseaux sociaux et partager des photos, une connexion Internet est nécessaire. Cela peut poser problème dans des zones où la connexion est limitée ou coûteuse. La solution est alors d'attendre de se trouver dans une zone où on capte le réseau, voire de rentrer à l'hôtel pour utiliser son réseau Wi-Fi. Concernant le coût et les potentiels frais engendrés, il faut aussi savoir quelles sont les conditions d'utilisation de votre forfait, notamment lorsque vous êtes à l'étranger pour limiter les mauvaises surprises quand vous rentrerez. Les frais d'itinérance sont souvent très élevés. De plus, une dépendance excessive aux réseaux sociaux peut entraîner des problèmes de temps d'écran et d'équilibre de vie, où le besoin de partager en ligne peut prendre le dessus sur l'expérience réelle des moments vécus.

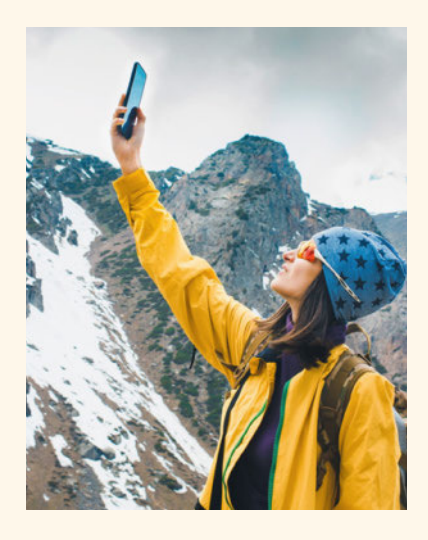

## Les services de stockage en ligne, via le cloud

## ++ Les avantages ++

Les galeries cloud ont révolutionné la manière dont nous stockons et partageons nos photos. En offrant des solutions de sauvegarde sécurisée et des fonctionnalités de partage faciles, ces services sont devenus incontournables pour ceux qui souhaitent conserver leurs souvenirs numériques en toute sécurité.

#### Stockage sécurisé avec options de sauvegarde automatique

L'un des principaux avantages des galeries cloud est leur capacité à offrir un stockage sécurisé. Les services comme Google Photos, iCloud et Dropbox utilisent des technologies de chiffrement avancées pour protéger les données des utilisateurs contre les accès non autorisés. De plus, la sauvegarde automatique des photos, une fois configurée, réduit considérablement le risque de perte de données. Par exemple, Google Photos peut être paramétré pour télécharger automatiquement toutes les nouvelles photos et vidéos dès qu'elles sont prises, assurant ainsi une sauvegarde en temps réel. Cela est particulièrement utile en cas de perte ou de dommage de votre appareil, garantissant que les souvenirs précieux sont toujours protégés. Ainsi, pour le

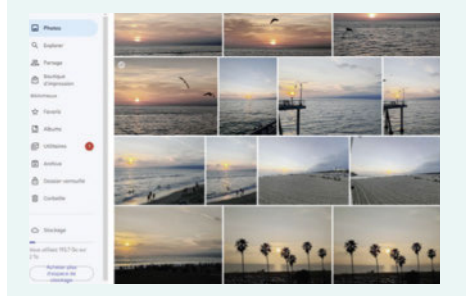

nouveau smartphone, par exemple, il suffit de synchroniser le service pour de nouveau avoir accès à toutes vos photos et vos vidéos.

#### Accessibilité et synchronisation

Les plateformes de stockage en ligne permettent un accès facile et constant à vos photos depuis n'importe quel appareil connecté à Internet. Que vous soyez sur un smartphone, une tablette ou un ordinateur, vos images sont toujours à portée de main. Cette accessibilité est renforcée par la fonctionnalité de synchronisation, qui assure que toutes les modifications apportées aux photos ou à leur organisation sur un appareil sont instantanément répercutées sur tous les autres appareils connectés au même compte. Cela signifie que vous pouvez commencer à éditer une photo sur votre téléphone et continuer sur votre ordinateur sans interruption.

#### Partage facile, confidentialité et organisation intelligente

Partager des photos avec des amis et la famille est simple et sécurisé. En effet, on peut aisément créer des albums et générer des liens privés pour partager ces albums, offrant ainsi un contrôle total sur qui peut voir les photos. Par exemple. **Dropbox** permet de définir des permissions spécifiques pour les liens de partage, comme la visualisation ou l'édition, tandis que Google Photos permet de partager des albums entiers avec des paramètres de confidentialité ajustables. Les services cloud comme Google Photos utilisent l'intelligence artificielle pour

organiser automatiquement vos photos. Ces technologies peuvent reconnaître et catégoriser les photos en fonction des personnes, des lieux et des objets présents. Cette organisation intelligente facilite beaucoup la recherche et la gestion des photos, ce qui permet de retrouver rapidement des souvenirs spécifiques sans avoir à parcourir des milliers d'images. Par exemple, une simple recherche de "plage" dans Google Photos peut afficher toutes les photos de vos vacances à la mer, économisant ainsi un temps précieux. En outre, les personnes peuvent aussi être automatiquement identifiées et nous avons d'ailleurs consacré un dossier pratique à ce sujet.

#### Grande capacité de stockage

Les plateformes de stockage en ligne offrent une capacité de stockage flexible et qui peut évoluer avec le temps. Ainsi, vous pouvez commencer par un espace de stockage gratuit et acheter plus d'espace selon vos besoins. Cette évolutivité représente un très grand avantage pour les appareils. En effet, cela permet de stocker un grand nombre de photos sans se soucier de l'espace disponible sur les appareils personnels. Vous pouvez ainsi opter pour un smartphone qui propose une capacité de stockage interne réduite en misant sur la sauvegarde automatique et ainsi payer moins cher votre téléphone. Pour les plateformes, les options de stockage payantes sont souvent abordables et offrent des fonctionnalités supplémentaires, comme une résolution de photo plus élevée et des outils de gestion avancés.

#### Les tarifs du stockage en ligne

Voici quelques exemples de services de stockage en ligne et leurs prix de base respectifs.

- Google Photos: Gratuit (15 Go de stockage initial, puis compression illimitée des photos), 2,99 € par mois pour 200 Go ou 9,99 € par mois pour 2 To et 24,99 € par mois pour 5 To.
- Amazon Photos: Gratuit pour les membres Amazon Prime (stockage illimité des photos), 1,99 € par mois pour 100 Go ou 9,99 € par mois pour 1 To ou 19,99 € par mois pour 2 To.
- iCloud Photos: 5 Go gratuits ou 0,99 € par mois pour 50 Go, 2,99 € par mois pour 200 Go, et 9,99 € par mois pour 2 To.
- **pCloud:** 179,99 € par an (offre à vie actuellement disponible pour 599 €)
- IDrive: 59,95  $\epsilon$  par an

## **PHOTOS DE L'ÉTÉ · DOSSIER**

Les galeries ou plateformes de stockage en ligne, dites « cloud », sont devenues une solution facile à utiliser pour le stockage et le partage des photos. Elles offrent une manière pratique et sécurisée de conserver des souvenirs numériques tout en facilitant leur accès depuis n'importe quel appareil connecté à Internet, qu'il s'agisse d'un ordinateur, d'un smartphone ou d'une tablette tactile. Les services tels que Google Photos, iCloud et Dropbox proposent des fonctionnalités très intéressantes pour organiser, sauvegarder et partager des images.

## -- Les inconvénients --

Les plateformes de stockage en ligne ne sont pas sans inconvénient. Les questions de coût, de dépendance à une connexion Internet, et de sécurité des données sont des préoccupations qu'il faut avoir en tête.

#### Les coûts d'abonnement

L'un des principaux inconvénients des plateformes de stockage en ligne est le coût associé à leur utilisation, surtout lorsque les besoins de stockage dépassent les offres gratuites de base. La plupart des services cloud, comme Google Photos, iCloud, et Dropbox, offrent une certaine capacité de stockage gratuite (par exemple, 15 Go pour Google Photos et 5 Go pour iCloud). Cependant, si vous prenez beaucoup de photos ou souhaitez stocker des vidéos en haute définition, cet espace peut rapidement ne plus suffire. Les abonnements payants peuvent coûter entre quelques euros à plusieurs dizaines d'euros par mois, selon la quantité d'espace de stockage nécessaire. Ces coûts peuvent s'accumuler sur le long terme, représentant une dépense récurrente non négligeable.

#### La dépendance à une connexion Internet

L'accès aux plateformes de stockage en ligne nécessite une connexion Internet, ce qui peut poser un problème dans les zones où la connexion est limitée ou coûteuse. De plus, le téléchargement et le transfert de grandes quantités de photos peuvent consommer beaucoup de bande passante, ce qui peut être problématique

pour les utilisateurs ayant des forfaits Internet avec des limites de données. Cette dépendance peut également être un inconvénient majeur lorsque l'accès aux photos est nécessaire dans des situations où l'Internet n'est pas disponible, comme lors de voyages dans des zones reculées ou en cas de pannes de réseau.

#### Les risques de sécurité et de confidentialité

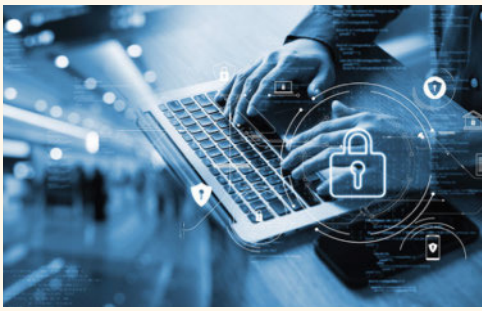

Malgré les mesures de sécurité avancées mises en place par les services cloud, il existe toujours des risques de sécurité et de confidentialité. Les violations de données et les cyberattaques sont des menaces réelles qui peuvent exposer des photos privées à des personnes non autorisées. De plus, la confiance dans le fournisseur de services est cruciale, car ces entreprises ont accès aux données stockées. Par exemple, certains services peuvent analyser les photos pour fournir des fonctionnalités comme la reconnaissance faciale ou la personnalisation des publicités.

#### L'utilisation non autorisée des photos

Une fois stockées dans le cloud, les photos peuvent être sujettes à une utilisation non autorisée, notamment par les fournisseurs de services eux-mêmes. Par exemple, comme pour les réseaux sociaux, les conditions d'utilisation de certaines plateformes permettent l'utilisation des photos à des fins promotionnelles ou publicitaires, souvent

sans une compensation adéquate ou sans que vous en soyez informé au préalable. Cela peut entraîner des situations compliquées où les photos personnelles sont utilisées dans des contextes non désirés, affectant potentiellement la vie privée et les droits d'auteur.

#### La complexité des sauvegardes multiples

Pour maximiser la sécurité des photos, il est recommandé de ne pas se fier uniquement à une seule méthode de sauvegarde. Cependant, gérer plusieurs sauvegardes sur différents services cloud peut devenir complexe et chronophage. Par exemple, synchroniser manuellement les sauvegardes locales avec celles des services de stockage en ligne peut être fastidieux et nécessiter une organisation rigoureuse qui n'est pas nécessairement à la portée de tous.

De plus, la duplication des fichiers peut consommer plus d'espace de stockage que prévu, entraînant des coûts supplémentaires.

#### Les bonnes pratiques pour l'utilisation des plateformes de stockage en ligne

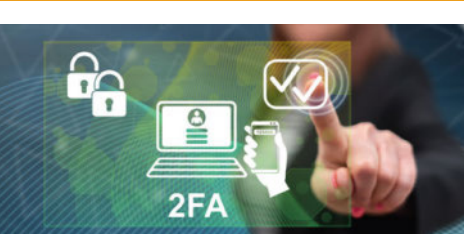

Quelles bonnes pratiques sont à suivre si vous utilisez un service de stockage en ligne. Ainsi, une fois le compte créé, commencez par renforcer la sécurité de celui-ci en activant la vérification en deux étapes (2FA). Cela permet d'ajouter une couche supplémentaire de protection en demandant une seconde forme de vérification. comme un code envoyé par SMS, en plus du mot

de passe. Utilisez des mots de passe forts uniques et évitez ceux qui sont faciles à deviner et diversifiezles. En outre, prenez le temps de lire les conditions d'utilisation et les politiques de confidentialité des services que vous utilisez. Enfin, prenez l'habitude d'organiser régulièrement vos photos dans des albums ou des catégories. Cela permet de faciliter la recherche et la gestion des images à long terme.

## Les applications pour imprimer et partager

## ++ Les avantages ++

#### Des souvenirs en tout genre

Les applications comme **MonAlbumPhoto**, Vistaprint, Snapfish, FreePrints et Photobox permettent de créer facilement des albums photo, des tirages, des calendriers, et même des objets personnalisés comme des tasses ou des coussins. En outre, notez que Google Photos propose également des liens pour imprimer les photos et réaliser des objets à partir des images qui sont stockées sur l'espace de sauvegarde.

Ces souvenirs physiques peuvent être conservés, offerts en cadeau, ou utilisés pour décorer son intérieur. L'avantage d'avoir une photo entre ses mains ou de la voir exposée chez soi ajoute une dimension émotionnelle que les images numériques ne peuvent pas toujours offrir.

#### Des objets personnalisés

Les applications d'impression offrent une large gamme d'options de personnalisation. Les utilisateurs peuvent choisir parmi différents formats, types de papier, styles de mise en page, et couvertures pour leurs albums photo. De plus, ils peuvent ajouter des légendes, des dates, et des décorations pour rendre chaque projet unique. Cette flexibilité

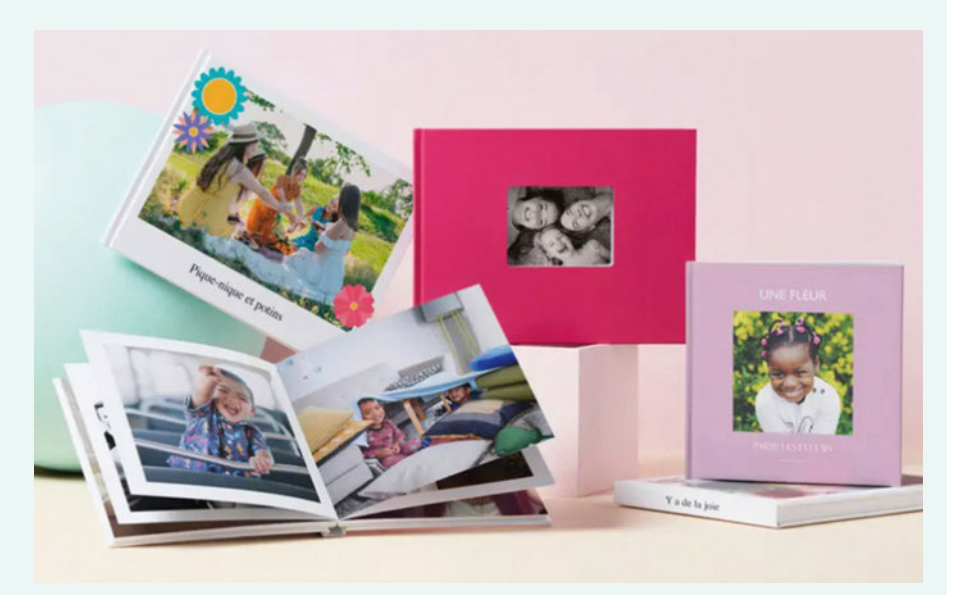

permet de créer des produits qui reflètent véritablement la personnalité et les goûts de chacun.

#### Facilité de partage numérique

En plus des options d'impression, de nombreuses applications permettent de partager des albums et des photos numériquement. Par exemple, des plateformes comme Shutterfly et Google

liens ou des invitations par email. Cela permet de partager facilement des collections de photos avec des amis et la famille, même à distance, sans avoir à imprimer chaque image. Certaines applications offrent également des options de stockage et d'organisation des photos. Par exemple, comme nous l'avons déjà évoqué, Google Photos permet de stocker et d'organiser les photos en albums, de les étiqueter et de les rechercher facilement. Ces fonctionnalités aident à maintenir une bibliothèque de photos bien organisée et accessible, facilitant ainsi la création de projets d'impression futurs.

Photos permettent de créer des albums en ligne que l'on peut partager via des

Impression Tirages photo Livres photo Impressions sur toile Tirages premium

## Commandez vos tirages depuis votre téléphone

Imprimez vos souvenirs. Pour seulement 0.15 €. revivez vos meilleurs moments, sans vous ruiner.

Commencer

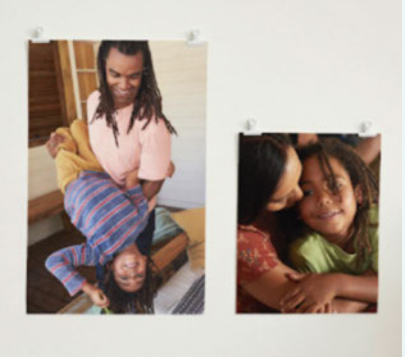

## **PHOTOS DE L'ÉTÉ · DOSSIER**

Aujourd'hui, les applications dédiées à l'impression et au partage de photos sont nombreuses et variées. Elles offrent des solutions pratiques pour transformer les souvenirs numériques en objets tangibles et pour partager facilement des albums avec ses proches. Ces applications permettent non seulement de créer des albums photo, des tirages et d'autres produits personnalisés, mais elles offrent également des fonctionnalités pour le partage en ligne.

## -- Les inconvénients --

#### Des coûts non négligeables

La création de produits physiques comme des albums photo ou des tirages peut entraîner des coûts supplémentaires. Les prix peuvent varier en fonction des options de personnalisation choisies, de la qualité des matériaux et des frais de livraison. Bien que certaines applications offrent des promotions et des réductions, ces coûts peuvent s'accumuler, surtout si vous imprimez régulièrement de grandes quantités de photos.

#### Des applications chronophages

Un autre inconvénient des applications d'impression est le temps nécessaire pour recevoir les produits physiques. Selon le

service utilisé et l'endroit où vous vous trouvez, la livraison peut prendre plusieurs jours, voire plusieurs semaines. Cela peut être problématique si vous avez besoin des photos ou des produits rapidement, par exemple pour un événement ou un cadeau de dernière minute.

#### Les résultats peuvent varier selon les fournisseurs

La qualité des produits imprimés peut varier en fonction du fournisseur et des options choisies. Parfois, les couleurs peuvent ne pas correspondre exactement à ce qui est affiché à l'écran, ou le papier utilisé peut ne pas être de la qualité attendue.

Il est important de lire les avis et de choisir des fournisseurs réputés pour garantir une bonne qualité d'impression.

#### Quelques notions nécessaires

Bien que les applications d'impression et de partage offrent de nombreuses fonctionnalités pratiques, elles nécessitent souvent une certaine maîtrise de la technologie. Ainsi, vous devez être à l'aise avec le téléchargement de photos, l'utilisation des outils de personnalisation en ligne, mais aussi la navigation dans les interfaces des applications.

#### Les bonnes pratiques pour l'utilisation des applications

En premier lieu, choisissez des fournisseurs réputés. En effet, afin de garantir la qualité des produits imprimés, il est important de choisir des applications et des fournisseurs réputés. N'hésitez pas à lire les avis des autres utilisateurs et recherchez des recommandations pour trouver les services qui offrent la meilleure qualité et le meilleur service client. Pour les frais engendrés, sachez que de nombreuses applications d'impression offrent des promotions, des réductions et des codes de réduction. Abonnez-vous aux newsletters et surveillez les offres spéciales pour économiser sur vos commandes.

Avant de passer une commande, vérifiez les options de livraison et les délais proposés par le fournisseur. Si vous avez besoin des produits rapidement, optez pour des services de livraison express, même si cela peut coûter un peu plus cher. Lorsque vous créez des projets d'impression en ligne, assurez-vous de les sauvegarder régulièrement. Cela vous permet de reprendre votre travail plus tard sans risque de perdre vos modifications en cas de problème technique. Enfin, pour garantir la meilleure qualité d'impression, utilisez des photos de haute résolution. Les images en basse résolution peuvent apparaître floues ou pixélisées<sup>:</sup> lorsqu'elles sont imprimées. La plupart des applications indiquent la résolution minimale requise pour chaque type de produit.

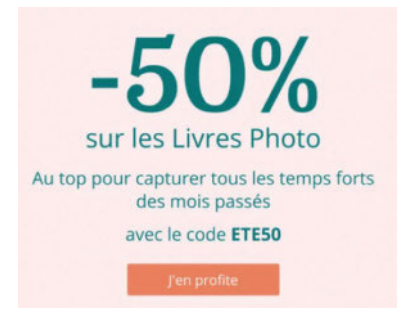

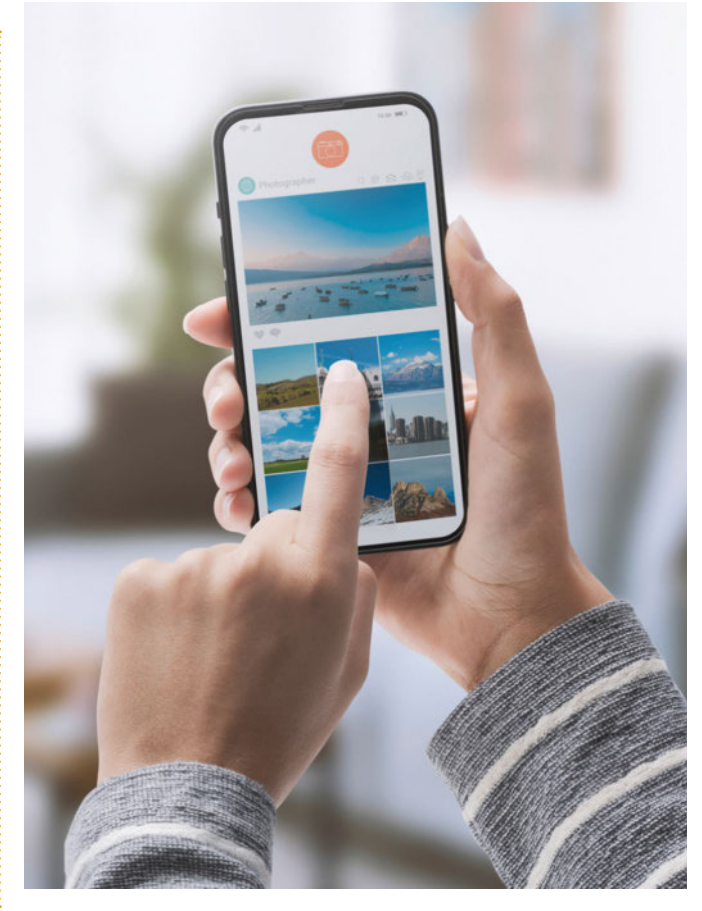

## **PRATIQUE**

## Créez des vidéos avec **PowerPoint**

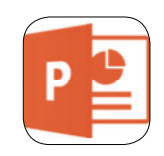

Il n'est pas forcément nécessaire d'investir dans un logiciel ou un abonnement coûteux pour créer et publier occasionnellement une vidéo. Un logiciel classique de présentation tel que PowerPoint peut vous sauver la mise en un rien de temps !

- Logiciel: Powerpoint
- Editeur: Microsoft

• Prix: Achat ou abonnement Microsoft 365

Par Alain Dorseuil

#### Exploitez les différentes sources pour les vidéos **ا**

PowerPoint vous permet d'ajouter des images GIF animées ou des vidéos à vos présentations. Ces éléments peuvent être sélectionnés à partir de votre ordinateur ou depuis un site en ligne. Il est même possible d'ajouter des légendes à des vidéos.

Pour ajouter un GIF animé, sélectionnez Insérer puis Images, choisissez l'image GIF animée que vous voulez ajouter et cliquez sur **Diaporama** pour afficher la lecture de l'image animée. La commande Insérer/ Vidéo permet de récupérer une vidéo per-

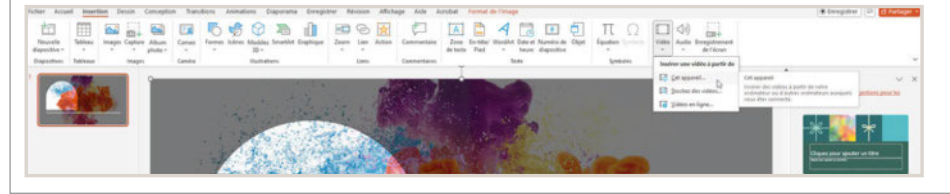

sonnelle stockée sur votre ordinateur, une vidéo de la bibliothèque Microsoft 365, une vidéo de YouTube ou encore celle d'un site Web quelconque (par copier-coller du code incorporé). Il est aussi possible d'enregistrer un extrait sonore sur une diapositive ou plusieurs diapositives. Il est capital de laisser deux à trois secondes de silence à la fin de l'enregistrement d'une diapositive (avant le passage à la suivante) pour éviter que les paroles soient tronquées lors de l'export vidéo.

#### Créez un enregistrement de votre écran  $\mathbf{z}$

Pour créer un enregistrement de votre écran, sous l'onglet Insertion, cliquez sur Média puis sur Enregistrement de l'écran. Définissez la partie de l'écran que vous souhaitez enregistrer et choisissez **Audio** pour enregistrer la narration et Enregistrer le pointeur si vous souhaitez faire apparaître les mouvements de la souris (pratique pour un tuto). L'ajustement de la lecture de votre vidéo se fait via l'onglet Lecture. Vous pouvez décider d'utiliser ou non le minutage et

les narrations enregistrés. Dans la zone Secondes passées sur chaque diapositive, sélectionnez le temps par défaut que vous souhaitez. Il suffit alors de cliquer sur Créer la vidéo pour démarrer l'enregistrement. Dans la zone Type de fichier, sélectionnez le format d'enregistrement Vidéo Mpeg-4 ou Windows Media Video. Pour assurer la compatibilité avec les lecteurs Vidéo, privilégiez le format Vidéo Mpeg-4.

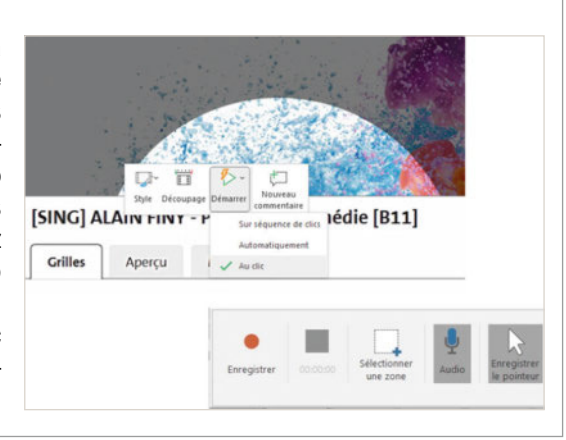

#### Mettez en forme votre vidéo 3

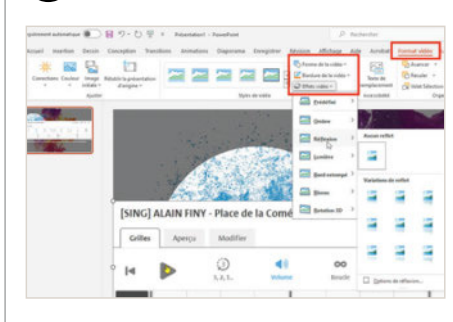

Pour la mise en forme de votre vidéo, l'option **Format** permet de positionner des images et des effets. Lorsque votre vidéo est sélectionnée, faites glisser les bordures pour la redimensionner et/ou la déplacer. Sélectionnez Effets vidéo, Bordure vidéo ou Forme de la vidéo pour ajouter respectivement des effets, des bordures ou rogner votre vidéo sur la base d'une forme prédéfinie. Les options Corrections et Couleur permettent d'ajuster la tonalité de couleur de la vidéo. Sélectionnez Cadre de l'affiche pour choisir le cadre d'ouverture de la vidéo, puis cliquez et faites glisser avec la souris pour sélectionner votre image préférée. Une fois votre choix effectué, cliquez sur Cadre d'affiche/Cadre actuel pour confirmer votre choix.

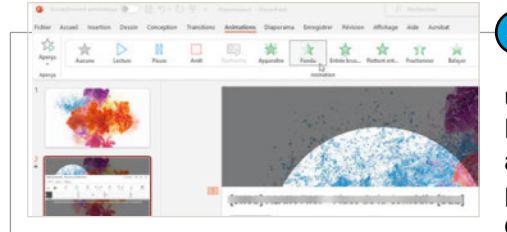

Les animations et les transitions permettent de dynamiser une présentation vidéo. Pour appliquer une animation sur

## 4 Utilisez des animations et des transitions

un élément d'une présentation, activez l'onglet Animation, sélectionnez votre animation et ouvrez le Volet Animation pour ajuster les options. Faites un clic droit sur la première animation et choisissez Démarrer avec le précédent. Cette action déclenche l'animation dès que la diapositive s'affiche. Pour les autres

objets, faites un clic droit et choisissez Démarrer après le précédent. Il ne vous reste plus qu'à modifier la durée et les délais afin de synchroniser les animations à l'audio le cas échéant. Pour tester vos animations, passez en mode diaporama ou servez-vous du bouton Lire à partir de disponible sur le volet Animation.

#### Intégrez de l'audio à votre présentation vidéo 5

PowerPoint permet d'importer des vidéos externes disposant déjà d'une piste audio mais il est parfois utile d'ajouter un fond sonore à certaines diapositives directement créées depuis le logiciel. Pour insérer de l'audio, activez l'onglet Insertion puis, dans le groupe Média, cliquez sur Audio. Pour modifier le fichier audio inséré, cliquez sur l'onglet Lecture. Dans

le groupe Options audio, plusieurs paramètres sont disponibles pour l'insertion de fondus, la découpe de l'audio ou encore le choix du déclencheur de lecture automatique. Pour la fin de la présentation, repérez la durée de votre fichier audio et ajoutez un fondu en sortie de 3 à 5 secondes pour attirer l'attention de l'auditoire sur le fait que la présentation touche à sa fin.

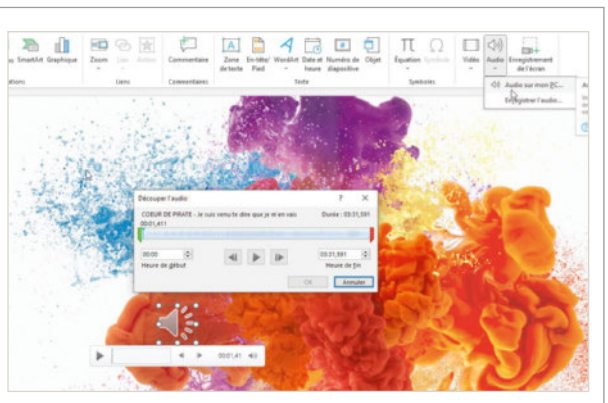

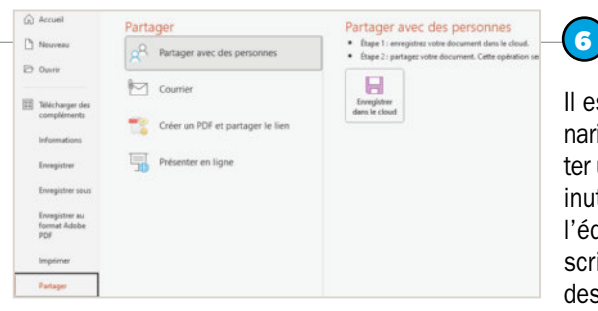

#### Organisez et partagez votre présentation vidéo

Il est essentiel de préparer votre scénario de narration à l'avance afin d'éviter un discours décousu et des pauses inutiles. Vous pouvez vous servir de l'éditeur de narration pour entrer un script tout en affichant les vignettes des diapositives et les durées. Après avoir créé votre vidéo, vous pouvez la partager de différentes manières : par e-mail, via un partage de fichiers ou sur le site de partage de vidéos Microsoft Stream. Il suffit pour cela de sélectionner Fichier/Exporter puis de cliquer sur Publier sur Microsoft Stream.

### **Choisir le bon format vidéo**

Si vous envisagez d'exporter en vidéo, il est préférable d'utiliser l'option « Grand Ecran 16:9 » comme taille de diapositive. Certaines applications ajoutent systématiquement des bandes noires latérales à votre vidéo si vous optez pour la taille Standard 4:3. Pour l'export, sélectionnez Fichier/Exporter,

cliquez sur Créer une vidéo après avoir défini les paramètres de qualité. La fenêtre d'enregistrement vous permet de choisir l'emplacement de la vidéo et de la nommer. Une barre de progression de l'encodage vidéo s'affiche dans la barre rouge du bas de la fenêtre.

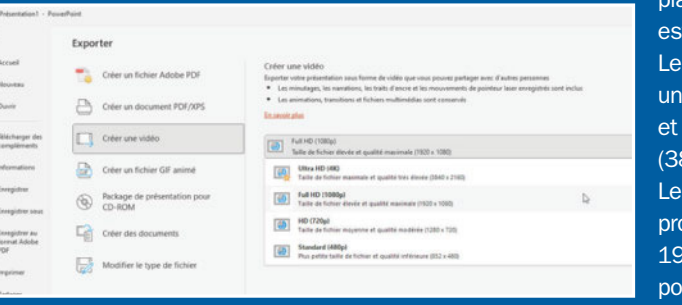

Le temps d'encodage dépend des performances de votre système et de la durée de la présentation.

Concernant le choix de la qualité d'enregistrement, pour une vidéo destinée à être visionnée sur un ordinateur, hébergée sur un site comme YouTube ou téléchargeable depuis une

> plateforme, la taille 720p (HD) t recommandée.

format HD ultra (4K) génère e taille de fichier maximale une qualité très élevée 840 x 2160).

format Full HD (1080p),

pposant la qualité classique de 1920 x 1080, est recommandé ur la plupart des cas.

### **PRATIQUE**

## Toutes les nouveautés d'iOS 18 pour votre iPhone

Lors de la conférence WWDC 2024, Apple a annoncé les nouveautés à venir pour la prochaine mise à jour d'iOS 18. Elles seront disponibles en priorité sur les iPhone 16 et, dans un second temps, pour les versions antérieures. Voici les nouvelles fonctionnalités à en attendre.

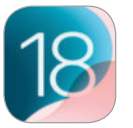

- Matériel: Apple iPhone
- Plateforme: iOS
- Version: 18.x

Par Sylvain Pichot

pple a donc présenté iOS 18 lors<br>début juin. Il s'agit d'une mise à<br>jour majeure qui inclut plus d'op-<br>tions de personnalisation, une refonte de pple a donc présenté iOS 18 lors de sa dernière conférence WWDC début juin. Il s'agit d'une mise à ljour majeure qui inclut plus d'opl'appli Photos, de nouvelles fonctionnalités pour la gestion des emails dans Mail et la communication par satellite via l'appli Messages. On peut maintenant disposer des applis et des widgets plus librement sur l'écran d'accueil, personnaliser les boutons de l'écran verrouillé et accéder à plus de commandes dans le Centre de contrôle. Les photothèques sont automatiquement organisées et Mail utilise l'intelligence embarquée pour classer les emails. **iMessage** bénéficie aussi de nouveaux effets textuels. En outre, iOS 18 introduit Apple Intelligence, un système d'intelligence personnelle intégrée aux appareils Apple, qui utilise des modèles génératifs et respecte la vie privée des utilisateurs. Ce système est intégré profondément à iOS 18, mais aussi iPadOS 18 et macOS Sequoia.

#### Un centre de contrôle repensé

Le **Centre de contrôle** a subi une refonte complète pour améliorer l'accès aux fonctionnalités quotidiennes. Il offre désormais des niveaux de personnalisation inédits et une plus grande flexibilité. Il permet un accès rapide à un ensemble de commandes fréquemment utilisées, telles que la lecture de contenus multimédias, les commandes de l'application Maison et les options de connectivité. On peut désormais passer d'une fonction à l'autre d'un simple balayage. En outre, le Centre de contrôle ne se limite plus aux commandes natives puisqu'on peut y ajouter des commandes d'applications tierces compatibles. Par exemple, il est possible de déverrouiller un véhicule ou créer des contenus pour les réseaux sociaux directement depuis cet espace centralisé. La nouvelle galerie des commandes permet de visualiser l'ensemble des options disponibles, offrant ainsi la possibilité de personnaliser leur agencement selon les

préférences de chacun. Enfin, notez aussi la possibilité d'ajuster la taille des commandes et de créer de nouveaux groupes, optimisant ainsi leur agencement.

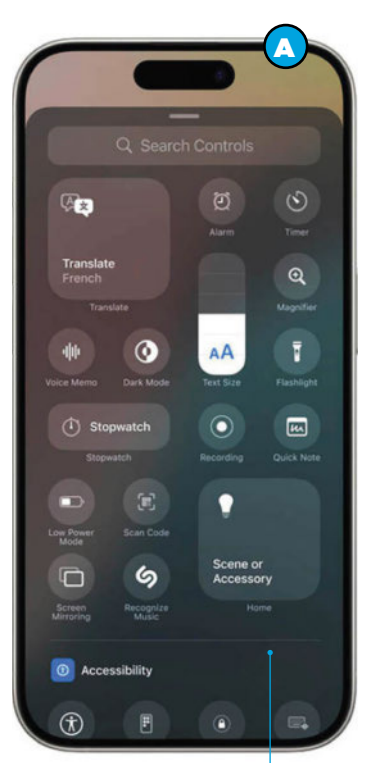

#### L'écran d'accueil personnalisable

Avec iOS 18, il est enfin possible de personnaliser plus facilement l'écran d'accueil, l'écran verrouillé et le Centre de contrôle grâce à des fonctionnalités inédites. Comme cela se fait sous Android depuis plusieurs années maintenant, on peut placer les applications et widgets sur n'importe quel espace libre de l'écran d'accueil. Cela permet,

par exemple, de les encadrer parfaitement autour du fond d'écran ou de les positionner juste au-dessus du Dock pour un accès facilité. Les widgets et icônes des applications peuvent adopter une nouvelle apparence grâce aux effets sombres ou teintés. De plus, ils peuvent s'afficher dans un format plus grand, offrant ainsi une meilleure visibilité et une personnalisation accrue. Chaque utilisateur peut ainsi créer un environnement visuel qui lui convient parfaitement.  $\mathbf \Theta$ 

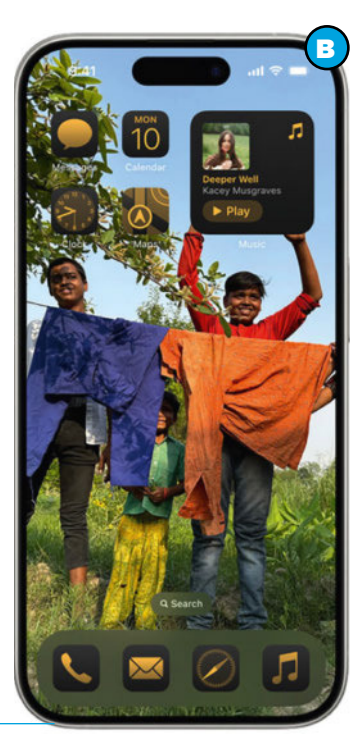

#### **PRATIQUE**

#### Choisissez les commandes en bas de l'écran verrouillé

Pour la première fois, on peut modifier les commandes situées en bas de l'écran verrouillé. En effet, il est possible de choisir parmi les options disponibles dans la galerie des commandes pour personnaliser celles situées en bas de l'écran verrouillé. Notez aussi la possibilité de les supprimer complètement, le cas échéant. En plus, le bouton Action, présent sur les iPhone 15 Pro et iPhone 15 Pro Max, offre encore plus de possibilités de personnalisation. Ce bouton permet d'invoquer n'importe quelle

> commande disponible dans la galerie, offrant ainsi un accès rapide et personnalisé aux fonctionnalités les plus utilisées. <sup>O</sup>

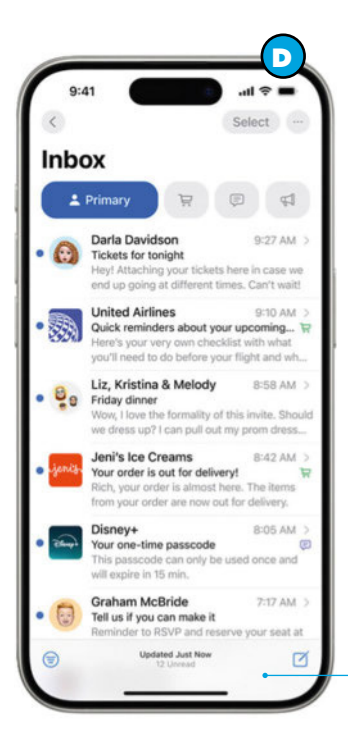

### Mail amélioré

Selon Apple, au cours de l'année, Mail introduira de nouvelles fonctionnalités pour aider à la gestion des boîtes de réception afin d'être mieux organisé. L'application intégrera ainsi un système de catégorisation sur l'appareil, qui trie automatiquement les e-mails entrants en différentes catégories. Il sera donc possible de voir les e-mails personnels et urgents dans la catégorie « Primary ». En outre, les confirmations et les reçus seront consultables dans l'onglet « Transactions ». Les actualités et notifications de réseaux sociaux seront accessibles dans l'onglet « Updates » alors que les messages marketing et les coupons seront automatiquement classés dans « Promotions ». Cette classification facilitera grandement la gestion et la lecture des e-mails. **D** 

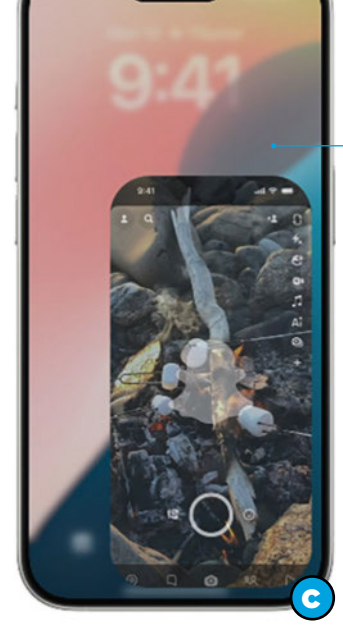

#### La nouvelle application Mots de passe

En s'appuyant sur les bases solides du Trousseau, introduit il y a plus de 25 ans, la nouvelle application Mots de passe offre un accès facile et sécurisé aux informations de connexion. Cette dernière permet de gérer leurs mots de passe, mais aussi les clés d'accès, les mots de passe des différents réseaux Wi-Fi et les codes de vérification depuis un emplacement unique. En outre, l'application inclut des alertes en cas de mots de passe trop faciles à deviner, ceux utilisés à plusieurs reprises, ou ceux qui sont compromis lors de fuites de données. Avec ces outils, Apple veut aider à renforcer la sécurité des comptes. **O** 

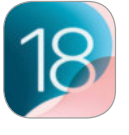

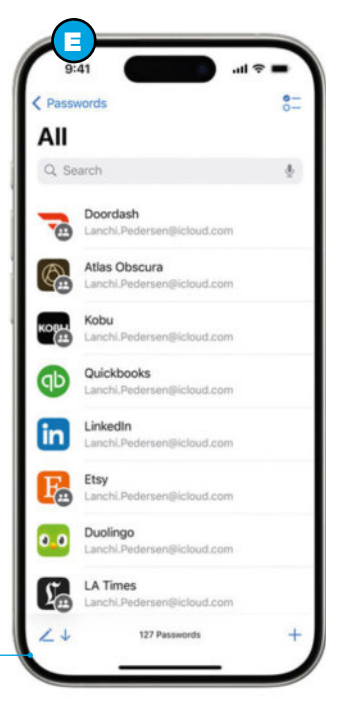

#### Nouveaux outils de confidentialité dans iOS 18

iOS 18 introduit de nouvelles fonctionnalités de respect de la vie privée. Avec cette mise à jour, on dispose désormais d'outils pour gérer qui peut voir les applications, quels contacts sont partagés et comment l'iPhone se connecte à des accessoires. En outre, pour une tranquillité d'esprit supplémentaire, on peut aussi compter sur la possibilité de verrouiller une application, empêchant ainsi l'accès non autorisé à son contenu. Pour

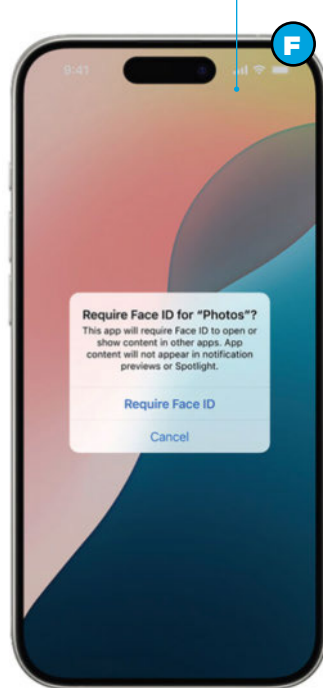

une confidentialité renforcée, les applications peuvent également être masquées en les plaçant dans un dossier d'applications masquées et verrouillé. Dans de tels cas, leur contenu, comme les messages ou e-mails, est exclu des recherches, notifications et autres éléments du système. **O** 

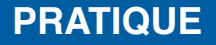

#### Refonte majeure de l'appli Photos

Avec iOS 18, l'application Photos bénéficie de sa refonte la plus significative à ce jour. Elle veut faciliter la recherche et la consultation des meilleurs souvenirs. Ainsi, pour cela, elle présente une grille familière, accompagnée de nouvelles collections thématiques. Ces dernières permettent de parcourir la photothèque sans nécessiter le classement des contenus dans des albums. En outre, les collections peuvent être épinglées pour garder les éléments favoris à portée de main, offrant une organisation plus intuitive et personnalisée. En outre, un nouvel affichage en carrousel met en avant les événements marquants de la vie des utilisateurs, actualisés quotidiennement. Cet affichage donne

une place privilégiée aux photos de personnes, d'animaux, de lieux et d'autres clichés définis comme favoris. La lecture automatique des contenus dans l'application donne vie aux photothèques, permettant de se replonger dans les souvenirs. L'application Photos gagne aussi en personnalisation. Il est ainsi possible d'organiser les collections, d'épingler celles qui sont les plus importantes pour un accès rapide et d'inclure ce qui compte le plus dans l'affichage en carrousel.  $\Theta$ .

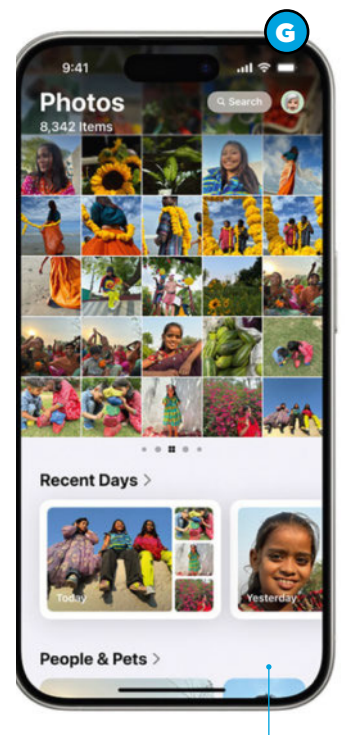

#### Apple Intelligence révolutionne l'expérience iPhone

Grâce à un accord avec la société OpenAI, créateur du robot conversationnel ChatGPT, Apple propose désormais des fonctions d'intelligence artificielle profondément intégrées à iOS 18 et réunies au sein des options Apple Intelligence disponibles exclusivement sur les iPhone 15 Pro et supérieurs. Celles-ci ont été conçues pour protéger la vie privée, par exemple. En outre, Apple Intelligence offre de nouvelles possibilités d'amélioration des capacités rédactionnelles et de communication pour les utilisateurs. Ainsi, les outils d'écriture d'Apple Intelligence, intégrés à iOS 18, permettent de réécrire, réviser et résumer du texte sur diverses plateformes. Ces outils sont disponibles dans les applications natives comme Mail, Notes et Pages, ainsi que dans des applications tierces. On peut désormais bénéficier d'un support rédactionnel avancé. Qu'il s'agisse de réécrire un e-mail, de réviser une note ou de résumer un document long, ces outils sont là pour faciliter la tâche tout en garantissant la protection de la vie privée. En effet, **Apple Intelligence** est conçu pour traiter les données de manière sécurisée, assurant ainsi la confidentialité des informations personnelles. **CD** 

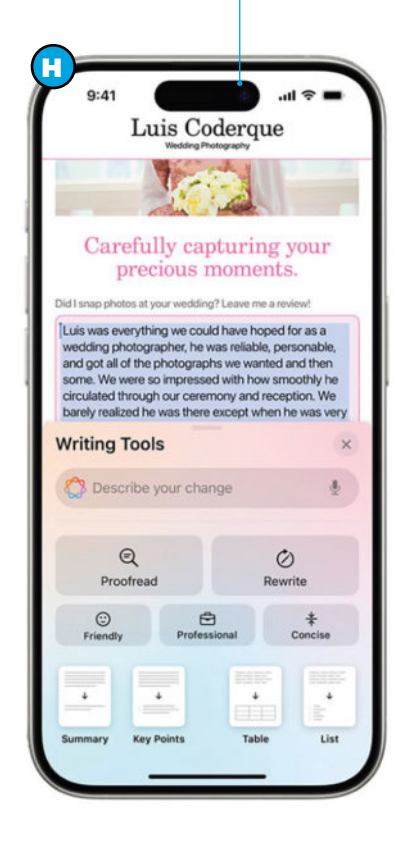

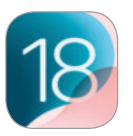

#### De l'IA aussi dans l'application Photos

La fonction **Apple Intelligence** est disponible dans plusieurs applications dont **Photos**. En effet, elle permet d'introduire des **Souvenirs**. Ceux-ci permettent de créer des récits visuels personnalisés et d'améliorer les photos grâce à de nouveaux outils. Les **Souvenirs** offrent la possibilité de créer des histoires à partir des photos et des vidéos en saisissant simplement une description. Apple Intelligence sélectionne ensuite les meilleures images et les plus belles vidéos correspondant à cette description. L'outil élabore une trame avec des chapitres basés sur les thèmes identifiés dans les photos et crée un film avec un scénario vraiment unique. Grâce à cette fonctionnalité, la création de contenus visuels mémorables est grandement simplifiée et permet de revivre des moments précieux dans un style personnel. Parallèlement, le nouvel outil Clean Up d'Apple Intelligence identifie et supprime les objets indésirables à l'arrière-plan d'une photo, sans modifier le sujet principal. Fini, les personnes qui ne doivent pas se trouver sur les photos. On peut désormais prendre à peu près n'importe quoi et modifier facilement ensuite les clichés.

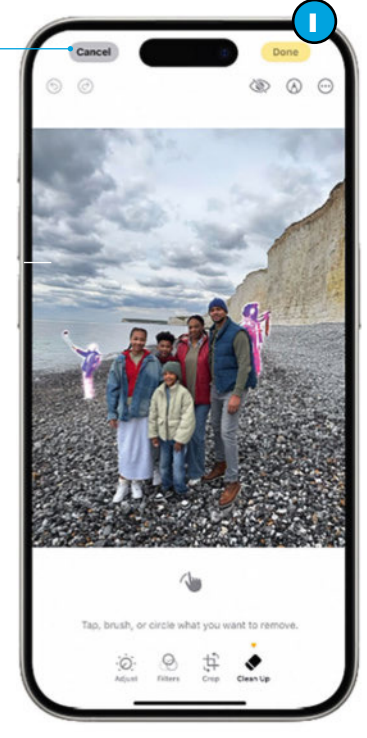

### Siri devient plus naturel et personnel grâce à AI

Grâce à la puissance d'Apple Intelligence, Siri évolue pour offrir une expérience utilisateur plus fluide et personnalisée. En effet, l'outil d'Apple permet à Siri d'interagir de manière plus naturelle et contextuellement pertinente. Il est maintenant possible d'écrire à Siri, en plus de la commande vocale déjà existante et aussi alterner entre le texte et la voix selon les besoins. En

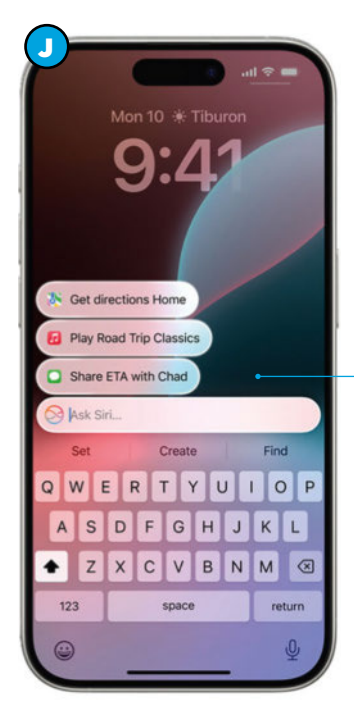

outre, Siri devient plus personnel, adaptant ses réponses et ses suggestions en fonction des habitudes et des préférences des utilisateurs. Siri devient plus utile et plus efficace, répondant mieux aux besoins. **O** 

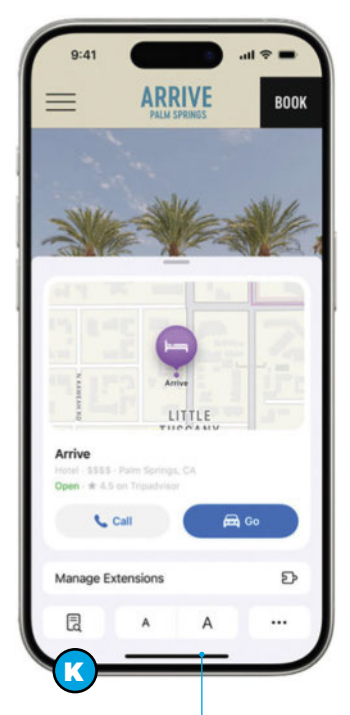

#### Les nouvelles fonctions de Safari

Safari, le navigateur Internet, améliore encore l'expérience de navigation avec l'introduction des **Highlights** et d'un lecteur repensé. Grâce à l'apprentissage automatique, Safari peut désormais extraire et mettre en avant les informations les plus pertinentes d'une page web. Par exemple, on peut rapidement consulter un résumé pour avoir une idée du contenu d'un article, visualiser la localisation d'un restaurant, d'un hôtel ou d'un lieu à visiter, ou encore écouter un morceau directement à partir d'un article qui en parle. En outre, le lecteur de Safari a été entièrement repensé pour offrir une lecture plus agréable et sans distractions. Il propose désormais un résumé et une table des matières pour les articles plus longs. **C** 

### L'appli Maison est ouverte aux invités

L'application Maison propose désormais un accès aux invités pour autoriser facilement les personnes de passage à contrôler certains accessoires domotiques. Il est possible de définir des horaires spécifiques pour l'accès des invités, assurant ainsi un contrôle précis et sécurisé de l'utilisation des dispositifs connectés. Notez que pour faciliter l'entrée, l'application Maison utilise la technologie Ultra Wideband pour le déverrouillage en mode mains libres avec les clés du domicile. Enfin, l'application Maison permet de consulter, comprendre et prendre des décisions éclairées concernant la consommation électrique du domicile. <sup>1</sup>

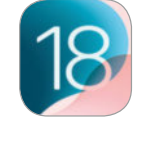

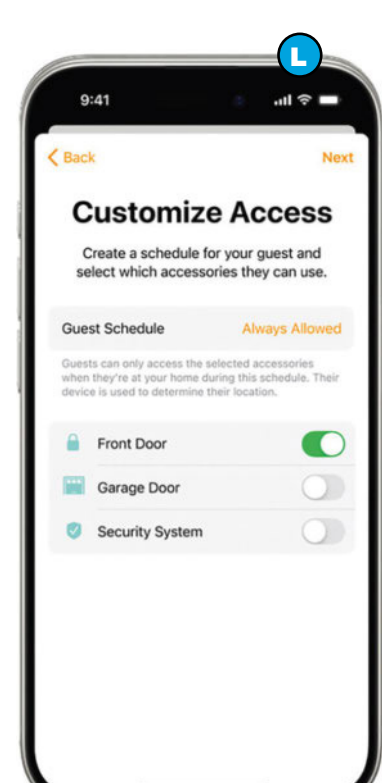

### Des conversations plus dynamiques avec iMessage

iMessage introduit des effets textuels, notamment le fait de pouvoir amplifier une lettre, un mot ou une expression afin d'apporter une dimension visuelle et dynamique aux conversations. On peut aussi utiliser des emojis à l'apparence animée. En plus, iMessage facilite la mise en page avec des options de mise en forme telles que le gras, l'italique, le soulignement et le barré. Enfin, les Tapbacks prennent une nouvelle dimension en permettant

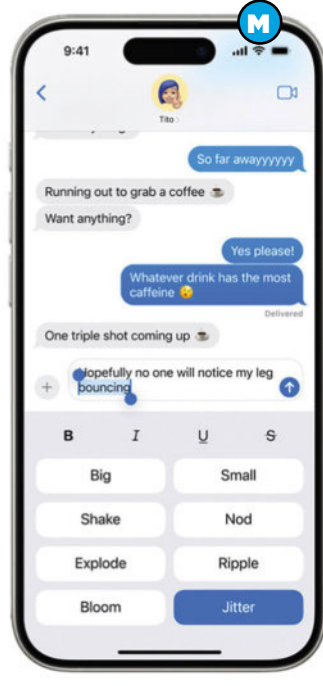

d'inclure n'importe quel emoji ou autocollant. De plus, iMessage offre maintenant la possibilité de rédiger un message et de programmer son envoi à un moment ultérieur, améliorant ainsi la gestion des communications. **(D)** 

## **PRATIQUE**

## Faites connaissance avec Gemini

Google a récemment lancé son assistant conversationnel, Gemini. Il veut concurrencer le fameux ChatGPT. Voici comment l'installer et commencer à l'utiliser.

• Site web: https://gemini.google.com/app?hl=fr

Par Sylvain Pichot

G

Créer un compte Google

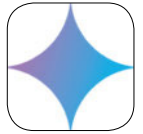

## **1.** Un compte Google est nécessaire

● Logiciel : Google Gemini

● Prix : Gratuit

Pour utiliser l'assistant conversationnel de Google, il faut nécessairement posséderun compte Google. Si tel n'est pas le cas, ouvrez votre navigateur Internet préféré et rendez-vous sur la page https://www. google.com/intl/fr/account/about. En haut à droite de celle-ci, cliquez sur le lien Créer un compte. Saisissez un nom et un prénom. Entrez une date de naissance ainsi que votre genre. Créez une adresse e-mail

ou utilisez une adresse existante (via le lien prévu à cet effet). Enregistrez un mot de passe pour l'authentification. Ajoutez une adresse de récupération. Suivez les différentes étapes qui sont proposées ensuite jusqu'à la confirmation des informations et la fin de la création du compte. Lorsque cela est fait, vous devriez voir une page proposant les différents services mis à votre disposition par Google.

#### Découvrez Gemini 2

À partir du moment où vous disposez d'un compte Google, vous avez accès à Gemini. Pour commencer, rendez-vous sur la page https://gemini.google.com. L'interface Web de Google Gemini est très sobre et épurée afin de vous aider à l'utiliser facilement. Une invite vous propose de vous aider. Pour voir comment Gemini fonctionne, vous pouvez immédiatement utiliser l'une des cartes qui sont propo-

sées au sein de l'interface principale. Celles-ci changent à chaque rafraîchissement de la page. Cliquez sur l'une d'entre elles. Dans notre exemple, nous avons cliqué sur Une routine de rangement. Immédiatement, le texte du bas de la page est rempli avec le contexte et la question posée à Gemini. Vous pouvez la modifier à loisir afin qu'elle corresponde à vos attentes.

#### **Bonjour Sylvain**

De quoi avez-vous besoin aujourd'hui?

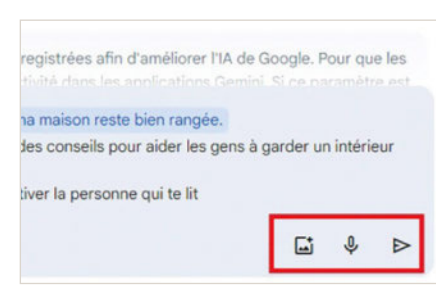

#### **3** Les différents moyens de communiquer

Une fois que votre requête correspond à ce que vous souhaitez demander à Gemini, cliquez sur l'icône en forme de flèche dirigée vers la droite. Sinon, vous pouvez également utiliser la dictée vocale pour lui poser une question. Pour ce faire, utilisez l'icône en forme de microphone. Il faut nécessairement que votre ordinateur en soit doté et que les paramètres correspondants soient activés pour que cela fonctionne. Enfin, sachez que vous avez également la possibilité de soumettre des images à Gemini pour qu'il en extraie les informations, par exemple. Dans un tel cas, cliquez sur l'icône en forme d'image avec un petit symbole +. Une fenêtre vous permettant de parcourir l'arborescence de votre espace de stockage de votre ordinateur s'ouvre alors.

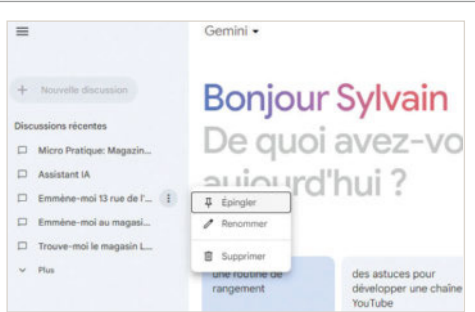

## **-Retrouvez vos discussions**

Par défaut, Gemini garde en mémoire les différentes questions que vous lui posez. Vous pouvez ainsi y revenir plus tard. Pour y accéder, cliquez sur les trois petits traits qui sont affichés dans le coin supérieur à gauche de la page. Cela permet de développer le menu. Vous voyez ainsi les discussions récentes. Cliquez sur le lien Plus pour voir les plus anciennes. Utilisez les trois petits points, pour chacune pour épingler, renommer ou supprimer une discussion. Si vous avez besoin régulièrement d'une discussion, il peut être intéressant de l'épingler.

#### Gérez votre activité 5

Si vous ne souhaitez pas que Gemini conserve les discussions que vous avez eues, il faut configurer l'outil. Pour cela, dans la colonne de gauche, tout en bas, cliquez sur la section Activité. Un nouvel onglet s'ouvre au sein de votre navigateur. Des explications sont données sur votre activité dans les applications Gemini. Comme évoqué précédemment, l'activité est enregistrée par

défaut. Pour modifier cela, cliquez sur le bouton Désactiver. Vous avez ensuite le choix entre deux options : soit vous désactivez simplement les discussions, mais elles sont conservées, soit vous désactivez et supprimez l'activité. Vous avez également la possibilité de supprimer certaines parties de l'activité en cliquant sur le bouton Supprimer qui ouvre à de nouvelles options.

#### Votre activité dans les applications Gemini

Les applications Gemini vous permettent d'accéder directement à ITA de Google. Vos<br>discussions sont enregistrées dans votre compte pour une durée maximale de 72 heur<br>Tachtrité dans les applications Gemini soit activée ou n Activité dans les applications Gemin Désactive 吗 sion des activités datant de plus de 18 m Désactiver et suppri 2 Atames Supprimer -

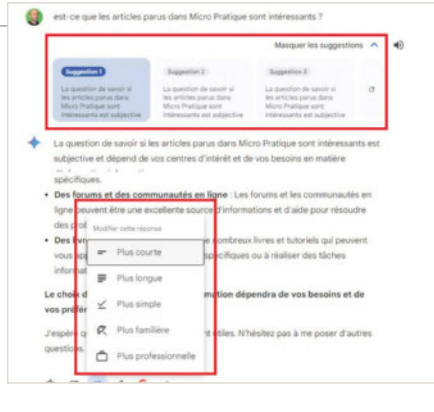

#### Obtenez des réponses plus pertinentes 6

Après avoir obtenu une réponse à votre question, vous pouvez en obtenir d'autres de la part de l'assistant conversationnel. Pour ce faire, vous avez deux options. Le cas échéant, remontez à votre question et, juste en dessous, utilisez le lien Afficher les suggestions. Vous avez alors trois nouvelles propositions. Cliquez sur l'une d'entre elles pour obtenir un nouveau résultat peut-être plus en accord

avec vos attentes. Pour demander une réponse totalement nouvelle, cliquez sur le bouton avec une flèche qui tourne sur elle-même. Sinon, en bas de la réponse, cliquez sur le bouton Modifier et sélectionnez un type de réponse : plus courte, plus longue, plus simple, plus familière ou plus professionnelle (avec un ton plus soutenu). Immédiatement, l'assistant vous propose une nouvelle réponse.

#### Changez votre assistant sur votre smartphone 7

Outre la possibilité d'utiliser Gemini sur votre navigateur, vous pouvez également remplacer Google Assistant sur votre smartphone par ce nouvel outil, plus performant. Pour cela, ouvrez Google Play Store et recherchez Gemini. Téléchargez et installez l'application correspondante. Une fois l'icône de l'application sur votre page d'accueil, tapez dessus et validez les conditions d'utilisation. Terminez en tapant sur le bouton Utiliser Gemini. Sur

la page principale de l'application Gemini, tapez sur l'icône de votre profil, en haut à droite de l'écran. Sélectionnez la rubrique Paramètres. Ensuite, dans la section Assistants numériques de Google, choisissez Gemini plutôt que Assistant Google. Désormais, lorsque vous direz *Ok Google*, c'est Gemini qui répondra. De même, lorsque vous appuyez longuement sur le bouton Mise en veille, c'est aussi lui qui se présentera à vous.

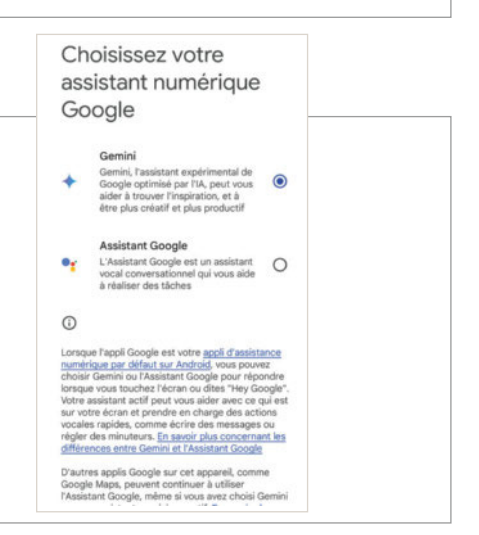

### **PRATIQUE**

## Multifonctions d'omnibox de Google Chrome

Par Sylvain Pichot

- Logiciel : Google Chrome
- Site : https://www.google.com/intl/fr\_fr/chrome/
- Prix : Gratuit

#### **La base de la recherche avec omnibox**

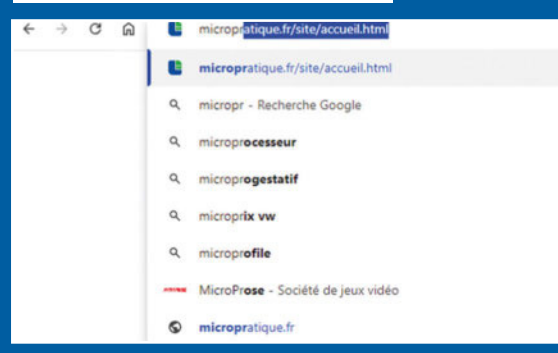

Le logiciel de navigation sur Internet Google Chrome permet non seulement de consulter les pages des sites Internet, mais propose également l'intégration du moteur de recherche du géant américain, par défaut. S'il est possible d'en sélectionner un autre, de sa préférence, l'application offre également plusieurs fonctionnalités intéressantes qui permettent de gagner en productivité et ainsi d'être plus rapide pour réaliser certaines tâches. Ainsi, cela passe principalement par ce que l'on peut appeler la barre de recherche, située tout en haut de l'interface du logiciel. On l'appelle également « omnibox », car elle permet non seulement de saisir l'adresse d'un site en particulier (URL), mais aussi de réaliser des opérations insoupçonnées. Ainsi, la première fonction de la barre omnibox de Google Chrome est de pouvoir effectuer une recherche. Cela évite notamment de se rendre sur la page d'accueil du moteur de Google, la fameuse page google.fr. Lorsque vous commencez à taper un texte recherché, la barre propose immédiatement plusieurs suggestions pour vous aider à trouver plus rapidement ce que vous recherchez. Ces suggestions sont basées sur les

recherches faites par les autres utilisateurs. Plutôt que d'utiliser votre clavier, sélectionnez un texte (sur une autre page ou dans un logiciel de traitement de texte, par exemple) et glissez/déposez-le au niveau de la barre omnibox.

Si vous utilisez le navigateur Google Chrome, voici quelques astuces très pratiques qui vont vous permettre de gagner en productivité.

#### – Calculez avec Omnibox 1

Plutôt que d'ouvrir l'application Calculatrice sous Windows, il est plus rapide d'utiliser la barre omnibox. En effet, celle-ci permet de poser des opérations et d'obtenir les résultats immédiatement. Les opérations peuvent être des calculs simples, mais également des formules relativement complexes dont des équations. Pour les calculs simples, le résultat est même affiché (précédé du symbole =) dans le menu déroulant dès que vous saisissez le signe =. Pour les

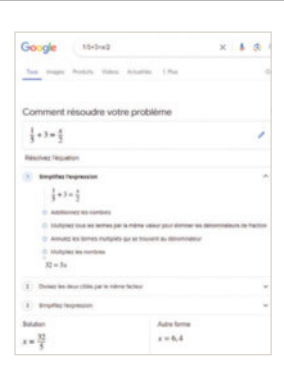

équations, Google vous explique comment résoudre le problème.

#### 2 – E-mail automatique

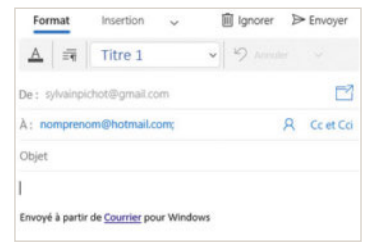

Pour envoyer un e-mail sans avoir à fermer votre navigateur Internet, utilisez la barre omnibox et saisissez-y la commande mailto:. Immédiatement, votre logiciel de messagerie va s'ouvrir pour vous permettre de composer un message électronique. Si vous

connaissez l'adresse de votre destinataire, saisissez mailto:nomprenom@hotmail.com (par exemple) et vous n'aurez plus qu'à mettre un objet et rédiger votre message avant de cliquer sur Envoyer.

#### Recherchez des contenus 3

Si omnibox vous permet d'effectuer des recherches sur Internet, au sens large, sachez aussi que cet outil peut être précieux pour réaliser des recherches dans

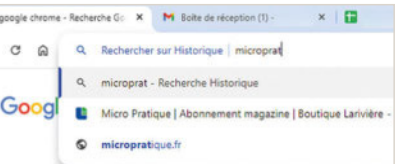

d'autres éléments. Ainsi, dans omnibox, saisissez @historique pour faire une recherche dans votre historique de navigation ou @favoris pour faire de même dans votre liste de sites favoris. Vous pouvez également saisir @onglets afin d'afficher les onglets qui contiennent les mots que vous saisissez ensuite.

#### $\overline{4}$  – Ajouter une recherche

Pour effectuer des recherches spécifiques directement depuis la barre omnibox, vous pouvez utiliser les paramètres pour les configurer. Pour cela, cliquez sur les trois petits points en haut à droite

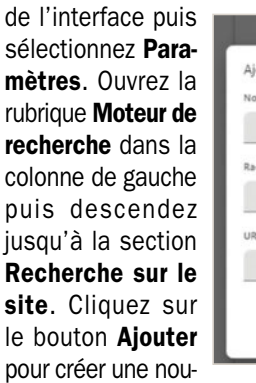

7

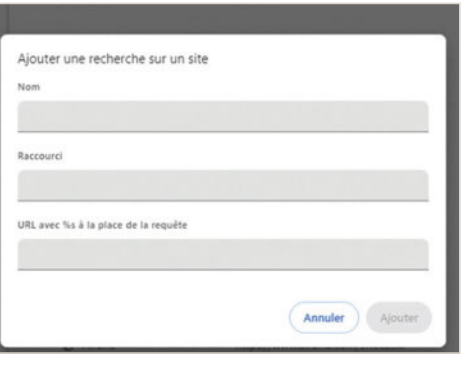

velle recherche. Sinon, vous pouvez désactiver les recherches ayant pour raccourcis @favoris, @historique, @onglets, etc.

#### 6 - Traduisez des mots ou des expressions

Pour traduire des mots, des expressions et même des textes relativement longs, vous pouvez utiliser l'outil intégré de Google. Pour y accéder, dans la barre omnibox, saisissez Traduction. Immédiatement, vous devez voir un tableau qui vous permet de saisir du texte dans une langue et d'obtenir sa traduction dans une autre. Changez les langues grâce aux menus déroulants disponibles. Modifier le sens de la traduction en cliquant sur les deux petites flèches situées entre les menus déroulants.

## **E**. Convertissez des unités

L'outil omnibox permet de convertir des unités. Ainsi, vous avez la possibilité d'avoir des résultats pertinents pour les conversions de devises, de poids, de distances, de vitesse, mais aussi pour les températures, les durées, les fréquences, etc. Si vous connaissez le montant de la devise à convertir en une autre, saisissez-les directement. Sinon, Google affiche un tableau de conversion qui vous permet d'entrer la mesure principale pour obtenir celle-ci une fois convertie. Utilisez les menus déroulants pour changer d'unité.

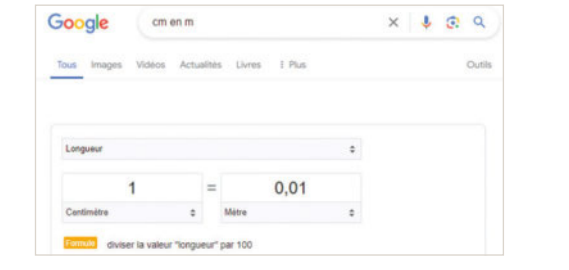

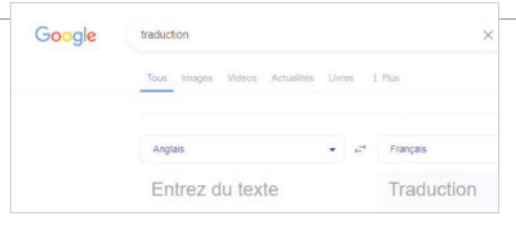

## Discutez avec Gemini, l'assistant IA de Google

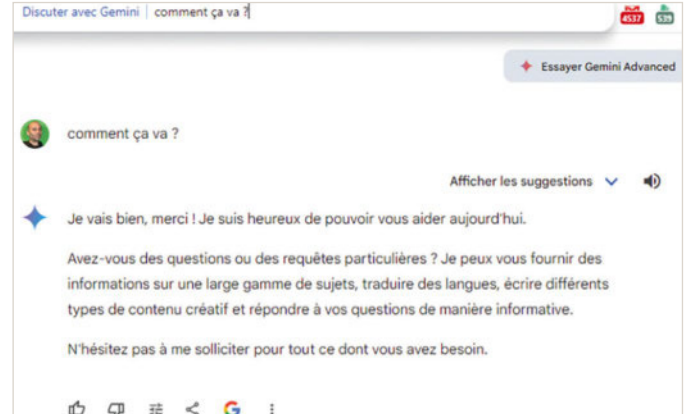

Depuis peu, Google a intégré son outil d'intelligence artificielle Gemini au sein de son navigateur et plus particulièrement en collaboration avec omnibox. Si vous souhaitez discuter avec l'assistant conversationnel, vous pouvez l'interroger via la barre en saisissant @gemini. Ensuite, entrez votre question. Immédiatement, Gemini va répondre dans votre langue et normalement apporter des réponses particulièrement pertinentes. Si celles-ci ne vous convenaient pas, sachez que vous disposez d'un menu pour afficher d'autres suggestions, Afficher les suggestions. Vous pouvez ensuite utiliser la barre omnibox pour poser une autre question, toujours en la faisant précéder de @gemini pour l'invoquer. Sinon, poursuivez la conversation en utilisant le champ de texte en bas de la page. Vous pouvez

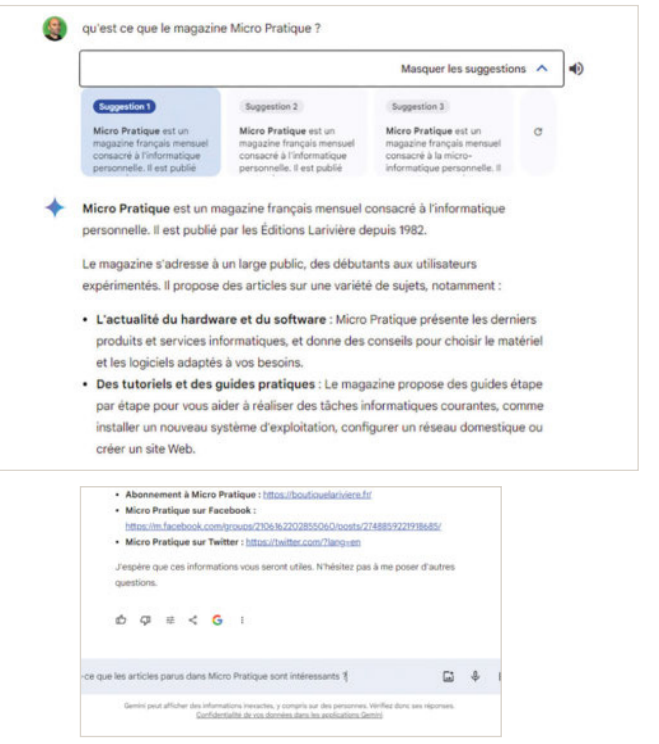

saisir du texte, importer une image ou utiliser la dictée vocale en cliquant sur les deux boutons correspondants.

## **PRATIQUE**

## **Maîtrisez** l'appareil photo de votre iPhone

Votre iPhone est muni d'un appareil photo capable de capturer des photos spectaculaires. Suivez notre guide et prenez de bien meilleures photos.

- Matériel : iPhone
- Version: iOS 17.5.1
- Site web : apple.fr

Par Jean-Michel Plisson

otre iPhone est bien plus qu'un<br>
simple téléphone. C'est aussi un<br>
véritable appareil photo toujours à<br>
portée de votre main. Avec son ergonomie otre iPhone est bien plus qu'un simple téléphone. C'est aussi un véritable appareil photo toujours à irréprochable et ses nombreuses fonctionnalités, il est possible de capturer à tout instant des images d'une qualité remarquable sans être pour autant un expert en photogra-

phie. Nous vous proposons de découvrir les bons réglages de l'appareil photo de votre iPhone qui vous aideront à prendre des clichés spectaculaires. Maîtrisez facilement cet APN avec ses nombreux paramètres et ses multiples fonctionnalités. Utilisez les bons modes au bon moment, réglez votre APN comme un professionnel puis shootez des selfies remarquables, des Live Photos époustouflantes, des photos panoramiques exceptionnelles ou des photos macro hyperdétaillées. Que vous soyez photographe amateur ou chevronné, suivez nos conseils pour progresser dans l'utilisation de votre APN. Préparez-vous à sublimer vos souvenirs et à surprendre vos proches !

#### Découvrez votre appareil photo

L'appli Appareil photo installée par défaut sur votre iPhone est un véritable appareil photo de très bon niveau. Pour l'utiliser au mieux, nous vous conseillons d'examiner l'interface de l'appli et de passer en revue les com-

mandes disponibles. L'interface comprend :

- une ligne d'icônes affichée en haut de l'écran,
- la zone viseur dans laquelle s'affiche la photo que vous prenez,
- une ligne de plusieurs commandes qui défile à gauche ou à droite,
- une ligne de trois icônes. <sup>1</sup>

La ligne supérieure comprend des icônes qui basculent de l'état actif à l'état inactif lorsque vous les touchez. Ces commandes pilotent :

- le flash,
- le mode nuit,
- l'affichage des paramètres de la prise de vue,
- $\bullet$  le mode Raw.
- le mode Live Photo.

En bas de la zone viseur, une petite ligne d'icônes permet de choisir le niveau de zoom. Les paramètres de la photo permettent de choisir le format, de régler l'exposition et d'utiliser le retardateur. La ligne inférieure comprend les icônes :

- affichage de la dernière photo ou vidéo,
- déclencheur,
- bascule sur l'APN avant pour passer en mode selfie.

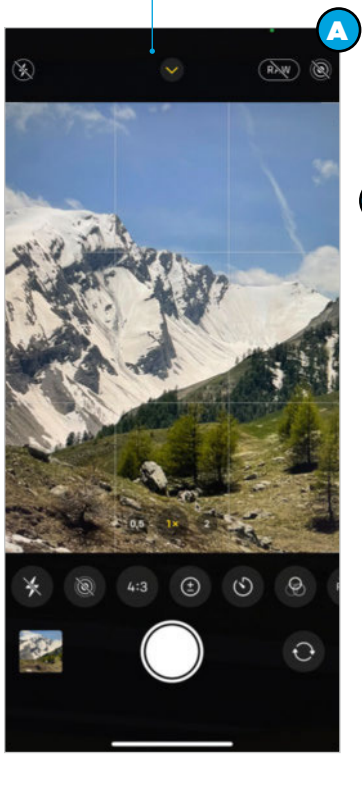

## Réglez les paramètres

Les paramètres de l'appareil photo sont accessibles à l'aide de l'appli Réglages/Appareil photo. <sup>1</sup> Voici la liste et le rôle des paramètres les plus importants :

- Formats/Haute efficacité enregistre les meilleures photos possible tout en réduisant la taille des fichiers.
- Scanner les codes QR.
- Afficher le texte détecté permet d'utiliser le texte présent sur les photos et les vidéos.
- **Grille et Niveau** pour un cadrage parfait.

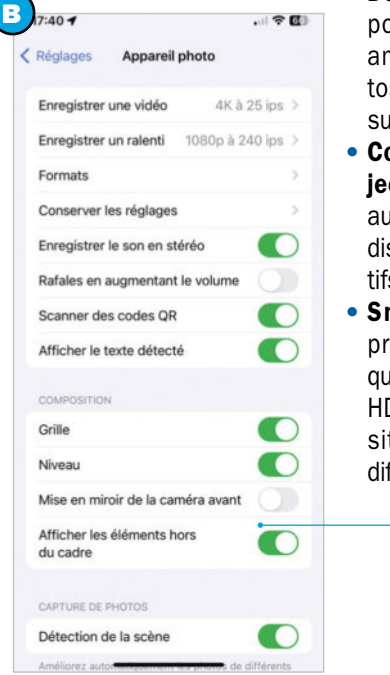

- Détection de scène pour que l'iPhone améliore vos photos en fonction des sujets.
- Correction de l'ob**jectif** pour corriger automatiquement la distorsion des objectifs.
- Smart HDR pour prendre automatiquement des photos HDR lorsque l'exposition du sujet est difficile.

## Capturez le bon moment

Avec votre iPhone vous disposez de l'APN idéal pour prendre la bonne photo au bon moment ; encore faut-il être capable d'ouvrir rapidement l'appli Appareil photo. Apple a prévu pas moins de six manières différentes d'ouvrir cette appli. Choisissez la méthode qui vous convient le mieux :

- touchez l'icône Appareil photo sur l'écran d'accueil,
- balayez l'écran verrouillé vers la gauche,
- maintenez le doigt appuyé sur l'icône Appareil photo de

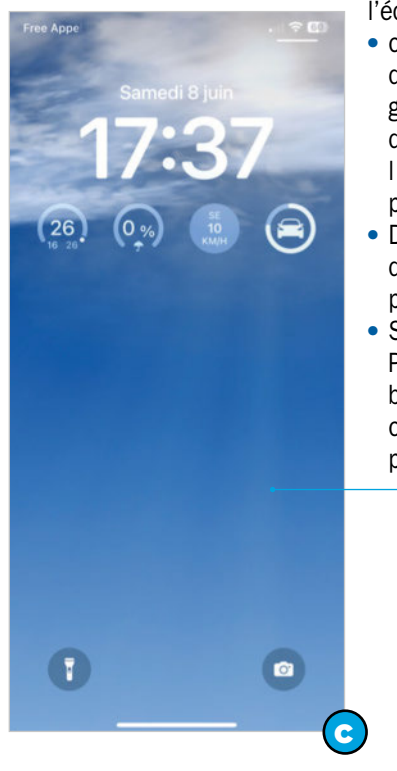

l'écran verrouillé, <sup>O</sup> ● ouvrez le centre de contrôle d'un glissement de doigt puis touchez l'icône Appareil photo.

D

- Demandez à Siri d'ouvrir l'appareil photo,
- Sur l'iPhone 15 Pro, touchez le bouton Action pour ouvrir l'appareil photo.

#### Basculez entre les modes

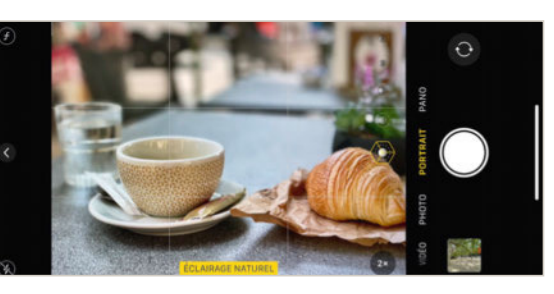

L'appareil photo est automatiquement en mode photo lorsque vous ouvrez l'appli. Il suffit de toucher le bouton déclencheur pour prendre une photo. Vous disposez de

plusieurs modes supplémentaires qui sont accessibles en faisant glisser l'écran vers la gauche ou vers la droite :

- Accéléré prend une vidéo accélérée.
- Ralenti prend une vidéo ralentie.
- Vidéo prend une vidéo normale. Les vidéos, les vidéos accélérées et ralenties sont capturées à l'aide des réglages choisis dans les paramètres de l'appli.
- Photo prend une photo. Touchez la petite flèche affichée en haut de l'écran pour afficher les paramètres de la photo.
- Portrait capture un portrait en appliquant un superbe effet de profondeur de champ.  $\bullet$

#### Zoomez comme vous voulez

Depuis les iPhone XS et 11, tous les modèles d'Apple comportent deux ou trois systèmes d'APN et plusieurs niveaux de zoom optique variant entre x0,5, x1, x2, x3 ou x5. Touchez un des boutons de niveau de zoom affichés en bas du viseur pour effectuer rapidement un zoom avant ou arrière.

Vous pouvez zoomer selon deux autres méthodes plus progressives beaucoup plus adaptées à la prise de vidéo :

- F ⊗  $\overline{O}$
- Écartez ou resserrez deux doigts
	- sur l'écran de l'APN pour un zoom avant ou arrière.
- Touchez longuement un bouton de niveau de zoom puis faites glisser votre doigt vers la gauche ou vers la droite. **O**

Le zoom est complété par un zoom numérique qu'il est déconseillé d'utiliser car le résultat n'est pas satisfaisant.

#### Ajustez la mise au point et l'exposition

La mise au point et l'exposition sont automatiques. Vous pouvez régler vous-même ces paramètres. Pour cela, touchez l'écran à l'endroit de votre choix. Un carré jaune s'affiche. La mise au point et l'exposition sont ajustées sur cette zone. <sup>●</sup> Faites glisser votre doigt vers le haut ou vers le bas pour surexposer ou sous-exposer la photo. Maintenez votre doigt appuyé pour verrouiller la zone de mise au point. Notez que le bouton + – accessible en touchant la petite flèche affichée en haut de l'écran permet de régler l'exposition de la photo. Le flash de votre iPhone est automatique. Vous pouvez forcer le mode flash ou désactiver ce mode en touchant l'icône Flash affichée en haut à gauche de l'écran.

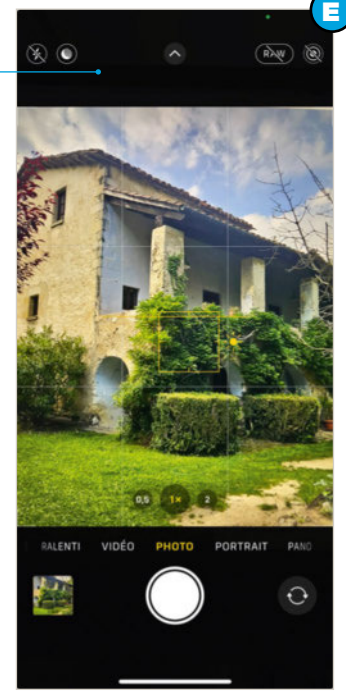

## **PRATIQUE**

#### Prenez de bons selfies

Comme tous les smartphones, l'iPhone est capable de prendre de beaux selfies grâce à son appareil photo avant. Pour prendre un selfie, touchez le bouton représentant deux petites flèches arrondies affiché à droite du déclencheur. L'iPhone bascule sur l'APN avant et vous voyez votre visage lorsque vous regardez votre iPhone. Cadrez votre selfie et touchez le déclencheur.  $\Theta$  l'iPhone est capable de prendre des selfies en modes Photo, Portrait et Vidéo.

L'APN avant utilisé pour le selfie est de moins bonne qualité que l'APN arrière. Si vous disposez d'un support stable pour votre iPhone comme un trépied par exemple, vous pouvez faire des selfies à l'ancienne avec l'APN arrière et le retardateur. Pour cela :

- placez votre iPhone sur un support stable,
- cadrez la photo,
- touchez la petite flèche affichée en haut de l'écran,
- touchez le bouton Minuteur,
- choisissez une durée de minuterie, 3 ou 10 secondes,
- appuyez sur le déclencheur.
- placez-vous dans le cadre de la photo,
- attendez la prise de vue.

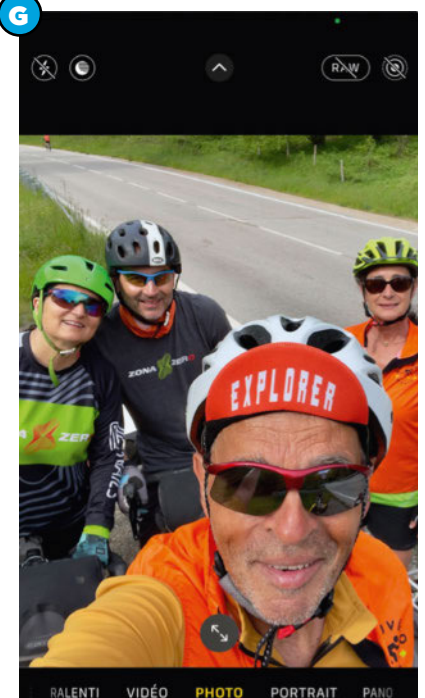

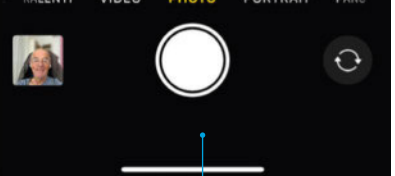

#### Prenez des Live Photos

Les Live Photos sont des photos qui contiennent les images et les sons survenus juste avant et juste après l'appui sur le déclencheur. Une fois la prise de vue effectuée, vous pouvez choisir la meilleure image de la série ou vous pouvez créer une petite animation. Pour prendre une Live Photo :

- ouvrez l'APN de votre iPhone.
- activez le mode Photo.

● vérifiez que le mode Live Photo est activé en touchant le bouton représentant des cercles concentriques affiché en haut à droite. Si cette icône est barrée, touchez-la pour activer le mode Live Photo.

● Touchez le déclencheur.

Pour visualiser une Live Photo, touchez la vignette affichée en bas à gauche puis touchez le bouton Live. <sup>(1)</sup>

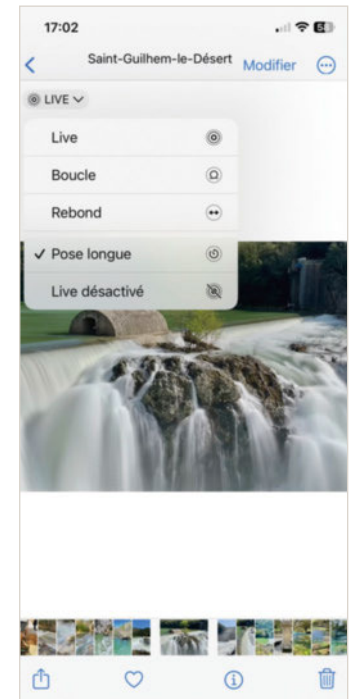

H

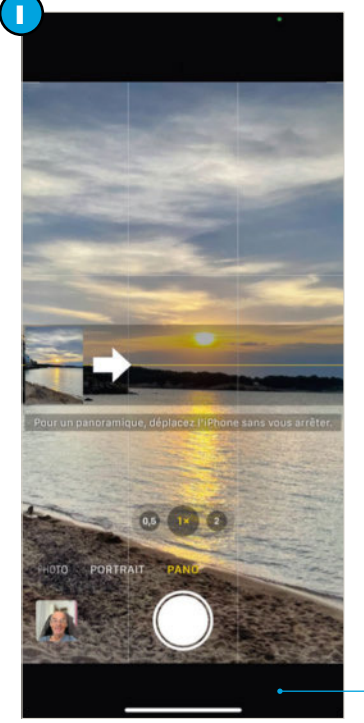

Elargissez le champ<br>Les iPhone récents comportent un objectif grand angle **Fan Langie Voyagez léger** qui permet de capturer de larges paysages. Vous pouvez aussi capturer de très larges paysages en prenant des photos panoramiques qui seront de meilleure qualité que les photos grand-angle. Pour réussir votre panoramique :

- tenez votre iPhone verticalement.
- choisissez le zoom x1,
- faites pivoter votre téléphone vers la droite sur un angle de 110 ou 120 degrés à peu près.
- Pour prendre un panoramique :
- ouvrez l'APN de l'iPhone,
- sélectionnez le mode Pano,
- visez le coté gauche de votre panoramique,
- touchez le déclencheur,
- faites pivoter l'iPhone vers la droite sur 110 degrés à peu près,
- touchez le déclencheur pour capturer le panorama.

L'iPhone est un très bon appareil photo qui offre une qualité d'image exceptionnelle, de nombreuses fonctionnalités comme le mode nuit, les Live Photos, les vidéos, etc. Vous pouvez aussi retoucher ou annoter facilement vos photos puis les partager comme vous le souhaitez en quelques secondes. Simplifiez-vous la vie pendant vos voyages. Voyagez léger en remplaçant votre APN classique par votre iPhone que vous avez toujours sur vous. Vos photos seront aussi belles, voire plus réussies. Protégez votre appareil avec une coque et prévoyez une petite batterie portable. N'oubliez surtout pas d'activer la sauvegarde automatique iCloud pour vos photos afin d'être assuré de ne jamais les perdre.

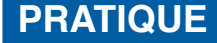

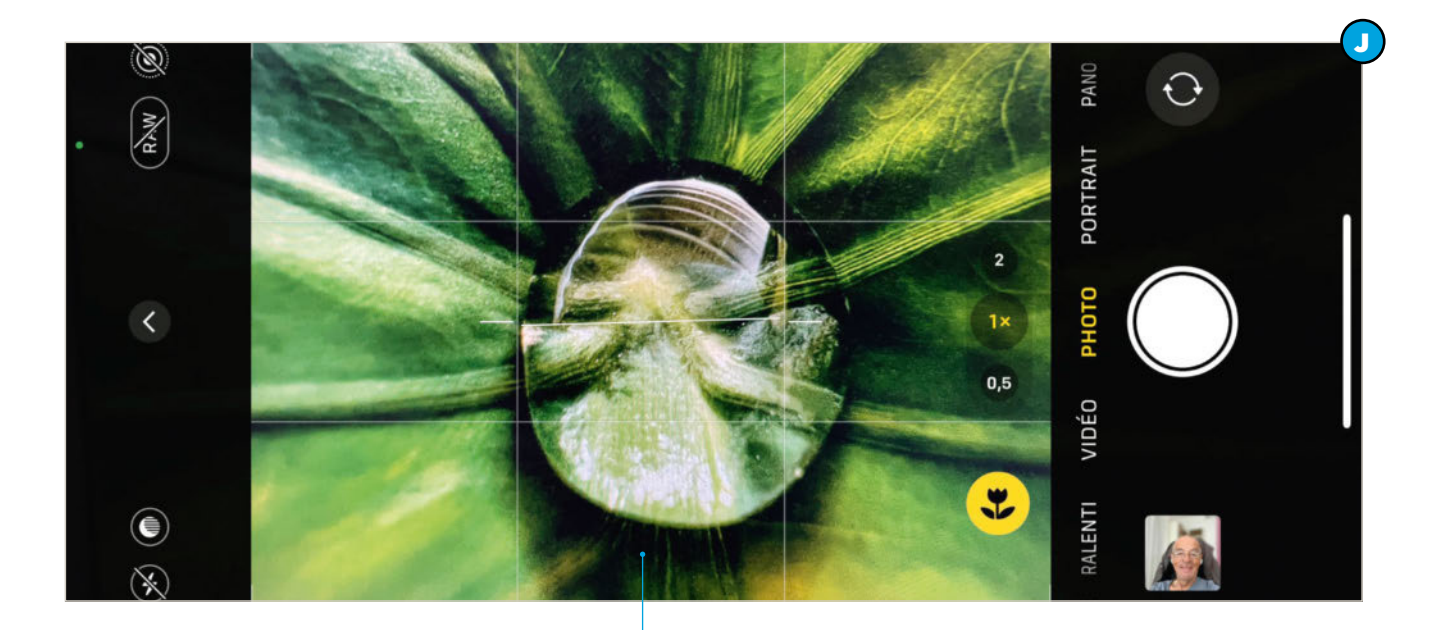

#### Prenez des macro photos

Les iPhone 13 et ultérieurs sont capables de prendre des photos et des vidéos macro en utilisant leur objectif ultra grand angle. Les photos macro sont des photos de sujets de toutes petites tailles comme un insecte, un pistil de fleur, une goutte d'eau, etc. Pour prendre une photo macro :

- ouvrez l'APN de l'iPhone,
- approchez l'iPhone du sujet à photographier jusqu'à environ 2 cm de distance,
- l'APN bascule automatiquement en mode macro,
- l'icône macro s'affiche en bas de l'écran,  $\bullet$

● touchez le déclencheur pour prendre la photo. Pour que l'iPhone bascule automatiquement en mode macro, il faut que le paramètre Commande macro soit actif. Vérifiez ce paramètre en ouvrant l'appli Réglages/ Appareil photo/Commande macro.

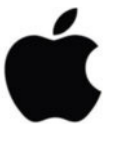

#### Maîtrisez les faibles lumières

Les iPhone 11 et ultérieurs disposent d'un mode nuit. Ce mode capture le maximum de détails dans des conditions de faible luminosité. Le mode nuit détermine automatiquement la durée de l'exposition. L'usage d'un trépied n'est pas obligatoire. Restez immobile lorsque vous prenez une photo en mode nuit. L'iPhone stabilise la prise de vue ce qui évite le flou de bougé. Le résultat est toujours très bon.

Pour prendre des photos en mode nuit :

- ouvrez l'APN de l'iPhone,
- le mode nuit s'active automatiquement en faible lumière,
- lorsque le mode nuit est actif, un bouton jaune s'affiche en haut à gauche de l'écran en indiquant la durée d'exposition.
- touchez le déclencheur et restez immobile quelques secondes.

Vous pouvez régler manuellement la durée d'exposition du mode nuit en touchant la petite flèche affichée en haut de l'écran puis en touchant le bouton jaune représentant un croissant de lune.

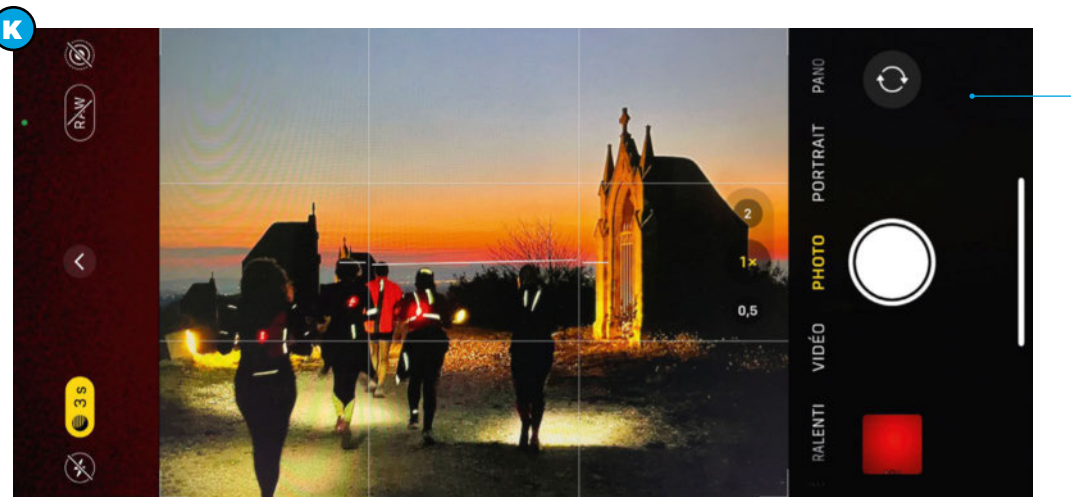

## **TECHNO COURRIER**

## Un SSD qui rencontre des difficultés

J'ai acheté récemment un SSD de 8 To fabriqué en Chine sans marque clairement identifiée (M.2 SSD SHL-R320) : sitôt arrivé, sitôt branché et formaté en ex Fat. J'ai commencé à télécharger des fichiers depuis un site auquel je suis abonné de longue date sans aucun problème. Le transfert a commencé normalement puis, assez rapidement, d'un seul coup la vitesse est tombée à zéro – alors même que la flèche de téléchargement continuait à clignoter. Depuis, à chaque fois que je branche ce SSD, j'ai un message disant « Ce lecteur rencontre un problème, analysez-le ». Bitdefender démarre l'analyse très lentement (255 fichiers en 24 heures), mon PC est très ralenti et les fonctions Explorateur, Gestion des disques, etc. rament pour me signaler « xxx ne répond pas ». J'ai essayé de formater ce SSD mais c'est impossible, j'arrive à l'ouvrir et à voir les fichiers mais je ne peux les supprimer qu'un par un et très lentement (environ 10 minutes par fichier voire plus). Je ne sais plus comment procéder, j'obtiens les mêmes résultats en changeant de PC. Pourriez-vous m'aider ? Marc B.

N ous n'avons pas trouvé trace de votre<br>SSD externe chez un fabricant et les ous n'avons pas trouvé trace de votre marques que nous avons contactées affichent des tarifs pouvant dépasser les 500 € pour un SSD Nvme externe de 8 To. Certaines nous ont fait part de l'existence de faux SSD, qui seraient en fait des modèles de faible capacité, dont le firmware a été modifié pour afficher des capacités mensongères. En pratique, bien évidemment, cette manipulation est vite flagrante puisque l'on ne peut pas stocker plus que la capacité réelle du produit et on ne peut formater ledit produit, dans la mesure où il s'agit d'une arnaque. Après de longues recherches, nous avons trouvé sur des sites de vente classique et de vente aux enchères, des SSD Nvme répondant plus ou moins à la description de votre produit dans leur codification mais pour seulement 4 To. Sauf qu'un SSD de 4 To mis en vente à moins de 25 € ne peut être qu'une arnaque!

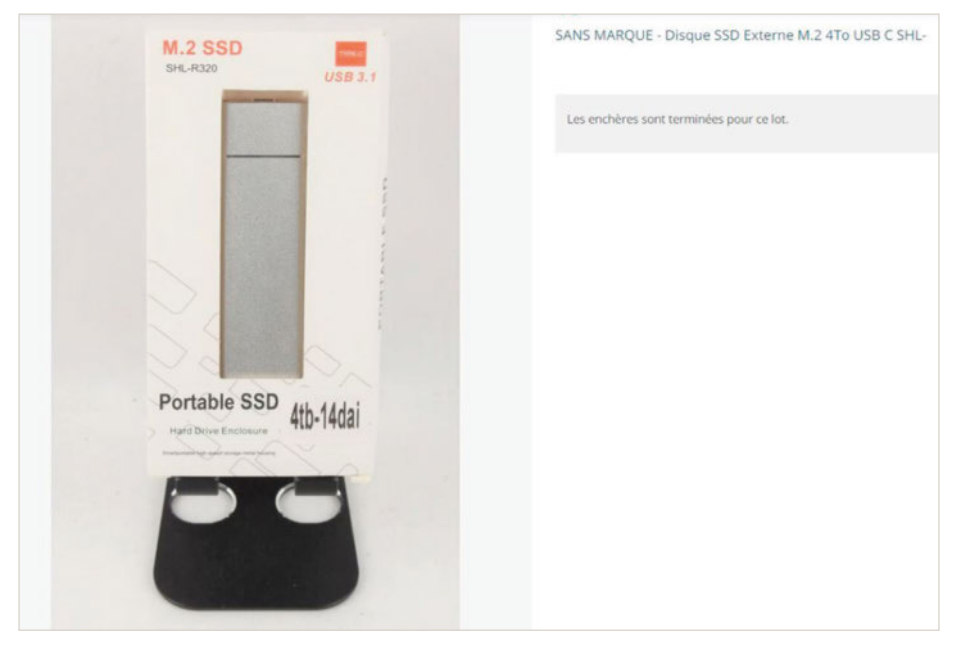

Notre seul conseil: tentez de vous faire rembourser par le vendeur. Pour le reste, les symptômes semblent être ceux d'un firmware défaillant, qui interfère avec le gestionnaire de périphériques et de stockage de Windows.

## Petit rappel

Certains d'entre vous nous contactent en exigeant des réponses à leurs<br>Courriers, ou espèrent des solutions pour résoudre les dysfonctionnements courriers, ou espèrent des solutions pour résoudre les dysfonctionnements de leurs produits. Certains fidèles lecteurs vont même jusqu'à considérer qu'un abonnement à *Micro Pratique* donne droit à un service de dépannage. Tout d'abord, sachez que nos rédacteurs lisent tous vos courriers. Quand le problème évoqué peut intéresser le plus grand nombre, ils y répondent dans les pages du magazine. Pour les questions plus techniques, selon les disponibilités et les compétences de chacun, ils essaient de vous contacter par mail et de vous apporter leur aide. Rappelez-vous tout de même que nous ne connaissons pas tous les PC, toutes les cartes mères, ni même tous les logiciels. La rédaction s'attelle à vous proposer le meilleur magazine possible, et c'est sa raison d'être, mais n'a pas vocation à se convertir en service après-vente. Merci à vous de nous lire, d'être fidèle au contenu rédactionnel de *Micro Pratique*.

*La rédaction*

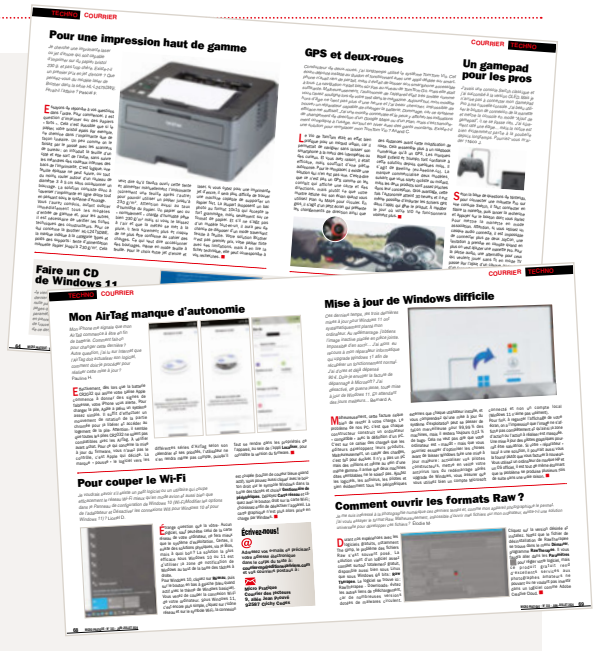

## Bug ou obsolescence programmée ?

J'ai une montre connectée de marque FitBit, une Charge 6 pour être plus précise. À chaque mise à jour de l'application de la marque, je rencontre des problèmes de synchronisation avec ma montre. Depuis quelque temps, je ne procède plus aux mises à jour par peur du prochain bug. Pire, j'ai dans un tiroir une Charge 5 âgée de deux ans et trois mois qui semble prendre la charge, qui affiche le logo de la marque quand on la connecte au chargeur, mais qui ne va jamais plus loin. J'ai contacté Fitbit avec beaucoup de difficulté et la réponse qui m'a été faite est de passer en SAV payant… sans trop d'espoir. Aurèlie B.

es mises à jour des applis sont<br>Limportantes et, pour ce qui concerne es mises à jour des applis sont votre modèle Charge 6, il est toujours possible d'utiliser la méthode de redémarrage « hardware » de la montre, si elle buggait. Il faut connecter la montre au chargeur avec le câble d'origine. Utilisez le bouton présent sur le câble en pressant trois fois ce dernier avec une pause d'une seconde entre chaque pression. En principe, la montre va redémarrer sous

10 à 15 secondes. Mais vous avez raison, avec la volonté de Google de supprimer au fil du temps les services exclusifs de Fitbit, de réduire les pays de distribution, on peut se demander combien de temps le géant va conserver la marque Fitbit active, l'appli ainsi que le support de ses produits.

Système > Stockage > Emplacement d'enregistrement du nouveau contenu Modifiez l'emplacement d'enregistrement par défaut de vos<br>applications, documents, fichiers de musique, images, vidéos et cartes Les nouvelles applications seront enregistrées à l'emplacem suivant windows10 (C) Les nouveaux documents seront enregistrés à l'emplacement suivant :  $\sum$  windows10 (C:) La nouvelle musique sera enregistrée à l'emplacement suivant  $P$  windows10 (C:)  $\sim$ Les nouvelles photos et vidéos seront enregistrées à<br>l'emplacement suivant :  $\overline{\mathbf{C}}$  windows10 (C:)  $\sim$ Les nouveaux films et les nouvelles séries TV seront enregistrés à l'emplacement su  $\Box$ Modifier l'emplacement où vous stockez vos cartes hors connexion  $\sqrt{6}$  windows10 (C:)  $\sim$ 

## Comment stocker sur SSD ?

J'ai un PC doté de deux disques SSD, le premier de 128 Go et l'autre de 1 To. Entre les applications et les documents, mon disque C est saturé et j'aimerais que les données et applis s'installent en priorité sur mon second disque. Je suis sous Windows 11, comment faire ? Jean C.

## Écrivez-nous !

Adressez vos e-mails en précisant votre adresse électronique dans le corps du texte à : courrier-mp@editions-lariviere.com et vos courriers postaux à :

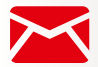

Micro Pratique Courrier des lecteurs 9, allée Jean Prouvé 92587 Clichy Cedex

I l faut ouvrir les paramètres puis aller<br>dans **Système**, **Stockage** et Emplacement du nouveau contenu. Maintenant, pour chaque catégorie, vous allez pouvoir choisir le stockage principal.  $\blacksquare$ 

## L'encyclopédie 2024 de la micro

Comme beaucoup de domaines, l'informatique possède son propre jargon et un vocabulaire spécifique. Pour comprendre les conversations entre passionnés, voici quelques termes qui vous permettront aussi de mieux connaître votre ordinateur et, accessoirement, de briller au sein d'une soirée geek. Alexandre Pedel

#### 4K/UHD

 $4K/UHD$ <br>La 4K est un term<br>la diffusion d'image La 4K est un terme désignant avant tout la diffusion d'images haute définition. au-delà de l'actuelle Full HD. À l'origine, la 4K renvoyait à un format de 4 096 x 2 160. Pour les autres moyens de diffusion, c'est la norme UHD qui a été retenue. Elle affiche 3840 pixels de large sur 2 160 de haut. Toutefois, par facilité marketing, les constructeurs continuent de commercialiser leurs écrans sous l'appellation 4K, même si ce n'est pas vraiment le cas.

#### 4K HDR

La 4K « toute simple » n'aura pas tenu bien longtemps. Les TV haut de gamme sont désormais 4K HDR, pour High Dynamic Range. La technologie, utilisée en photo depuis longtemps, permet d'exploiter 90 % du spectre DCI-P3, un espace de couleurs déjà plus large que celui utilisé pour le Blu-Ray. On profite donc d'une plage de couleurs étendue (plus de 1 milliard contre 16,8 millions pour la 4K standard), de contrastes améliorés et d'une image encore plus précise.

#### 5G

5G<br>La 5G est la cinqui<br>réseau cellulaire. Le La 5G est la cinquième génération de réseau cellulaire. La technologie est en cours de déploiement dans le monde et les premiers smartphones compatibles sont d'ores et déjà commercialisés. La 5G est une technologie très ambitieuse visant un accroissement conséquent des débits (le maximum théorique atteignant désormais les 20 Gbps et les premiers modems commercialisés étant taillés pour 5 Gbps). De même, la 5G va considérablement abaisser les latences pour les aligner sur celles des réseaux filaires, de l'ordre de 1 à 5 ms en théorie (les premiers matériels déployés sont autour des 8 ms). Enfin, les équipements 5G peuvent gérer bien plus de connexions par borne que les matériels 4G. Le but étant à terme de procéder à une mise en réseau d'une grande quantité de matériels, de machines, d'objets, de terminaux mobiles ou informatiques, etc.

**8K/UHD TV2**<br>La 4K n'est pas en<br>implantée que l'ind<br>sur son avenir la 8 La 4K n'est pas encore parfaitement implantée que l'industrie a déjà planché sur son avenir, la 8K. Les dalles 8K ont une définition de 8192 x 4320 pixels. soit quatre fois supérieure à la 4K. Pour la TV, la « 8K 16:9 » sera l'UHD TV2 au format de 7 680 x 4 320 pixels. Les TV 8K sont déjà en vente mais peinent à se déployer. L'objectif est pourtant de retransmettre les Jeux Olympiques de 2024 en 8K.

#### ADRESSE IP

Suite de chiffres qui forme une adresse unique servant à identifier un ordinateur ou un routeur. C'est une sorte de plaque d'immatriculation composée de quatre séries de chiffres, allant de 0 à 255, sous la forme xxx.xxx.xxx.xxx

#### ALGORITHME

Un algorithme est une suite d'instructions précises et ordonnées qui permet de

résoudre un problème ou d'accomplir une tâche. Il s'agit d'une procédure définie qui décrit pas à pas les étapes à suivre pour arriver à un résultat précis.

**APPLI (OU APP)**<br>Sur smartphone, mais a<br>désormais PC depuis W<br>ne parle plus d'applicati Sur smartphone, mais aussi sur tablette et désormais PC depuis Windows 8 et RT, on ne parle plus d'application, mais d'appli ou simplement d'app.

#### ARCHITECTURE ARM

Les architectures ARM sont de type RISC 32 et 64 et utilisent des SoC (System on Chip) intégrant tout sur une même puce : CPU, GPU, FPU, SIMD et contrôleur de périphériques. Ces SoC sont fabriqués sous licence par de nombreux acteurs. Jusqu'en 2020, les SoC ARM étaient principalement destinés aux périphériques mobiles comme les smartphones et les tablettes. L'arrivée des puces M1, un SoC ARM conçu par Apple, a changé la donne, donnant à ces "petites" puces des performances comparables à celles des haut de gamme x-86 de chez Intel ou AMD, sans en avoir la consommation électrique ni le dégagement thermique. Les principaux fabricants de SoC ARM sont Qualcomm, MediaTek, Apple et Samsung (entre nombreux autres).

#### BANDE PASSANTE

**BANDE PASSANTE**<br>Le terme de bande passante est<br>omniprésent dans l'univers high-tech. Le terme de bande passante est Les Anglo-Saxons utilisent le terme de « bandwidth » pour renvoyer au même concept de taux de transfert de données.

#### **2024 ENCYCLOPÉDIE DOSSIER**

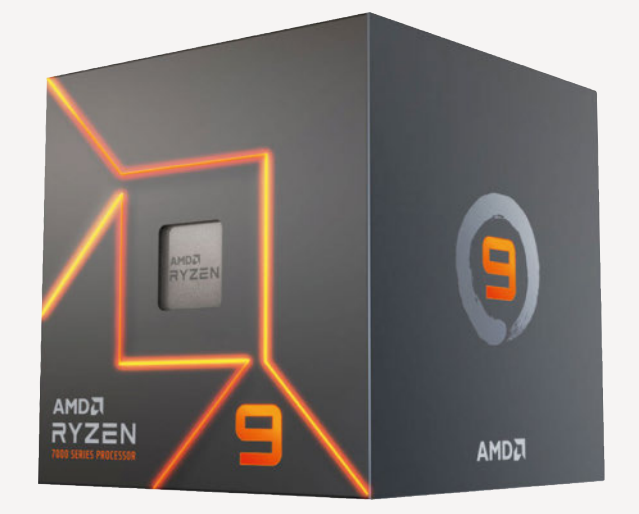

La bande passante, c'est la quantité de données que l'on peut faire s'écouler dans un « tuyau », qu'il soit physique (câbles) ou non (réseau sans fil). L'unité traditionnellement retenue est celle du bit par seconde. On considère habituellement qu'un appel VoIP nécessite 56 Kbps (kilobits par seconde), que la vidéo HD en 720p requiert 4 Mbps (millions de bits par seconde) et que la 4G offre au maximum 1 Gbps de bande passante (1 milliard de bits par seconde). Notez que la bande passante n'est qu'un indicateur, pas toujours représentatif d'une performance réelle.

#### BLU-RAY

Le disque Blu-Ray est un support destiné à succéder au DVD en tant que standard d'usage pour les films vidéo. D'un point de vue informatique, sa capacité est de 25 Go pour les modèles dits simple couche et 50 Go en double couche. Ce système utilise un laser bleu qui permet une plus grande densité des informations sur le disque par rapport au laser rouge des CD et DVD. Sa généralisation a mis du temps et, encore aujourd'hui, plus de films se vendent au format DVD que Blu-Ray. La 3D active ou passive n'est disponible que sur ce format.

#### **BLUETOOTH**

Le Bluetooth est une norme de communication par ondes radio qui dispose d'un rayon d'action relativement faible. Elle est surtout utilisée avec les téléphones mobiles, pour la connexion d'une oreillette sans fil par exemple. Le Bluetooth peut être utilisé pour échanger des données de poste à poste, mais son protocole n'est pas optimisé pour une gestion des réseaux sans fil. La norme Bluetooth évolue et gagne de nouvelles

capacités dans ses différentes versions. Actuellement, on parle surtout du 4.0, mais sa version 1.0 date de 1999, alors que les premières pierres et protocoles datent de 1994 sous la signature de feue la firme Ericsson. La dernière version en date porte le numéro 6.x et a été dévoilée en 2023.

#### CF EXPRESS

**CFEXI**<br>La norme<br>2017 par La norme CF Express a été publiée en 2017 par la Compactflash Association. Les cartes de ce type utilisent le même format physique que les cartes XQD et utilisent deux voies PCI Express 3.0 et le NVMe 1.2. En 2019, le CFExpress 2.0 passe au NVMe 1.3 et ajoute deux formats. Aujourd'hui, on trouve des cartes CFexpress type A (petites, 1 Gbps). CFexpress Type B (moyennes, 2 Gbps), CFexpress type C (grandes, 4 Gbps).

#### **CHATBOT**

Un chatbot est un programme basé sur une intelligence artificielle qui simule une conversation à forme humaine normale.

#### **CHATGPT**

ChatGPT est un chatbot basé sur la technologie d'intelligence artificielle d'OpenAI. Au 1er juillet 2023, ChatGPT comptait 100 millions d'utilisateurs. Sa popularité vient de sa simplicité d'utilisation ; vous lui posez une question en l'écrivant, et l'IA produit une réponse.

#### CHIPSET

Le chipset pour PC ou pour périphérique est un jeu de composants qui régit les

échanges entre les autres composants. Sur PC, il est question de North et de South Bridge, le duo se chargeant de contrôler et d'aiguiller les données et les flux d'informations entre les éléments de la carte mère, du CPU et du GPU, ainsi que de la mémoire. Mais un chipset peut aussi être graphique, il s'agit alors des mêmes composants qui vont régir les échanges sur une carte graphique, ou la partie graphique intégrée directement à une carte mère. Sur les dernières architectures, la partie Northbridge est intégrée au CPU luimême, tout comme la partie graphique.

#### CLOUD

Sous ce mot qui veut dire nuage, il est question de la dématérialisation des données. Ainsi, l'utilisateur ne stocke plus ses fichiers sur son PC, mais sur un serveur distant sécurisé. Ce stockage est accessible de partout, via internet, et propose une sécurité face à la dégradation d'un PC, son vol, ou simplement l'effacement d'un fichier. Certains parlent de cloud local pour une solution NAS, mais le cloud va beaucoup plus loin dans le concept. C'est « la » solution de stockage à la mode, même si les contraintes sont nombreuses, notamment les débits « sortants » chez les utilisateurs, ce qui limite grandement les facilités d'export pour de gros fichiers. Aujourd'hui, avec les dernières versions de MacOS, iOS, Windows et Android, le cloud est devenu une partie intégrante de l'OS, sauvegardant et partageant paramètres, liens, favoris, historiques, sauvegardes et documents, et les synchronisant sur l'ensemble des terminaux d'un même propriétaire.

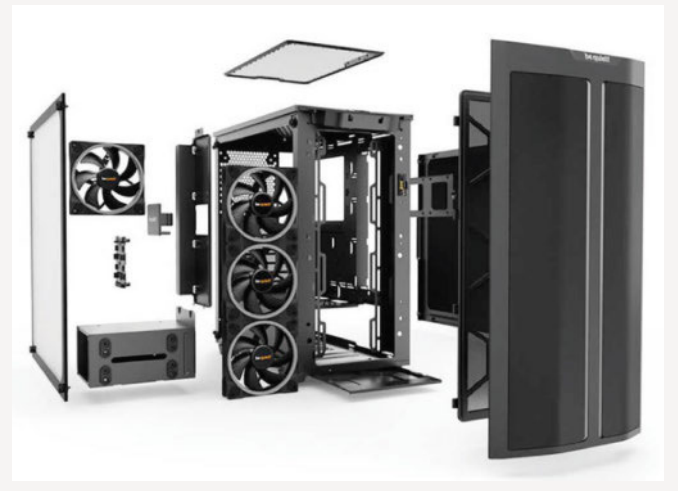

## **ENCYCLOPÉDIE 2024**

#### CODEC

Un codec est un algorithme permettant de compresser et de décompresser des fichiers audio, vidéo et des images. Selon le format utilisé, ce n'est pas systématiquement le même codec qui est nécessaire, et c'est la raison pour laquelle certaines vidéos peuvent être lues et d'autres non.

#### CODEC INTERMÉDIAIRE

Les codecs intermédiaires sont utilisés pour l'édition vidéo. Le plus utilisé actuellement est le ProRes, mais il en existe d'autres. Ils produisent des fichiers généralement plus gros que ceux des codecs de capture comme le h264 ou h265, mais sollicitant moins le CPU, permettant une édition plus fluide. Une fois l'édition finie, on exporte ce codec intermédiaire vers un codec de diffusion comme le h264.

#### **CPU**

Le terme CPU (pour Central Processing Unit) désigne le processeur. Il s'agit du composant qui est en charge des calculs nécessaires au fonctionnement du PC. Il travaille en étroite collaboration avec la mémoire vive. Avec la mémoire notamment, c'est l'un des composants qui existent depuis les premiers ordinateurs et sont présents dans toutes les machines. Un processeur construit en un seul circuit intégré est un microprocesseur. Et lorsque l'on associe un GPU à un CPU

sur une même puce, on obtient un APU (Application Processing Unit). Cette technologie est surtout utilisée dans les plateformes nomades.

#### **CRYPTOMONNAIE**

Selon l'AMF (Autorité des Marchés Financiers), une cryptomonnaie est un actif numérique virtuel reposant sur la technologie de la blockchain, à travers un registre décentralisé et un protocole informatique crypté. Les cryptomonnaies ne sont pas des monnaies à proprement parler, puisque leur valeur n'est pas adossée à un État et n'est pas gérée par une banque centrale (un tiers de confiance), mais à la loi de l'offre et de la demande. Il existe plus de 1 300 cryptomonnaies, les plus connues étant le Bitcoin, l'Ether ou le Dash.

**DDR/DDR3/DDR4/DDR5**<br>Annoncée en juillet 2020, la mémoire<br>DDR5 a vocation à remplacer la DDR4<br>améliorant plusieurs points à commen Annoncée en juillet 2020, la mémoire DDR5 a vocation à remplacer la DDR4 en améliorant plusieurs points, à commencer par la bande passante, sur le papier 50 % supérieure à celle de la DDR4 avec un maximum atteignable fixé à 4,8 Gbits par seconde.

De plus, la DDR5 permet des modules allant jusqu'à 512 Go au lieu des 64 Go de la DDR4. Elle a en outre des fréquences standard plus hautes, allant de 2400 MHz à 3600 MHz. Enfin. la DDR5 doit permettre de consommer un peu moins de courant puisqu'elle fonctionne à 1,1 V au lieu de 1,2 V.

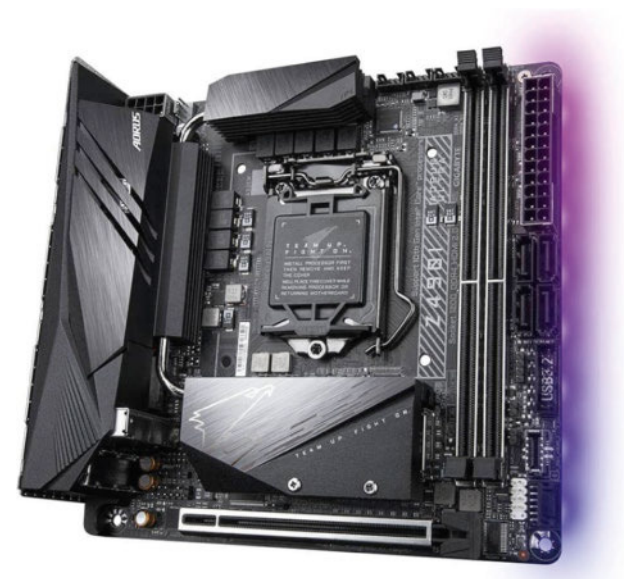

#### DISPLAY PORT

Interface de transfert vidéo numérique développée par le consortium VESA, et dont la première version remonte à 2006. Désormais en version 2.0, le Display Port est doté d'une bande passante maximale de 80 Go/s qui lui permet de gérer trois écrans 4K à 90 Hz sans compression, ou un flux 16K 60 Hz, ou encore deux flux 8K 120 Hz, ou encore 3 flux 10K 60 Hz. Prévu pour un lancement fin 2019, le DP 2.0 a subi nombre de retards dus à la pandémie de Covid-19 et n'a commencé à voir le jour commercialement que fin 2021. On notera que la connectique « mini Display Port » fait désormais partie de la connectique Thunderbolt.

#### DRIVER

Un driver, ou pilote, est un programme qui fait l'interface entre Windows et un périphérique. Sans le pilote, Windows est incapable de reconnaître un matériel installé ni de communiquer avec lui. Depuis Vista, et encore plus avec 7, 8, 10 et 11, Microsoft met à jour une base de pilotes colossale. Ainsi, lors de l'installation de Windows 11, en principe, un PC de moins de trois ans est totalement fonctionnel. Des mises à jour des pilotes seront peut-être proposées par l'OS mais, au premier démarrage, la machine n'affiche plus une liste sans fin de produits non reconnus, dont l'inévitable connexion Ethernet ou Wi-Fi rendant l'accès aux pilotes sur Internet… impossible.

**ENCEINTE CONNECTÉE**<br>
Enceinte « intelligente » intégrant dommandes vocales et un assista<br>
personnel dit intelligent qui répond Enceinte « intelligente » intégrant des commandes vocales et un assistant personnel dit intelligent qui répond à plusieurs commandes. Les plus populaires sont Google Home, Amazon Echo, Apple HomePod embarquant respectivement les assistants Google Assistant, Alexa et Siri.

**GEMINI**<br>Anciennem<br>de Bard, General<br>Antificielle Anciennement connu sous le nom de Bard, Gemini est une intelligence artificielle (IA) générative et multimodale développée par Google AI. Elle a été annoncée pour la première fois en juin

## **DOSSIER 2024 ENCYCLOPÉDIE**

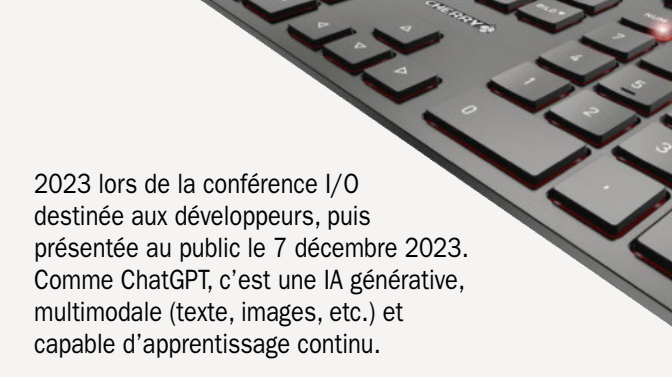

#### **GPU**

GPU est l'acronyme de Graphics Processing Unit et désigne le processeur graphique. À l'origine, le GPU ne servait qu'à exécuter certains codes, comme les instructions 3D lors de jeux vidéo. Mais assez rapidement, la puissance sans cesse croissante de ces puces fut mise à contribution pour décharger le CPU de calculs lourds. CPU et GPU peuvent désormais travailler ensemble sur des tâches lourdes (comme dans l'édition vidéo par exemple, au moment de l'encodage ou de la prévisualisation d'effets en temps réel lors du montage).

#### GRAVURE

La finesse de gravure est devenue un élément crucial dans l'évolution des CPU et des puces en général. Pour fabriquer nos CPU, les fondeurs « gravent » les transistors dont ils sont faits sur de fines tranches de silicium. Réduire la taille de ces transistors permet d'en mettre plus sur une même surface, d'en réduire la consommation électrique et la montée en température. C'est une part importante de l'évolution des puces et de leur accroissement de puissance. Aujourd'hui, les puces les plus fines sont « gravées » en 7 nanomètres. Il est couramment admis que la limite actuelle théorique de la gravure sur silicium est de l'ordre de 3 nanomètres.

#### H.264

H.264<br>Le H.264 e<br>compression Le H.264 est une technique de compression destinée à la vidéo. Souvent rencontré dans les fichiers vidéo HD tels que le MKV ou le MP4, c'est aussi le codec utilisé pour la TNT HD. Par rapport au format DVD, le H.264 est moins

gourmand en espace disque tout en offrant une qualité d'image supérieure.

#### H.265 (HEVC)

Le H.265 devrait petit à petit remplacer le H.264/AVC. Ce dernier, parfaitement adapté à la diffusion en Full HD, montre ses limites en vidéo 4K pour laquelle le rapport compression/qualité proposée impose des fichiers trop gros et des bandes passantes trop importantes. Le HEVC (véritable nom du H.265) a pour but de réduire de moitié le débit nécessaire à qualité égale par rapport à l'AVC.

#### HDMI

HDMI signifie High Definition Multimedia Interface. C'est une interface multimédia numérique permettant de faire passer son et image par un même câble. La norme évolue avec les besoins relatifs des médias qu'elle doit véhiculer. La révision 2.1 officialisée en 2017 apporte le support des standards HRD (Dolby Vision et HDR10+) et du Dolby Atmos. La bande passante atteint désormais les 48 Gbps, assez pour supporter de la 8K 60p ou du 4K 120p, et même pour pouvoir afficher de la 10K.

## IA GÉNÉRATIVE

**IA**<br>Une<br>gén Une intelligence artificielle (IA) est dite générative quand elle est capable de créer. Par exemple, certaines savent créer des images à partir d'une description écrite, d'autres savent produire des textes, des présentations, des lettres, etc.

#### INTERNET OF THINGS (IOT)

Tendance actuelle de l'industrie cherchant à étendre les mises en réseau et les

interactions entre terminaux à autre chose que l'univers informatique : maison et domotique, transports, soins et santé, signalement, etc., quasiment tout peut être connecté et mis en réseau. Cette révolution est souvent appelée Web 3.0, et est vue comme la troisième évolution majeure de l'Internet, succédant à l'ère des réseaux sociaux.

#### IPV4/IPV6

Lorsqu'un appareil, quel qu'il soit, se connecte à Internet pour échanger des informations avec d'autres appareils connectés, il lui est attribué une adresse IP unique du style 98.23.456.789. Ces adresses, pour le moment calées sur le protocole IPv4, sont établies sur 32 bits, ce qui permet en tout d'allouer un peu plus de 4 milliards d'adresses uniques. Or, ce nombre est bientôt atteint mondialement, ce qui rend urgent la transition au protocole IPv6 qui code les adresses sur 128 bits, permettant d'en allouer plusieurs milliards de milliards  $(2^{128})$ .

LED/MINI-LED/MICRO-LED<br>Un écran plat est composé d'un écran<br>LCD qui est rétroéclairé par un tube néon<br>Pour rendre l'affichage plus lumineux, et Un écran plat est composé d'un écran LCD qui est rétroéclairé par un tube néon. Pour rendre l'affichage plus lumineux. et surtout plus homogène, les écrans actuels bénéficient d'un rétroéclairage par Led. L'utilisation des mini-Led est une évolution du rétroéclairage par Led qui consiste à disposer ces Led sur l'intégralité de l'arrière de la dalle LCD, et non plus sur les bords. Outre l'homogénéité de l'éclairage, cette approche permet de jouer sur l'intensité de l'éclairage zone par zone, renforçant ainsi le contraste et le rendu HDR des dalles. La prochaine évolution est l'utilisation de micro-Led, des diodes de la taille d'un pixel qui permettent de régler la luminosité au niveau du pixel, concurrençant ainsi les dalles OLED.

#### LLM

Large Language Model (Grand Modèle de Langage). Il s'agit d'un type d'intelligence artificielle (IA) capable de traiter et de générer du texte de manière sophistiquée, en s'appuyant sur des volumes considérables de données textuelles. Entraînés sur des datasets massifs de textes et de codes, les LLM acquièrent des

## **ENCYCLOPÉDIE 2024**

compétences remarquables en matière de compréhension du langage naturel, de production de texte créatif, de traduction de langues, de réponse à des questions. Les LLM que vous croisez le plus au quotidien aujourd'hui sont ChatGPT, Gemini (ex Bard) et Claude.

**M2 (INTERFACE)**<br>
L'interface M2 vise à rés<br>
problèmes : l'espace disp<br>
en plus réduit – dans les L'interface M2 vise à résoudre deux problèmes : l'espace disponible – de plus en plus réduit – dans les PC (portables surtout), et la vitesse des bus existants souvent déjà insuffisante pour les SSD les plus performants. L'interface M2 peut exploiter plusieurs bus ayant chacun des bandes passantes très variables. Il conviendra de bien faire attention au bus utilisé par le connecteur sur la carte mère, et celui pour lequel a été prévu le périphérique acheté. Pour les différencier on pourra regarder le connecteur, différent selon le bus exploité. On distingue quatre types : A, B, E et M. À chaque fois, les connecteurs diffèrent :

- Type A utilise les bus PCIe, USB 2.0, DP x4 .
- Type B utilise les PCIe x2, SATA, USB 2.0, USB 3.0, audio, PCM, IUM, SSIC et  $12C$

• Type E utilise les PCIE x2, USB 2.0, I2C, SDIO, UART et PCM .

• Type M utilise le PCIe x4 et le SATA. C'est ce dernier qui offre la plus grande bande passante.

À l'heure où nous écrivons ces pages, il existe un doute sur le futur format des SSD M2 en PCI Express v5. Il semble que certains modèles plus larges, à 25 mm pour 110 de long, soient prévus. Ceci concernerait des modèles très hautes performances, et sème une certaine

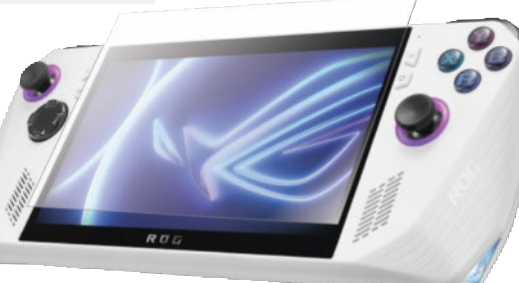

confusion sur une éventuelle rétrocompatibilité avec les cartes mères équipées en slots 22 mm.

#### MACHINE VIRTUELLE

Une machine virtuelle est l'émulation logicielle d'un ordinateur à part entière. Le logiciel en charge de l'émulation puise sur la machine hôte pour conférer au PC virtuel CPU, mémoire, disque dur. On utilise une machine virtuelle pour installer un système d'exploitation différent sur un même PC, ou pour exécuter des programmes dans un environnement spécifique.

#### MACHINE LEARNING

Le machine learning est un sous-ensemble de l'intelligence artificielle visant à rendre les algorithmes plus ou moins autonomes dans leur apprentissage des tâches pour lesquelles ils sont prévus. Dans cette approche, l'homme ne dicte plus les règles à un algorithme, mais l'abreuve en exemples afin que l'algorithme conçoive lui-même une règle. Pour le moment, le machine learning utilise surtout des données "étiquetées" (classées par type), l'objectif étant de permettre l'utilisation de données brutes, comme des images ou des textes courants, rendant les algorithmes bien plus autonomes.

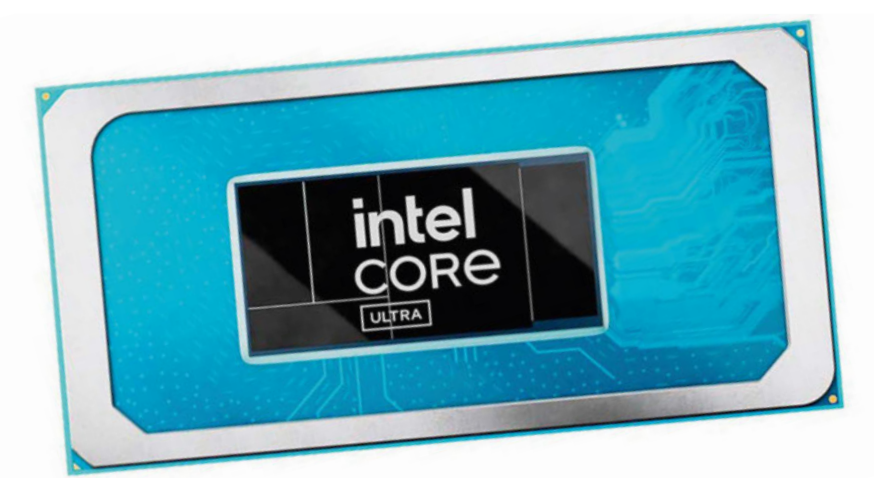

#### MACRO-COMMANDE

Une macro est une succession de fonctions programmées pour s'exécuter automatiquement au sein d'un logiciel et prendre en charge les opérations fastidieuses et répétitives (consistant par exemple à mettre en forme du texte ou à calculer des valeurs). Les macros intégrées dans des documents de sources non sûres ne doivent pas être exécutées car elles peuvent intégrer un virus.

#### MALWARE

Si le spyware espionne, le malware est malveillant ; il s'agit d'un logiciel qui s'installe sur un ordinateur sans le consentement de son utilisateur. Les déclinaisons des malwares sont nombreuses, et certaines sont même capables de vous pousser à payer pour régler une « amende » ou encore pour « débloquer » votre ordinateur. Bien évidemment, le règlement de la somme réclamée ne changera en rien la situation de la machine, mais votre situation bancaire certainement. En plus d'un logiciel de protection, le conseil est de ne pas accepter d'installation sur votre ordinateur même si cela vous semble une solution. Pour information, un site Internet ne peut détecter une infection sur votre ordinateur et vous enjoindre d'installer un antivirus partenaire, de même qu'un site Internet ne peut savoir que votre lecteur vidéo n'est pas à jour quand vous ne regardez pas une vidéo, etc.

#### MÉMOIRE VIVE

Ram, Rom ou VRam, voilà trois autres façons de nommer la mémoire de nos ordinateurs. La Ram (Random Acces Memory) est la mémoire vive, c'est-àdire la mémoire volatile. Cette mémoire se « vide » une fois l'ordinateur éteint. C'est aussi la quantité de mémoire mise en avant par les constructeurs de PC ; celle-ci aujourd'hui allant de 8 à 16 Go. Une machine sous Windows XP en réclamait 512 Mo, soit 0,5 Go, Windows Vista nécessitait entre 1 et 2 Go, et Windows 7 aimait à disposer de 4 Go. Quant à Windows 10, Microsoft a revu la consommation à la baisse, l'OS pouvant officiellement se contenter de 1 Go de

## **2024 ENCYCLOPÉDIE DOSSIER**

Ram pour la version 32 bits et de 2 Go pour la version 64 bits.

La Rom (pour Read Only Memory), c'est aussi la mémoire morte. On y place les programmes résiduels comme le Bios de votre ordinateur ou le firmware de votre téléphone, les quantités sont moindres. De son côté, la VRam ou Vidéo Ram est la mémoire embarquée par votre carte graphique. Aujourd'hui, on monte à plusieurs Go sur les modèles haut de gamme, alors que les premières cartes 3D haut de gamme en 1999-2000 avaient au mieux 32 Mo de mémoire ! La mémoire vidéo peut être dédiée, elle est embarquée par la carte graphique, ou partagée, dans ce cas, la carte dispose d'un lot de mémoire propre et pioche dans la Ram du PC pour augmenter ses capacités, quitte à handicaper le reste de la machine.

#### **MESH**

Un réseau mesh, ou réseau maillé, est un réseau local où tous les nœuds sont interconnectés sans notion de hiérarchie. Ces réseaux sont pensés pour acheminer les données le plus vite et le plus efficacement possible à travers le réseau, en adaptant le chemin pris par les informations en fonction de l'encombrement ou de la vitesse. Très efficace, cette typologie a aussi l'avantage d'être reconnue comme un seul réseau et non comme de multiples points. On peut donc se déplacer en restant connecté au même réseau, alors qu'on passe de nœud en nœud en fonction de leurs performances.

#### MINAGE DES CRYPTOMONNAIES

Le minage d'une cryptomonnaie est le procédé par lequel les transactions dans cette monnaie virtuelle sont sécurisées. Les "mineurs" sont des individus utilisant leur matériel informatique pour réaliser des calculs complexes pour le profit du réseau de monnaie choisi (sécurisant les transactions) et recevant en échange une récompense des monnaies virtuelles ainsi créées. Pour maximiser leurs revenus, certains organisent des "fermes de minage" regroupant beaucoup d'ordinateurs, une forte puissance de calcul, et générant d'importants revenus.

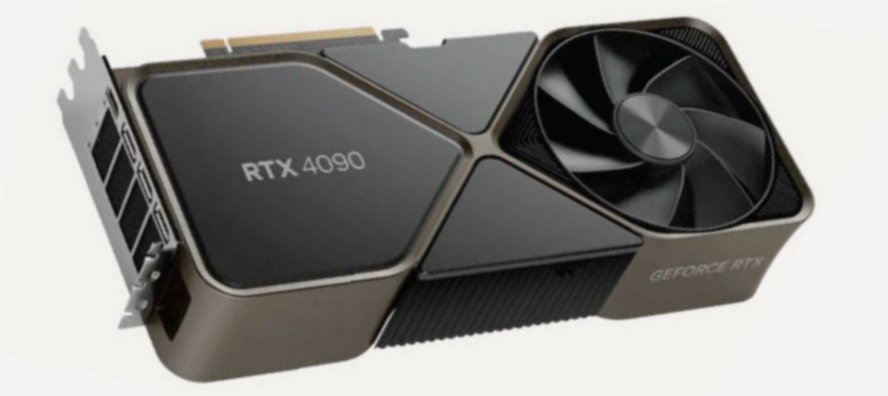

#### MODE SANS ÉCHEC

Le mode sans échec est un mode dans lequel le système d'exploitation ne se charge qu'avec le strict minimum, par exemple en n'utilisant que des pilotes génériques et en excluant la majeure partie des applications qui se lancent habituellement au démarrage. Cela permet ainsi de contourner l'un ou l'autre lorsqu'un pilote pose problème et bloque le démarrage du système d'exploitation. Malheureusement, ce mode tend à disparaître, ainsi depuis Windows 8, l'OS lance de lui-même un mode de correction quand il n'arrive pas à démarrer. Le mode sans échec est accessible en appuyant sur la touche F8 au démarrage d'un PC sous Windows. Ce mode se décline avec ou sans support réseau, au cas où vous auriez besoin d'accéder à un support de restauration disponible sur un NAS par exemple.

#### **NAS**

**NAS**<br>Un NAS es<br>qui se condestinés Un NAS est un périphérique de stockage qui se connecte sur le réseau. À l'origine destinés aux professionnels, les NAS sont de plus en plus présents chez les particuliers. Ils apportent un plus grand confort pour le partage des données dans le foyer dès lors que vous disposez de plusieurs périphériques informatiques, qu'il s'agisse d'un PC, d'un smartphone ou d'une tablette. D'autre part, le NAS offre plus de sécurité aux données, surtout s'il contient plusieurs disques. En complément, les NAS voient leurs fonctionnalités enrichies par l'accès à distance ou la prise en charge des téléchargements, et très souvent un serveur DLNA qui permet de profiter du contenu multimédia dans toute la maison par exemple. Reste qu'à de

rares exceptions, un NAS n'est pas facile d'accès pour un novice.

#### NFT

Les Non Fungible Tokens sont des certificats numériques attachés à un fichier et enregistrés dans une blockchain. C'est un certificat de propriété ou d'authenticité numérique inviolable. Attention, il convient de ne pas confondre le jeton NFT (non fongible) et le fichier ou l'objet auquel il est rattaché (qui lui, reste fongible). Le NFT n'est pas un copyright.

#### NPU

Neural Processing Unit (Unité de traitement neuronal). Il s'agit d'un type de microprocesseur spécialisé dans l'accélération des applications d'IA. Les NPU sont conçus pour effectuer les calculs mathématiques complexes nécessaires aux réseaux de neurones artificiels beaucoup plus rapidement que les processeurs classiques. Cela permet d'exécuter des applications d'intelligence artificielle plus rapidement et plus efficacement, ce qui est particulièrement important pour les applications en temps réel comme la conduite autonome et la réalité augmentée. Les NPU sont désormais très présents dans les smartphones (pour améliorer les performances des caméras, des assistants vocaux et des jeux, etc.), dans les ordinateurs portables et ordinateurs de bureau (accélérer les applications d'intelligence artificielle telles que l'édition d'images et la vidéo), dans les serveurs (accélérer les tâches d'intelligence artificielle telles que l'analyse de données et l'apprentissage automatique) ou encore dans les véhicules autonomes (traiter les données des capteurs en temps réel et de prendre des décisions de conduite rapides et précises).

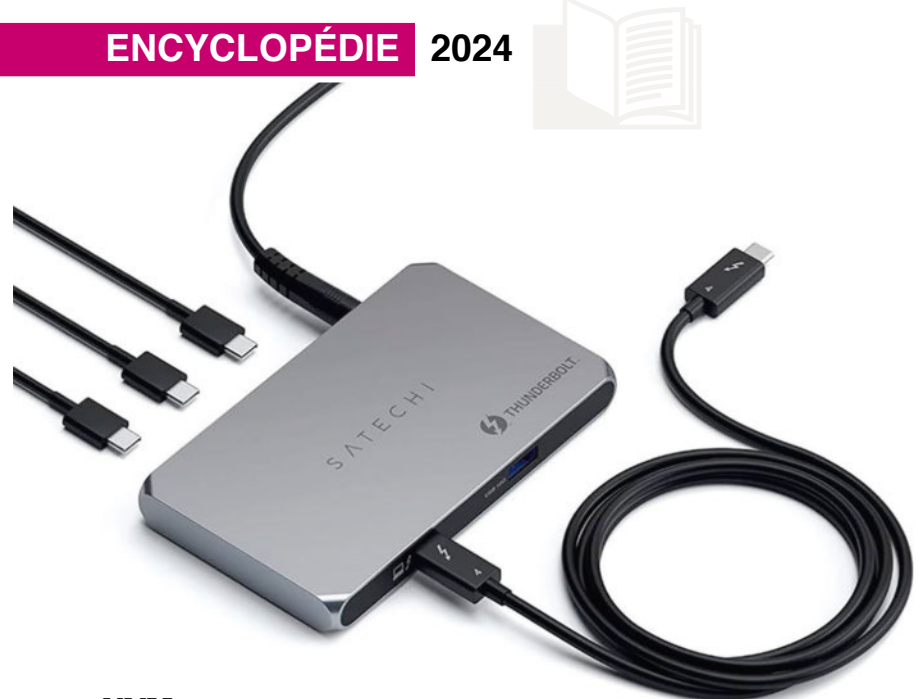

#### NVMe

Le NVMe (Non Volatile Memory Express) est un protocole de communication spécifique aux SSD et développé par plusieurs fabricants dont Intel, Seagate, Dell et SanDisk et Samsung. Destiné à remplacer le AHCI utilisé par les SSD en SATA, le NVMe élimine les contraintes d'un bus développé pour les disques durs mécaniques et pas du tout adapté aux stockages flash. Les SSD en NVMe sont beaucoup plus rapides que leurs homologues en SATA III. En moyenne, ils sont cinq fois plus rapides en débit qu'un SSD SATA III, et à peu près 25 fois plus véloces que les meilleurs HDDH mécaniques. Ceci dépend bien entendu de la version du PCI Express prise en charge par ces SSD NVMe.

#### OLED

**OLED<br>
OLED**<br>
OLED signifie Organic Light Emitting<br>
Diodes. Les écrans incorporant cette<br>
technologie cent articulés autour d'un OLED signifie Organic Light Emitting technologie sont articulés autour d'un film organique entouré de deux autres films utilisés comme électrodes. Les écrans sont plus fins car ne nécessitent pas de rétroéclairage, et offrent des contrastes plus tranchés et des noirs plus profonds. La réactivité de ces dalles est aussi excellente. Seul point noir de la technologie : une durée de vie relativement limitée.

#### ONDULEUR

L'onduleur est né d'une hybridation entre une batterie, une prise électrique multiple et un système de régulation du courant. À la base, il s'agit d'un système autonome

qui vient s'intercaler entre un équipement et l'alimentation électrique générale. En cas de coupure d'énergie, il doit être capable de fournir une alimentation, le temps de couper « proprement » les systèmes qui lui sont connectés. Sa fonction du courant est de type parafoudre le plus souvent, c'est-à-dire qu'il est capable de résister et de lisser une crête de courant due notamment à la foudre. L'autonomie d'un onduleur n'est pas primordiale dans le grand public ou les PME-PMI, en revanche elle devient importante pour des outils indispensables (hôpital, tour de contrôle) et, dans ce cas, le maintien énergétique se fait le plus souvent via un groupe électrogène.

#### OPEN AI

OpenAI est une société spécialisée dans l'intelligence artificielle ouverte en 2015 comme organisation à but non lucratif. Son statut change en 2019 pour devenir une entreprise normale, à but lucratif. Elon Musk figure parmi les fondateurs. OpenAI est connue pour ses intelligences artificielles utilisées dans beaucoup de produits. En 2019, GPT 2 est lancé. En mars 2023, c'est l'arrivée de GPT 4 qui est annoncée, puis celle de GPT-4o en lai 2024.

#### PARE-FEU

**PARE-**<br>Le pare-fe<br>un compo<br>contrôle le Le pare-feu, ou firewall en anglais, est un composant logiciel ou matériel qui contrôle les communications entrantes et/ou sortantes de votre machine ou

de votre réseau. Le pare-feu applique des règles définissant quelles sont les communications qui sont autorisées ou interdites en se basant sur les ports et protocoles utilisés. D'autre part, les pare-feu personnels vérifient aussi quel programme est à l'origine des données, et leur but est de lutter contre les virus informatiques et les logiciels espions. Pour une bonne stratégie de sécurité sur votre machine, un pare-feu est impératif, et celui intégré à Windows se doit d'être activé lorsqu'aucun autre n'est présent sur la machine.

#### PARTITION

Cette partie d'un disque physique se comporte comme un disque dur. Ainsi votre machine peut-elle afficher plusieurs unités de stockage dans l'Explorateur Windows, alors qu'elle n'inclut qu'un seul disque physique. Redimensionner des partitions est une opération délicate qui s'effectue avec des outils spécialisés et qui peut entraîner la perte de vos données si elle est mal effectuée.

#### PCI–E

Apparu fin 2004, le PCI-Express est le successeur du port AGP, du PCI et de l'ISA. Il est destiné à accueillir la carte graphique, mais aussi toutes les cartes filles d'un PC, notamment grâce à des connecteurs pouvant offrir plusieurs vitesses. Le flux va de 1x (une voie) à 16x (16 voies) sur un même connecteur 16x, ou 1x sur un 1x. Les cartes graphiques réclament des ports 16x, alors qu'un contrôleur S-ATA 3 pourra s'installer sur un port 2 ou 4x. La norme PCI Express a beaucoup évolué. En version 1 elle offrait 250 Mo/s de bande passante par voie. En version 2, on arrivait à 500 Mo/s, puis à 1 Gbps en version 3 ; le PCI Express 4 atteint, lui, les 2 Gbps, et la version 5 flirte avec les 4 Go/s.

#### PIXEL

Le terme provient de la contraction de "Picture Element" et désigne un point sur un écran correspondant au plus petit élément d'une image. Chaque pixel d'un écran est constitué de trois sous-pixels de couleur (rouge, vert et bleu) dont la variation d'intensité va produire la couleur voulue à l'écran.
#### **POUCE**

Le pouce est l'unité de mesure utilisée pour les diagonales d'écran et pour donner une indication sur la taille d'un ordinateur portable. Concrètement, un pouce mesure 25,4 millimètres.

#### PUBLICITÉ CIBLÉE

La publicité ciblée est propre à Internet et est permise par l'utilisation de vos données personnelles. Ces dernières sont le plus souvent récoltées par les cookies Internet, mais également par vos données GPS, par les assistants vocaux, par diverses cartes numériques, etc.

#### **OLED**

**QLED**<br>QLED ou Quantum dot LED est une<br>évolution de la technologie LED LCD.<br>Les Quantum dots sont des molécule QLED ou Quantum dot LED est une Les Quantum dots sont des molécules microscopiques qui émettent leur propre lumière colorée lorsqu'on les illumine. Dans les écrans QLED, les molécules sont insérées dans un filet et sont éclairées par un rétro-éclairage LED. Si l'OLED conserve en général de meilleurs noirs et de meilleurs contrastes, les dalles QLED sont plus lumineuses, ce qui est préférable avec des contenus HDR.

#### QUANTIQUE

L'informatique quantique est un domaine en plein essor qui exploite les principes de la mécanique quantique pour effectuer des calculs. Contrairement aux ordinateurs classiques qui utilisent des bits (0 ou 1), les ordinateurs quantiques utilisent des qubits, qui peuvent exister dans une superposition de 0 et 1 simultanément. Cette propriété, ainsi que d'autres principes quantiques comme l'intrication, permet aux ordinateurs quantiques de résoudre certains problèmes beaucoup plus rapidement que les ordinateurs classiques. C'est la prochaine grande révolution informatique, qui commence déjà à se déployer sous forme de superordinateurs à usages gouvernementaux principalement.

#### REGISTRE

**REGIS**<br>Le Regist<br>une base Le Registre (ou base de registres) est une base de données contenant des

informations relatives à la configuration de l'ordinateur. Le système d'exploitation et les applications s'y réfèrent en permanence. Le Registre contient des informations aussi diverses que les profils utilisateurs, la configuration matérielle et logicielle de l'ordinateur, ainsi que des données propres à chaque application. Avant toute modification manuelle, en faire une sauvegarde est indispensable, au risque de se retrouver avec un ordinateur non fonctionnel.

#### RÉSEAU SOCIAL

Sous le terme réseau social, se cachent en réalité des sites Internet rassemblant une communauté d'individus en fonction de centres d'intérêt communs, comme les goûts musicaux, les passions ou encore la vie professionnelle. Sur Internet, de nombreux sites sont à la source de la création de ces réseaux, à l'image de Facebook, LinkedIn, Twitter, ou Flickr par exemple. Aujourd'hui, les sites sont complétés par des applications qui rendent encore plus addictifs ces réseaux en permettant aux utilisateurs de ne jamais couper le cordon. Attention aux règles d'usage et à la protection de la vie privée, les règles changent souvent et peuvent mettre en jeu la confidentialité de certains pans de votre vie.

#### RÉSEAU NEURONAL

Un système informatique inspiré du fonctionnement du cerveau humain. Il est

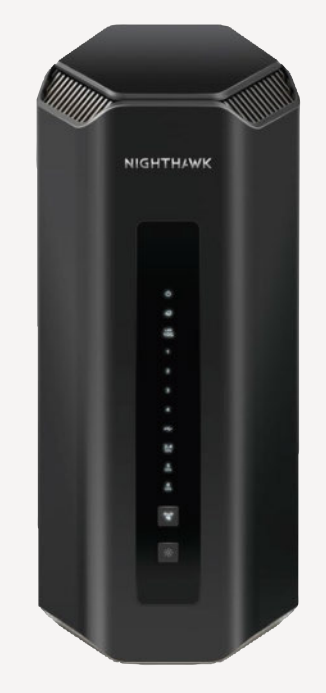

composé de neurones artificiels, reliés entre eux par des synapses artificielles. Les neurones artificiels ne sont pas des copies exactes des neurones biologiques, mais ils s'inspirent de leur fonctionnement. Ils reçoivent des données d'entrée, les traitent et les transmettent à d'autres neurones ou à la sortie du réseau. Les synapses artificielles attribuent un poids à la connexion entre deux neurones. Ce poids détermine l'importance de la connexion dans le calcul de la sortie du neurone. Les réseaux neuronaux apprennent en ajustant les poids des synapses. Cet ajustement se fait généralement à l'aide d'un algorithme appelé apprentissage automatique.

#### ROUTEUR

Le routeur est un matériel réseau qui permet à plusieurs périphériques de communiquer entre eux. Ce terme correspond également à une fonction. Ainsi, un modem peut-il également assurer la fonction de routeur (ce qui est le cas de toutes les box Internet). La connexion filaire nécessite un câble RJ45.

**S-ATA, e-SATA, SATA Express**<br>
Encore une fois, il s'agit d'une norme<br>
établissant un format et un protocole pour<br>
les échanges entre une unité de stockage Encore une fois, il s'agit d'une norme établissant un format et un protocole pour les échanges entre une unité de stockage magnétique ou optique et les composants d'une carte mère. Actuellement, la troisième évolution (ou SATA III) offre des débits théoriques de 600 Mo/s aussi dit 6 Gbit/s. Notez que le S-ATA ou Serial ATA ne fonctionne pas comme son ancêtre l'IDE, puisqu'il est impossible de « chaîner » deux périphériques sur un même contrôleur. Chaque unité se connecte indépendamment sur le contrôleur, un port S-ATA correspond donc à une unité physique. La version e-SATA est aussi appelée External SATA. On en trouve sur les faces arrière des PC de bureau, mais son format n'a pas séduit les constructeurs de périphériques, qui continuent de lui préférer l'USB en version 3.0. Le SATA Express (parfois appelé SATAe) est la dernière norme en date, répondant à la norme SATA 3.2. Elle permet d'exploiter à la fois les périphériques de stockage PCI Express et Serial ATA. Le connecteur sur l'hôte est rétrocompatible avec le connecteur SATA

3,5 pouces standard. L'inclusion du bus PCI Express permet de s'affranchir de la limite des 6 Gbps du SATA 3.0. Ceci est particulièrement adapté à la rapide évolution des débits des SSD.

#### SDHC/SDXC

SDHC est l'évolution du standard SD destiné à repousser la limite des 2 Go d'origine. Les lettres HC signifient haute capacité. Les cartes mémoire SDHC peuvent offrir jusqu'à 32 Go et sont plus ou moins rapides selon leurs composants. Pour mesurer la vitesse minimum garantie, elles sont réparties en classes 2, 4, 6 et 10, sachant que 10 représente les plus véloces. Pour pallier les limites de taille des SDHC, les SDXC furent introduites. Elles offrent une capacité théorique allant jusqu'à 2 To et utilisent un format exFAT (contre FAT 32 pour les SDHC). Par-dessus ces normes de capacité viennent se greffer des standards de bus, pour des vitesses de transfert plus ou moins élevées. Outre les classes, on trouve désormais des références au bus UHS. En 2010 fut introduit le bus UHS-I avec un débit maximal théorique de 104 Mo/s ; en 2011, l'UHS-II arrivait avec un maximum théorique à 312 Mo/s. Sur ces cartes, un chiffre romain indique le type de bus UHS (I ou II) et un chiffre dans un U indique la classe de vitesse UHS. Un 1 indique un 10 Mo/s minimum, et un 3 un 30 Mo/s minimum. Ces minimums sont toutefois souvent largement dépassés et les constructeurs se mettent à utiliser les débits réels maximaux pour indiquer la performance réelle de leur

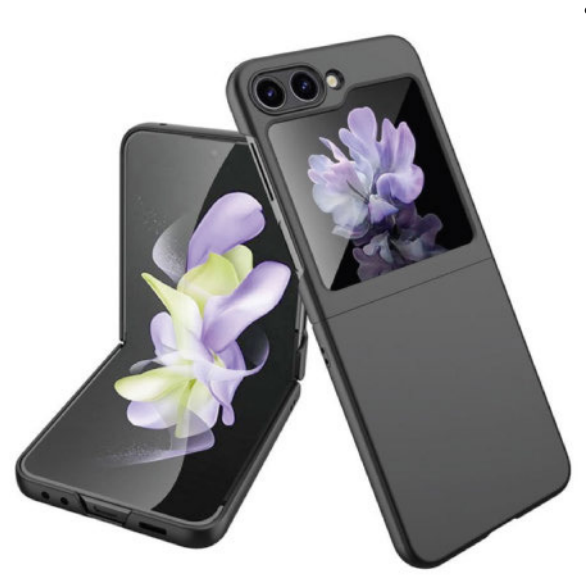

produit. En 2017, les cartes UHS-II les plus rapides affichent des vitesses en écriture de 299 Mo/s et de 300 Mo/s en lecture. Récemment, pour accompagner la propagation des équipements d'enregistrement 4K, des normes supplémentaires relatives aux vitesses d'écriture minimales en vidéo sont apparues. Vous trouverez des mentions V6, V10, V30, V60 et V90 garantissant un débit en écriture minimal équivalent à la norme. Une carte V30 garantit donc au moins 30 Mo/s en écriture. Si vous enregistrez en 4K 200 Mbps (25 Mo/s), il vous faudra donc au moins une V30.

#### SOC

Un SoC, ou System on Chip, est un circuit imprimé intégrant plusieurs fonctionnalités habituellement séparées. Par exemple sur un SoC, on trouvera un CPU, un GPU, de la RAM, des interfaces d'E/S et de communication, etc. Les puces ARM comme les Apple M, les SnapDragon, les Exynos, etc., sont des SoC.

#### **SPYWARE**

Un spyware est un logiciel espion destiné à collecter des informations sur les habitudes de navigation d'un utilisateur. S'installant en même temps qu'un logiciel gratuit téléchargé sur Internet ou reçu par e-mail, les spywares s'exécutent en tâche de fond, s'appropriant une partie des ressources du système. Leurs fonctions varient d'un spyware à l'autre, cela peut aller de la collecte d'informations confidentielles à l'affichage de publicité sur votre PC.

#### SYSTÈME D'EXPLOITATION (OS)

Un système d'exploitation (ou OS pour Operating System en anglais) est un ensemble de programmes gérant les ressources matérielles et logicielles d'un ordinateur, et qui fournit des services communs pour des logiciels tiers. Tout appareil électronique a besoin d'un OS plus ou moins complexe pour fonctionner. Dans le domaine de l'informatique personnelle, les OS le plus répandus sont Windows, Mac OS, Linux et ChromeOS. Pour les mobiles, Android et iOS sont les plus populaires en Europe.

#### SSD/SSC

Les SSD, ou Solid-State Drive, sont l'évolution des disques durs. Plus de plateaux ni de rotations, le SSD n'utilise que de la mémoire flash pour le stockage des données. Plus solide physiquement qu'un disque dur classique, un SSD est aussi plus coûteux à espace de stockage équivalent. La technologie des mémoires flash étant bien plus véloce au niveau des taux de transfert que la technologie magnétique des disques durs, le SSD offre des performances de premier choix. Pour tenter de proposer des solutions rapides mais moins coûteuses qu'un SSD, les constructeurs déclinent une solution dite SSC pour Solid-State Cache. Il s'agit de la version évoluée du Ready Boost de Microsoft. Un mini-SSD sert de stockage aux données utilisées le plus souvent, ou de cache d'écriture et de lecture à un disque dur classique. L'utilisateur ne « voit » pas cette unité, la gestion en est confiée complètement à son contrôleur et pilote.

#### STREAMING

Le streaming est une manière de délivrer des contenus multimédias en continu, sans avoir besoin de les télécharger. C'est la base de services comme Netflix ou Amazon Prime.

#### SUPER UTILISATEUR (MODE)

Le menu Win X sous Windows permet d'accéder rapidement à toutes les fonctions essentielles de l'OS en appuyant simplement sur le raccourci Win + X. Un petit pop-up apparaît en bas à droite de l'écran et permet d'accéder aussitôt à des ressources essentielles comme le panneau de configuration, la gestion des disques, les invites de commandes, etc.

THUNDERBOLT<br>Thunderbolt est un sta<br>matérielle initialement<br>nar Intel sous le nom Thunderbolt est un standard d'interface matérielle initialement développé par Intel sous le nom de code de Light Peak. Il sert à connecter des périphériques externes et combine PCI Express et Display Port, et peut aussi alimenter les périphériques. Jusqu'à six périphériques peuvent être supportés

#### **DOSSIER 2024 ENCYCLOPÉDIE**

sur un connecteur. Les Thunderbolt 1 et 2 utilisaient un connecteur Mini Display Port, Thunderbolt 3 utilise un connecteur USB-C. Le Thunderbolt 3 offre une bande passante de 40 Gbps et peut supporter deux écrans 4K à 60 Hz. Introduit en 2020, le Thunderbolt 4 utilise le même connecteur USB-C et conserve une bande passante maximale de 40 Gbps de la version 3. En revanche, le TB4 impose au minimum la gestion de deux écrans 4K ou d'un 8K (contre un seul écran 4K minimum pour le TB3) et une gestion des flux PCIe à 32 Gbps au lieu de 16 Gbps.

#### TV CONNECTÉE

On parle sous ce terme de téléviseur ayant accès à Internet. De la simple possibilité d'afficher des informations lors d'une diffusion numérique, ces téléviseurs peuvent aussi disposer d'applications via un « magasin ». Les plus évolués, souvent dotés des meilleures applications et accords commerciaux, proposent la vidéo à la demande ou le replay. Aujourd'hui « sain », le marché pourrait voir arriver ses premiers virus et malwares dans les années à venir si les constructeurs uniformisent leurs systèmes d'exploitation.

#### USB

**USB**<br>L'Universa<br>norme qui<br>et des pér L'Universal Serial Bus, ou USB, est une norme qui sert à connecter un ordinateur et des périphériques. Simple au départ, la norme USB a été inutilement compliquée au fil des années et des renommages. On mélange facilement les générations, les débits et la forme des prises. À l'heure actuelle, les dénominations sont les suivantes :

- USB Hi-Speed ou USB 2.0 (480 Mbps)
- USB SuperSpeed Gen 1 ou USB 3.0  $(5$  Gbps)
- USB SuperSpeed + ou USB 3.1 (10 Gbps)
- USB 3.2 gen 2x2 ou USB 3.2 (20 Gbps)
- USB4 ou USB4 Gen 3x2 (40 Gbps)
- USB4 v2.à ou USB4 gen 4 (80 Gbps).

#### USB-C

L'USB-C est le dernier connecteur USB entré en service. Ce connecteur dispose de plus de contacts que ses prédécesseurs. Ce câble permet l'utilisation de l'Alternate Mode, à savoir l'utilisation de l'USB 3.1, du Display Port et de l'alimentation électrique (USB Power Delivery 2.0) sur le même connecteur. Attention, USB-C ne signifie pas forcément USB 3.1 ou 3.2... Il faut bien vérifier quel type de bus est relié au connecteur avant d'acheter l'ordinateur ou le périphérique voulu. On peut avoir une prise USB C reliée à un bus USB 2.0, rien ne l'interdit.

RECUDA

#### WEBMAIL

**WEBMAIL**<br>Système de m<br>ligne depuis la<br>Internet Le we Système de messagerie qui s'utilise en ligne depuis la fenêtre d'un navigateur Internet. Le webmail permet de lire, répondre et envoyer des mails ou courriels depuis n'importe quel point du monde du moment où l'utilisateur bénéficie d'une connexion Internet.

#### **WEP**

Wired Equivalent Privacy. Ce protocole de sécurité pour réseaux sans fil utilise un chiffrement basé sur une clé fixe de 64, 128 ou 256 bits. Pour décoder une transmission, chaque client du réseau sans fil doit utiliser la même clé 64, 128 ou 256 bits. Le Wep fait partie du standard 802.11 avec pour but d'assurer l'authentification (l'accès n'est autorisé qu'aux personnes connaissant la clé Wep) et la confidentialité (chiffrement). Une clé Wep est composée de chiffres 0 à 9 et de lettres A à F (par exemple A123BCD45E). C'est une sécurité moins performante que le WPA.

#### WI-FI

Il s'agit d'un protocole de connexion sans fil utilisé pour créer des réseaux. La norme 802.11 utilise diverses déclinaisons suivant les débits maximums théoriques. La variante n dispose de 600 Mbps alors que le g n'offre que 60 Mbps. Sous le terme de Wi-Fi se cache en fait un réseau sans fil conforme à la norme 802.11. En Europe, on parle de Wlan. La dernière évolution en date est le Wi-Fi 7 qui propose des débits jusqu'à 4,8 Gbit/s, soit 13 fois plus rapide que le Wi-Fi 5 et 4,8 fois plus rapide que le

Wi-Fi 6, des latences plus faibles, une capacité à gérer davantage d'appareils simultanément, une meilleure efficacité énergétique et une couverture étendue.

#### WPA, WPA2, WPA3

Wi-Fi Protected Access. Le WPA est une norme de sécurité des réseaux sans fil faisant appel à un algorithme de cryptage des données s'appuyant sur une gestion dynamique des clés (qui fait défaut au Wep), la différence étant qu'une fois la communication établie, la clé change aléatoirement pour une meilleure sécurité. La dernière version en date est le WPA3 introduit en 2018.

#### WPS

WPS pour (Wi-Fi Protected Setup) est un standard lié au Wi-Fi réseau local sans fil simple et sécurisé. Le but du protocole WPS est de faciliter la phase de configuration de la sécurité des réseaux sans fil. Il permet à des particuliers ayant peu de connaissances sur la sécurité de configurer un accès WPA par une simple pression sur un bouton.

#### XQD

**XQD**<br>Le forma<br>annoncé<br>Express Le format de cartes mémoire XQD a été annoncé en 2010 et utilise le bus PCI Express, puis le bus PCI Express 3.0 avec la norme XQD 2.0. Le format est désormais obsolète, mais il est compatible avec les cartes CF Express Type B si le fabricant de votre matériel a publié une mise à jour de firmware.

#### ZEN

**ZEN**<br>L'archited<br>en comm L'architecture commercialisée par AMD, en commençant par les Ryzen, est apparue à la fin de l'hiver 2017. Celle-ci voit arriver des puces gravées en 7 nm utilisant de 8 à 16 cœurs pour les Ryzen. Les ThreadRipper de troisième génération affichant quant à eux jusqu'à 64 cœurs. ■

# Des **nouvelles des applis**  et des **mises à jour**

Pour éviter un bug, corriger une faille ou apporter de nouvelles fonctions, nos applis et nos logiciels se mettent régulièrement à jour.

### Pour tous les casques

SkullCandy possède deux<br>Sapplications: SkullCandy et kullCandy possède deux Skull-iQ. Cette dernière n'évolue pas mais la première renforce sa liste de produits compatibles. Ainsi, les casques audio SLYR Pro Wireless mais aussi les Sesh ANC et Push ANC sont désormais compatibles avec l'appli. Pour le reste, l'interface modifiée dans la migration précédente ne change pas, on y trouve toujours la liste de ses appareils, enregistrés et/ ou connectés. Via un défilement vertical, les différentes fonctions s'affichent et un scroll latéral fait apparaître l'aide en ligne et les fonctions. Efficace, même si l'appli a encore de temps en temps sur iOS du mal à trouver l'accessoire déjà connecté avec le smartphone.  $\blacksquare$ 

*• SkullCandy 3.7.2*

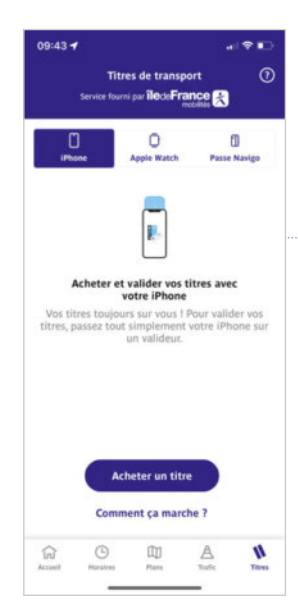

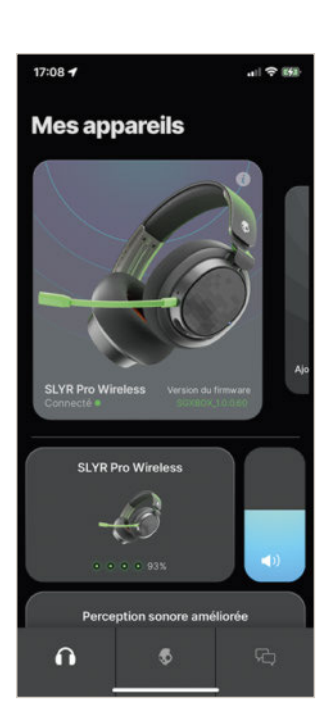

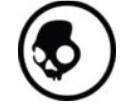

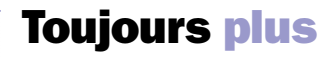

09:26 +

 $\Theta$ 

 $\Box$  $\mathcal{Q}$ 

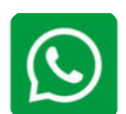

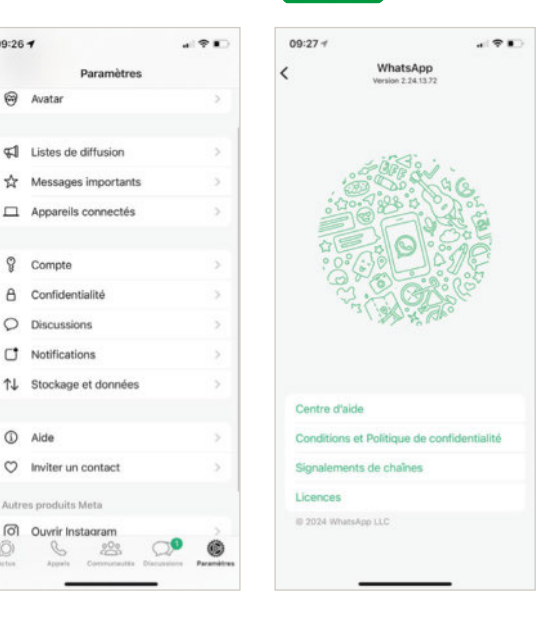

Fonctionnalités! Ainsi, les vidéos pour votre statut peuvent désor-<br>fonctionnalités! Ainsi, les vidéos pour votre statut peuvent désorncore et toujours lui, WhatsApp, qui ne cesse de peaufiner ses mais durer jusqu'à 60 secondes. Un plus indéniable, aux dires de certains. En revanche, l'arrivée dans les paramètres d'un choix de la qualité des vidéos est un vrai bonus. Plus la peine pour chaque envoi de préciser « je veux partager la HD », maintenant il suffit de le déclarer par défaut dans Paramètres/Stockages et Données/Qualité de chargement des médias. Attention, la fonction sera déployée au fil du temps.  $\blacksquare$ 

*• WhatsApp 2.24.13.2, de Meta*

Bonjour

### Pour la pomme et les transports

**D**epuis l'avant-dernière version, Bonjour<br>RATP transforme votre smartphone epuis l'avant-dernière version, Bonjour Apple ou même votre Apple Watch en billet numérique. La nouvelle version ajoute encore des titres de transport : Navigo mois (de 1 à 5 zones), Navigo Semaine, Navigo jour, Carnet de tickets+, Ticket+ à l'unité,

Tickets Orlybus et Roissybus, Titres spéciaux tels que Navigo jeune ou Forfait antipollution. Attention, il faut iOS 17.5 pour que le système soit fonctionnel. Pour le reste, il suffit d'aller dans Titre et de choisir son support pour le recharger.  $\Box$ 

*• Bonjour RATP 10.53.0*

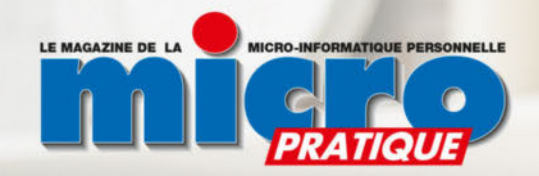

## LE LEADER DE LA MICRO-INFORMATIQUE PERSONNELLE

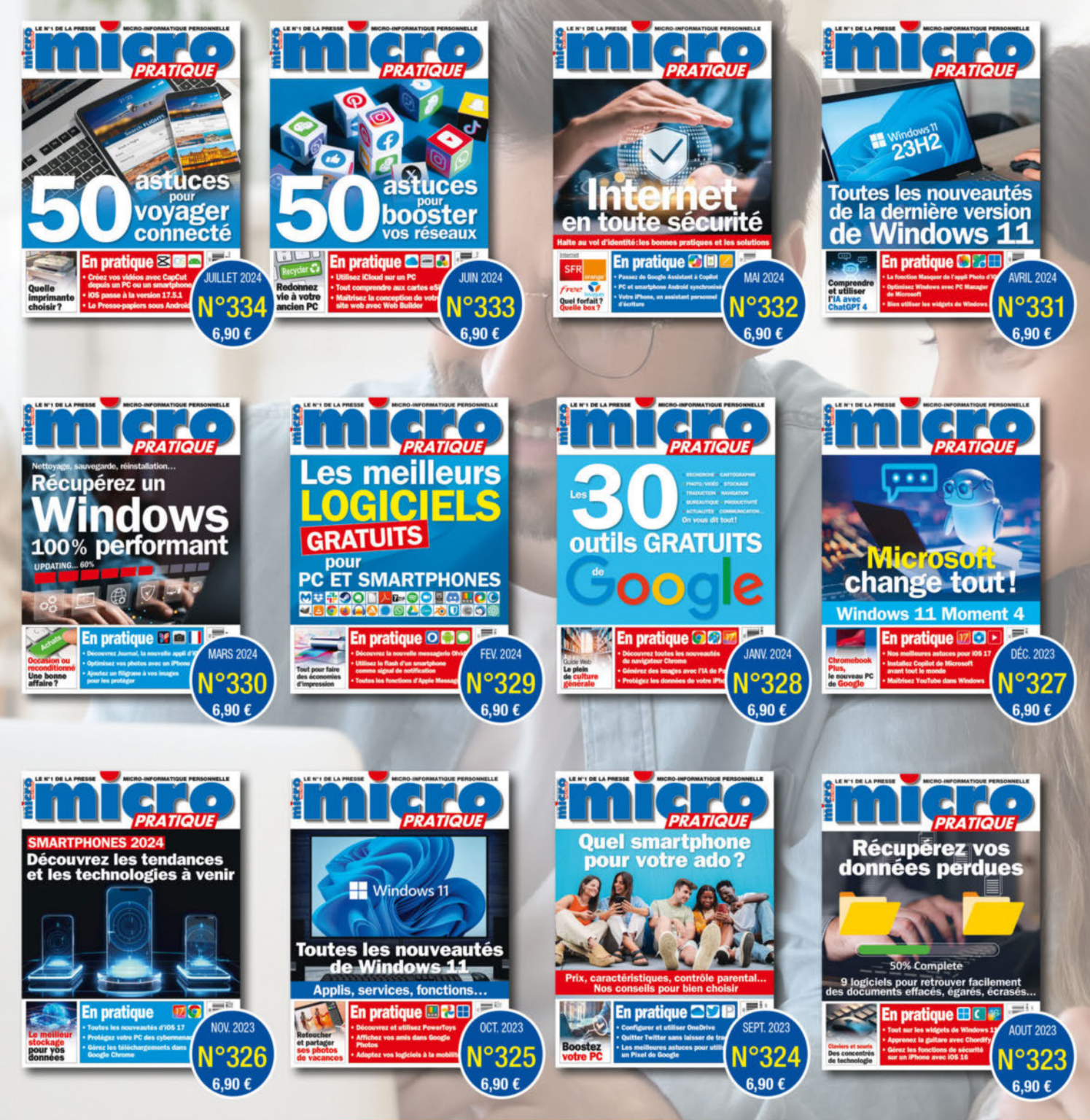

**SIMPLE ET PRATIQUE, COMMANDEZ NOS ANCIENS NUMÉROS SUR BOUTIOUELARIVIERE.FR** 

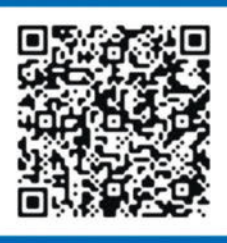

**COMMANDEZ EN UN FLASH** 

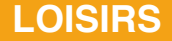

# Le même en mieux ? EA Games · F1 2024

Difficile mission pour des développeurs et des éditeurs de donner une suite à un jeu sous licence qui doit se renouveler tous les ans. Sans s'attendre à des révolutions, cette édition 2024 va-t-elle séduire les joueurs, les amateurs de simulation et autres fans de Formule 1 ?

e studio de développement Code-<br>
masters, acquis par EA Games,<br>
promet pour cette édition une modi-<br>
fication profonde du comportement des e studio de développement Codemasters, acquis par EA Games, promet pour cette édition une modivéhicules, mais commençons par ce qui a disparu… En 2023, on adorait détester le mode « Breaking Point » qui reprenait les codes de la série de Netflix autour de la formule 1. Pourtant, cela donnait une expérience de jeu intéressante.

#### On met son casque !

À l'inverse on gagne des nouveautés. Le mode carrière se complexifie, avec la possibilité de commencer une carrière en F2. Les négociations se font plus complexes et les choix d'un pilote ne sont plus aussi simples que par le passé. Dénoncer un contrat, négocier avec la concurrence, les possibilités sont nombreuses, mais ce sont toujours vos performances qui vous permettent de motiver l'équipe et d'attirer le regard des autres. En 2024, on dispose toujours des modes écurie ou pilote dans la gestion de carrière. À chacun de préférer être patron pilote ou juste coureur automobile.

Le mode F1 World, qui regroupe ce que l'on ne trouve pas dans la carrière, permet de créer des grands prix, de s'affronter en multijoueur, de remplir des défis et de gagner des équipements. Il séduira et permettra de s'aérer entre deux courses en mode carrière. Notez que *F1 2024* est cross play,

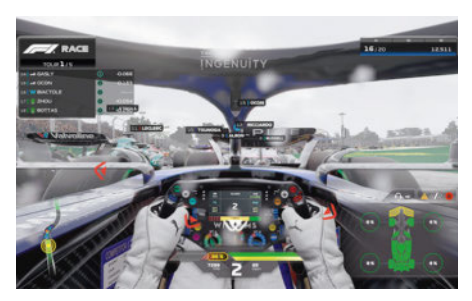

Sous la pluie, cela devient vite l'enfer si l'on **est au milieu du peloton.**

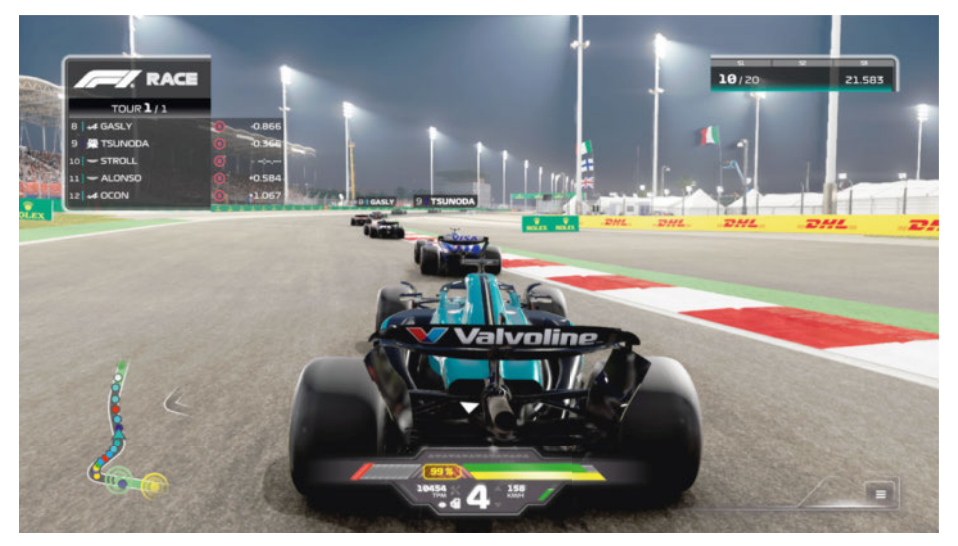

▲ **Pas de doute, le moteur graphique a toujours de quoi vous épater, tout en restant accessible à une bonne machine.**

ce qui veut dire que l'on peut affronter des joueurs sur consoles ou sur PC sans restriction en multi.

Une fois le casque sur la tête, vous voilà en mode carrière. Tout commence par la création d'un personnage ou la volonté d'incarner un coureur existant, puis le choix entre F2 ou F1, et enfin celui d'intégrer votre propre écurie ou une autre déjà en place, en espérant y faire des étincelles.

Codemasters connaît la chanson, c'est donc efficace pour la création comme pour les options et on plonge dans une interface en partie nouvelle, comme les discussions

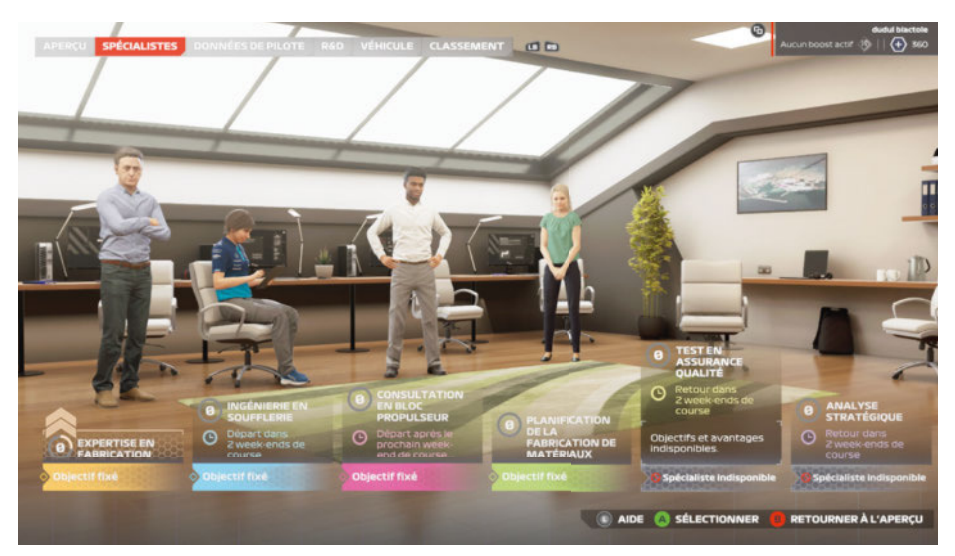

La gestion des spécialistes et de leurs challenges conditionne la progression et l'évolution **dans votre carrière.**

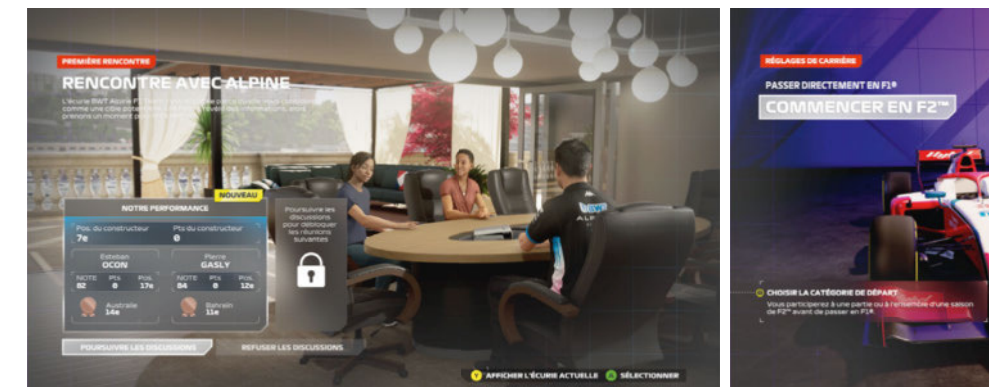

▲ **Dans la gestion de carrière, il y a la trahison et les rencontres secrètes**  ▲ **Dans F1 24, on peut commencer sa carrière de pilote en F2. avec les autres écuries.**

et les options de challenges à fixer avec les membres de l'équipe. Même en mode pilote, vous aurez la main sur le développement, mais bien évidemment moins sur l'argent et l'équilibre de l'écurie.

#### Essais et premières courses

Direction votre première course et les traditionnels essais. Comme toujours, plusieurs objectifs sont à atteindre pour améliorer les réglages proposés par l'équipe, ce qui augmente aussi vos bénéfices et donc vos possibilités de progression. Au volant, les nouvelles sensations font-elles recette ? Codemasters annonce une amélioration du ressenti et des réactions de la voiture, notamment au niveau de la gestion des appuis et des réactions des suspensions. Quant à savoir si l'on se sent davantage dans un jeu de simulation ou un jeu d'arcade... Certes, la voiture réagit différemment de la version 2023, mais de là à dire que l'on a basculé vers ou l'autre des deux mondes, c'est difficile de se prononcer. Codemasters dit avoir impliqué Max Verstappen, que l'on sait grand amateur de courses automobiles virtuelles, mais si les courses donnent une immersion plus importante et réaliste au niveau pilotage, on ne parle pas encore de simulation pure. Pour le côté arcade, on pourrait avoir l'impression d'une meilleure tenue en virage,

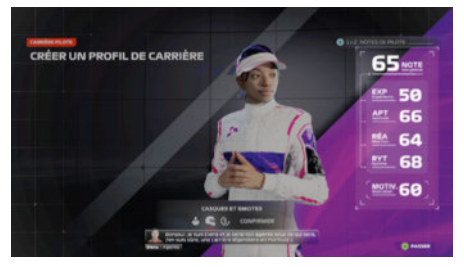

▲ **La personnalisation va loin : il est possible de faire enfin accéder une pilote à la F1... vivement la même chose dans le réel.**

un peu comme si l'effet de sol était vraiment puissant, façon année Lotus 77 ou 78. C'est encore plus sensible quand un élément aérodynamique est endommagé avec une voiture qui devient sérieusement volage. Comme toujours dans *F1* (le jeu vidéo), les aides possibles sont nombreuses comme les options. Certaines changent un peu comme les courses courtes qui zappent les ravitaillements par exemple, mais on est là pour faire 60 tours pas 5 ! On aime certaines petites touches comme la gestion de l'embrayage au départ qui demande pas mal de concentration et donne une petite idée de la réactivité des champions dans le monde réel. Si l'on joue au gamepad – même si c'est mal sur un simulateur, d'autant plus de Formule 1 –, on se rend compte que la voiture est très vive et moins fluide que par le passé.

#### Les fondements du moteur graphique

Le tout est servi par un moteur graphique toujours aussi sympa mais toujours pas revu dans ses fondements : on vit sur l'existant, mais au moins cela permet de jouer avec des détails sur une configuration normale. L'ensemble demeure très joli et les effets de texture sur les peintures sont pleinement visibles depuis certaines caméras. Pour le

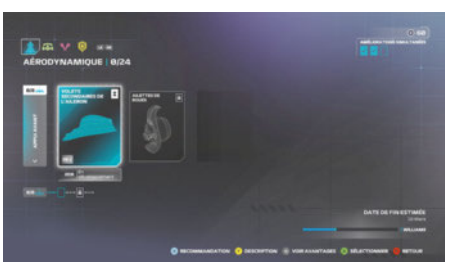

▲ **Le développement reste au cœur de votre saison, même en carrière pilote, il faut y prendre part.**

reste, l'immersion via la piste audio est toujours à deux niveaux : les voix et les effets. Il faut dire que recevoir des éloges de Jacques Villeneuve, c'est tellement agréable, que l'on se demande si le jour de la course, il ne va pas neiger ! Parlons des intempéries qui sont toujours aussi désagréables visuellement que sous les roues, à condition bien évidemment d'opter pour la vue casque et le mode simulation.

Au final, la question se pose tous les ans pour les licences de courses automobiles ou de sport: faut-il s'offrir l'ultime édition? Les changements de l'année 2024 sont agréables et le jeu est peut-être plus accessible aux néophytes où à ceux qui ne veulent pas ajouter un volant mais adorent la F1. Si l'édition 2023 trône sur votre disque dur, cette évolution 2024 n'est pas un achat urgent, mais un achat à réfléchir pour les autres, car le titre se tient et respecte la licence et la simulation.  $\blacksquare$ **RC** RC

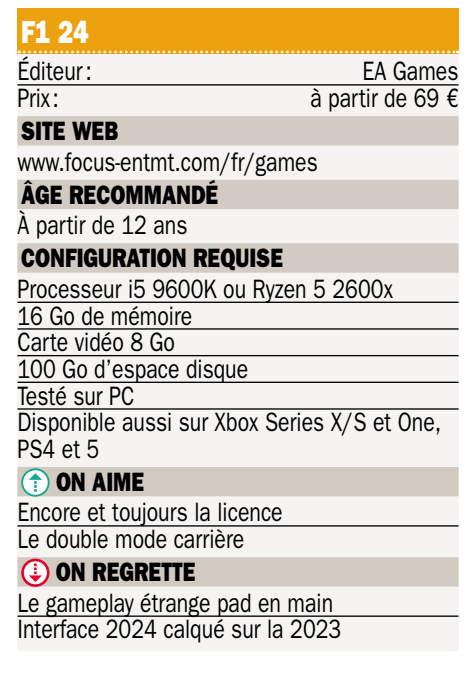

# À faire frémir un canapé ! Xbox Game Studios•Senua's Saga : HellBlade II

Primé en 2019 lors de ses premières présentations, Senua's Saga : HellBlade II a mis du temps à arriver jusqu'à nous. Le jeu doit impressionner et montrer le potentiel des consoles Series X/S de Microsoft. Alors, mission réussie ?

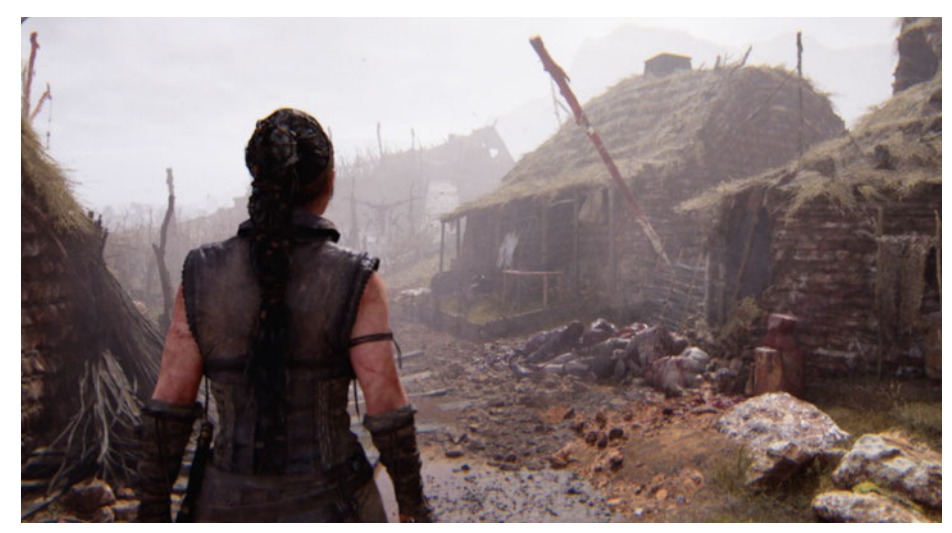

I vous n'avez pas évolué dans le<br>
premier épisode de la Saga, vous<br>
êtes Senua, une guerrière qui tente<br>
de venir en aide aux opprimés. Mais voilà, i vous n'avez pas évolué dans le premier épisode de la Saga, vous êtes Senua, une guerrière qui tente Senua n'est pas seule dans sa tête. Elle entend des voix. Et les voix comme les visions lui donnent accès à des ressources de son monde… Ce sont notamment ces « pouvoirs » qui lui permettent de résoudre des énigmes ou de « ressentir » des dangers. Le tout se passe dans un univers inspiré par les Vikings et le paysage médiéval. Malheureusement, les développeurs ont pris le parti de ne pas proposer de tutoriel, notamment pour les combats. Résultat: on peine et il faut se contenter des paramètres

des périphériques de jeu pour « s'en sortir ». Pour les énigmes, on a un temps pour les résoudre, ce qui rend le jeu assez dynamique. Les combats sont assez graphiques et, d'ailleurs, tout le jeu l'est. Il faut saluer la qualité de ces derniers, rarement les personnages et les scènes de dialogue ou de cinématique n'ont été aussi belles.

#### Difficulté dynamique

Notez que le jeu propose une difficulté dynamique qui lui permet de s'adapter à votre niveau : plus vous êtes performant, plus il devient difficile, et inversement. Une bonne idée. Mais attention, votre personnage

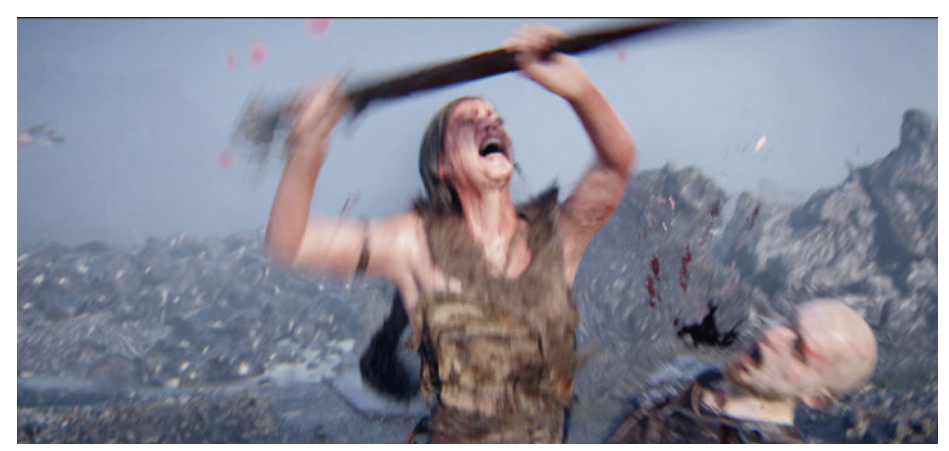

Les combats sont étonnants mais, en l'absence de tutoriel, rien n'est évident.

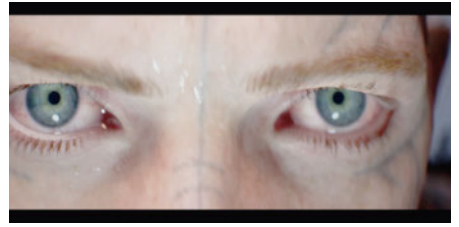

**Les graphismes et les expressions des personnages sont incroyables.**

n'évolue pas dans *Senua's Saga*, il part avec des compétences et elles seront les mêmes du début à la fin.

La durée de vie annoncée de 8 à 10 heures semble réaliste, mais *HellBlade II* reste un jeu linéaire, où le joueur suit un long couloir et enchaîne les énigmes et les combats. Même si ce n'est pas le thème, on a tout de même l'impression de participer à un film interactif au design et au scénario superbes. Certes, on peut regretter l'absence de tutoriel, ou de voix française, mais l'expérience offre un vrai plaisir de jeu. Attention, si vous jouez de nuit, dans le salon et avec un casque performant, les voix et les effets sonores peuvent avoir une incidence sur la qualité de votre sommeil... RC

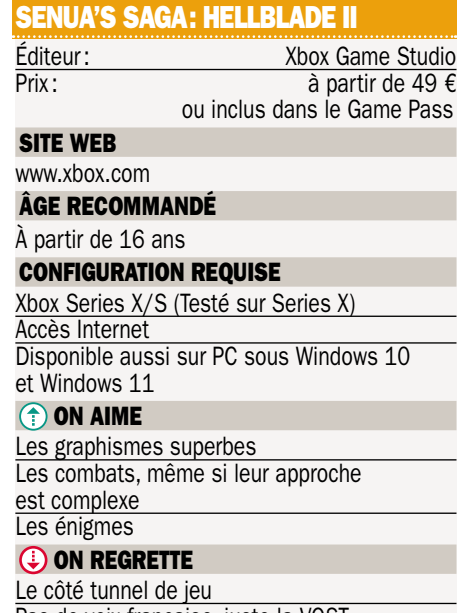

Pas de voix française, juste la VOST

## La Xbox a son casque SkullCandy•SLYR Pro Wireless

SkullCandy aime les joueurs et ne disposait d'aucune référence entre son casque haut de gamme PLYR et l'entrée de gamme filaire. Un manque comblé par le SLYR Pro Wireless qui arrive sur le marché en deux versions.

eprenant les lignes du SLYR, le Pro<br>
Wireless coupe le cordon. La version<br>
Xbox offre la double compatibilité au<br>
dongle USB : PC et Xbox via un interrupteur. eprenant les lignes du SLYR, le Pro Wireless coupe le cordon. La version Xbox offre la double compatibilité au Par rapport au PLYR, le SLYR opte pour un serre-tête classique – et non un cerclage et une sangle élastique comme son grand frère. Pour le reste, ce casque à destination de la Xbox présente des éléments verts, là où le PLYR affiche des boutons multicolores. Il est muni d'un réglage du volume, d'un bouton d'allumage, d'une zone cliquable sur la coque gauche pour couper le micro et de deux boutons pour choisir la répartition entre chat et piste audio pendant vos parties.

#### Test musical

Une application pour smartphones ou PC est disponible, mais rien de spécifique sur consoles. C'est dommage, à l'heure où Nintendo, Sony et Microsoft disposent de stores. C'est donc via l'appli sur smartphone que l'on « programmera » sa version de l'égaliseur. Notez que la SLYR Pro Wireless bénéficie de deux fonctions fortes de la marque. Le Microphone Intelligent Clear Voice, une technologie qui utilise de l'IA pour nettoyer le son capté par le micro et mettre en avant la voix aussi bien pour vos appels que pour le chat. L'autre fonction, dite Perception sonore améliorée, repose sur un principe simple : faire passer une sorte de test auditif à l'utilisateur pour lui proposer une piste audio « améliorée » qui compense ses possibles carences auditives. Certes, cela n'a rien d'un test médical, mais nos testeurs ont tous eu l'impression de redécouvrir des morceaux musicaux qu'ils écoutent pourtant souvent.

Pour ce qui concerne cette version Xbox, il faut s'en remettre à Microsoft ! Le géant de Redmond permet de connecter tous les casques du monde à une manette Xbox via un câble Jack mais, pour relier un casque sans fil, il en va autrement. Il faut un dongle avec une clé de codage spécifique, c'est

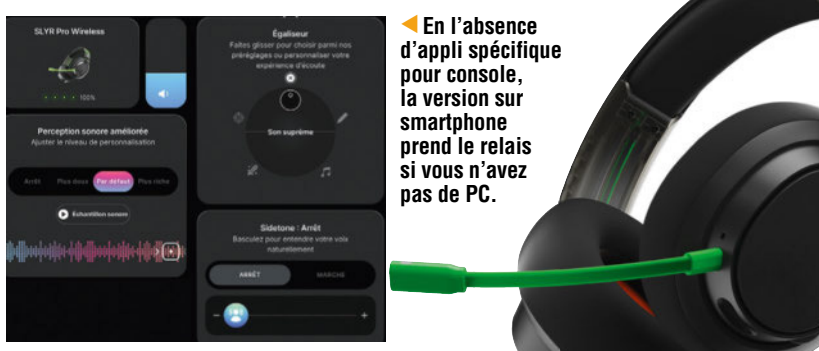

pourquoi ce SLYR a son dongle USB-A : un interrupteur à deux positions permet d'indiquer PC ou console. Vous pourrez aussi utiliser une liaison Bluetooth notamment avec votre smartphone ou une Switch. Mais le dongle USB-A permet aussi de connecter la sation d'accueil de la console Nintendo et d'utiliser le SLY en mode Wireless RF. En utilisant le câble USB-C vers A, le SLYR devient filaire et se connecte alors à un PC, une Switch ou une Xbox. La marque privilégie les fils plats pour leur éviter de s'emmêler. Le poids du casque ne se fait pas sentir, même après plusieurs heures d'utilisation. La puissance audio est là, et les presets de l'égaliseur sont simples mais efficaces. En mode jeu, la piste audio est fidèle et performante, pour l'immersion comme la précision. L'autonomie annoncée de 30 heures nous semble respectée et la charge rapide permet de retrouver assez de batterie pour finir sa partie. La possibilité de basculer d'un préréglage à l'autre d'une pression sur le bouton de volume donne de l'autonomie au joueur quand il œuvre sur console et donc loin de l'appli de réglage.

Lors de ce test du SLYR Pro Wireless, nous avons rencontré quelques soucis. Sur Xbox, la console « voyait » le casque connecté de façon filaire, résultat notre SLYR était toujours chargé à 100 % – ce qui n'était évidemment pas le cas. On regrette aussi l'impossibilité de changer l'attribution des boutons de chat pour les utiliser en mode contrôle audio. Au final, le SLYR Pro Wireless en donne beaucoup pour son prix et il se place

▲ **Si vous êtes Xbox, vous aimez le vert, et c'est le casque qu'il vous faut !**

au niveau de tous ses concurrents dans la même zone de tarifs. On aime pouvoir jouer sur de nombreux supports, son confort et sa finition.  $\blacksquare$ **RC RC** 

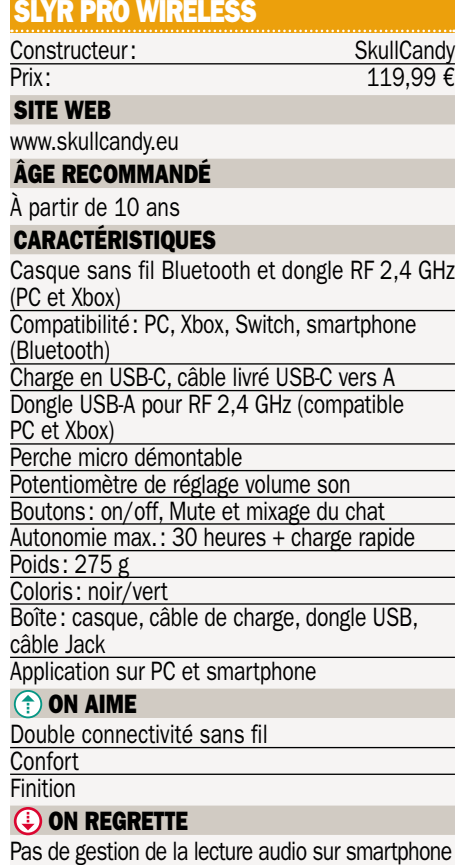

# Flash-back

## Micro Pratique n°191 Août 2012

**Dersonnaliser un ordinateur, un mur, mais aussi sa voiture, c'était tendance en 2012. Plus exactement, ce n'était pas du tunning, mais un produit de la metallité de la metallité de la metallité de la metallité de la metal** dance en 2012. Plus exactement, ce n'était pas du tunning, mais une mode ! Ainsi les constructeurs automobiles proposaient de kit de stickers et autres vinyles pour individualiser votre voiture. C'était le cas de Seat qui, avec sa Mii et le Kit Space Invaders, permettait d'être geek avant l'heure. Le Labo, de son côté, testait une nouvelle tendance : les souris tactiles. Sorte de chimère entre un touchpad de portable et une souris de PC de bureau, cette technologie n'a pas perduré. Pourtant, avec l'Arc Touch Mouse, Microsoft avait réussi à créer un produit technologique et efficace à prix raisonnable. Pour le dossier du mois, l'ensemble de la rédaction vous proposait tous ses conseils pour remettre en état un ordinateur en vue de préparer la rentrée.

 **En 2012, pour 90 €, vous pouviez transformer votre Seat Mii en version spéciale Space Invaders.** ▲

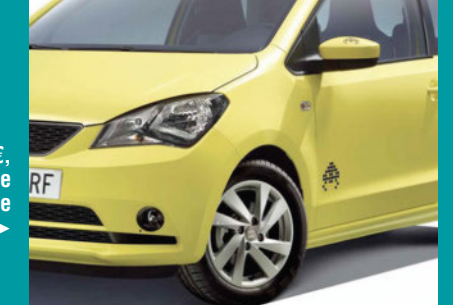

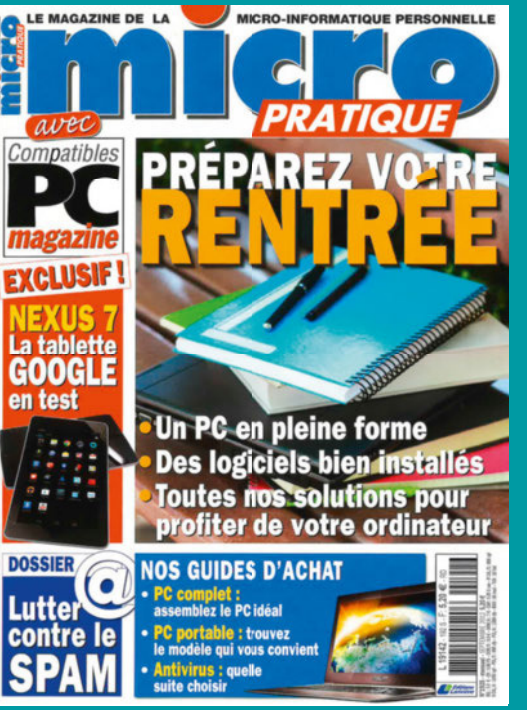

## En kiosque le 9 août 2024 SOMMAIRE N°336 **Au menu du prochain numéro**

#### **GUIDE D'ACHAT COMPARATIF**

### Les PC de la rentrée

PC de bureau ou PC portable ? Windows ou ChromeOS ? Comment faire votre choix pour aborder la rentrée avec un ordinateur qui vous convient sans vous ruiner ? Un guide complet.

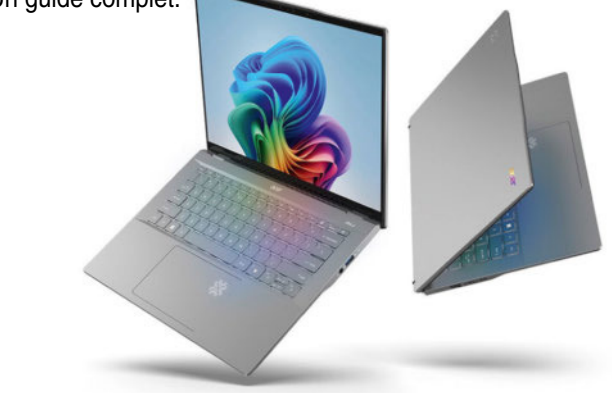

### La montre qu'il vous faut

Avant la rentrée et les bonnes résolutions, nous vous proposons de faire un tour complet du marché des montres connectées pour mieux choisir celle qui vous convient.

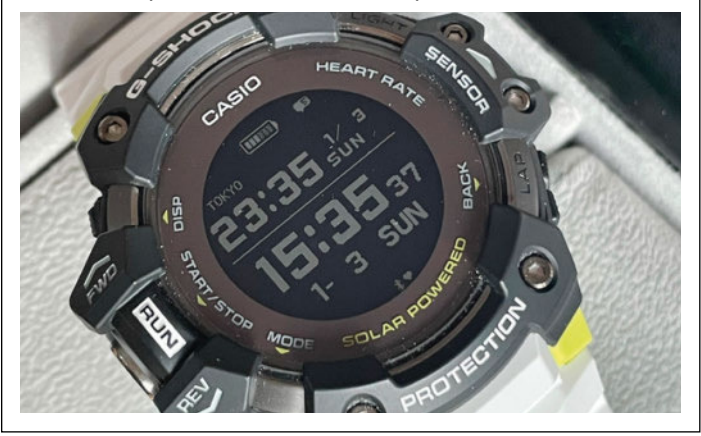

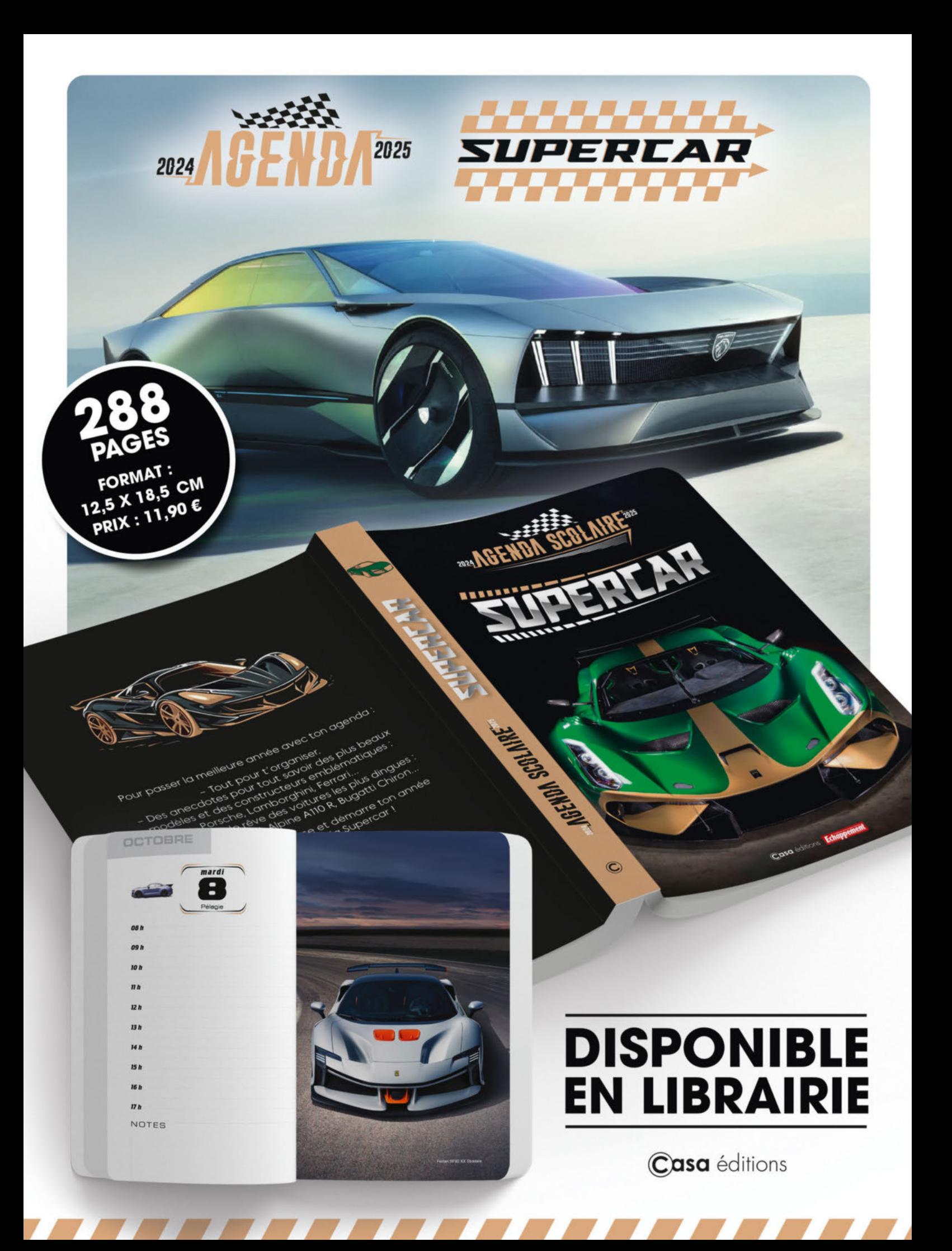

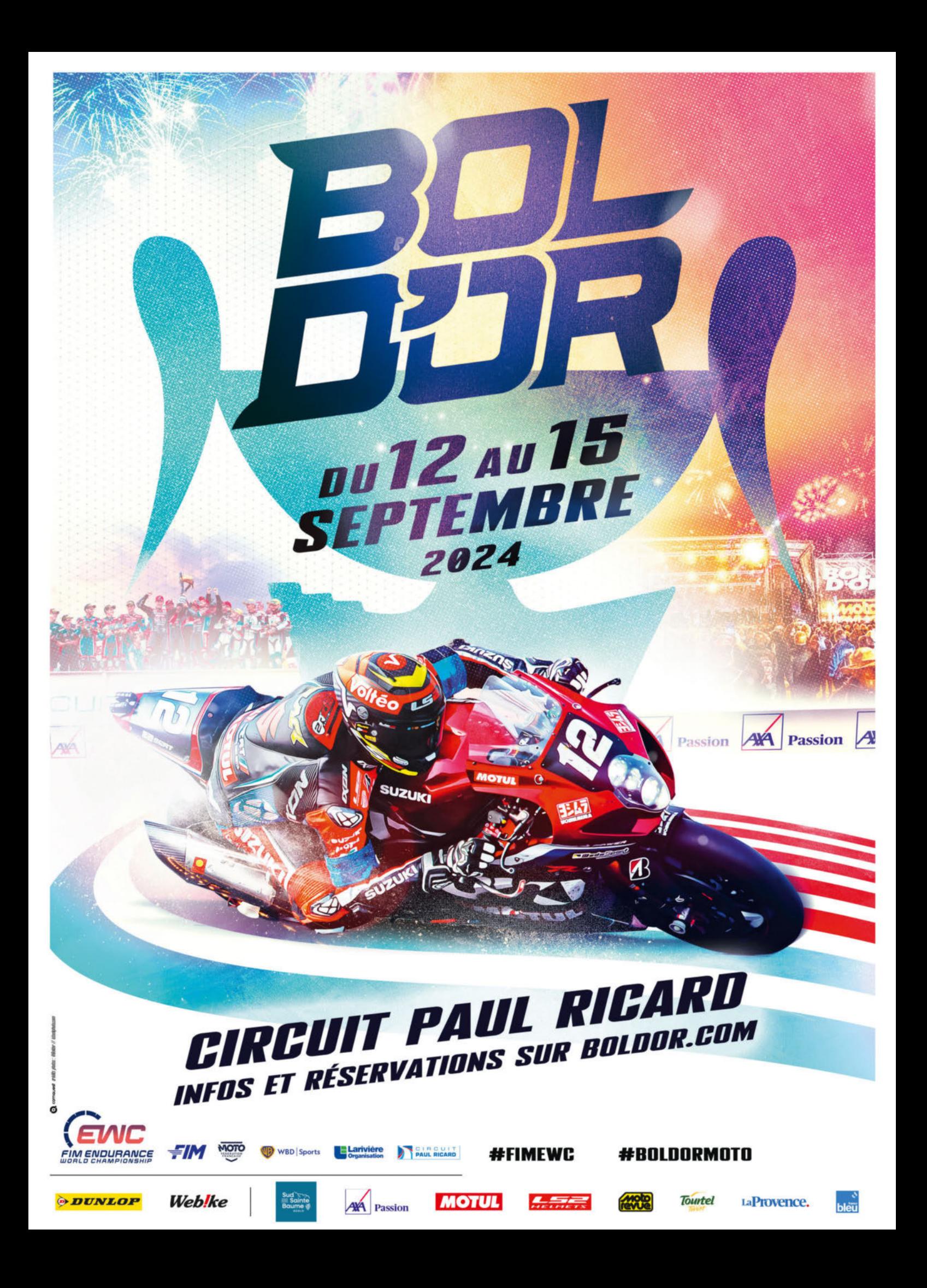